5/2005 Okt./Nov. Fachmagazin für angewandte Elektronik  $\epsilon$  4,<sup>95</sup>

Internet

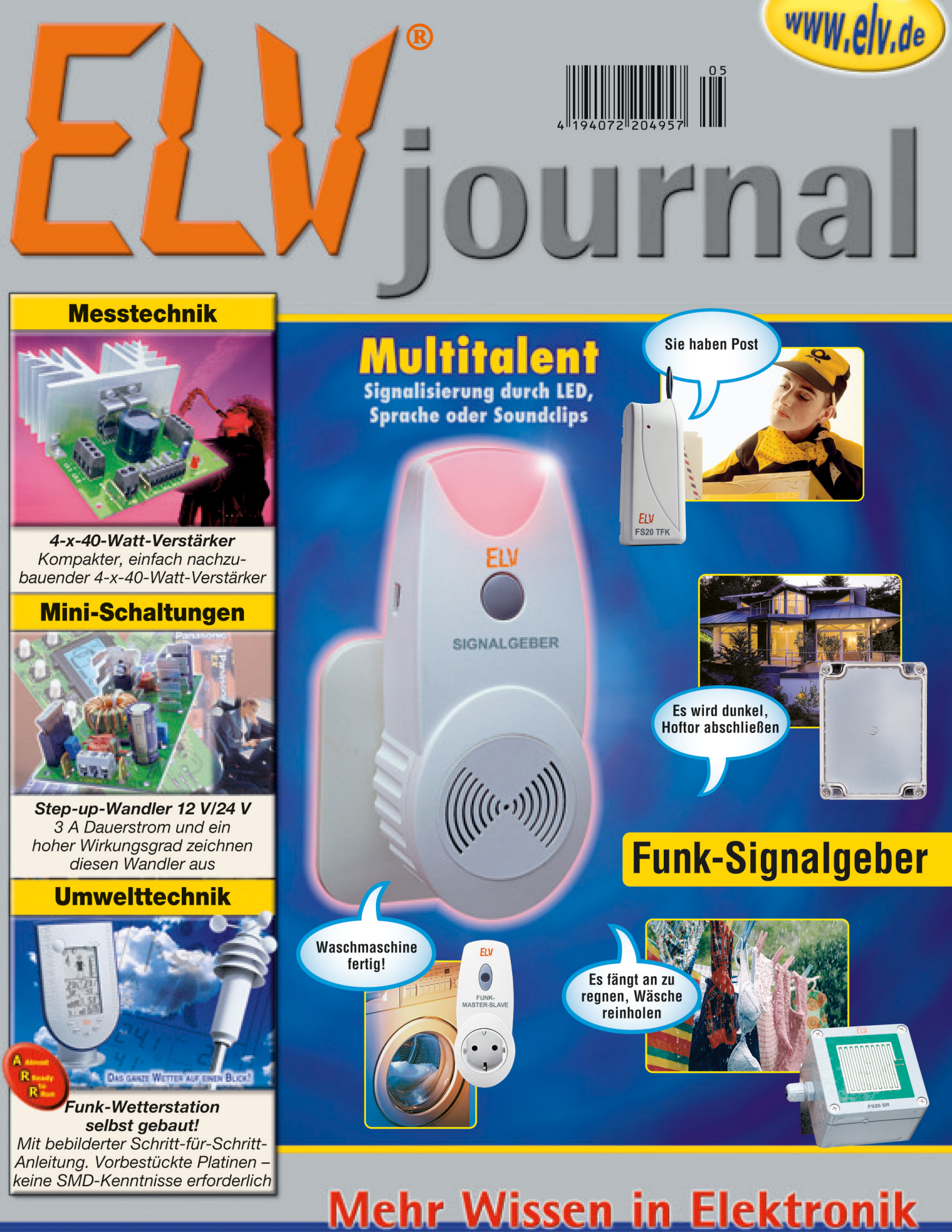

## **Haustechnik**

- 
- Funk-Signalgeber
- Bus-Hausschaltsystem

## **Stromversorgung**

- Funk-Tür-/Fensterkontakt Kfz-Bleiakku-Aktivator
	- Akku-Lade-Center
	- · Akku-Entlade-Testgerät

Mini-Schaltungen

- · ATX-Netzteiltester
- Audio-A/D-Wandler • 4-x-40-Watt-Verstärker • Bleifreies Löten

## **Weitere Highlights**

- SMD-LED-Tester
- Satellitentechnik
- 

ichweiz SFr 9,20 / Niederlande € 5,90 / Luxemburg € 5,80 / Belgien € 5,80 / Österreich € 5,95

## *Inhalt*

## *Messtechnik*

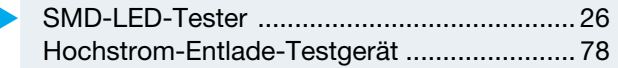

## *Haustechnik*

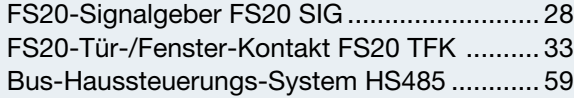

## *PC-Technik*

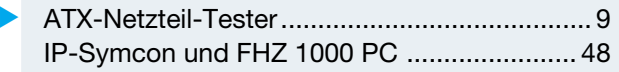

## *Stromversorgung*

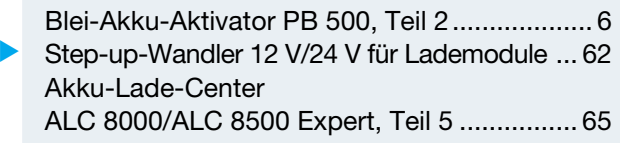

## *Audiotechnik*

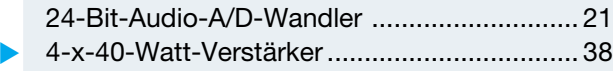

## *Umwelttechnik*

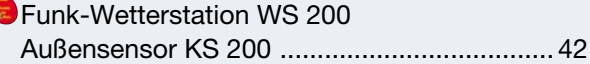

## *ELV-Serien*

So funktioniert's:

RoHS, WEEE, ElektroG –

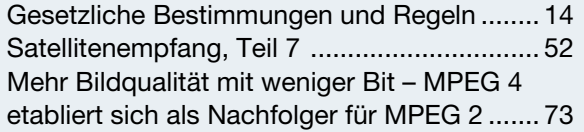

## *Rubriken*

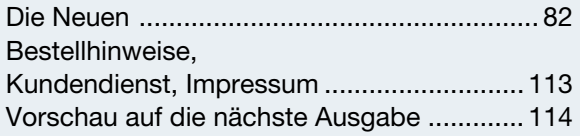

Almost Ready to Run: Platinen sind bestückt und getestet. Es sind nur noch Montagearbeiten und z. T. kleinere Lötarbeiten notwendig.

▼besonders leicht nachbaubar

## *FS20-Signalgeber* ▼ *FS20 SIG*

*Universal-Signalgeber – wird mit bis zu 8 Audiodateien auf 8 Kanälen vom PC geladen, die über bis zu 16 FS20-Sendern zugeordnet werden. Mit akustischer und optischer Signalisierung Seite 28*

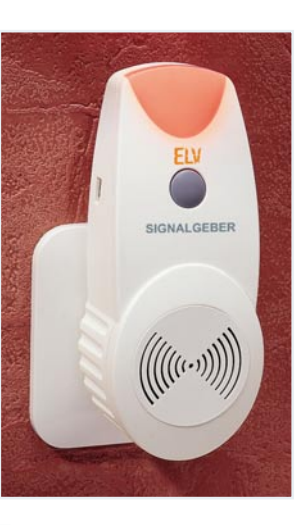

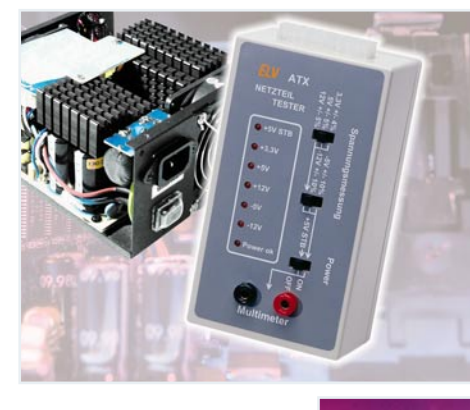

## *ATX-Netzteil-*▼*Tester*

*Zeigt auf einen Blick das Vorhandensein aller Netzteilspannungen an. Mit Netzteil-Last und Multimeter-Ausgang Seite 9*

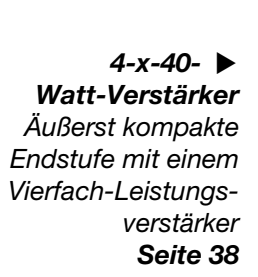

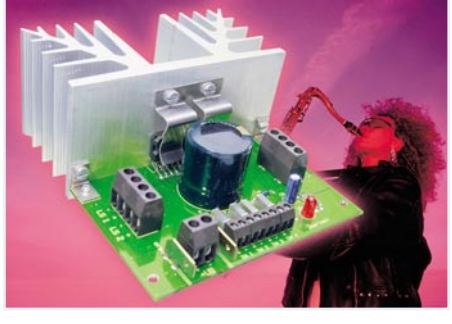

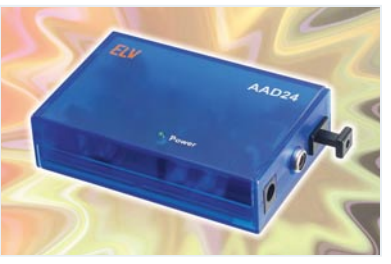

## *24-Bit-Audio-A/D-*▼*Wandler*

*Hochwertiger Stereo-Analog/Digital-Wandler, erzeugt digitale Audio-Signale höchster Qualität Seite 21*

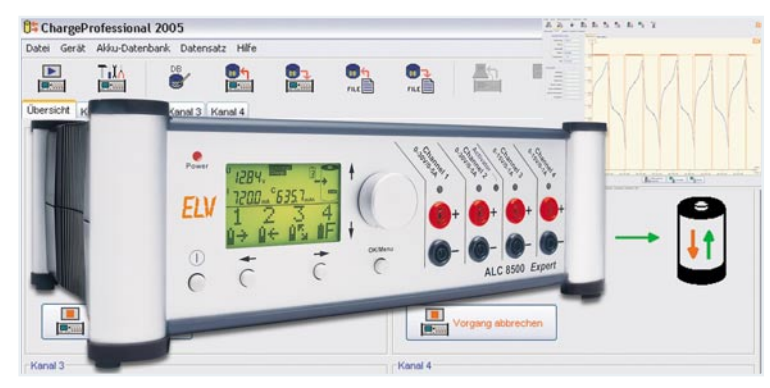

▼  *Akku-Lade-Center ALC 8000/ALC 8500 Expert, Teil 5 Die neue Top-Ladegeräteserie von ELV – lädt mit 8 Programmen und bis zu 5 A auf bis zu 4 Kanälen alle gängigen Akku-Typen Seite 65*

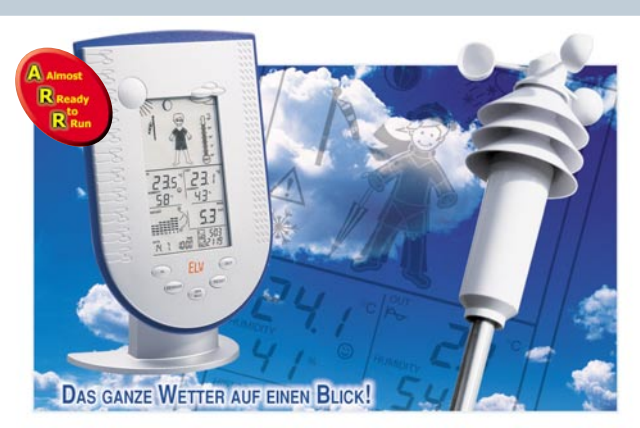

*Profi-Wetterstation mit Windmessung für den einfachen Selbstbau, Teil 2: Der Außensensor*  *FS20-Tür-/* ▼ *Fenster-Kontakt Universeller Kontaktmelder für das FS20-System mit zwei per Magnet betätigten Reed-Kontakten und Universal-Kontakteingang Seite 33*

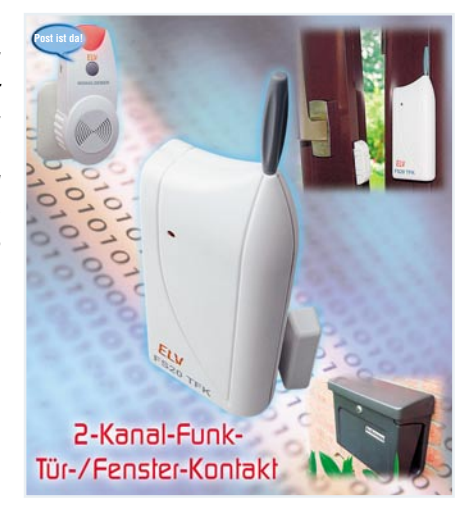

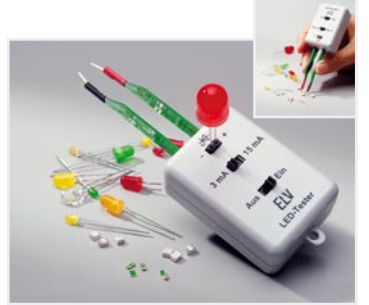

▲ Funk-Wetterstation WS 200

*Außensensor KS 200*

*Seite 42*

## *SMD-LED-*▼*Tester Handlicher Tester*

*für bedrahtete und SMD-LEDs mit Spezial-Pinzette für SMDs Seite 26*

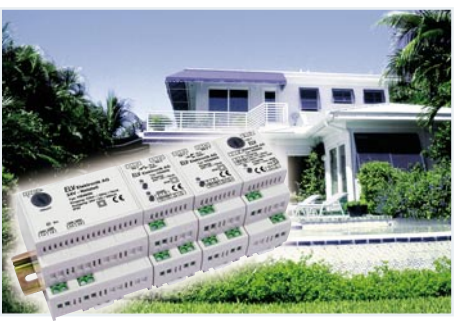

 *Bus-Haussteuerungs-*▼ *System HS485 Das neue ELV-Haussteuersystem basiert auf der Kommunikation aller beteiligten Komponenten über einen einfach zu verlegenden und beherrschbaren RS485-Bus. Im ersten Teil: Systemüberblick Seite 59*

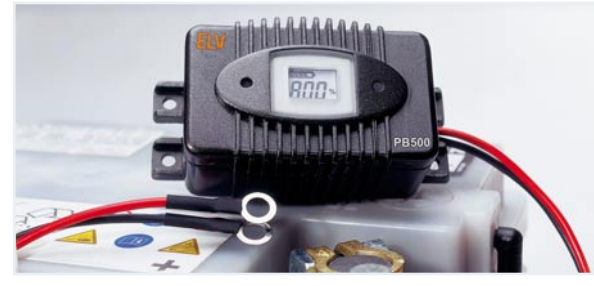

▲ Power Brick PB 500 – Akku-Informations*system mit Blei-Akku-Aktivator-Funktion Bewahrt den Blei-Akku durch periodische Stromimpulse vor zu frühem Akku-Tod durch Sulfatierung. Mit LCD-Akku-Zustandsanzeige Seite 6*

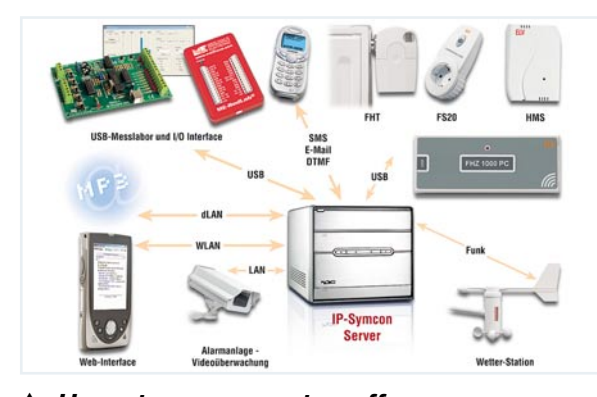

## *Haussteuerung systemoffen – IP-Symcon und FHZ 1000 PC*

*Die Software IP-Symcon öffnet den ELV-Funk-Haussteuersystemen neue Welten zu Systemen weiterer Hersteller und zu neuen Nutzungsmöglichkeiten Seite 48*

*Mehr Bildqualität* ▶ *mit weniger Bit – MPEG 4 etabliert sich als Nachfolger für MPEG 2 Ein Überblick über das hoch effiziente Kompressionsverfahren für neue digitale Medien Seite 73*

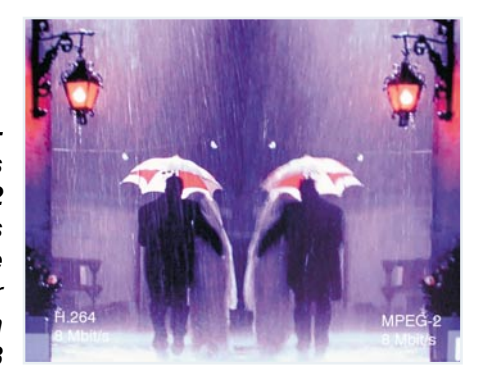

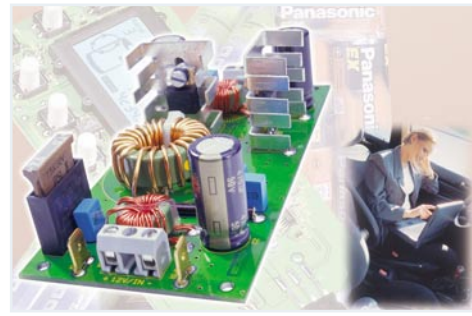

*module Die Stromversorgung für Ladegeräte, die 24 V benötigen. Mit dem Stepup-Wandler ist auch ein Betrieb dieser Ladegeräte am 12-V-Auto-Akku möglich. Seite 62*

 *Step-up-Wandler* ▼ *12 V/24 V für Lade-*

*Hochstrom-Entlade-* ▶ *Testgerät Teil 2 Entlädt NiCd-/NiMH-, PB- und Lithium-Akkus unter Einsatzbedingungen mit bis zu 20 A und ermittelt die Akku-Kapazität Seite 78*

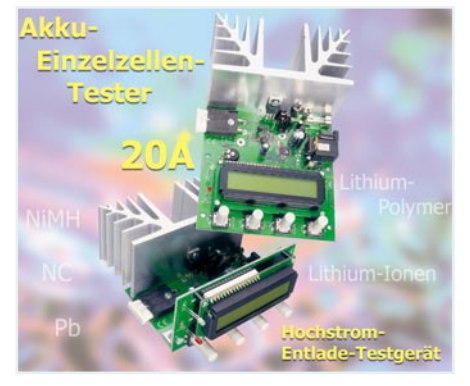

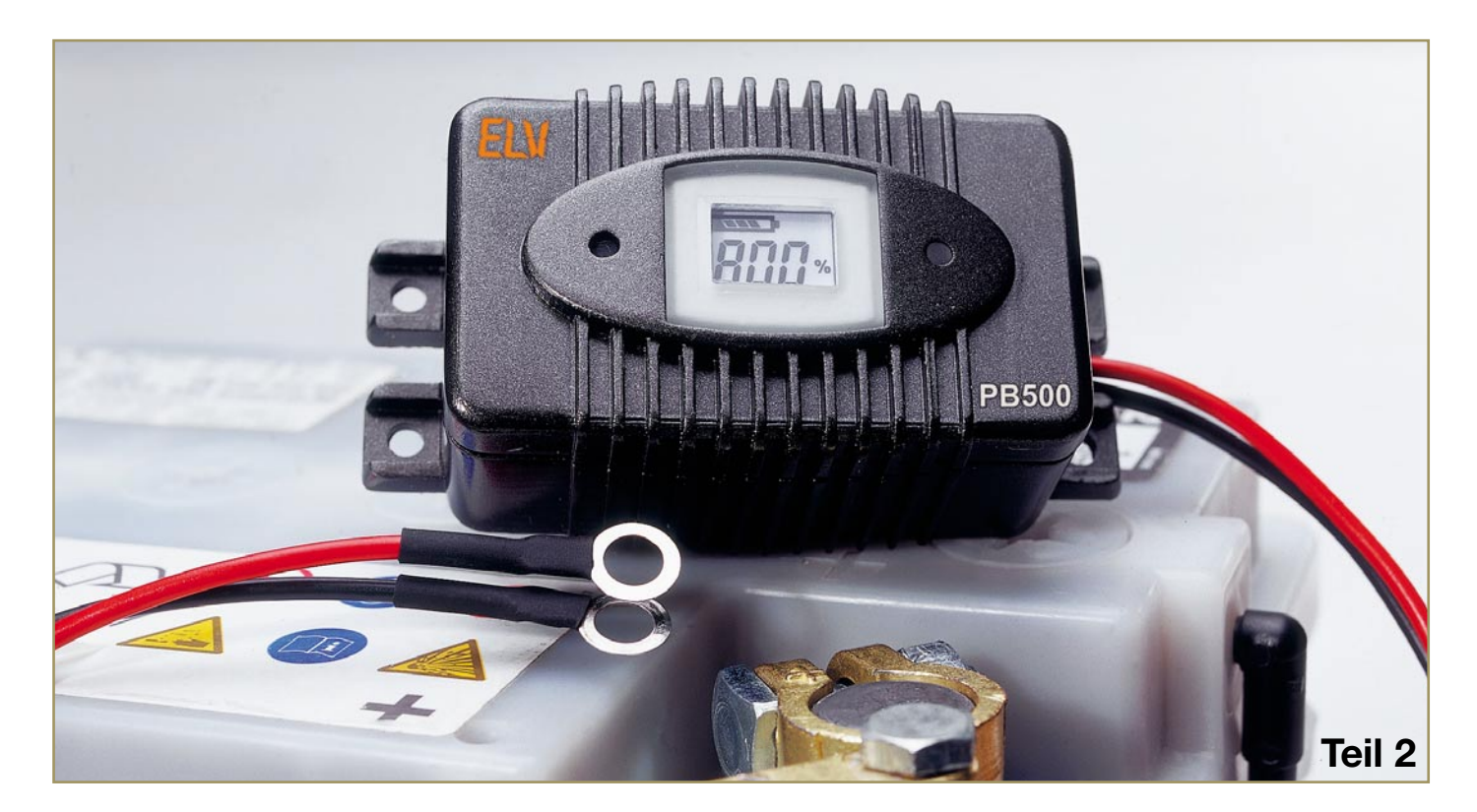

## **Power-Brick PB 500 – Akku-Informationssystem mit Blei-Akku-Aktivator-Funktion**

*Zur Online-Qualitätsbeurteilung von Blei-Akkus für Kraftfahrzeuge, Motorräder und andere Anwendungen mit Blei-Akkus. Aufgrund der eingebauten Aktivator-Funktion wird besonders bei Blei-Akkus, die nur saisonweise genutzt werden, eine deutlich höhere Lebensdauer erreicht.*

## **Nachbau**

Die Elektronik des PB 500 besteht aus zwei Leiterplatten, die nach der Bestückung über eine 8-polige Stiftleiste miteinander zu verbinden sind. Auf den Platinen kommen sowohl konventionelle bedrahte-

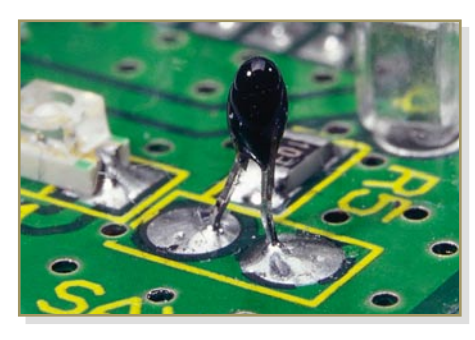

te Bauelemente als auch Miniatur-SMD-Komponenten für die Oberflächenmontage zum Einsatz.

Da die Leiterplatten bereits mit allen SMD-Bauteilen, inklusive Single-Chip-Mikrocontroller werkseitig bestückt sind, ist der praktische Aufbau besonders einfach und recht schnell zu erledigen.

Die Bestückungsarbeiten beginnen wir mit der Prozessorplatine, wo nur noch der Temperatursensor SAX 1 und das Display zu bestücken sind.

Beim Temperatursensor sind die Anschlüsse zuerst auf 6 mm Länge zu kürzen und dann von der Platinenoberseite (Bestückungsseite) durch die zugehörigen Bohrungen zu führen. Danach wird das Bauteil, wie auf dem Detailfoto (Abbildung 5) zu sehen ist, sorgfältig verlötet, und an der Platinenunterseite sind die überstehenden Drahtenden direkt oberhalb der Lötstellen **Bild 5: Sensor zur Temperaturmessung** Drahtenden direkt oberhalb der Lötstellen zuerst die Verpolungs-Schutzdiode D 5

mit einem scharfen Seitenschneider abzuschneiden.

Danach wird der Halterahmen des Displays montiert, indem die Führungspins durch die zugehörigen Platinenbohrungen geführt werden. Durch leichtes Anschmelzen der Führungspins mit einem Lötkolben an der Platinenunterseite wird der Halterahmen gesichert (Abbildung 6).

Beim anschließenden Einsetzen des Displays ist unbedingt auf die korrekte Polarität zu achten. Die kleine Glasnase am Display, in Abbildung 7 zu sehen, muss in Richtung des Quarz-Bausteins Q 1 weisen. Wenn das Display plan auf dem Halterahmen aufliegt, sind die einzelnen Pins sorgfältig zu verlöten. Die Bestückung der Displayplatine ist damit bereits abgeschlossen, und wir wenden uns nun der Bestückung der Leistungsplatine zu. Hier wird

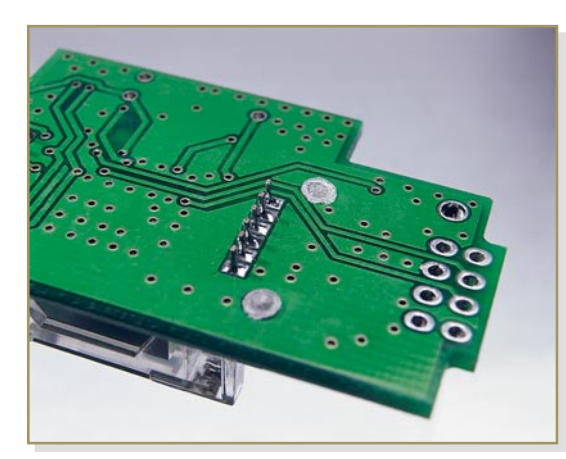

mit viel Lötzinn eingelötet, wobei die korrekte Polarität sehr wichtig ist. Die Katodenseite des Bauteils (Pfeilspitze) ist durch einen Ring gekennzeichnet.

Bei den Transil-Schutzdioden D 1, D 2 und D 6 spielt die Polarität keine Rolle. Bei diesen Bauteilen ist aber unbedingt zu beachten, dass die drei unterschiedlichen Diodentypen nicht verwechselt werden. Nach dem Verlöten sind bei allen Dioden die überstehenden Drahtenden mit einem Seitenschneider an der Platinenunterseite abzuschneiden.

Besonders wichtig ist die Beachtung der korrekten Polarität bei den im Anschluss hieran einzulötenden Elektrolyt-Kondensatoren, da falsch gepolte Elkos sogar explodieren können. Üblicherweise ist die Polarität bei Elkos am Minuspol gekennzeichnet. Wie auf dem Platinenfoto zu sehen ist, erfolgt der Einbau der Elektrolyt-Kondensatoren beim PB 500 in liegender Position. Auch hier werden nach dem Einlöten die überstehenden Drahtenden abgeschnitten.

Die Verarbeitung der Sicherheitswiderstände R 15 und R 19 muss besonders sorgfältig erfolgen. Neben dem Verlöten **Bild 6: Montage des Display-Halterahmens**

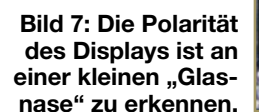

ist zusätzlich eine mechanische Sicherung der Anschlüsse vorzunehmen. Anhand der Skizze in Abbildung 8 ist zu sehen, wie diese beiden Sicherheitsbauelemente zu verarbeiten sind. Nach Abwinkeln auf Rastermaß wird in die Anschlussdrähte eine Sicke nach innen gebogen, wobei ein Leiterplattenabstand von 8 mm entstehen muss. Von der Oberseite werden die Anschlüs-

se durch die zugehörigen Platinenbohrungen geführt und an der Platinenunterseite so umgebogen, dass ein Herausfallen unmöglich ist. Im letzten Arbeitsschritt sind die Anschlüsse dann mit ausreichend Lötzinn festzusetzen.

Danach ist die 8-polige Stiftleiste in die Platine einzusetzen und sorgfältig festzulöten. Die Anschlussleitungen sind bereits werkseitig mit Ringösen zum Anschluss an die Polklemmen des Akkus ausgestattet. Dabei

ist eine Ringöse mit zwei schwarzen Leitungen (1 x 1,5 mm<sup>2</sup> und 1 x 0,22 mm<sup>2</sup>) und die andere Ringöse mit zwei roten Leitungen gleichen Querschnitts ausgestattet. Alle Leitungsenden werden von außen

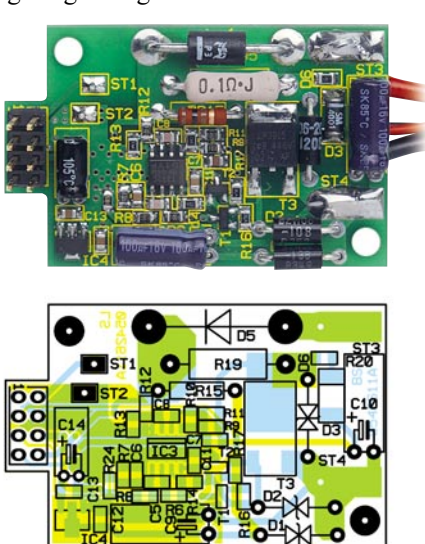

**Ansicht der fertig bestückten Endstufenplatine des PB 500 mit zugehörigem Bestückungsplan**

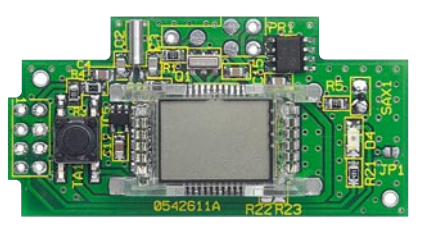

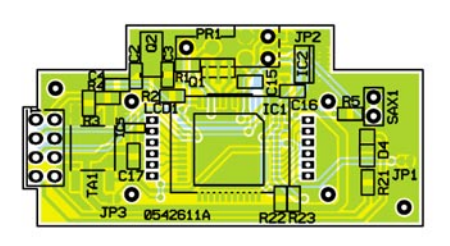

**Ansicht der fertig bestückten Displayplatine des PB 500 mit zugehörigem Bestückungsplan**

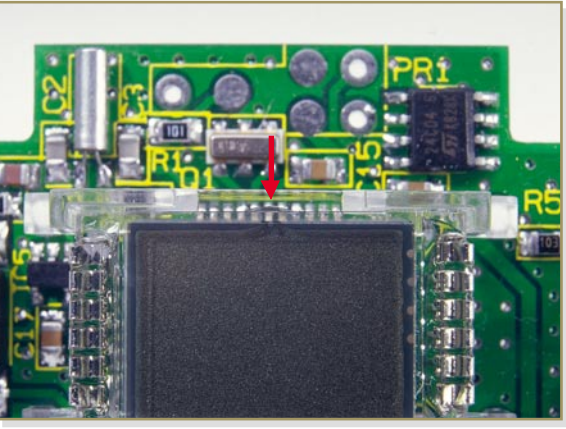

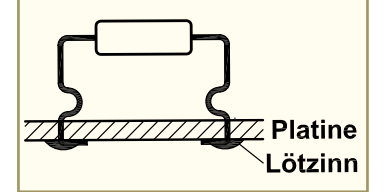

**Bild 8: Verarbeitung der beiden Sicherheitsbauelemente**

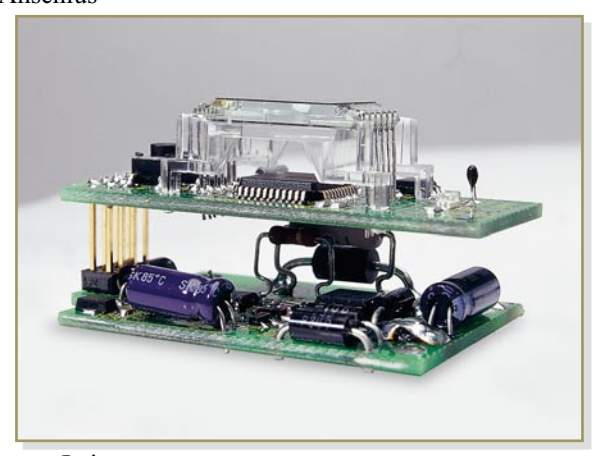

**Fertig montierte Endstufenund Displayplatine**

durch die Kabeldurchführung des Gehäuses gefädelt und zunächst von innen weit durchgezogen, damit der Anschluss an die Leiterplatte problemlos erfolgen kann. Danach wird die vorverzinnte, dicke schwarze Leitung von unten durch die Bohrung von ST 4 und die dicke rote Leitung von unten durch die Bohrung von ST 3 geführt. Auf der Platinenoberseite sind die Leitungsenden umzubiegen und sorgfältig zu verlöten, wie auf dem Platinenfoto zu sehen ist.

Im nächsten Schritt wird die dünne rote Leitung durch die Bohrung von ST 1 und die dünne schwarze Leitung durch die Bohrung von ST 2 geführt und von der Oberseite verlötet.

Nun sind die Leitungen vorsichtig zurückzuziehen und die Platine genau über die vorgesehenen Führungsstifte zu positionieren. Mit zwei Kunststoffschrauben 3 x 6 mm wird die Platine festgesetzt.

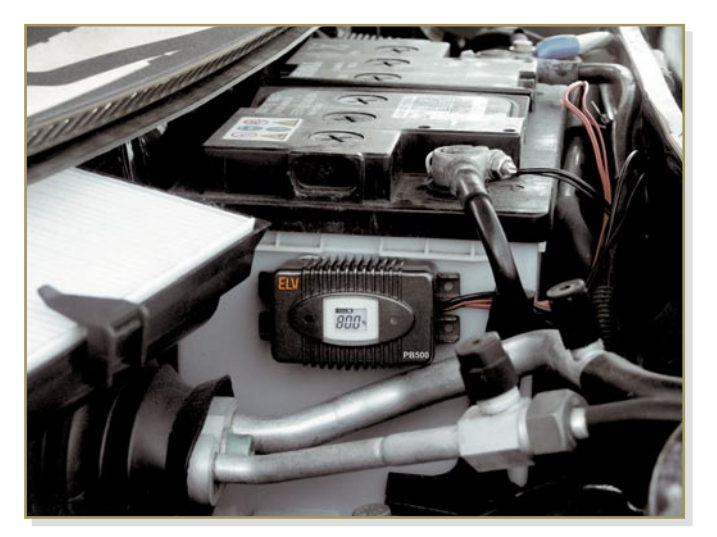

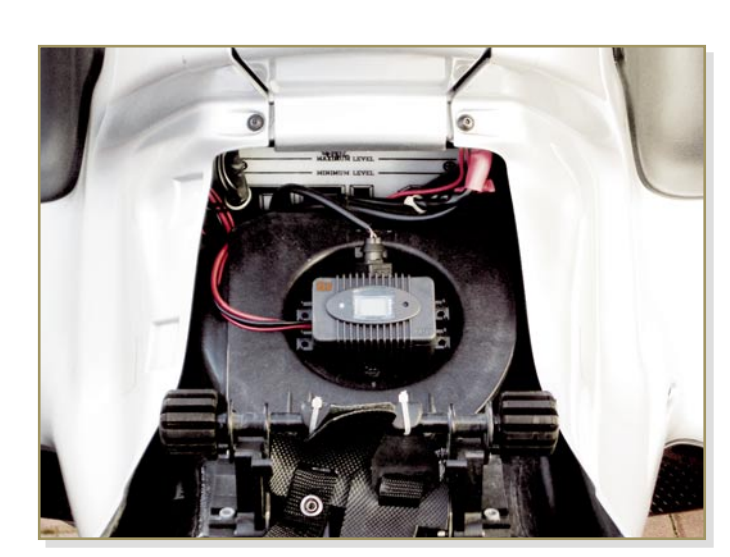

**Anwendungsbeispiel des PB 500 im Kraftfahrzeug und im Motorrad**

Es folgt die Montage der Displayplatine. Diese wird genau über die oberen Führungspins des Gehäuses und über die Stiftleiste positioniert und nach unten gedrückt. Wenn die Platine in der Endposition aufliegt, wird die Stiftleiste verlötet (Abbildung 9).

Bevor nun das Gehäuse bis zur Unterseite der Sicherheitswiderstände mit Vergussmasse gefüllt wird, sollte unbedingt ein erster Funktionstest durchgeführt werden. Nach erfolgreichem Funktionstest ist die 2-Komponenten-Elektronik-Vergussmasse im Verhältnis von 1:5 anzurühren. Das Gehäuse ist so weit damit aufzufüllen, bis durch die Kabeldurchführung keine Feuchtigkeit mehr ins Gehäuseinnere dringen kann. Die beiden bedrahteten Sicherheitswiderstände R 15 und R 19 dürfen nicht vergossen werden und müssen daher aus der Vergussmasse ragen. Die Vergussmasse sollte mindestens 24 Stunden trocknen, bevor die Endmontage erfolgen kann.

Bei der Endmontage wird zuerst die transparente Displayabdeckung mit einer Gummidichtung bestückt und dann in das Gehäuseoberteil eingesetzt. Vier Schrauben 3 x 6 mm dienen zur Befestigung der Displayabdeckung mit dem Gehäuseoberteil.

In die dafür vorgesehene Führungsnut des Gehäusedeckels ist nun eine weitere Gummidichtung einzusetzen. Im letzten Ar-

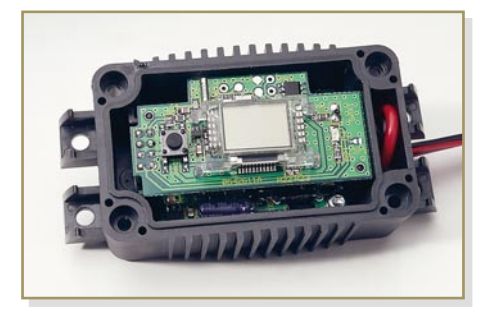

**Bild 9: Montage der Platinen ins Gehäuse**

beitsschritt bleibt nur noch das Aufsetzen und Verschrauben des Gehäusedeckels.

Der Anschluss am Blei-Akku ist einfach, wie bereits im ersten Teil des Artikels beschrieben. Beim Fahrzeugeinbau ist eine sichere Befestigung des Gehäuses sehr wichtig, wobei unbedingt Zugbelastungen auf die Anschlussleitungen zu vermeiden

sind. Die seitlichen Befestigungslaschen erlauben sowohl eine Schraubbefestigung als auch eine Befestigung mit Hilfe von Kabelbindern. Im Fahrzeug darf die Befestigung nicht an heiß werdende Motorteile erfolgen. Im Allgemeinen ist aber in der Nähe des Akkus leicht eine geeignete Stelle zu finden.

## *Stückliste: Power-Brick PB 500*

## **Widerstände:**

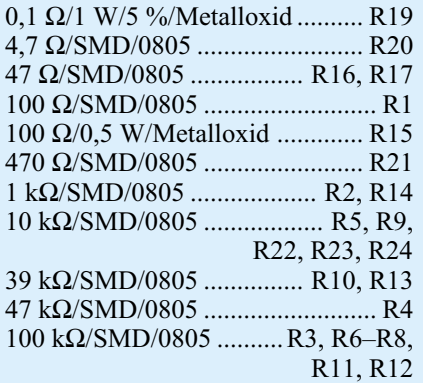

## **Kondensatoren:**

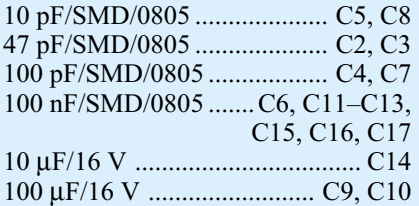

### **Halbleiter:**

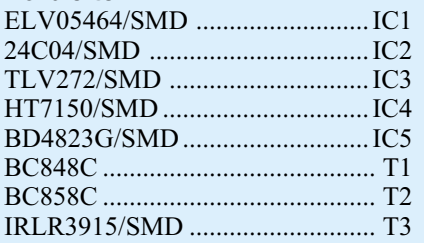

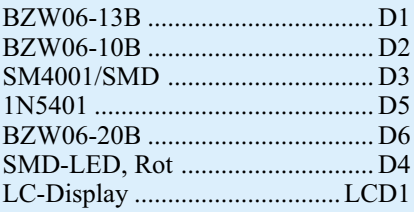

## **Sonstiges:**

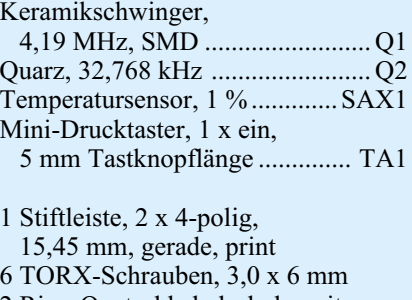

- 2 Ring-Quetschkabelschuhe mit Isolierung, 8,4 mm
- 30 g Wepuran-Vergussmasse, Komponente A+B
- 1 Gehäuse, komplett, Anthrazit
- 50 cm flexible Leitung,
- $ST1 \times 0,22 \text{ mm}^2$ , Rot
- 50 cm flexible Leitung, ST1 x 0,22 mm<sup>2</sup>, Schwarz
- 50 cm flexible Leitung,
- $ST1 x 1,5 mm<sup>2</sup>, Rot$
- 50 cm flexible Leitung,
- ST1 x 1,5 mm<sup>2</sup>, Schwarz

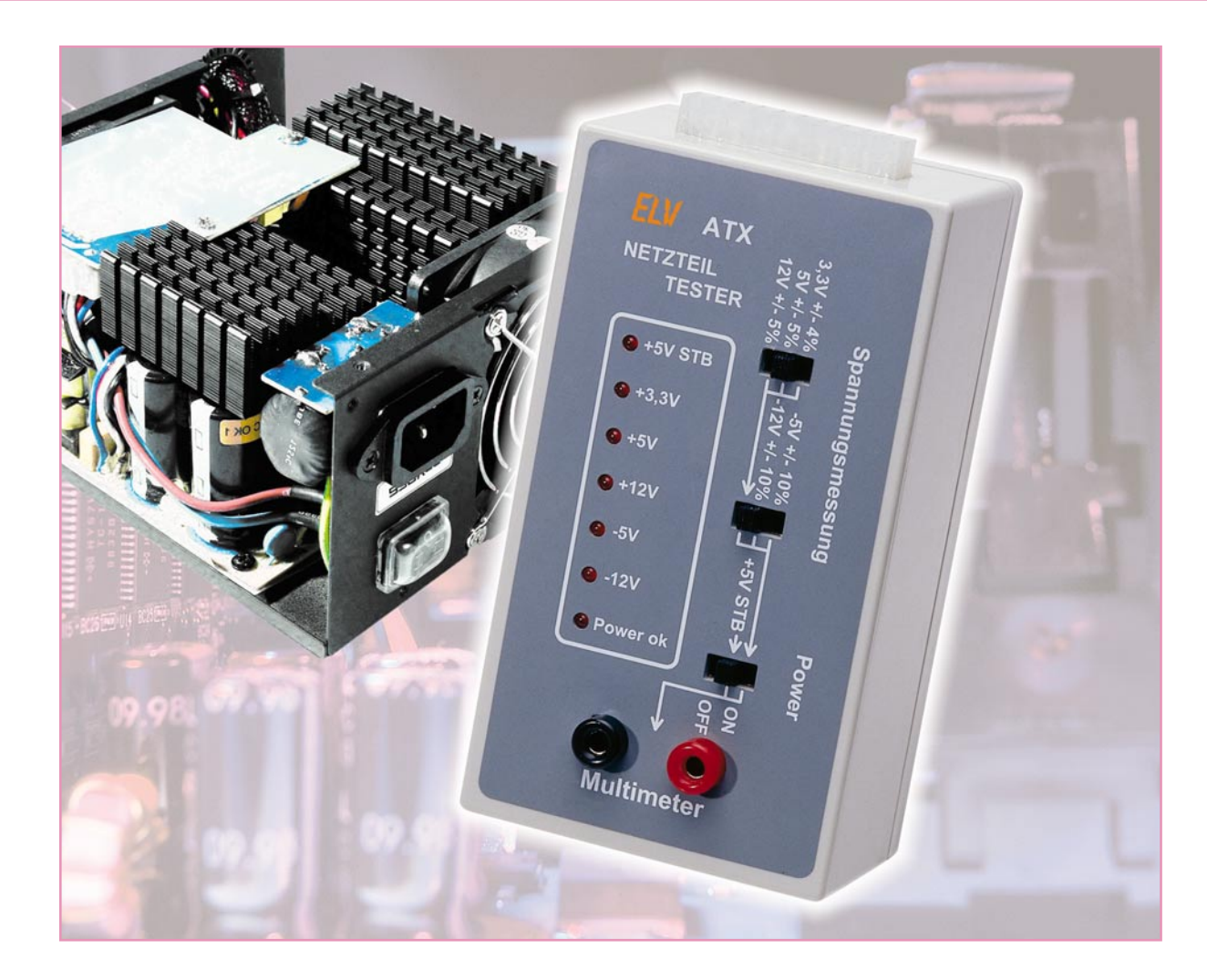

## **ATX-Netzteil-Tester**

*Mit diesem kleinen Testgerät kann die Funktion von ATX-Computer-Netzteilen schnell überprüft werden. LEDs zeigen alle vorhandenen Spannungen an, und ein zusätzlicher Multimeteranschluss erlaubt auch die Überprüfung der jeweiligen Toleranzen.*

## **Allgemeines**

Der ATX-Netzteil-Tester ist ein Beispiel dafür, dass einfache, unkomplizierte Schaltungen oft einen sehr hohen Nutzen haben und u. U. eine Fehlersuche wesentlich vereinfachen können. Die Überprüfung, ob ein ATX-PC-Netzteil grundsätzlich funktioniert, ist in wenigen Sekunden erledigt.

Ohne ein entsprechendes Netzteil arbeitet kein Computer, und oft liegt es an der Spannungsversorgung, wenn ein System plötzlich instabil läuft. Neben einem Defekt kommt es häufig zur Überlastung von Computer-Netzteilen, wenn weitere Komponenten eingebaut oder bestehende Kom-

ponenten durch leistungsfähigere ersetzt werden. Eine schnellere Festplatte oder eine leistungsfähigere 3D-Grafikkarte kann erheblich mehr Energie benötigen als die bisher verwendeten Baugruppen.

Die Gesamt-Leistungsaufnahme aus dem PC-Netzteil ist dabei nicht unbedingt ausschlaggebend, vielmehr muss sichergestellt sein, dass die einzelnen Spannungszweige nicht überlastet werden.

Entsprechend der ATX-Spezifikation liefern alle ATX-PC-Netzteile die Spannungen +3,3 V, +5 V, + 12 V, -5 V und -12 V. Des Weiteren steht eine Stand-by-Spannung von 5 V ständig, auch bei ausgeschaltetem Gerät, zur Verfügung.

Die Belastbarkeit ist je nach Leistungsklasse des Netzteils unterschiedlich. Häufig wird die Maximalleistung des +3,3-Vund des 5-V-Zweiges als "Combined Power" zusammengefasst.

Welcher Spannungszweig nun wie stark

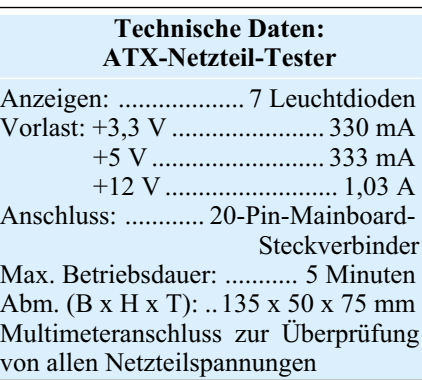

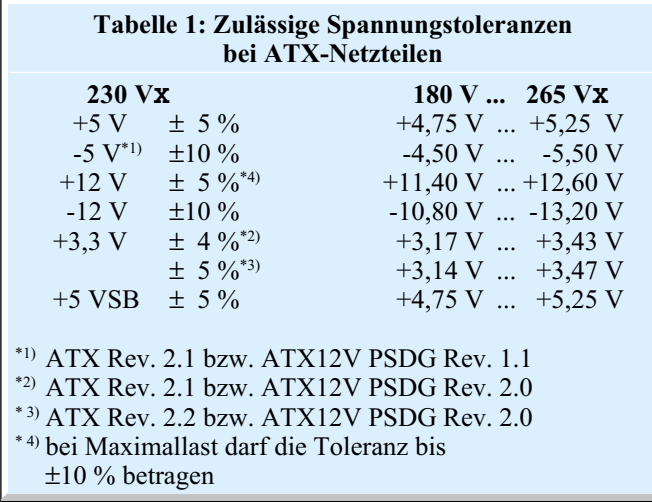

belastet wird, ist abhängig von den verwendeten Komponenten und vom eingesetzten Prozessorsystem. Während beim Pentium-4-System die 12-V-Spannung stark belastet wird, erfordern AMD-Prozessoren eine höhere Belastbarkeit im "Combined Power"-Zweig. Der zur Verfügung stehende Strom bei dem am stärksten belasteten Ausgang ist wesentlich wichtiger als die zur Verfügung stehende Gesamtleistung des Netzteils.

Üblicherweise ist auf dem Typenschild des Netzteils die maximal zulässige Belastung der einzelnen Spannungszweige angegeben. Sehr wichtig sind natürlich die

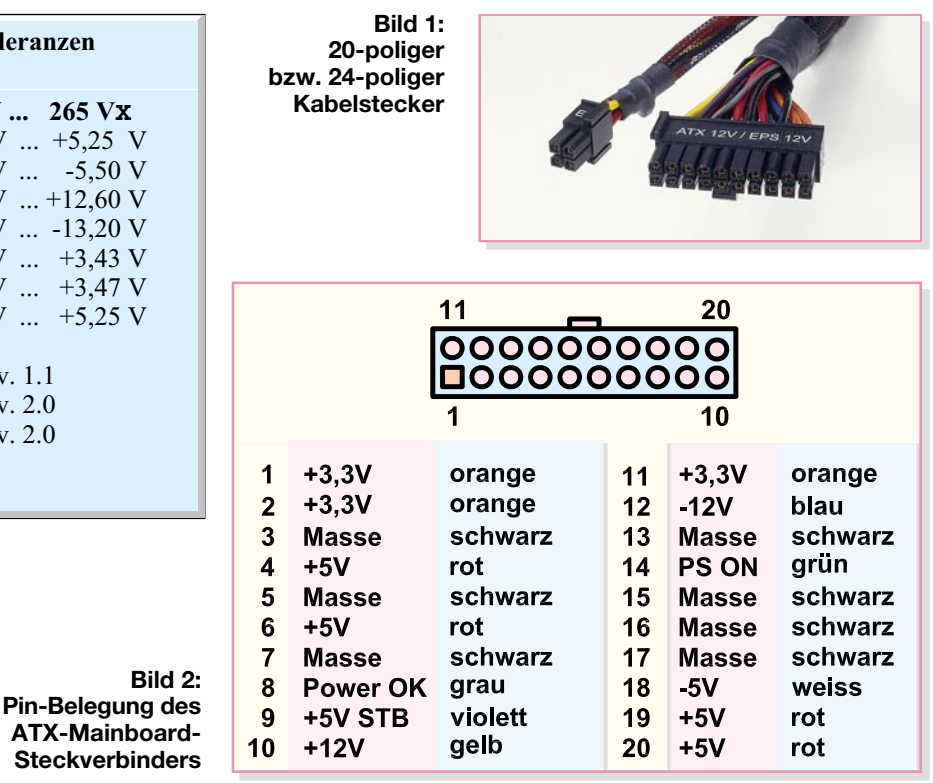

Spannungen  $+3,3$  V,  $+5$  V und  $+12$  V, da neben dem Mainboard auch alle Steckkarten und Laufwerke damit versorgt werden. Spannungsabfälle können zu Instabilitäten führen oder Fehler verursachen, die nur schwer zu lokalisieren sind.

Die zulässigen Toleranzen der einzelnen Versorgungsspannungen sind in Tabelle 1 zu sehen.

Die bei verschiedenen Netzteilleistungen zur Verfügung stehenden Ströme nach älterer ATX- bzw. ATX12V-Spezifikation

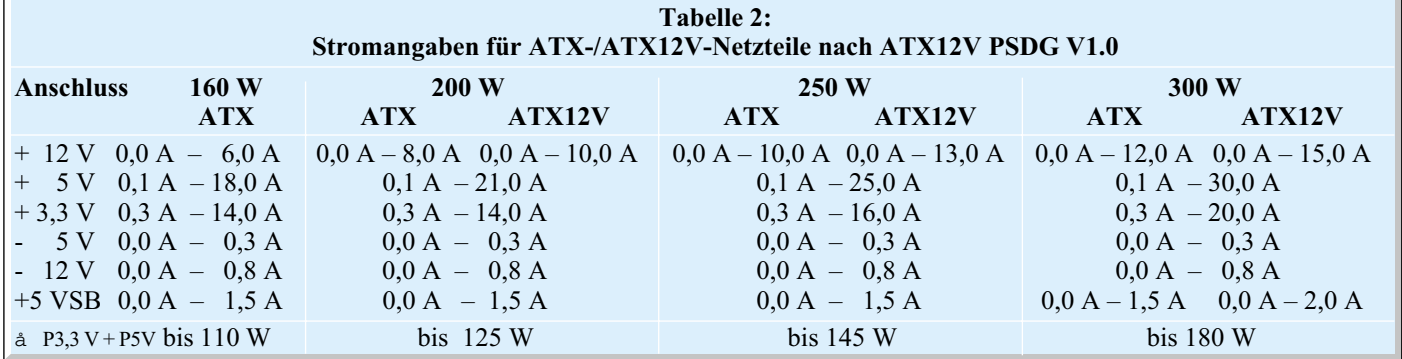

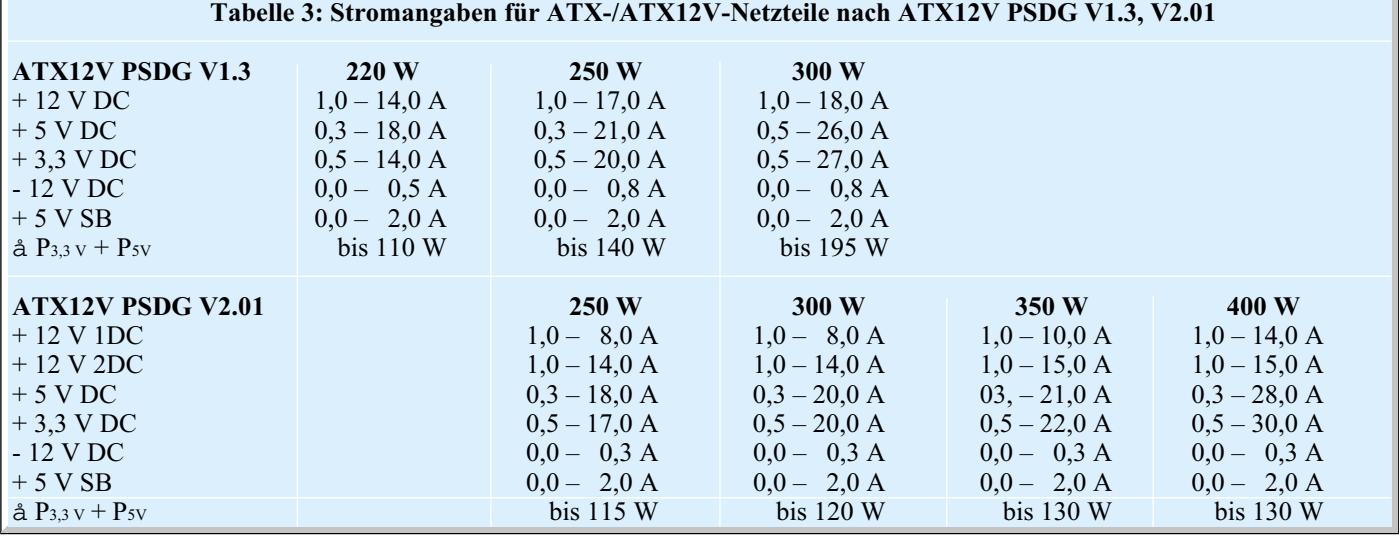

┓

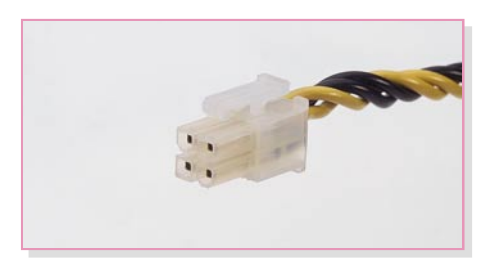

**Bild 3: 12-V-Stecker mit 4 Pins Bild 4: Festplatten-Steckverbinder Bild 5: Laufwerk-Steckverbinder**

(Power Supply Design Guide v1.0) sind Tabelle 2 zu entnehmen. Zum Betrieb dieser Netzteile ist ausschließlich eine Mindestlast im 3,3-V- und im 5-V-Zweig vorgeschrieben. Tabelle 3 zeigt, welche Ströme Netzteile liefern müssen, die nach der ATX-Spezifikation v1.3 bzw. v2.01 gebaut sind.

Netzteile nach ATX12V PSDG v2.01 sind hauptsächlich für Mainboards mit Pentium-4-Prozessor konzipiert. Diese Netzteile können im 12-V-Zweig wesentlich höhere Ströme liefern. Zu bedenken ist allerdings, dass bei diesen Netzteilen auch im 12-V-Bereich eine Mindestlast zum sicheren Betrieb erforderlich ist. Ältere Netzteiltypen haben diese Forderung nicht.

Neben den bereits beschriebenen Spannungen liefern ATX-Netzteile zusätzlich eine Stand-by-Spannung von 5 V, die das Mainboard auch bei ausgeschaltetem PC versorgt. ATX-PCs werden über einen Taster ein- und ausgeschaltet, wobei das Netzteil durch ein PS-on-Signal vom Mainboard aktiviert wird. Einige Geräte können mit einem zusätzlichen Netzschalter direkt am Netzteil auch vollständig vom Netz getrennt werden.

Laut Spezifikation müssen ATX-Netzteile mit mehreren verschiedenen Steckverbindungen ausgestattet sein. Zur Verbindung mit dem Mainboard dient dabei ein 20-poliger bzw. bei neueren Modellen ein 24-poliger Kabelstecker (Abbildung 1), dessen Pin-Belegung in Abbildung 2 zu sehen ist. Nach ATX-v2.01-Spezifikation muss ein zusätzlicher 12-V-Stecker mit 4 Pins (Abbildung 3) vorhanden sein.

Der Peripheral-Power-Anschluss (Abbildung 4) dient zur Versorgung von Festplatten. Üblicherweise sind von diesem Steckertyp mehrere Exemplare vorhanden, so dass auch CD-ROM-Laufwerke usw. versorgt werden können.

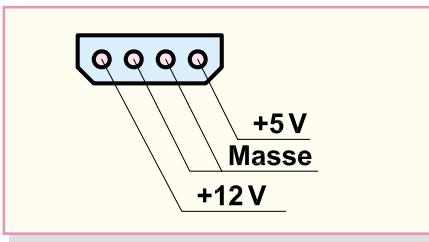

Ein weiterer Anschluss, der bei jedem ATX-Netzteil vorhanden sein muss, ist der Floppy-Drive-Anschluss in Abbildung 5.

Um die geltenden EMV-Vorschriften einzuhalten, müssen Computer-Schaltnetzteile über eine aktive PFC (Power-Factor-Correction) verfügen, um eine sinusförmige Stromaufnahme zu gewährleisten.

#### **Bedienung und Funktion**

Der ATX-Netzteil-Tester wird am Haupt-Mainboard-Kabelstecker des zu prüfenden Netzteils angeschlossen und gibt in wenigen Sekunden Aufschluss über die grundsätzliche Funktion des Prüflings. Solange sich der rechte Schiebeschalter des

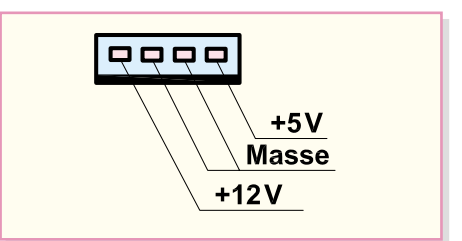

Netzteil-Testers in der unteren Position befindet, ist das Netzteil deaktiviert, d. h. ausschließlich die Stand-by-Spannung von 5 V muss vorhanden sein und die entsprechende Leuchtdiode (+5 V STB) am Tester muss aufleuchten.

Zur genauen Überprüfung der Spannungstoleranzen kann an den 4-mm-Messgerätebuchsen ein beliebiges Multimeter angeschlossen werden. In der mittleren Schalterstellung des Powerschalters (S 1) wird dann die Stand-by-Spannung zum Multimeter durchgeschaltet, wobei das Netzteil gleichzeitig eingeschaltet wird.

In der obersten Schalterstellung des Powerschalters können alle weiteren Netzteilspannungen mit Hilfe des angeschlossenen Multimeters überprüft werden. Das

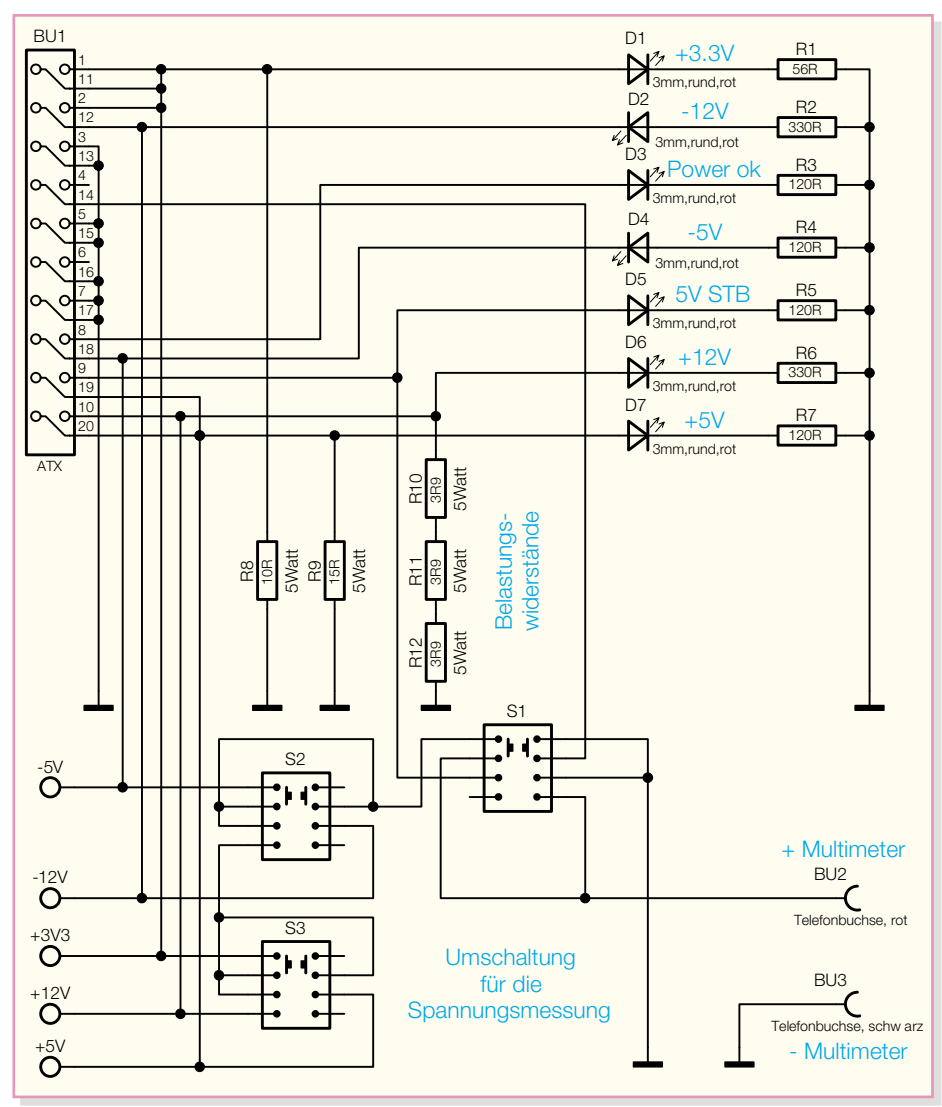

**Bild 6: Schaltbild des ATX-Netzteil-Testers**

grundsätzliche Vorhandensein der einzelnen Spannungen wird mit Hilfe der zugehörigen Leuchtdioden angezeigt.

Die Ausgänge +3,3 V, +5 V und +12 V werden vom ATX-Netzteil-Tester mit dem jeweils erforderlichen Mindeststrom belastet. Aufgrund der dadurch entstehenden Verlustleistung im Bereich der Hochlastwiderstände ist kein Dauerbetrieb zulässig. Die maximale Betriebsdauer beträgt 5 Minuten. Danach ist jeweils eine Abkühlphase erforderlich. Die Auswahl der mit dem Multimeter zu überprüfenden Spannungen erfolgt mit den beiden linken Schiebeschaltern.

#### **Schaltung**

Wie das Schaltbild in Abbildung 6 zeigt, ist die Schaltung des ATX-Netzteil-Testers ausgesprochen einfach, da ausschließlich konventionelle passive Bauelemente zum Einsatz kommen.

Alle Ausgangsspannungen eines ATX-Netzteils sind, wie bereits erwähnt, am 20 bzw. 24-poligen Mainboard-Kabelstecker verfügbar, und da auch das Ein- und Ausschalten eines ATX-Netzteils über diesen Steckverbinder erfolgt, sind keine weiteren Verbindungen zum Tester herzustellen.

Eingeschaltet wird ein ATX-Netzteil, wenn Pin 14 (grüne Leitung) mit Schaltungsmasse verbunden wird. Solange diese Leitung offen ist, liegt ausschließlich die Stand-by-Spannung von 5 V an Pin 9 (violette Leitung) an.

Der 20-polige Kabelstecker des Netz-

teils wird mit BU 1 des Netzteil-Testers verbunden, und das Ein- und Ausschalten des Prüflings erfolgt dann mit Hilfe des Schiebeschalters S 1, wobei das Netzteil eingeschaltet ist, sobald sich der Schiebeschalter in einer der beiden oberen Schalterstellungen befindet.

Die Leuchtdioden D 1 bis D 7 sind direkt an die einzelnen Ausgangsspannungen des Netzteils angeschlossen, wobei die zugehörigen Widerstände R 1 bis R 7 jeweils zur Strombegrenzung dienen.

Für die erforderliche Mindestlast des Netzteils sorgen die Widerstände R 8 bis R 12. Der Widerstand R 8 belastet dabei den 3,3-V-Zweig, R 9 den 5-V-Ausgang und die in Reihe geschalteten Widerstände R 10 bis R 12 den 12-V-Ausgang des Netzteils.

Zur Überprüfung der grundsätzlichen Funktionsweise des Prüflings reichen bereits die LED-Anzeigen und die Vorlastwiderstände aus.

Zur genaueren Prüfung, insbesondere der Spannungstoleranzen, dienen die 4-mm-Anschlussbuchsen BU 1 und BU 2. Hier kann ein beliebiges Multimeter angeschlossen werden, welches im entsprechenden Spannungsbereich zu betreiben ist. Die Auswahl der einzelnen Prüfspannungen erfolgt dann mit Hilfe der Schiebeschalter S 1 bis S 3 im unteren Bereich des Schaltbildes.

### **Nachbau**

Da beim ELV-ATX-Netzteil-Tester aus-

schließlich bedrahtete konventionelle Bauteile zum Einsatz kommen, ist der praktische Aufbau des Gerätes besonders einfach und schnell erledigt. Zum Einsatz kommt eine doppelseitig durchkontaktierte Leiterplatte, so dass keine Drahtbrücken erforderlich sind.

Zuerst werden die Metallfilmwiderstände R 1 bis R 7 auf Rastermaß abgewinkelt, von oben durch die zugehörigen Platinenbohrungen geführt und an der Platinenunterseite leicht angewinkelt, damit die Bauteile nach dem Umdrehen der Platine nicht wieder herausfallen können. Danach ist die Platine umzudrehen, und alle Widerstände sind in einem Arbeitsgang zu verlöten. Die überstehenden Drahtenden werden direkt oberhalb der Lötstellen abgeschnitten, ohne die Lötstellen selbst zu beschädigen.

Im nächsten Arbeitsschritt sind die drei Schiebeschalter einzubauen. Es ist dabei unbedingt darauf zu achten, dass die Schaltergehäuse vor dem Verlöten plan auf der Platinenoberfläche aufliegen.

Dann sind die Leuchtdioden an der Reihe, wobei hier auf die korrekte Polarität zu achten ist. Zur Kennzeichnung verfügt die Anode grundsätzlich über einen längeren Anschluss, und im Bestückungsdruck ist die Anodenseite mit einem Plus-Symbol gekennzeichnet. Die LEDs benötigen eine Einbauhöhe von 11 mm, gemessen von der LED-Spitze bis zur Platinenoberfläche. Auch hier sind an der Platinenunterseite die überstehenden Drahtenden sorgfältig abzuschneiden.

Weiter geht es nun mit dem 20-poligen

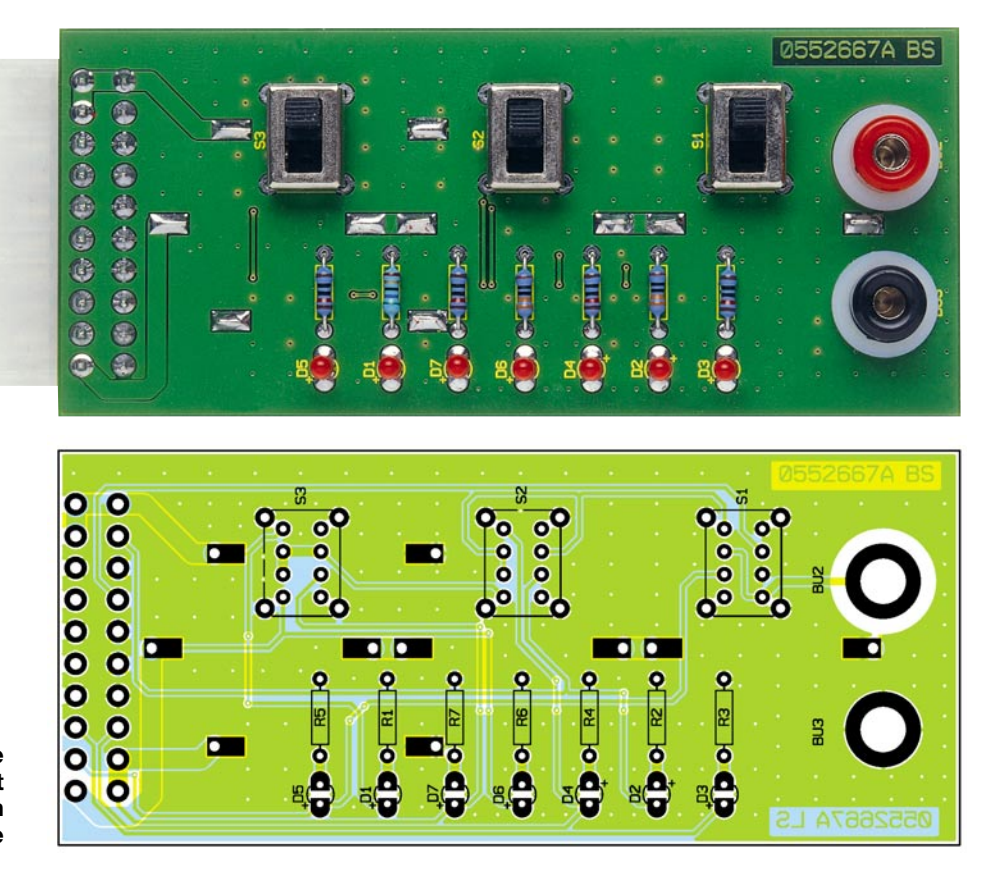

**Ansicht der fertig bestückten Platine des ATX-Netzteil-Testers mit zugehörigem Bestückungsplan von der Bestückungsseite**

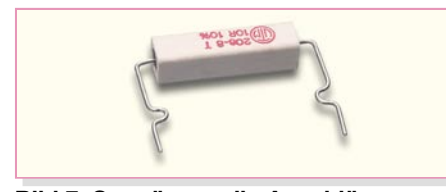

**Bild 7: So müssen die Anschlüsse bei den Hochlastwiderständen abgewinkelt werden**

Steckverbinder BU 1, der von der Platinenunterseite zu bestücken ist. Wenn das Buchsengehäuse plan auf der Platine aufliegt, sind an der Oberseite alle Anschlusspins sorgfältig zu verlöten.

Jetzt werden die Hochlastwiderstände R 8 bis R 12 für den Einbau vorbereitet, indem die Anschlüsse entsprechend Abbildung 7 abgewinkelt werden. Die Hochlastwiderstände müssen ebenfalls von der Platinenunterseite eingesetzt werden und die Anschluss-Drahtenden sind vor dem Verlöten entsprechend Abbildung 8 um-

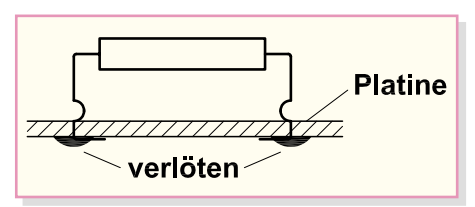

**Bild 8: Einbau der Hochlastwiderstände**

zubiegen. Das Verlöten erfolgt dann unter Zugabe von reichlich Lötzinn.

Damit ist bereits die Platinenbestückung

**Bild 9: Einschub der Fixierungsplatine in die Führungsnuten**

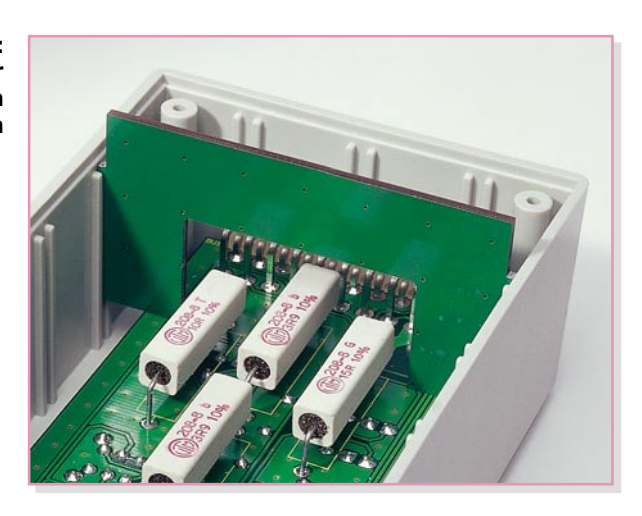

erledigt, und wir können uns dem Gehäuseeinbau zuwenden.

Im Gehäuseoberteil werden zuerst die beiden Messgerätebuchsen mit aufgeschraubter Kunststoffkappe eingesetzt. Auf der Innenseite folgt dann die jeweils zugehörige Kunststoffhülse und je zwei 1,2 mm dicke Polyamid-Futterscheiben.

Danach wird die Platine so in das Gehäuseoberteil geführt, dass die 20-polige Buchse durch die zugehörige Gehäuseöffnung ragt und die Messgerätebuchsen durch die Leiterplatte geführt werden. Die Messgerätebuchsen sind danach mit jeweils einer M6-Unterlegscheibe zu bestücken und mit den zugehörigen Muttern fest zu verschrauben. Eine Fixierungsplatine ist entsprechend Abbildung 9 in die Gehäuse-Führungsnuten zu schieben.

Bevor im letzten Arbeitsschritt das Ge-

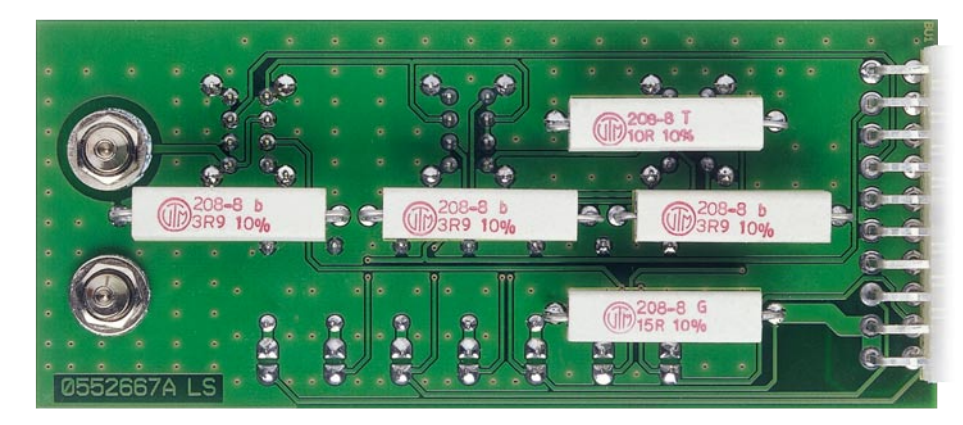

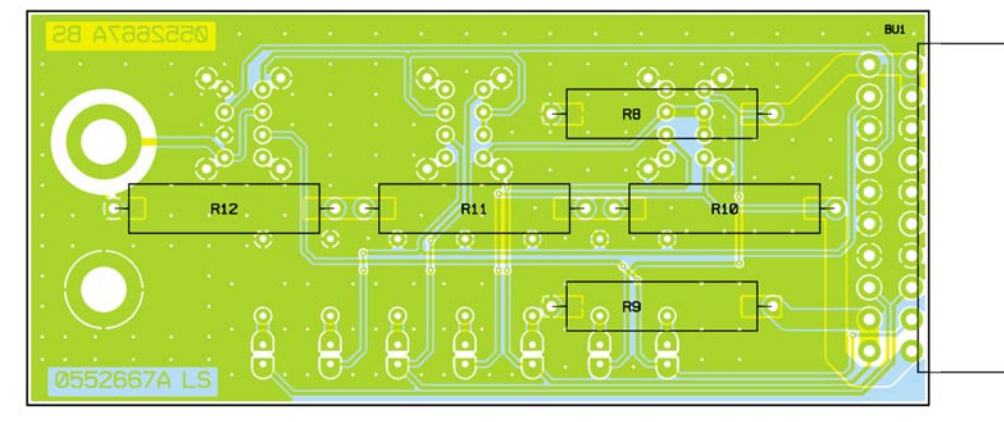

häuseunterteil aufgesetzt wird, sind die Hochlastwiderstände sorgfältig auszurichten, so dass keine Berührungsgefahr zum Gehäuse besteht. Dem Test von ATX-PC-Netzteilen steht nun nichts mehr entgegen.

## *Stückliste: ATX-Netzteil-Tester*

#### **Widerstände:**

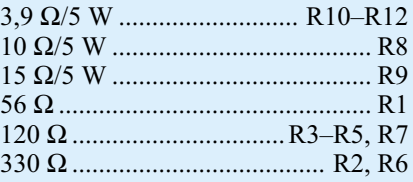

## **Halbleiter:**

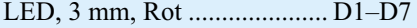

### **Sonstiges:**

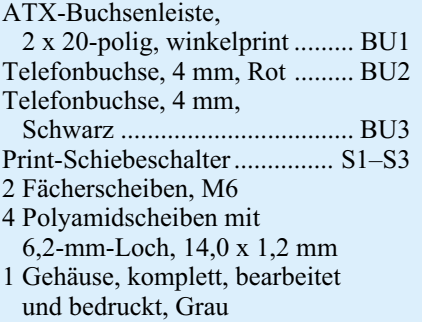

**Ansicht der fertig bestückten Platine des ATX-Netzteil-Testers mit zugehörigem Bestückungsplan von der Lötseite**

# **RoHS, WEEE, ElektroG**

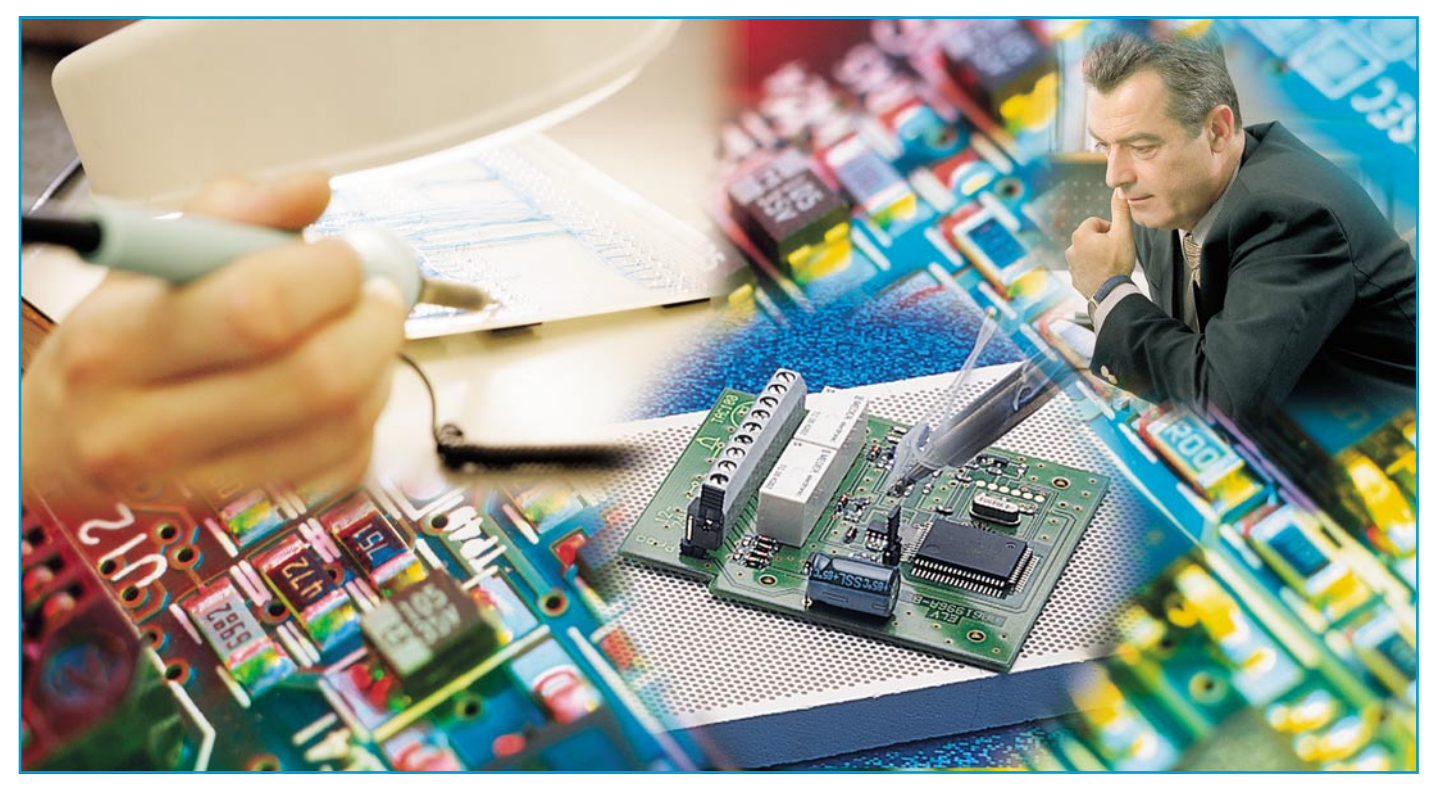

# **Gesetzliche Bestimmungen und Regeln**

*Zunehmend müssen sich Entwickler, Techniker, Ingenieure und Designer von elektrischen und elektronischen Geräten mit rechtlichen Bestimmungen auseinander setzen. In diesem Artikel gehen wir detailliert darauf ein.*

## **Allgemeines**

Für elektrische Geräte sind nicht nur die Prozesstechnologie wie z. B. Lötverfahren und Produkteigenschaften wie etwa Lebensdauer, Einsatzbedingungen, mechanische und elektrische Zuverlässigkeit, sondern auch viele Prüfnormen und rechtliche Vorschriften relevant. Gerätesicherheit und technische Regeln müssen berücksichtigt werden, aber auch viele andere Gesetze und Verordnungen, die scheinbar mit den Produkten oder deren Herstellung nichts zu tun haben, müssen beachtet werden. Mit der zunehmenden Integration in Europa nimmt die EU-Gesetzgebung an Bedeutung zu. Gefahrstoffverordnung, Kreislaufwirtschafts- und Abfallgesetz und

Bundes-Immissionsschutzgesetz sind Beispiele, wie bereits Europäische Richtlinien in unsere nationalen Gesetze übernommen wurden. Aktuell wurden zur Vermeidung von gefährlichen Stoffen EU-Richtlinien verabschiedet, die elektrische und elektronische Geräte betreffen. Besondere Besorgnis bereitete den Politikern die extrem wachsende Menge an Elektronikschrott, die zukünftig nicht mehr unsere Müllhalden belasten soll.

## **Die EU-Richtlinien WEEE und RoHS**

Im Januar 2003 wurde vom Europäischen Rat die Richtlinie 2002/96/EG in Kraft gesetzt, eine Richtlinie zur Erstellung eines Recycling- und Rücknahme-

Von Dr. Werner Kruppa, STANNOL GmbH, Wuppertal

systems von Elektro- und Elektronik-Altgeräten. Sie wird auch als **WEEE-**Richtlinie bezeichnet. WEEE ist die englische Abkürzung für **W**aste of **E**lectronic and **E**lectric **E**quipment. Einen Monat später, im Februar 2003, folgte die Richtlinie *2*002/ 95/EG. Sie fordert ein Verbot gefährlicher Substanzen. Sie wird auch als RoHS-Richtlinie bezeichnet. RoHS ist die Abkürzung für **R**estrictions **o**n **H**azardous **S**ubstances.

Mit dieser Richtlinie wird die Verwendung von Blei, Cadmium, Quecksilber, Verbindungen des sechswertigen Chroms und halogenierten Flammhemmern verboten. Die Verbote werden ab dem 1. Juli 2006 gültig. Die RoHS wurde zusammen mit der WEEE-Richtlinie in deutsches Recht überführt. Dazu hat der Deutsche Bundestag im Februar 2005 das Elektronik- und Elektrogerätegesetz, kurz ElektroG, verabschiedet.

## **Das Elektro-Gesetz: Über das Inverkehrbringen, die Rücknahme und die umweltverträgliche Entsorgung von Elektro- und Elektronikgeräten**

Der Anwendungsbereich des ElektroG ist in 10 Kategorien zusammengefasst und betrifft:

- 1. Haushaltsgroßgeräte
- 2. Haushaltskleingeräte
- 3. Geräte der Informations- und Telekommunikationstechnik
- 4. Geräte der Unterhaltungselektronik
- 5. Beleuchtungskörper
- 6. elektrische und elektronische Werkzeuge mit Ausnahme ortsfester industrieller Großwerkzeuge
- 7. Spielzeug sowie Sport- und Freizeitgeräte
- 8. medizinische Geräte mit Ausnahme implantierter und infektiöser Produkte
- 9. Überwachungs- und Kontrollinstrumente
- 10. automatische Ausgabegeräte

## **Die Stoffverbote im ElektroG**

Stoffverbote sind in § 5 ElektroG aufgeführt. Er lautet: Es ist verboten, neue Elektro- und Elektronikgeräte in Verkehr zu bringen, die mehr als 0,1 Gewichtsprozent Blei, Quecksilber, sechswertiges Chrom, polybromiertes Biphenyl (PBB) oder polybromierten Diphenylether (PBDE) und mehr als 0,01 Gewichtsprozent Cadmium je homogenem Werkstoff enthalten.

Für die Praxis bedeutet das, dass zum Beispiel beim Löten eine Obergrenze von 0,1 % Blei in der Lötstelle gilt. Insgesamt muss das gesamte Gerät inklusive Leiterplatten, Bauteilen, Kabeln etc. und das verwendete Lötzinn den Anforderungen der Stoffverbote entsprechen und somit frei von den o. g. Stoffen sein.

Diese Regelung wird zum 1. Juli 2006 wirksam.

### **Ausnahmen**

Es gibt technische Gründe, warum Blei nicht ersetzt werden kann. Für solche Fälle gibt es folgende Ausnahmeregelungen:

- Blei in Lötmitteln mit hohem Schmelzpunkt (d. h. Zinn-Blei-Lötlegierungen mit mehr als 85 % Blei) Sind zum Beispiel Lötstellen Temperaturen um 200 °C ausgesetzt, dann sind für solche Anwendungen Legierungen wie S-Pb93Sn5Ag2 weiterhin erlaubt.
- Blei in Lötmitteln für Server, Speichersysteme und Storage-Array-Systeme (Freistellung bis 2010)
- Blei in Lötmitteln für Netzinfrastrukturausrüstungen für Vermittlung, Signalverarbeitung, Übertragungsmanagement im Telekommunikationsbereich
- Blei in keramischen Elektronikbauteilen (z. B. piezoelektronische Bauteile)

## **Weitere Ausnahmeregelungen im ElektroG**

Dieses Gesetz **gilt nicht** für Elektro- und Elektronikgeräte, die der Wahrung der wesentlichen Sicherheitsinteressen der Bundesrepublik Deutschland dienen oder eigens für **militärische Zwecke** bestimmt sind.

- § 5 gilt für Elektro- und Elektronikgeräte der Kategorien 1 bis 7 und 10 sowie für elektrische Glühlampen und Leuchten in Haushalten. Er **gilt nicht für Kategorien 8 und 9,** d. h. medizinische Geräte sowie Überwachungsund Kontrollinstrumente sind ausgenommen.
- § 5 **gilt nicht** für Ersatzteile, für die Reparatur oder die Wiederverwendung von Elektro- und Elektronikgeräten, die vor dem 1. Juli 2006 erstmals in Verkehr gebracht werden.

## **RoHS-Konformität**

Die RoHS und das deutsche ElektroG fordern Stoffverbote. Das Gesetz gilt für elektrische und elektronische Geräte – nicht für andere Anwendungen wie mechanische Konstruktionen, Apparatebau, für Handwerk, Hobby und Heimwerken und die Herstellung von Geräten für den Eigenbedarf – hier ist weiterhin das Löten mit bleihaltigen Loten erlaubt. Die Gesetze gelten für das, Inverkehrbringen" ab dem 1. 7. 2006. Das Herstellen bleihaltiger Elektronikprodukte ist damit nicht unmittelbar verboten, jedoch der Gewerbetreibende, der Geräte innerhalb der EG in Verkehr bringt, muss die Stoffverbote beachten, das gilt auch für den Import von Elektrogeräten. Eine Ware ist dann im Wirtschaftskreislauf, wenn sie in Verkehr gebracht wurde. Im Interesse einer Einheit der Rechtsordnung wird man den Begriff "Inverkehrbringen" entsprechend der Begriffsdefinition des Geräte- und Produktsicherheitsgesetzes auslegen (§ 2 Abs. 8 GPSG: "Inverkehrbringen ist jedes Überlassen eines Produktes an einen anderen …").

Für Elektro- und Elektronikgeräte, die vor dem 1. Juli 2006 erstmals in einem Mitgliedstaat der EU in Verkehr gebracht werden, gelten die Stoffverbote der RoHS nicht (§ 5 Abs. 1 Satz 3 ElektroG).

Hersteller und Importeure müssen die Konformität nach RoHS sicherstellen. Das ist mit erheblichem Aufwand verbunden. Da gibt es viele offene Fragen:

## **Ist die "Green Production" aus Fernost RoHS-konform?**

Bezeichnungen wie, Green Production" oder "Pb-free" sagen nur aus, dass kein Blei (Pb) verwendet wird. Über die Vermeidung von Cd, Cr (VI), Hg und PBB bzw. PBDE wird dadurch keine Aussage getroffen. "Green Production" aus Fernost ist nur dann RoHS-konform, wenn die einzelnen Produkte **allen** Anforderungen der RoHS entsprechen. Eine generelle Aussage kann hierzu nicht getroffen werden. Inwieweit Produkte RoHS-konform sind, muss im Einzelfall beurteilt werden.

### **Bleibt die RoHS unverändert?**

Grenzwerte sind derzeit noch nicht in der EU-Richtlinie enthalten. Es existiert ein sog. Guidance-Papier, worin folgende maximale Stoffkonzentrationen festgelegt werden:

- Cd <0,01 Gew.-% im homogenen Material
- Cr (VI), Pb, Hg, PBB, PBDE <0,1 Gew.- % im homogenen Material

**Aber:** Im deutschen ElektroG sind diese Grenzwerte schon enthalten!

Es wird voraussichtlich zu einer Änderung der RoHS kommen. Die RoHS wird momentan bzgl. der Ausnahmeregelung der Gerätekategorien 8 und 9 überprüft und voraussichtlich geändert, das bedeutet, es wird wahrscheinlich mehr Ausnahmen geben.

Bei der RoHS handelt es sich um eine Richtlinie der EU. Daher kann auch nur die EU über Änderungen der RoHS und Ausnahmen von der RoHS entscheiden. Bitte wenden Sie sich daher mit Ihren Fragen, ob die RoHS unverändert bleibt und wann über weitere Ausnahmen entschieden wird, an die EU-Kommission. Näheres hierzu müsste auch das Bundesumweltministerium (BMU)/das Umweltbundesamt (UBA) mitteilen können, die in den entsprechenden Beratungsgremien der EU vertreten sind. Die Verbände, wie der ZVEI, können bei der Beantragung von Ausnahmeregelungen Hilfestellung geben.

Die bisher von Herstellern beantragten Ausnahmen sind in der Beratung, über sie wird entschieden, und frühestens im September 2006 ist damit zu rechnen, dass sie in Kraft treten werden.

## **Was bedeutet der Stichtag 1. 7. 2006 für den Produzenten?**

Geräte, die an Endverbraucher verkauft bzw. in Verkehr gebracht werden, müssen ab dem 1. 7. 2006 RoHS-konform sein. "Inverkehrbringen" meint das Überlassen an einen anderen nach dem Produkthaftungsgesetz, z. B. Weitergabe eines Pro-

## **Tabelle 1: Eine Auswahl RoHS-kritischer Materialien (nach BSH)**

## **Material Anwendungsbereich Geregelter Stoff**

Schrauben, allgemein and Korrosionsschutz Cr VI, Passivierung<br>Gehäusebleche, lackiert Cr VI, Passivierung Korrosionsschutz Cr VI, Passivierung (Schlauchklemmen, Dichtungen, Ventile)

Gebläse, Ventile, Thermostate, Regler) (Kabelbäume, Anschlusskabel, Wasserschläuche) Kunststoffteile in elektrischen und elektronischen Bauteilen, Leiterplatten

Gehäusebleche, lackiert auch der Errorsionsschutz auch der Errorsionsschutz (Gr VI, Passivierung Verzinkte Bleche<br>Cr VI, Passivierung (Gr VI, Passivierung Korrosionsschutz) (Gr VI, Passivierung Cr VI, Passivierung (Gr VI, Korrosionsschutz<br>
Verzinkte Bleche Korrosionsschutz<br>
Cr VI, Passivierung Passivierte Bleche Korrosionsschutz Cr VI, Passivierung<br>Metallische Bauteile bei wasserführenden Geräten Korrosionsschutz Cr VI. Passivierung Metallische Bauteile bei wasserführenden Geräten Korrosionsschutz Cr VI, Passivierung Beschichtungen (Kontakte Mikroschalter, Relais) Korrosionsschutz Cd, Cd-Verbindungen<br>Thermoplaste (PVC) Färbemittel, Pigmente, Cd-Verbindungen Färbemittel, Pigmente, Cd-Verbindungen Stabilisator Glas- und Glaskeramikbedruckungen Farbpigmente Cd-Verbindungen Lampen Leuchtmittel Hg Stahl, Aluminium, Kupfer **Legierungsbestandteil** Pb Lötstellen, allgemein Weichlotlegierung Pb Elektronische Steuerungen (Lötstellen) Lotlegierung Pb Elektronische Steuerungen (Bauteile) div. Anwendungen von Blei Pb, Pb-Verbindungen Elektrische Bauelemente (Sensoren, Motoren, Pumpen, div. Anwendungen von Blei Pb Thermoplastische Kabel und Schläuche div. Anwendungen von Blei Pb, Pb-Verbindungen Glas- und Glaskeramikbedruckungen Farbpigmente Pb-Verbindungen<br>
Exercise Po-Verbindungen Farbpigmente Pb-Verbindungen<br>
Pb-Verbindungen Lampen, Backofen und Wäschetrockner auch Glasbestandteil auch Pb-Verbindungen (Eine Einer Schweden und Philosophie<br>
Element Flammschutz (Papier Papier Papier Papier Papier Papier Papier Papier Papier Papier Papier Papier P Kunststoffteile Gehäuse (hitzebeaufschlagt) Flammschutz PBB und PBDE

duktes durch einen Produzenten oder Importeur an einen Großhändler.

## **Wie wird die Umsetzung kontrolliert?**

Die Umsetzung des ElektroG ist Aufgabe der jeweils zuständigen Behörden. Dies dürfte in den einzelnen Bundesländern in den meisten Fällen die Vollzugsbehörde für das Chemikalienrecht bzw. die untere Abfallrechtsbehörde sein.

#### **Ausnahmen?**

Es gibt eine Reihe von Ausnahmeregelungen, die Löten mit bleihaltigen Loten auch weiterhin erlauben, wie die Reparatur der bis zum Stichtag in Verkehr gebrachten Geräte. Viele Geräte der Militär- und Sicherheitstechnik sind ausgenommen. Für die Anwendungen im Kfz gilt die ELV (End-of-Life Vehicles – Altautorichtlinie) – nicht die RoHS. Bleihaltige Lote werden also auch in der Zukunft weitere Verwendung finden, nur nicht für die Geräte, die RoHS-konform sein müssen.

## **Welche Strafen stehen zur Diskussion – sind Privatpersonen persönlich haftbar?**

Generell kann man noch nicht sagen, wie Gerichte entscheiden werden. Im ElektroG heißt es: Wer vorsätzlich oder fahrlässig entgegen § 5 Abs. 1 ElektroG ein Elektro- oder Elektronikgerät in Verkehr bringt, handelt ordnungswidrig und kann mit einer Geldbuße bis zu 50.000 EUR belegt werden (§ 23 Abs. 1 Nr. 1 und Abs. 2 ElektroG).

Die RoHS enthält Stoffverbote, die auch

im Sinne des Gesundheitsschutzes relevant sind. Daraus kann eine Vorsorgepflicht abgeleitet werden, d. h. bei Personenschäden aufgrund des Verstoßes gegen die RoHS kann das Strafrecht eventuell herangezogen werden. Weitere Rechtsansprüche bestehen auch bezüglich zivilrechtlicher Ansprüche oder auch nach dem Produkthaftungsgesetz. Im Übrigen richten sich Strafen und Haftung nach den allgemeinen straf- und zivilrechtlichen Vorschriften.

## **Wie geht man mit der RoHS um?**

Es gibt viel zu tun, um die RoHS-Kompatibilität sicherzustellen. Man muss sämtliche Materialien durchforsten, auch diejenigen, von denen man nicht vermutet, dass sie mit der RoHS etwas zu tun haben könnten. Beispiele: **Chrom-VI-Verbindungen** können in Form von Oberflächenbeschichtungen als Korrosionsschutz aufgebracht sein. **Cadmium** kann ebenfalls in Oberflächenbeschichtungen vorhanden sein, weiterhin als Additiv in Kunststoffen, als Farbpigment, als Glasbedruckung. **Quecksilber** ist in vielen Leuchtmitteln enthalten. **Blei** findet man in folgenden Anwendungen: in Lötmitteln, als Legierungselement, in Gläsern, in elektronischen Bauteilen, als Additiv in Kabeln, als Additiv in Kunststoffen und Kunststoffbeschichtungen. **PBB** und **PBDE** sind Flammschutzmittel für Kunststoffe (als Additiv), z. B. in Gehäusen oder Kabeln, in Leiterplatten unbekannter Herkunft (siehe Tabelle 1).

Bei den Prozessen ist insbesondere die Verbindungstechnik betroffen. Blei muss aus den Loten eliminiert werden. Dicht-, Kleb- und Beschichtungsstoffe, Druckfarben etc. müssen überprüft werden, sie können Schwermetalle und Flammhemmer enthalten.

Im Umgang mit der RoHS ist daher eine systematische Vorgehensweise dringend notwendig. Sie wird im Folgenden in sechs Schritte eingeteilt, die abgearbeitet werden müssen.

Durch die Zusammenarbeit zwischen Zulieferern, Einkauf, Entwicklung, Marketing und Produktion sowie EHS (Umwelt und Sicherheitsmanagement) werden Stücklisten nach Problemstoffen durchgegangen und die Einzelposten geprüft.

## **1. Erfassung von Geräten, Bauteilen, Werkstoffen, Prozessen**

Erstellen erweiterter Stücklisten (Material und Mengen), Hilfsstoffe werden mit berücksichtigt. Ziel ist eine möglichst komplette Bestandsaufnahme.

#### **2. Aufbau einer Materialdatenbank**

Grundwerkstoffe und Prozesse der Zulieferer sollen erfasst werden mit dem Ziel, eine klare Vorwarnung für den Einkauf zu bekommen und die Dokumentation der RoHS-Konformität zu erstellen.

## **3. Kontinuierliche Einbindung des Einkaufs und des Marketings sowie der Rechtsabteilung**

Hier werden Lieferantenbescheinigungen über standardisierte Anfragen eingeholt, Lieferantenauskünfte ausgewertet, kritische Lieferungen terminlich verfolgt, die einzelnen Abteilungen über Umstellungen betroffener Materialien informiert, Haftungsansprüche gegenüber Lieferanten geltend gemacht. Alle diese Maßnahmen dienen der Sicherstellung der Lieferkette auch für Ersatzteile.

## **4. Einbindung der Entwicklung**

Die Umstellung auf RoHS-konforme Produkte ist eine riesige technische Herausforderung im Hinblick auf die Produkteigenschaften. Man benötigt für alternative Bauteile bzw. Materialien und Prozessumstellungen neue Tests und Freigaben. Die Werkstoffe müssen qualifiziert werden. Bleifreie Lote, galvanische und chemische Schichten auf Leiterplatten und Bauteilen müssen geeignet sein. Dazu gehören Identifikation der kritischen Produktionsprozesse, Bewertung der Lötbarkeit, Qualität der Beschichtung, Prüfung der Lötstellen und Qualitätskriterien, Lifetests mit Bauteilen wegen höherer Temperaturbelastungen und schließlich die Freigabe von Materialien, Bauteilen und Prozessen. Nicht nur auf die Umstellung bestehender Prozesse ist zu achten, es sollten auch alternative Lösungsmöglichkeiten in die Betrachtung einbezogen werden. Die Qualifikation und Schulung des Personals in den betroffenen Bereichen ist ein wichtiger Aspekt, der mit den getroffenen Maßnahmen zu einer sicheren Produktion führt.

## **5. Kommunikationskonzept erarbeiten**

Der Internet-Auftritt zum Thema WEEE/ RoHS wirkt nach außen, und hier können sich Interessierte, Kunden, Lieferanten, Verbände und andere Geschäftspartner ein schnelles Bild machen, wie mit dem Thema umgegangen wird. Intern muss das Thema WEEE/RoHS ebenfalls kommuniziert werden, nicht nur über Schulungsmaßnahmen, auch Firmenhandbücher, Aushänge und Hinweise sollen die Mitarbeiter sensibilisieren. Im Verkauf bilden standardisierte Antworten für Kundenanfragen bzgl. RoHS-Konformität eine Erleichterung. Die Inanspruchnahme der Ausnahmegenehmigungen für RoHS ist behördlich abzusichern und Auskünfte gegenüber Kunden sind eine Pflicht. Wichtig ist die Dokumentation und Verteilung der Informationen, dann hat man im Umgang mit Gesetzgebung, Verbänden, Kunden und Zulieferern keine Schwierigkeiten.

### **6. Pilotprojekte**

Nach der Auswahl aller betroffenen Produkte müssen die Prozesse und Maßnahmen koordiniert, die betroffenen Mitarbeiter geschult und in die Thematik einbezogen werden. Durch aktive Zusammenarbeit mit Zulieferern können dann die Geschäftsprozesse so modifiziert werden,

dass sie vernünftig ablaufen und die Ersatzteilproblematik und Stichtagsregelungen eingehalten werden.

## **Probleme, die sich beim Umgang mit der RoHS-Kompatibilität ergeben:**

Die Überprüfung auf RoHS-Kompatibilität ist nicht einfach. Soll man sich auf die Experten verlassen? Vertrauen ist gut – Kontrolle ist besser, aber das kann teuer werden. Man kann Zufallsanalysen durchführen und wenn Probleme auftauchen, den gesamten Wareneingang analysieren. Die Kontrollen müssen entsprechend in das bestehende QM-System integriert werden. Alternativ muss man sich auf die Informationen des Lieferanten verlassen. Es gibt Zertifikate, Werkszeugnisse und Prüfzeugnisse, die als Dokumente herangezogen werden können.

Es gibt analytische Probleme im Umgang mit grenzwertigem Material. Die Frage nach der Homogenität des Materials kann strittig sein. Und überhaupt: Was ist ein homogenes Material? Es gibt einen grauen Bauteilmarkt, schlimmer noch, wenn gefälschte Bauteile verarbeitet werden. Alles ist nicht kontrollierbar und man muss den Aufwand in Relation zum Risiko abschätzen. Vollständige Analysen sind teuer.

## **Bleifrei**

Die Eliminierung von Blei ist ein zentrales Thema beim Herstellen elektronischer Baugruppen. Die Prozesse müssen vollständig überarbeitet werden, denn die alternativen Legierungen haben andere Eigenschaften, und das birgt eine Reihe von Problemen:

Höhere Verarbeitungstemperaturen sind

problematisch beim Verarbeiten temperatursensibler Elektronikbauteile. Der Einsatz der neuen Lötmetalle in der Produktion erfordert rund 20 bis 40 Grad höhere Löttemperaturen. Dadurch werden Prozessund Zeitfenster für den Lötprozess stark eingeengt. Der Spielraum zwischen Schmelztemperatur und Arbeitstemperatur ist nur noch halb so groß.

Patente auf Lötmetalle und -Legierungen können ein Problem darstellen, wenn man Kosten und Verfügbarkeit betrachtet. Es gibt eine erhebliche Verunsicherung des Marktes, was die börsennotierten Metalle angeht, deren Preis sich täglich ändert. Zwar gibt es eine ganze Reihe von verfügbaren Legierungen, um Blei aus dem Lötprozess zu verbannen, doch die einzige realistische, gangbare Alternative zu Blei in den Loten sind hoch zinnhaltige Legierungen mit Silber und/oder Kupfer.

Leiterplatten lassen sich heute für den bleifreien Elektronikaufbau herstellen. Mittlerweile gibt es eine Reihe von brauchbaren Lösungen für Metallisierungen: Cu-OSP, chem. Ni/Au, chem. Sn und chem. Ag sind Beispiele für bleifreie Metallisierungen der Leiterplattenoberfläche. Die Entscheidung, welche Oberfläche die beste ist, muss neben Kostengesichtspunkten auch aus technologischer Sicht beantwortet werden.

Bauteile für den bleifreien Lötprozess müssen verfügbar sein. Für viele einfache Bauteile kein Problem. Für viele integrierte Bauteile ein großes! Bisher ein Nadelöhr bei der Umstellung auf bleifreie Produktion – nicht nur die Anschlussmetallisierung muss bleifrei sein. Die Eignung für die höheren Temperaturen in den Lötprozessen muss nachgewiesen werden. Bei eini-

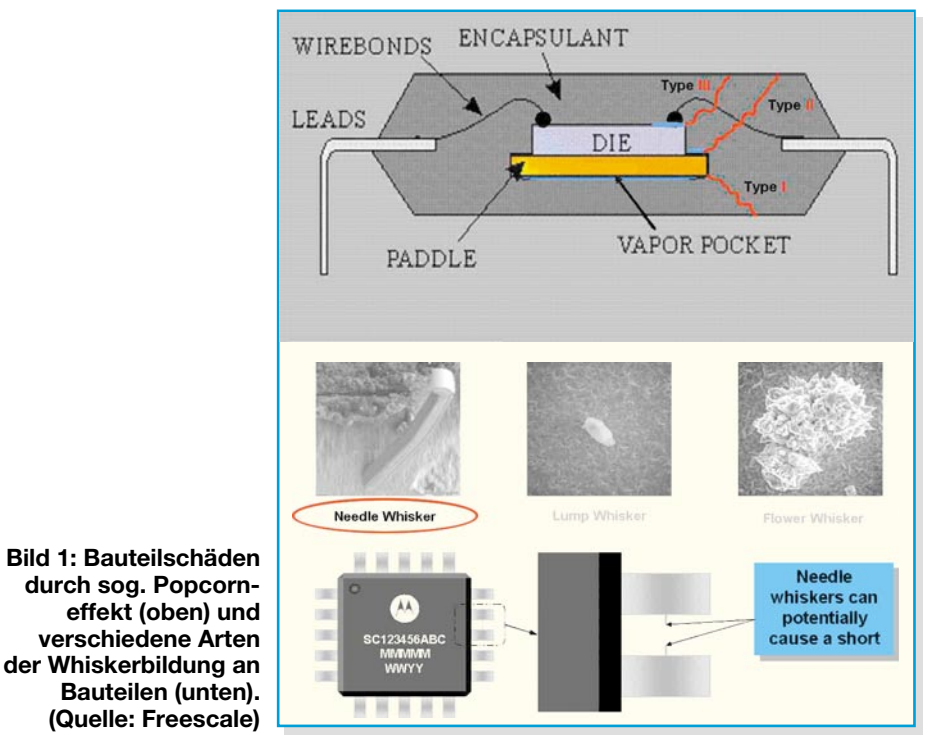

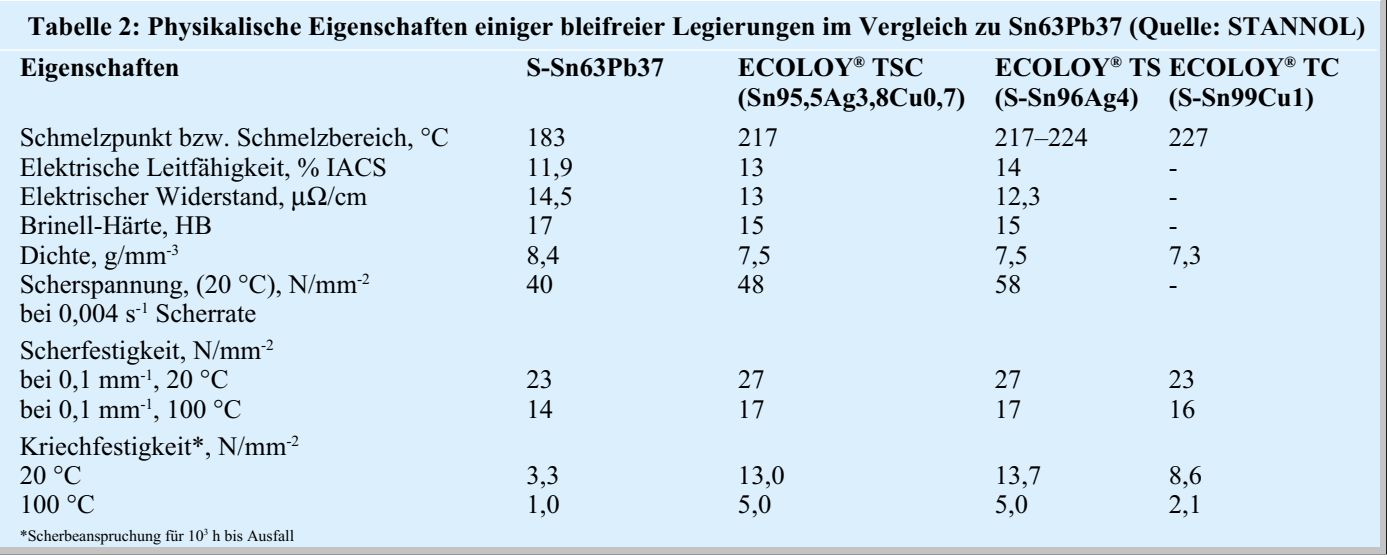

gen Bauteilen ist das Gehäusematerial ungeeignet (Popcorneffekt). Bauteilhersteller klassifizieren ihre Bauteile in eine andere Feuchte-Lagerklasse (MSL), so dass

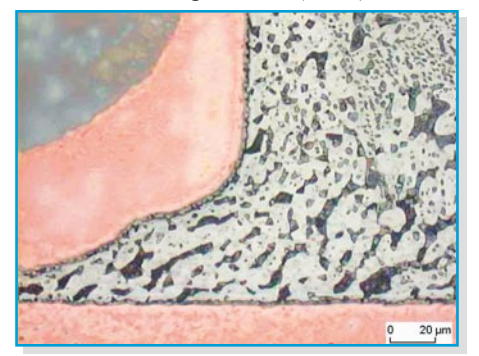

(Temperaturen) zurechtzukommen (siehe Abbildung 1).

Leiterplattenhersteller müssen Produkte für den bleifreien Lötprozess zur Verfü-

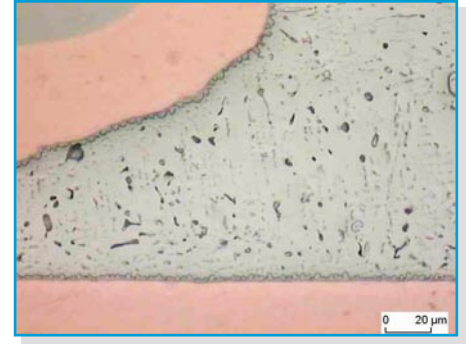

**Bild 2: Vergleich Lötstelle Zinn-Blei links und Zinn-Silber-Kupfer rechts**

man nicht nur ein Verarbeitungs-, sondern auch ein Lagerproblem hat. Trockenschränke oder Lagerung unter Stickstoff werden eventuell notwendig sein. Lösungsansätze sind auch hier vorhanden, jedoch muss noch eine Menge getan werden, um mit den veränderten Prozessbedingungen

gung stellen. Ist die Verwindungssteifigkeit des Basismaterials auch bei höheren Temperaturen ausreichend? Ist das Hoch-TG-Basismaterial ausreichend? Was ist mit der Eliminierung halogenhaltiger Flammhemmer in der Leiterplatte? Auch hierzu gibt es Lösungen. Aber welcher Preis muss dafür bezahlt werden?

Lötprozesse müssen den Erfordernissen alternativer bleifreier Legierungen angepasst werden. Moderne Reflow-Öfen sollten einfach auf andere Lötprofile eingestellt werden können. Beim Wellenlöten gibt es mehr Probleme. Muss ein neuer Lottiegel angeschafft werden? Kann noch in Luft gelötet werden? Muss man Stickstoff einsetzen? Diese Fragen muss der Hersteller bleifreier Elektronik abklären, bevor er umsteigt!

Beachtet man die Schwierigkeiten, die mit den bisherigen Zinn-Blei-Loten bestehen, mit denen man jetzt schon über 40 Jahre Industrieerfahrung in der Elektronikproduktion hat, ist dies kein leichtes Unterfangen. Wer einen Massenlötprozess einsetzt, die Null-Fehler-Rate anstrebt, wird mit Sicherheit schnell feststellen, der Prozess ist nicht äquivalent.

Die Lot-Hersteller können nicht alle Legierungen in jeder Form bereitstellen. Da es zu bleihaltigen Zinnlegierungen keine vergleichbare äquivalente bleifreie Le-

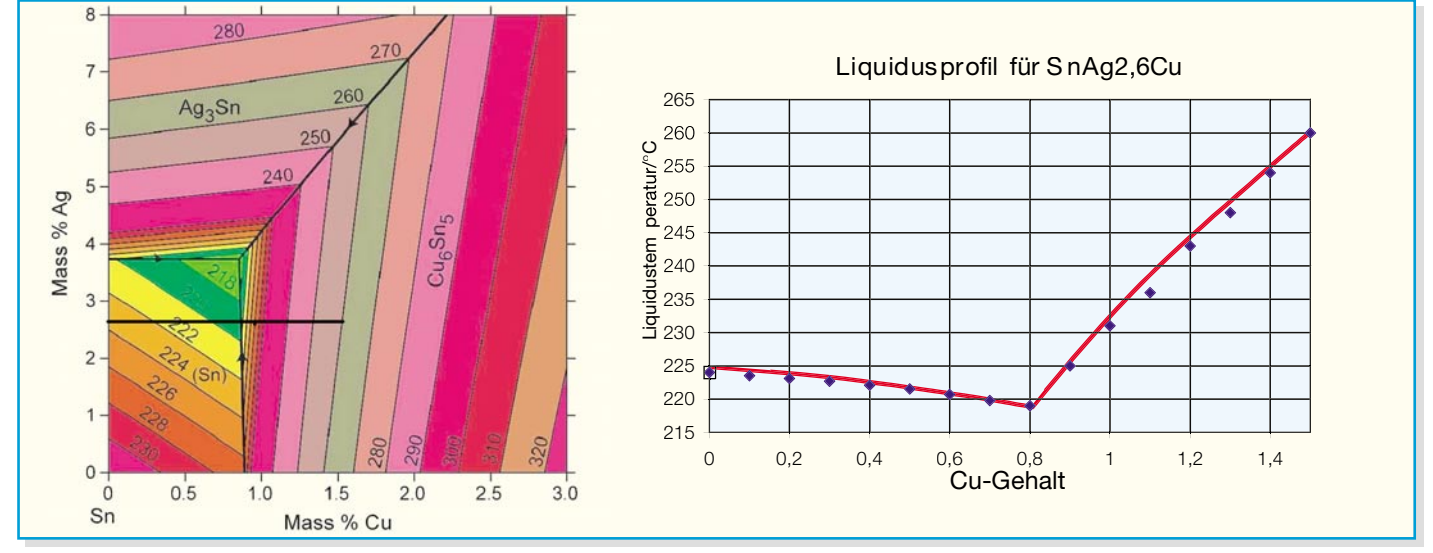

**Bild 3: Liquidusprojektion des Legierungssystems Zinn-Silber-Kupfer (Quelle: NIST) mit Liquidusprofil für SnAg2,6Cu(0-1,3) (Quelle: Stannol)**

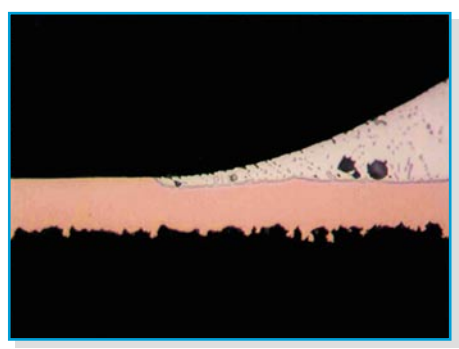

**Bild 4: Auflösung von Kupfer an einer Lötstelle, wellengelötet, die Cu-Leiterbahn wird bei jedem Lötprozess dünner.**

gierung gibt, werden mehrere bleifreie Alternativen mit höherem Schmelzpunkt angeboten. In den neusten Normentwürfen für bleifreie Lote sind viele Varianten erwähnt. Die Eigenschaften der wichtigsten Legierungen im Vergleich sind in Tabelle 2 dargestellt. Die physikalischen Eigenschaften der Lötstellen ändern sich, man kann dies deutlich an den metallurgischen Schliffen erkennen, die das Gefüge abbilden (Abbildung 2).

Die folgende Abbildung 3 zeigt die Liquidusprojektion aus dem Phasendiagramm des ternären Legierungssystems Zinn-Silber-Kupfer in der Zinnecke. Die Legierung Sn95,5Ag3,8Cu0,7 (TSC) wird als eutektische Zinn-Silber-Kupfer-Legierung (Schmelzpunkt 217 °C) bezeichnet. In der Literatur findet man jedoch auch abweichende Zusammensetzungen. Für das Löten mit dem ternären Legierungssystem sind alle möglichen Zusammensetzungen geeignet, die innerhalb der grün-gelben Fläche liegen. Normalerweise wird sich nur der Kupfergehalt in den Lötstellen verändern. Der Kupfergehalt für den Wellenlötprozess sollte 1 % nicht überschreiten, da die Liquidustemperatur im übereutektischen Bereich stark ansteigt.

Der niedrigere Cu-Gehalt beim Wellenlöten ist vorteilhaft, da durch die Ablegierung von Kupfer aus der Leiterplatte der Kupfergehalt automatisch ansteigt. Damit erhält man längere Standzeiten des Wellenlötbades (Abbildung 4).

Der Einsatz von TSC 05 als Wellenlot erfordert eine Lötbadtemperatur von ca. 260 bis 270 °C. Je nach Leiterplattentyp und Bauteilspektrum muss man das Optimum selbst ermitteln (Abbildung 5). Die Anwendung von Inertgas bedeutet eine

wesentliche Erweiterung des Prozessfensters. Die Benetzung des Lotes wird erleichtert und beim Austritt aus der Welle bleibt kein überschüssiges Lot an den Bauteilen hängen. Darüber hinaus wird die Krätzebildung beträchtlich minimiert.

## **Wellenlötflussmittel**

Prinzipiell eignen sich herkömmliche Flussmittel für den bleifreien Lötprozess. Allerdings sollte der Feststoffanteil nicht zu gering sein, da wegen der erhöhten Vorheizung und Wellentemperatur eine bessere Aktivität bzw. Temperaturstabilität von enormem Vorteil ist. Als komplett ökologische Lösung bietet sich der Einsatz von VOC(volatile organic compounds)-freien Flussmitteln an. Hier müssen wegen des Lösungsmittels (Wasser) die spezifischen Eigenschaften dieser Flussmittel an die Prozessanforderungen angepasst werden.

## **Rework und Handlöten**

Die TSC-Legierungen gibt es als Lötdraht, damit alle Lötvorgänge, die auf einer Leiterplatte durchgeführt werden müssen, mit einer einheitlichen Legierung ausgeführt werden können. Dies gewährleistet gleichartige Verbindungseigenschaften. Massivdraht sowie flussmittelgefüllter Lötdraht stehen zur Verfügung. Angepasste Flussmittelfüllungen sorgen für ein einwandfreies Löten beim Nachlöten und bei Reparaturen.

Bleifreie Lote machen Lötarbeiten schwieriger, es gibt Benetzungs- und/oder Ausbreitungsprobleme und der Verbrauch an Lötspitzen steigt. Die Lebensdauer der Lötspitze ist je nach Geometrie und Temperatur nur noch ca. 1/2- bis 1/3-mal so lang wie beim Löten mit bleihaltigem Lötdraht (der Vergleich wurde im Roboter bei 420 °C durchgeführt, Abbildung 6).

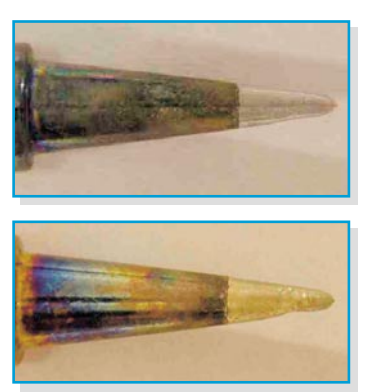

**Bild 6: Lötspitze nach 20.000 Zyklen mit Sn60 (oben), Lötspitze nach 10.000 Zyklen mit bleifrei (unten). (Quelle: cooper tools)**

Nachfolgend 7 Tipps zum Kolbenlöten:

**Tipp 1:** Dünneren Lotdraht verwenden , mehr Flussmittel, höherer Flussmittelgehalt oder aktiveres Flussmittel (wenn möglich) verwenden.

**Tipp 2:** Temperatur möglichst nicht erhöhen, Lötkolben mit guter Energieregelung, damit Wärme schneller fließt.

**Tipp 3:** Leistungsstärkere und wirkungsvollere Werkzeuge einsetzen.

**Tipp 4:** Optimieren der Lötspitze (so dick und kurz wie möglich).

**Tipp 5:** Stickstoff verbessert die Benetzung – keine Oxidation während des Lötens.

**Tipp 6:** Vorwärmung verringert die Lötzeit, verhindert Delamination

**Tipp 7:** Lötspitze regelmäßig reinigen und verzinnen (Abbildung 7).

Die Temperaturprofile, die für Zinn-Blei-Silber-Legierungen erstellt wurden, müssen aufgrund des höheren Schmelzpunktes (+34 °C gegenüber Sn/Pb-Eutektikum) angepasst werden. Die Zeit, die man jetzt für eine Lötstelle benötigt, wird unter Umständen etwas länger. Welche Legierungen beim bleifreien Löten zum Einsatz kommen, kann je nach Anwendungsgebiet variieren. Neben dem TSC-Legierungsys-

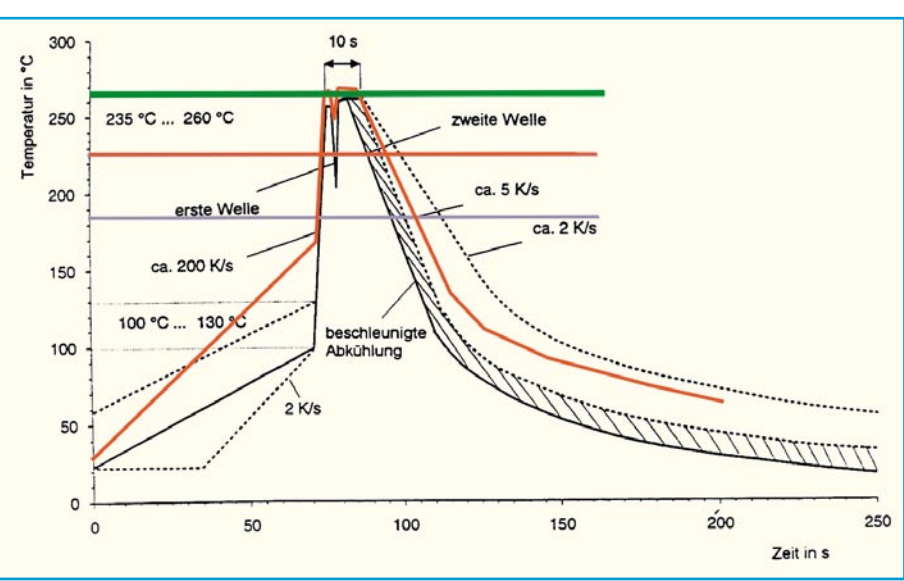

**Bild 5: Temperaturprofil Wellenlöten – rote Linie bleifrei**

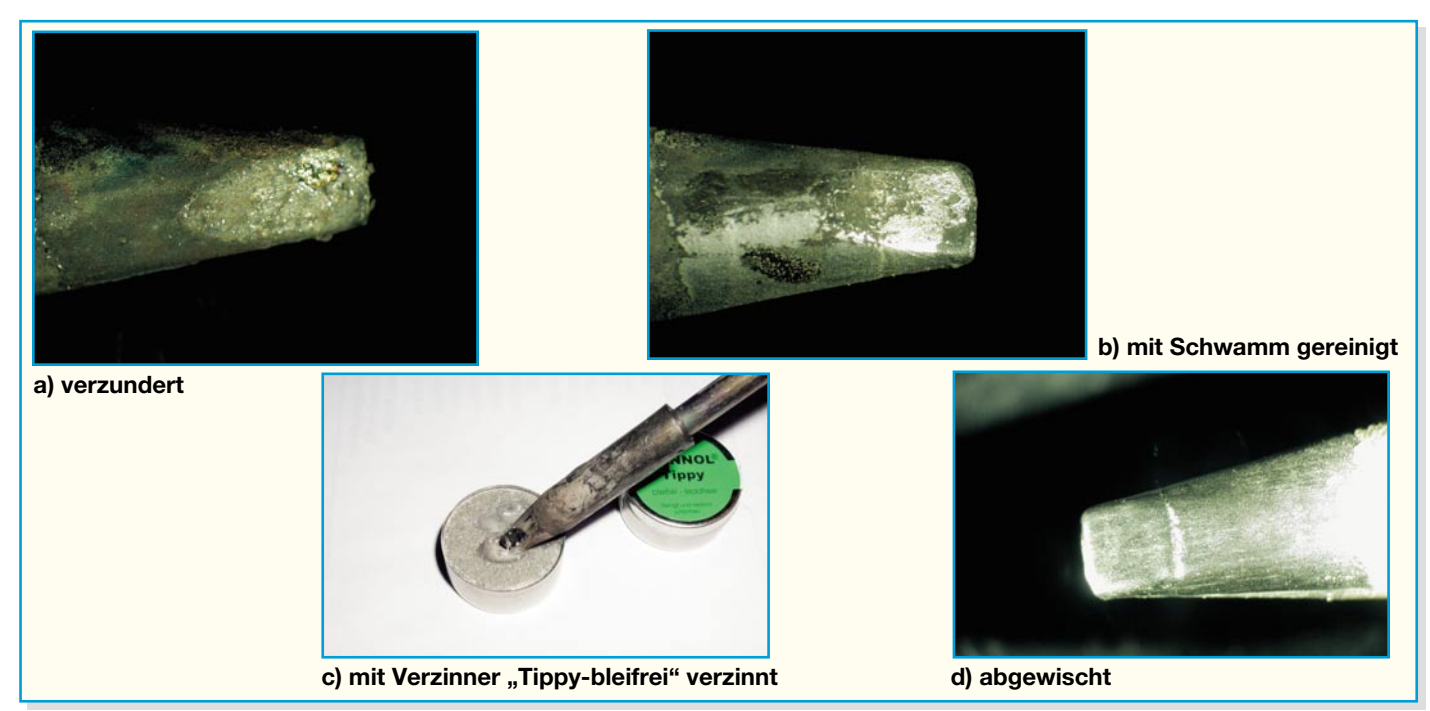

#### **Bild 7: Lötspitzenreinigung**

tem können Zinn-Silber (TS) oder Zinn-Kupfer (TC) eingesetzt werden.

Sind Bauteile oder Leiterplatten noch mit einer bleihaltigen Beschichtung versehen, wird durch das Auflösen von Blei der Solidus der entstandenen Legierung auf den der eutektischen Zinn-Blei-Legierung gesenkt.

Weitere Fragen und Probleme, die mit der Umstellung entstehen, sind hier nur kurz dargestellt. Zwangsläufig wird man sich bei der Umstellung auf RoHS-konforme Produktion auch mit diesen Themen befassen, für die Verbindungstechnik lautet die Problematik im Wesentlichen "bleifrei".

Sind die bisherigen Flussmittel verwendbar? – Die Chemie der Flussmittel bleibt die Gleiche. Wie bisher hat man das Zinnoxid auf der Oberfläche, und dieses lässt sich auch wie beim Zinn-Blei-Lot mit den herkömmlichen Flussmitteln entfernen. Wenn das Flussmittel den veränderten Prozessbedingungen angepasst ist, gibt es keine Probleme. In der Regel sollte dies mit dem Flussmittellieferanten abgeklärt werden, ob z. B. höhere Vorheiztemperaturen angewandt werden (Abbildung 8).

Wie entwickeln sich die Kosten? Es wird nicht billiger! Nicht allein an die bleifreien Lote, Pasten und Flussmittel denken. Leiterplatte und Bauteile verändern sich auch im Preis! Die Prozess- und

Energiekosten müssen ermittelt werden.

Erzielt man die gleiche Produktionsausbeute in Hinsicht auf Fehlerraten?

Diese Frage kann für die Massenlötprozesse noch nicht beantwortet werden.

Es gibt noch keinen Ersatz für bleireiche, hochschmelzende Legierungen.

Inspektion: Bleifreie Lötstellen sehen deutlich anders aus als herkömmliche Zinn-Blei-Lötstellen. Sie sind in der Regel recht matt und der Verlauf ist geringer. Oft findet man, dass die Padfläche nicht vollständig mit Lot bedeckt ist. Man findet daher recht steile Kontaktwinkel an den Rändern der Lötstellen. Das bedeutet nicht, dass die Lötstelle fehlerhaft ist. Einige Studien haben bereits nachgewiesen, dass eine bleifreie Lötstelle in der Tat sogar zuverlässiger ist als eine vergleichbare Zinn-Blei-Lötstelle (Abbildung 9).

Die Konkurrenz aus Japan zeigt uns den Weg, und sie wird uns schon vor 2006 zwingen, bleifreie Produkte auf den Markt zu bringen. Keine Frage – nicht nur bleifrei kommt auf uns zu, sondern RoHS-kompatibel! Auch in China tut sich etwas – ein Gesetz, ähnlich der RoHS, ist erlassen, so dass zukünftig auch Waren chinesischer Produktion auf dem europäischen Markt angeboten werden, die den Anforderungen nach RoHS entsprechen.

Es ist nicht allein damit getan, bleifreie Lötstellen herzustellen und halogenfreies

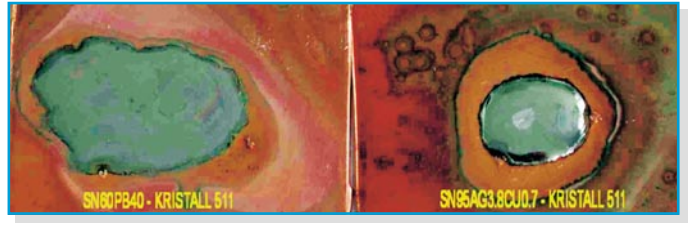

**Bild 8 : Unterschiedliche Ausbreitung verschiedener Lote bei gleicher Temperatur und gleichem Flussmittel**

Leiterplattenmaterial einzusetzen, das ist alles schon im Labormaßstab durchgeführt worden und funktioniert – der geeignete

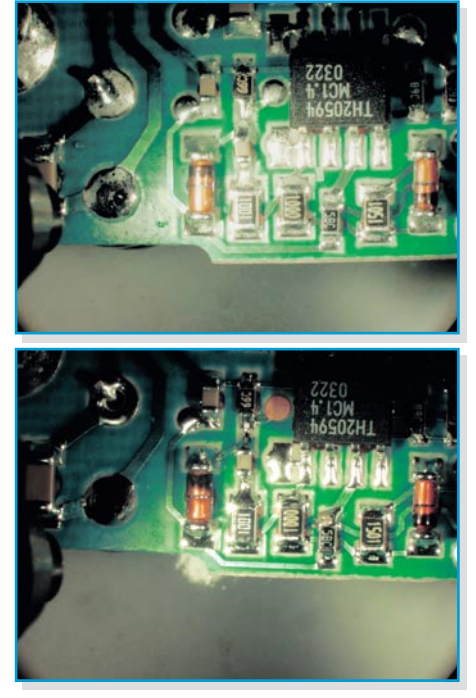

**Bild 9: Vergleich der Oberfläche von Lötstellen: mit TSC (SnAgCu) gelötet oben, mit Sn63Pb37 gelötet unten**

Massenlötprozess, die Produktqualität und das entsorgungsgerechte Design wird uns in der nahen Zukunft wesentlich mehr als bisher beschäftigen.

Doch Vorsicht: Bleifrei bedeutet nicht automatisch RoHS-kompatibel – in japanischem Spielzeug wurden erhebliche Mengen Cadmium gefunden. Nach der Entdeckung wurde alles verschrottet und<br>die Prozesse umgestellt die Prozesse umgestellt.

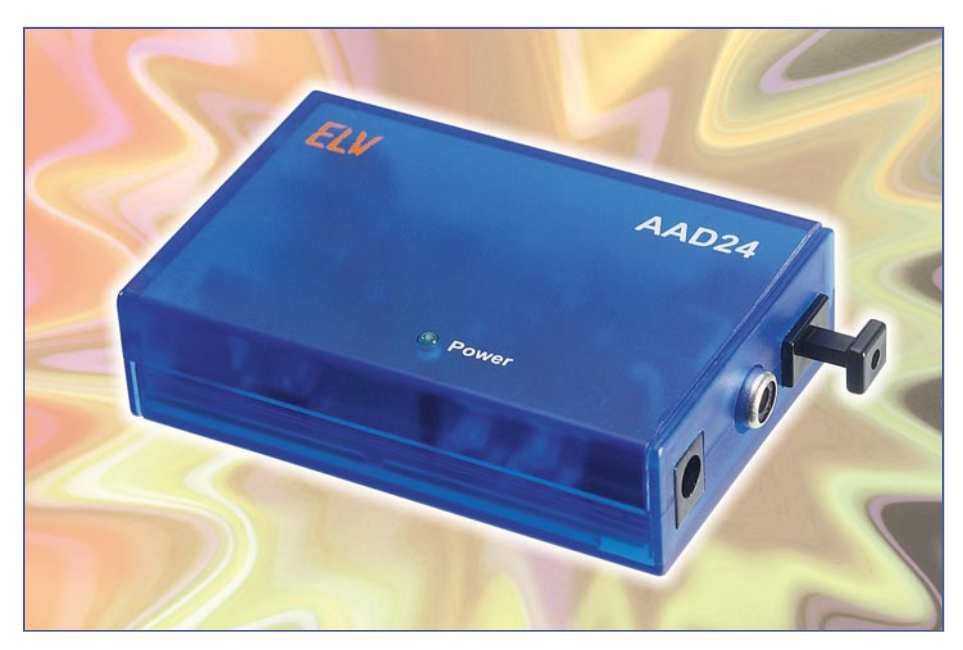

## **24-Bit-Audio-A/D-Wandler**

*Der AAD 24 ist ein vollwertiger Stereo-Analog/Digital-Wandler, der mit seiner Auflösung von 24 Bit und einer Abtastrate von max. 192 kHz digitale Audiodaten in höchster DVD-Audio-Qualität erzeugt. Als digitale Schnittstelle steht sowohl ein optischer als auch ein koaxialer S/PDIF-Datenausgang zur Verfügung.*

## **Allgemeines**

Die Musik-Aufzeichnung und -Wiedergabe hat sich in den letzten Jahren stark verändert. Von den simplen Anfängen mit mechanischen Systemen vor mehr als hundert Jahren ging die Entwicklung mehr oder weniger schnell hin zu den hochauflösenden Mehrkanalsystemen des 21. Jahrhunderts. Vor allem mit der Verbreitung der digitalen Aufzeichnungs-, Speicherund Wiedergabesysteme zum Ende des 20. Jahrhunderts hat die Signalqualität entscheidende Fortschritte gemacht. Die Compact Disc galt dabei lange Zeit als Maß aller Dinge im Consumer-Bereich. Mit ihren Eckdaten 16 Bit Auflösung und 44,1 kHz Abtastrate erreicht man eine hochwertige Musik-Wiedergabe, die vom Original kaum zu unterscheiden ist.

Die neuesten Entwicklungen im Bereich der Audiotechnik versprechen aber eine noch höhere Tonqualität. Die neuen Standards SA-CD (Super Audio Compact Disc) und DVD-Audio bieten 24 Bit Auflösung bei bis zu 192 kHz Abtastrate. Mehr und mehr halten diese hochauflösenden Audioformate Einzug in den Consumer-Bereich.

Viele DVD-Player beherrschen schon einen dieser Standards, bei den A/V-Receivern ist es im Prinzip schon Standard, dass entsprechende Audio-Signale verarbeitet werden können. Begünstigt wird diese Entwicklung durch die relativ preisgünstige Verfügbarkeit entsprechender elektronischer Komponenten für diese höheren Abtastraten und Auflösungen.

Der neue ELV-Audio-A/D-Wandler ist nun die Komponente eines entsprechenden digitalen Audio-Systems, die aus den analogen Eingangssignalen einen entsprechenden digitalen Datenstrom generiert. Die theoretische Auflösung beträgt dabei 24 Bit, die Abtastrate lässt sich entsprechend den Gegebenheiten (Speicherbedarf, Übertragungskapazität usw.) in den Schritten 48 kHz, 96 kHz und 192 kHz einstellen.

Der Einsatzbereich ist dabei als Highend-Analog/Digital-Wandler zu sehen. So lassen sich hierüber beliebige analoge Quellen in einen digitalen A/V-Receiver zur einfachen Wiedergabe einspeisen. Aber auch eine hochwertige A/D-Wandlung zum "Einspeisen" in den PC ist ein Anwendungsbereich. Hier lassen sich die digitalen Daten dann weiterbearbeiten und z. B. auf CD oder auch auf DVD bannen.

Ein weiterer Einsatz ist in Verbindung mit dem im "ELVjournal" 6/2005 vorzustellenden Audio-Digital/Analog-Wandler zu sehen. Um eine störsichere, hochwertige Audio-Übertragungsstrecke aufzubauen, nutzt man auf der "Senderseite" den AAD 24 als Analog/Digital-Wandler, überträgt das dann digitalisierte Audio-Signal über eine sehr störsichere Lichtwellenleiter-Verbindung und wandelt auf der "Empfängerseite" mit Hilfe des D/A-Wandlers wieder in ein analoges Audio-Signal, das sich dann mit jedem beliebigen Audioverstärker wiedergeben lässt. Lästiges Brummen aufgrund von Masseschleifen etc. lässt sich so vollkommen eliminieren.

Bevor nun die konkrete Schaltung des neuen ELV-Audio-A/D-Wandlers näher betrachtet wird, erfolgt eine kurze Betrachtung des sehr weit verbreiteten digitalen Audiodatenformates S/PDIF.

## **S/PDIF**

Der Name S/PDIF steht für Sony/Philips Digital Interconnect Format und definiert in seiner Spezifikation (IEC 60958) das Datenformat und die elektrischen Anschlusswerte für eine digitale Audio-Schnittstelle. Dieses Format hat sich dabei als Standard etabliert und ist an nahezu jedem digitalen Audiogerät zu finden.

Die eigentlichen Audiodaten sind hier in einer als "Subframe" bezeichneten Struktur eingebettet. Bild 1 zeigt ein solches Datenformat. Jedes Subframe beginnt mit einer 4 Bit langen Preamble. Dann folgen 4 Bit, die mit "Aux Data" bezeichnet werden. Sind die Audiodaten wie in unserem Beispiel mit 24 Bit gewandelt, werden diese 4 Bit auch für die Übertragung der Audiodaten verwendet, da standardmäßig

## **Technische Daten: AAD 24**

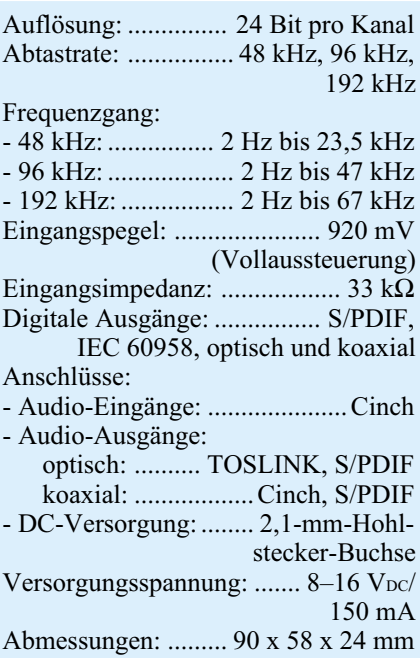

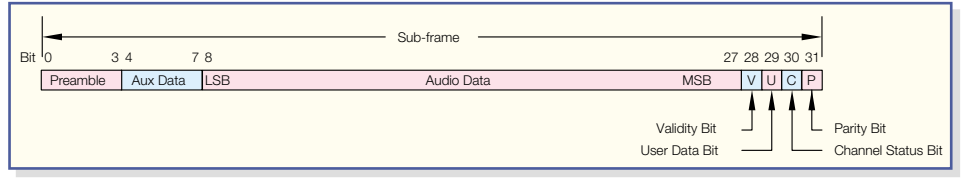

nur die darauf folgenden 20 Bit für Audiodaten reserviert sind.

Anschließend folgen die 4 Bit "Validity". "User Data", "Channel Status" und "Parity". Hier kennzeichnen "Validity" die aktuelle Gültigkeit und "Parity" die aktuelle Parität des jeweiligen Subframes. Die Informationen der Bit "User Data" und "Channel Status" dagegen werden über mehrere Subframes zusammengefasst (über einen "Block") und erst dann ausgewertet. Dabei sind die "User Data" vom Anwender frei verwendbar. Die "Channel Status"-Bit dagegen geben über mehrere Subframes akkumuliert Informationen über die Art der Codierung usw. an.

Ein Subframe enthält somit erst mal nur die Daten eines Audiokanals. Je ein Subframe für den linken und eins für den rechten Kanal zusammengefasst, ergeben dann ein so genanntes "Frame". Aus 192 Frames ergibt sich dann letztlich ein "Block", über den die oben erwähnten "Channel Status"- und "User Data"-Bit "gesammelt" werden.

Elektrisch unterscheidet man bei der S/PDIF-Schnittstelle prinzipiell zwischen der professionellen Version, die meist über einen XLR-Stecker als symmetrische Datenleitung geführt wird, und der Consumer-Version, die üblicherweise als Cinch-Stecker ausgeführt ist und eine asymmetrische Übertragung ermöglicht. Weiterhin ist eine optische Variante der Schnittstelle definiert, die als Stecker den so genannten TOSLINK-Anschluss verwendet und mit einfachen Lichtwellenleitern auskommt.

Der ELV-Audio-A/D-Wandler AAD 24 stellt beide Consumer-Varianten der S/PDIF-Schnittstelle zur Verfügung.

## **Bedienung und Installation**

Der Audio-A/D-Wandler ELV AAD 24 bietet eine qualitativ hochwertige Wandlung von analogen Audio-Signalen in normenkonforme digitale S/PDIF-Audiodaten.

Das Gerät an sich besitzt dabei keine externen Bedienelemente. Einmal eingestellt, ist keine weitere Bedienung etc. mehr notwendig. Vor dem Betrieb ist lediglich die Abtastrate einzustellen. Dies geschieht über den geräteinternen DIP-Schalter S 1. Gewählt werden können 48 kHz, 96 kHz und 192 kHz, je nach Einsatzzweck und Wandlungskapazität auf der D/A-Wandler-Seite, defaultmäßig ist mit 192 kHz die höchste "Signalqualität" gewählt. In Abbildung 2 sind die einzelnen Abtastraten

und die zugehörigen Schalterpositionen dargestellt.

Weiterhin lässt sich das Datenformat, mit dem der S/PDIF-Transmitter gespeist wird, auswählen. Die Auswahl zwischen dem üblichen Format "Left justified" und dem "I<sup>2</sup>S"-Format erfolgt dabei mit der verbleibenden vierten Ebene des DIP-Schalters S 1. Auch hier zeigt Abbildung 2 die entsprechenden Schaltpositionen. Hier sollte das defaultmäßige Format "Left justified" nicht geändert werden.

Damit sind die Einstell- und Bedienaufgaben bereits erledigt und die Schaltung kann in Betrieb genommen werden.

Der Anschluss dieses kompakten Gerätes gestaltet sich aufgrund der Verwendung standardisierter Ein- und Ausgangsbuchsen recht einfach. An die Cinch-Eingangsbuchen "Audio-In L" und "Audio-In R" wird die Audio-Signalquelle (z. B. das Ausgangssignal eines Mikrofon- oder Plattenspieler-Vorverstärkers, der Analog-Ausgang einer Tonbandmaschine etc.) angeschlossen. Der Pegel des eingespeisten Signals darf dabei einen Maximalwert von 920 mV bzw. ca. 2,6 Vss nicht überschreiten, die Eingangsimpedanz beträgt ca. 33 kΩ. Diese Werte werden von nahezu allen analogen Audioquellen eingehalten.

Der Ausgang für die digitalen Audiodaten ist sowohl als koaxialer, elektrischer Ausgang ausgeführt als auch als optischer Ausgang. Beide Ausgänge entsprechen dem im Consumer-Bereich üblichen S/PDIF-Standard. Da beide Ausgänge parallel zur Verfügung stehen, können auch zwei digitale Endgeräte (D/A-Wandler) gespeist werden.

Der optische Digital-Ausgang ist auch unter dem Namen "TOSLINK"-Schnittstelle bekannt. Hier lassen sich die im Consumer-Bereich üblichen Lichtwellenleiter (z. B. ODT-Kabel, 0,75 m, Best.-Nr.: 55-424-94; 1,5 m, Best.-Nr.: 55-424-95) anschließen. Bei dem "Optical"-Ausgang kann es bei einer eingestellten Abtastrate von 192 kHz aber zu Übertragungsproblemen kommen, da der optische Weg nur bis 96 kHz spezifiziert ist. Die Praxis hat aber gezeigt, dass die Übertragung bei 192 kHz auch keine Probleme bereitet.

Der digitale elektrische Ausgang ist als Cinch-Buchse ausgeführt. Dieser digitale Ausgang ist wie üblich auf 75  $\Omega$  Ausgangsimpedanz ausgelegt. Zur Verbindung zu einem entsprechenden digitalen Eingang sollte aufgrund der hohen Datenrate ein hochwertiges Cinch-Kabel mit 75 Ω

Impedanz (75-Ω-Cinch-Anschlussleitung, 1 m, Best.-Nr.: 55-486-03; 5 m, Best.-Nr.: 55-486-04) verwendet werden. Über sehr kurze Distanzen bis max. 1 m kann auch ein "übliches" Cinch-Kabel zum Einsatz kommen. Qualitätseinbußen durch Bitfehler und ggf. elektromagnetische Störungen durch unzureichende Schirmung können dann allerdings die Folge sein.

Für den Betrieb muss der Audio-A/D-Wandler AAD 24 mit einer Gleichspannung im Bereich von 8 V bis 16 V versorgt werden, wobei das Netzgerät einen Strom von mindestens 150 mA liefern können muss. Der Anschluss erfolgt dabei über die mit "DC-In" bezeichnete Hohlsteckerbuchse, wobei der Pluspol am Mittelkontakt anliegt. Folgender Hinweis ist noch zu beachten: Zur Gewährleistung der elektrischen Sicherheit muss es sich bei der speisenden Quelle um eine Sicherheits-Schutzkleinspannung handeln. Außerdem muss es sich um eine Quelle begrenzter Leistung handeln, die nicht mehr als 15 W liefern kann. Üblicherweise werden beide Forderungen von einfachen 12-V-Steckernetzteilen mit bis zu 500 mA Strombelastbarkeit erfüllt.

Nach dem Anschluss der Spannungsversorgung und dem Beschalten der Einund Ausgänge ist das Gerät nun betriebsbereit.

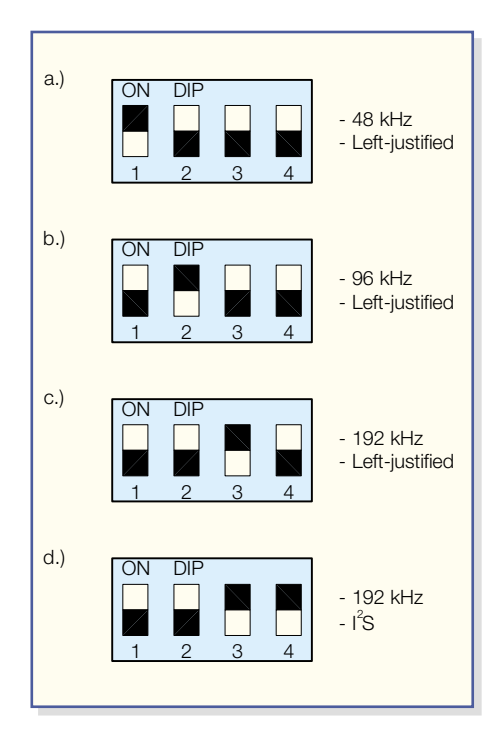

**Bild 2: Einstellung der Abtastrate und des Datenformats**

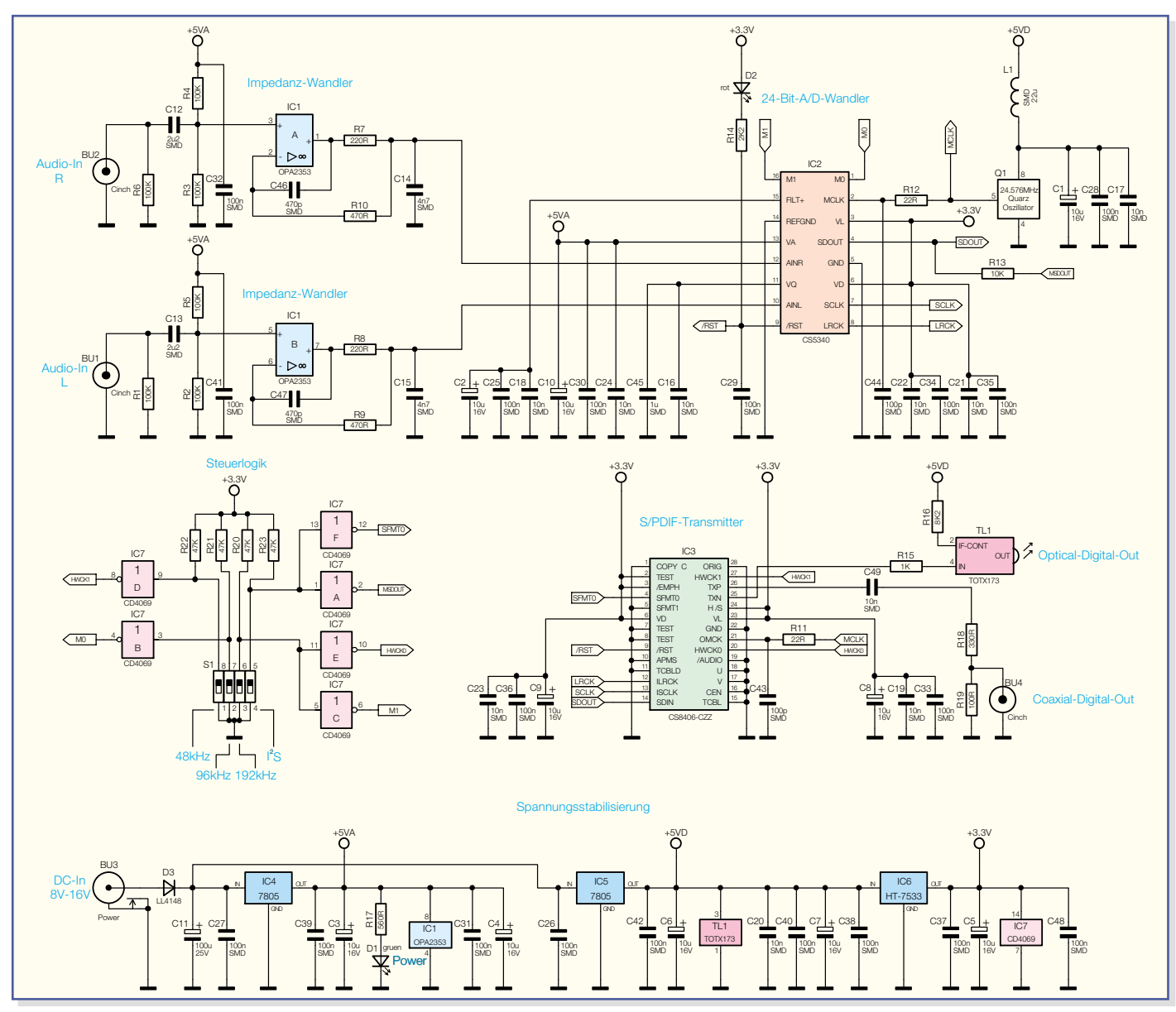

**Bild 3: Schaltbild des Audio-A/D-Wandlers AAD 24**

### **Schaltung**

Zentrale Bauteile der in Abbildung 3 dargestellten Schaltung des Audio-A/D-Wandlers sind der A/D-Wandler an sich und der S/PDIF-Transmitter-Baustein. Das analoge Eingangssignal gelangt zunächst, über die Buchse BU 1 (linker Kanal) bzw. BU 2 (rechter Kanal) zugeführt, auf den als Impedanzwandler und Tiefpassfilter geschalteten Operationsverstärker IC 1. Da beide Stereokanäle prinzipiell identisch sind, erfolgt die Schaltungsbeschreibung anhand des rechten Kanals. Die Tiefpassfunktion wird durch die Widerstände R 7 und R 10 und durch die Kondensatoren C 46 und C 14 gebildet. Die Filterwirkung setzt hier erst ab ca. 500 kHz (-3 dB) ein. Das Filter arbeitet dabei nicht als Anti-Aliasing-Filter, wie man es von anderen A/D-Wandlern kennt, sondern es muss nur für eine Eingangssignal-Unterdrückung

nahe der Abtastrate des A/D-Wandlers (ca. 6,144 MHz) sorgen. Die Grenzfrequenz muss sich dabei der Forderung nach einem möglichst guten Phasengang im Nutzsignalbereich anpassen.

Auch das Hochpassfilter am Eingang, das zur gleichspannungsmäßigen Entkopplung dient, besitzt eine Grenzfrequenz von <2 Hz (-3 dB), die weit unterhalb des Hörbereiches liegt. Auch hier kommt dies dem Phasengang zugute. Die Widerstände R 3 und R 4 sorgen hier zum einen für einen definierten Eingangswiderstand der Schaltung, zum anderen heben sie den Operationsverstärker-Eingang auf halbe Betriebsspannung, um eine korrekte Aussteuerung bei Single-Supply-Betrieb ("+5 VA") zu gewährleisten.

Anschließend gelangt das Audio-Signal direkt auf den integrierten A/D-Wandler IC 2 vom Typ CS 5340. Dieser IC beinhaltet die Abtastung, die Analog/Digital-Wandlung, die Anti-Aliasing-Filterung und die Erzeugung der 24-Bit-Wandlerwerte für beide Stereokanäle. Der Wandler ist dabei in der Lage, beide Stereokanäle mit 24 Bit Auflösung und einer Abtastrate von bis zu 200 kHz zu digitalisieren. Der Wandler nutzt dabei einen "Multi-Bit Delta-Sigma Modulator", gefolgt von einem digitalen Filter. Das digitale Audio-Signal steht anschließend an den Ausgängen "SDOUT", "SCLK" und "LRCK" an. Dabei trägt "SDOUT" die eigentlichen Audiodaten in serieller Form, während die beiden anderen Ausgänge Taktleitungen sind. Dabei liegt auf "SCLK" der Datentakt und auf "LRCK" der "Links-Rechts-Takt", der die Zuordnung zu dem jeweiligen Stereokanal kennzeichnet. Für dieses digitale Audio-Interface (DAI) gibt es unterschiedliche Formate. Verbreitet sind dabei die Formate "Left-justified", "I<sup>2</sup>S" und "Right-justified". Der Unterschied zwischen den unterschiedlichen Formaten besteht in der Zuordnung des L-R-Taktes zu den Audio-

## *Audiotechnik*

daten und in der Position des MSB im digitalen Datenstrom. Praktisch werden allerdings hauptsächlich die Formate "Left-justified" und "I<sup>2</sup>S" verwendet, beide kann dieser A/D-Wandler generieren. Abbildung 4 zeigt das Timing-Diagramm zu beiden Datenformaten.

Ausgewählt wird das Format über den Status des "SDOUT"-Pins während des Resets durch die Stellung des DIP-Schalters S 1. Standardmäßig ist hier das "Leftjustified"-Format gewählt (DIP-Schalter in Aus-Position). Prinzipiell ist das Datenformat allerdings egal, am A/D-Wandler muss nur das gleiche Format gewählt sein wie am nachfolgenden S/PDIF-Transmitter.

Neben der Wahl des Datenformates, lässt sich mit dem DIP-Schalter auch die Abtastrate einstellen. Mögliche und in der Praxis übliche Abtastraten sind 48 kHz, 96 kHz und 192 kHz. In dem hier verwendeten Hardware-Mode des A/D-Wandlers erfolgt die Einstellung der Abtastrate über die Steuereingänge "M0" und "M1". Der Anwender hat zur Programmierung nur die entsprechenden DIP-Schalter einzustellen, die korrekte Umsetzung in die Steuersignale übernehmen die Gatter des Inverters IC 7.

Für eine optimierte Signalverarbeitung ist es notwendig, die Spannungsversorgung des IC-internen Analog- und Digitalteils zu trennen. Daher besitzt der Wandler auch verschiedene Versorgungspins: Der Pin "VA" versorgt den analogen Teil, die Pins "VL" und "VD" den Logik- bzw. Digitalteil. Neben der Trennung der einzelnen Versorgungsspannungen ist auch deren sehr gute Blockung mittels gestaffelter Kapazitätswerte eine wichtige Voraussetzung für gute Wandlungsergebnisse.

Seinen Mastertakt (Master-Clock = MCLK) erhält der A/D-Wandler vom integrierten Quarzoszillator Q 1, der einen Systemtakt von 24,576 MHz für den Wandler und für den S/PDIF-Transmitter IC 3 bereitstellt.

Der Transmitter IC 3 vom Typ CS 8406 wandelt die über die 3-Leitungs-Audio-Schnittstelle ankommenden Audiodaten in einen seriellen Datenstrom um. Der IC encodet dabei die Audiodaten entsprechend den genormten Formaten AES 3, IEC 60958, S/PDIF oder EIAJ CP 1201. Diese einzelnen Formate unterscheiden sich prinzipiell nur auf der elektrischen Seite, das Datenformat ist bei allen (nahezu) gleich, teilweise sind es nur unterschiedliche Bezeichnungen für die gleiche Schnittstelle. In der Welt der Consumer-Elektronik ist das S/PDIF-Format gängig, das mit den Formaten lt. IEC 60958-3 bzw. EIAJ CP 1201 übereinstimmt. Die S/PDIF-Schnittstelle ist die digitale Audio-Schnittstelle schlechthin und an allen CD-Playern, DVD-Playern, MD-Recordern, A/V-Receivern usw. zu finden. Diese Schnittstelle gibt es in ko-

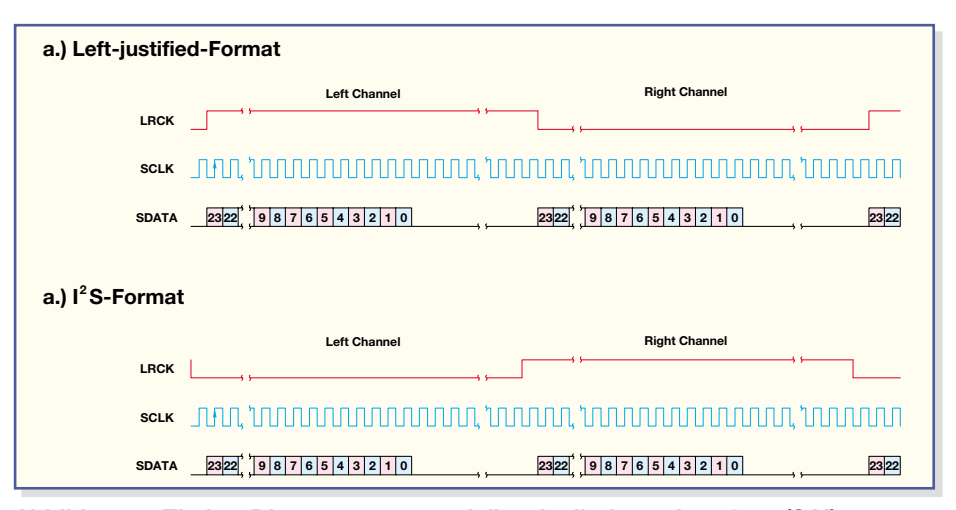

**Abbildung 4: Timing-Diagramm zum seriellen Audiodaten-Interface (SAI)**

axialer (elektrischer) Form und als optische Schnittstelle. Der ELV-Analog/Digital-Wandler AAD 24 stellt beide Formate parallel und gleichwertig zur Verfügung.

Dazu wandelt der Transmitter-Baustein IC 3 die an seinen Eingängen "ILRCK", "ISCLK" und "SDIN" anliegenden Audiodaten in das entsprechende serielle Audio-Datenformat, das an den Ausgängen "TXP" und "TXN" ausgegeben wird. Die Umwandlung in ein normenkonformes, optisches S/PDIF-Signal erfolgt über das optische Modul TL1, das die Wandlung vom elektrischen ins optische Signal vornimmt und den genormten Steckanschluss bereitstellt. Für den koaxialen Ausgang BU 4 übernehmen die Widerstände R 18 und R 19 und der Kondensator C 49 die Pegelwandlung und Impedanzanpassung.

Zum Betrieb benötigt der Transmitter neben den Betriebsspannungen an "VL" und "VD" nur noch den Master-Clock, der an Pin 21 zugeführt wird und synchron zu den eingehenden Audiodaten sein muss.

Um die gesamte Schaltung nach dem Anlegen der Spannung in einen definierten Grundzustand zu bringen, ist mit D 2, R 14 und C 29 eine Reset-Schaltung implementiert.

Die Spannungsversorgung des Gerätes erfolgt über eine Gleichspannung im Bereich von 8 V bis 16 V, die an der Hohlsteckerbuchse BU 3 zugeführt wird. Die Stromaufnahme schwankt dabei in Abhängigkeit von der Abtastrate, liegt aber maximal bei insgesamt 150 mA. Um den analogen Schaltungsteilen eine "saubere" Betriebsspannung zur Verfügung stellen zu können, herrscht im Netzteil eine strikte Trennung zwischen analoger und digitaler Spannungsregelung. IC 4 sorgt ausschließlich für die Versorgung der analogen Teile, während IC  $5 (+5 V)$  und IC  $6 (+3,3 V)$  die digitalen Schaltungsteile versorgen.

#### **Nachbau**

Die gesamte Schaltung ist auf der

80 mm x 54 mm messenden Platine untergebracht. Der Nachbau der Schaltung beschränkt sich auf die Bestückung der bedrahteten Bauelemente und den Einbau ins Gehäuse. Alle oberflächenmontierten Bauteile sind bereits auf der Lötseite vorbestückt.

Die Bestückung der noch verbleibenden Bauelemente erfolgt anhand der Stückliste und des Bestückungsdruckes. Im ersten Schritt werden die Elektrolyt-Kondensatoren unter Beachtung der korrekten Polung eingesetzt und verlötet. Auch der dann zu montierende Quarzoszillator muss polrichtig bestückt werden. Hier gibt die "spitze" Ecke des Gehäuses, die auch im Bestückungsdruck dargestellt ist, die korrekte Lage an. Der DIP-Schalter ist anschließend entsprechend des Bestückungsdruckes einzulöten.

Auch die Leuchtdioden müssen polrichtig montiert werden. Die Anode, die am Bauteil durch das längere Anschlussbein gekennzeichnet ist, ist im Bestückungsdruck mit "+" markiert. Damit die LED D 2 später nicht mit dem Gehäuse kollidiert, muss diese mit einer Höhe von ≤14 mm (von Platinenoberseite zu Diodenkörper-Spitze gemessen) eingesetzt werden. Im Gegensatz dazu ist die LED D 1 so einzubauen, dass sie später in die entsprechende Gehäusebohrung einfasst. Daher ist D 1 mit einer Höhe von 18 mm einzusetzen. Als Abstandshalter dient dabei ein auf eine Länge von 14 mm zugeschnittenes Stück Gewebeschlauch.

Zum Einbau der Spannungsregler IC 4 und IC 5 werden zunächst deren Anschlusspins in ca. 2,5 mm Abstand zum IC-Gehäuse um 90° nach hinten abgewinkelt. Nach dem Einsetzen der ICs erfolgt die mechanische Befestigung jeweils mit einer M3x8-mm-Zylinderkopfschraube von der Lötseite und Zahnscheibe und Mutter auf der Bestückungsseite. Anschließend sind die elektrischen Verbindungen mit dem Anlöten der Anschlusspins auszuführen.

Zum Abschluss der Bestückungsarbeiten sind die Cinch-Buchen BU 1, BU 2 und BU 4 und die DC-Buchse BU 3 einzusetzen. Dabei ist generell darauf zu achten, dass diese plan auf der Platine aufliegen und korrekt ausgerichtet sind, da es ansonsten beim Gehäuseeinbau Probleme geben kann. Auch bei der abschließenden Montage des optischen S/PDIF-Transmitters TL 1 ist auf eine korrekte Ausrichtung zu achten. Damit ist die Bestückung der Platine abgeschlossen. Vor dem folgenden Einbau ins Gehäuse ist die Platine auf Lötfehler, Lötzinnbrücken und Bestückungsfehler zu prüfen, wobei auch die SMD-Bestückung (ausgenommen die SMD-Kondensatoren) mit einbezogen werden muss.

Vor dem Einbau der Platine ins formschöne Kunststoff-Gehäuse sollten die DIP-Schalter, wie im Abschnitt "Installation und Bedienung" beschrieben, gesetzt werden. Zum Gehäuseeinbau ist die Platine dann so in die Oberhalbschale einzulegen, dass die Cinch-Buchsen durch die entsprechenden Stirnbohrungen, die LED in die zugehörige Bohrung auf der Oberseite und

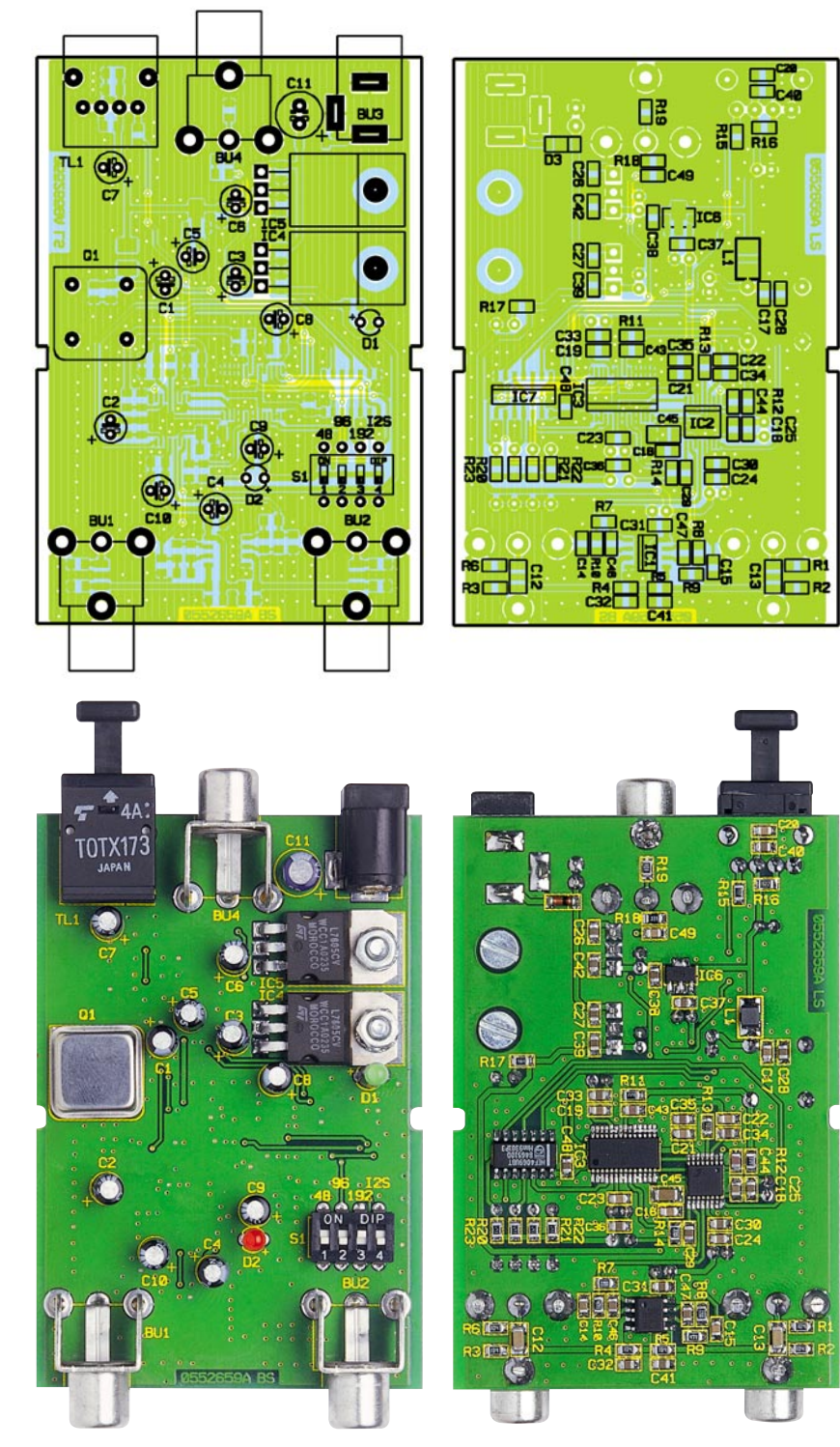

Ansicht der fertig bestückten Platine des Audio-A/D-Wandlers mit zugehörigem<br>Bestückungsdruck, links von der Bestückungsseite, rechts von der Lötseite

die Positioniermarken am Gehäuserand in die seitlichen Ausfräsungen der Platine fassen. Mit dem Aufschieben des Gehäuseunterteils ist der gesamte Nachbau des Audio-A/D-Wandlers ELV AAD 24 abgeschlossen, und dem Einsatz des Gerätes<br>steht nichts mehr im Wege steht nichts mehr im Wege.

## *Stückliste: Audio-A/D-Wandler*

## **Widerstände**

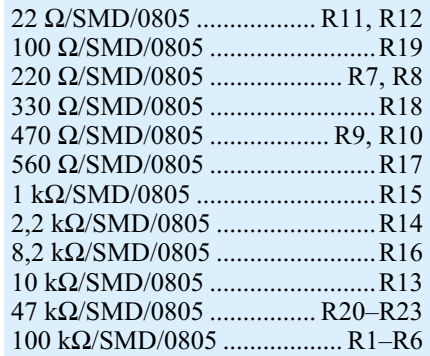

#### **Kondensatoren**

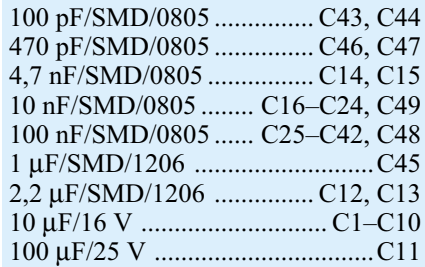

## **Halbleiter**

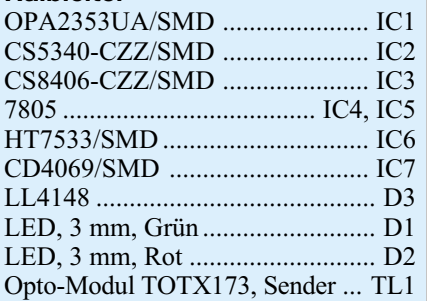

#### **Sonstiges**

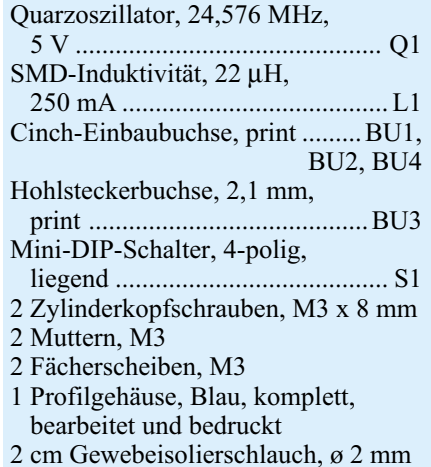

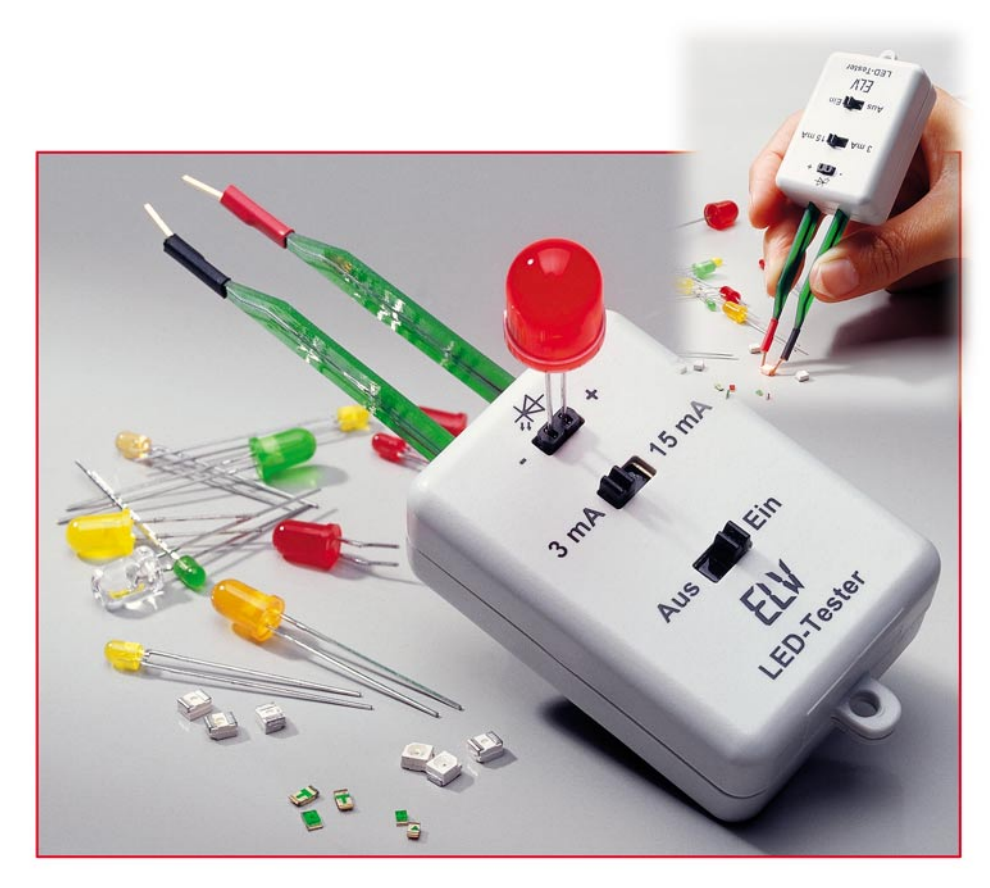

## **SMD-LED-Tester**

*Mit diesem kleinen Tester können sowohl bedrahtete als auch SMD-LEDs aller Größen bequem und einfach auf ihre Funktion getestet werden. Eine aus Platinenmaterial nachgebildete Pinzette erlaubt die einfache Kontaktierung von SMD-LEDs.*

## **Wie testet man LED-Winzlinge?**

Gerade im Alltag des Hobby- oder Laborelektronikers fallen immer wieder ausgebaute LEDs an, deren Funktion vor dem nächsten Einsatz unbedingt getestet werden sollte. Und auch bei der einfachen Ermittlung der Polarität oder der Auswahl von LEDs mit gleichen Leuchteigenschaften ist ein LED-Tester immer nützlich. Während die Diodentestfunktion eines Multimeters für Leuchtdioden aufgrund der bei den meisten LEDs zu hohen Flussspannung für den LED-Test oft nicht brauchbar ist, zeigt ein spezieller LED-Tester die Funktion eindeutig an – die LED leuchtet oder leuchtet nicht!

Ein großes Problem beim Test von SMD-LEDs ist dabei die sehr kleine Bauform. Dadurch bedingt, sind natürlich auch die Kontakte am LED-Gehäuse sehr klein. Zur Kontaktierung gibt es im Handel spezielle SMD-Kontaktpinzetten mit Anschlusskabel. Der Nachteil dieser Pinzetten ist jedoch der relativ hohe Preis, und es wird

zusätzlich noch die Ansteuerelektronik für LEDs benötigt. Wir haben eine preiswerte und einfache Lösung gefunden, die die Kontaktierung der LEDs und die Ansteuerelektronik in einem Gehäuse vereint. Als Pinzette fungieren zwei längliche Platinen mit einer Stärke von 1 mm. Dieses Platinenmaterial lässt sich ohne großen Kraftaufwand biegen und kann so als Pinzette benutzt werden. Die eigentliche Kontaktierung erfolgt mit zwei aufgelöteten Stiftleistenkontakten.

Für den Test von LEDs mit normalen Drahtanschlüssen befindet sich im Gehäuse eine zweipolige Buchsenleiste. Der LED-Strom ist zwischen 3 mA und 15 mA wählbar, wobei die 3 mA für Low-Current-LEDs gedacht sind.

## **Schaltung**

Die Schaltung des LED-Testers gestaltet sich recht einfach (Abbildung 1). Die Spannungsversorgung erfolgt mittels vier Knopfzellen von jeweils 1,5 V, wodurch sich eine Gesamt-Betriebsspannung von 6 V ergibt. Praktisch könnte man schon mit 3 V die meisten LEDs betreiben. Für weiße LEDs jedoch, die ja bekanntlich eine Flussspannung (UF) von bis zu 5 V aufweisen können, ist aber eine höhere Betriebsspannung erforderlich.

Die einfachste Testschaltung würde aus einer Batterie und einem strombegrenzenden Widerstand bestehen. Der Nachteil hier: Der LED-Strom ist sehr stark von der Flussspannung der LED und der Batteriespannung abhängig und wäre je nach LED-Typ unterschiedlich. Die bessere Variante ist eine Stromquelle bzw. Stromsenke, die einen konstanten Strom durch die zu testende LED fließen lässt. Grundlage für das Verständnis dieser einfachen, jedoch effektiven Schaltung ist wie fast immer das ohmsche Gesetz. Vernachlässigen wir den im Verhältnis sehr geringen Basisstrom von T 1, dann fließt durch den Emitterwiderstand R 2 bzw. R 3 (je nach Schalterstellung von S 2) der gleiche Strom, der auch durch die an BU 1 bzw. ST 1 und ST 2 angeschlossene LED fließt. Bleibt die Spannung über dem Emitterwiderstand R 2 (R 3) konstant, ist bekanntlich auch der Strom durch diesen Widerstand konstant:

$$
I = \frac{U}{R} = \frac{U_{R2(R3)}}{R2(R3)}
$$

Konstant gehalten wird die Spannung am Emitter von T 1 durch die Z-Diode D 1, die die Basis mit einer Spannung von 1,2 V speist. In Wirklichkeit ist D 1 keine Diode, sondern eine elektronisch nachgebildete Z-Diode vom Typ LM 385, jedoch mit wesentlich besseren technischen Daten als eine "normale" Z-Diode. Ausschlaggebend für eine batteriebetriebene Schaltung wie unsere ist natürlich auch der niedrige Stromverbrauch des LM 385. Als Vorwiderstand für D1 dient der Widerstand R 1.

Schlussfolgernd können wir sagen: Ist die Spannung an der Basis des Transistors T 1 konstant, dann ist auch die Emitterspannung konstant, jedoch um 0,7 V geringer als die Basisspannung. Somit liegt über R 2 bzw. R 3 eine Spannung von 0,5 V (1,2 V bis 0,7 V) an. Hieraus ergeben sich die beiden LED-Ströme wie folgt:

$$
I_1 = \frac{U_{R2}}{R2} = \frac{0.5V}{180\Omega} = 2.78 \, mA
$$

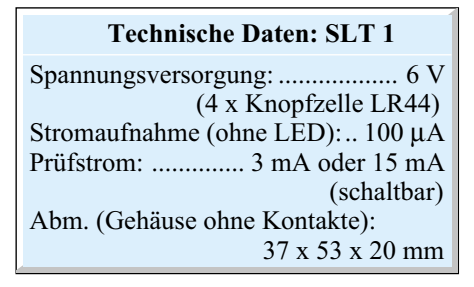

$$
I_2 = \frac{U_{R3}}{R3} = \frac{0.5V}{33\Omega} = 15.1 \, mA
$$

#### **Nachbau**

Der Nachbau erfolgt auf einer doppelseitigen Platine. Durch Einsatz weniger bedrahteter Bauteile ist der Nachbau auch für Einsteiger geeignet.

Anhand von Stückliste und Bestückungsplan beginnen wir die Bestückungsarbeiten mit dem Einsetzen der drei Widerstände. Entsprechend dem Rastermaß werden die Bauteilanschlüsse abgewinkelt und anschließend in die dafür vorgesehenen Bohrungen (siehe Bestückungsplan) geführt. Auf der Platinenunterseite werden die Anschlüsse verlötet und überstehende Drahtenden mit einem Seitenschneider abgeschnitten, ohne die Lötstelle selbst dabei zu beschädigen. Die richtige Einbauposition von T 1 und D 1 ergibt sich durch den Platinenaufdruck. Im nächsten Arbeitsschritt werden die Batteriehalter, die beiden Schalter sowie die 2-polige-Buchse eingesetzt und verlötet (auf die richtige Platinenseite achten!). Die drei Lötstifte dienen als Platinenfixierung im Gehäuse, sie müssen vor dem Einsetzen so gekürzt werden, dass sich eine Einbauhöhe von genau 10 mm ergibt (nicht die Gesamtlänge!).

Nun sind die beiden Kontaktplatinen vorzubereiten. Hierzu wird, wie in Abbildung 2 dargestellt, auf die Kontaktfläche an der Spitze der Platine jeweils ein Stiftleistenkontakt aufgelötet. Die Kontakte sind so zu positionieren, dass sich diese auf der Innenseite der späteren "SMD-Pinzette" befinden. Anschließend werden die Lötstellen jeweils mit einem ca. 8 mm langen Stück Schrumpfschlauch versehen. Um die Polarität erkennen zu können, ist es zweckmäßig, den Kontaktstift (+) mit ro-

**Bild 1: Schaltbild des SMD-LED-Testers**

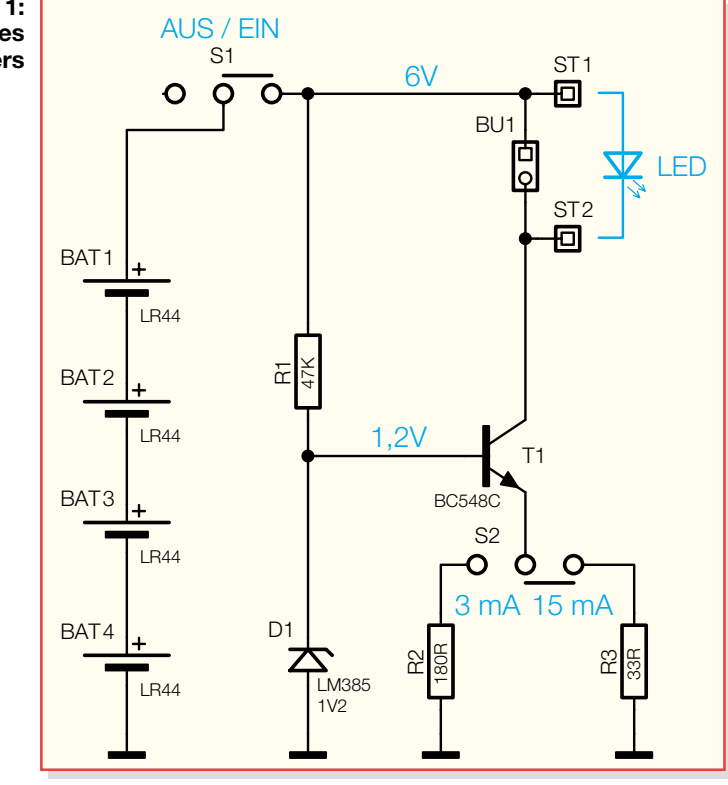

tem und den Kontaktstift (-) mit schwarzem Schrumpfschlauch zu kennzeichnen. Der Schrumpfschlauch kann mit einem Heißluftfön oder einem Haushaltsfön eingeschrumpft werden. Jetzt werden die beiden Platinen in die dafür vorgesehenen länglichen Ausfräsungen auf der Basisplatine eingesetzt (siehe Platinenfoto) und mit reichlich Lötzinn verlötet.

Nun folgt der Einbau der Platine in das Gehäuse, wobei die Platine einfach in die Gehäuseoberschale gelegt wird. Nach dem Einsetzen der Batterien verschraubt man Gehäuseober- und -unterschale mit zwei Gehäuseschrauben. Durch die drei Lötstifte wird die Platine im Gehäuse fixiert.

Zum Schluss sind die beiden Kontaktstifte mit einer Zange so auszurichten, dass

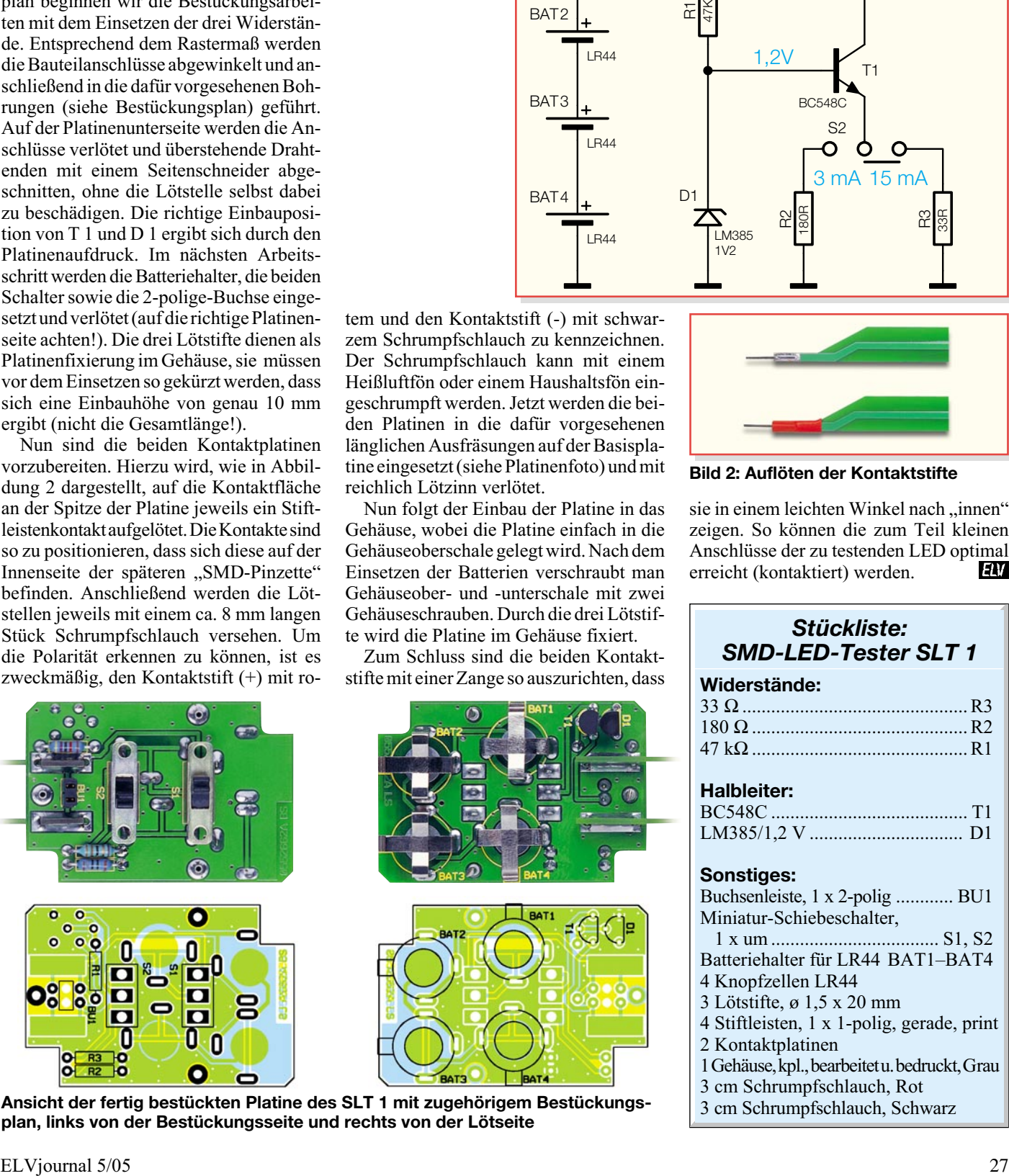

3 cm Schrumpfschlauch, Rot **Ansicht der fertig bestückten Platine des SLT 1 mit zugehörigem Bestückungs-** 3 cm Schrumpfschlauch, Schwarz **plan, links von der Bestückungsseite und rechts von der Lötseite**

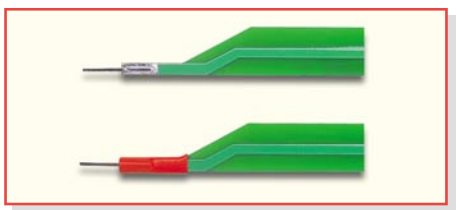

**Bild 2: Auflöten der Kontaktstifte**

sie in einem leichten Winkel nach "innen" zeigen. So können die zum Teil kleinen Anschlüsse der zu testenden LED optimal<br>erreicht (kontaktiert) werden. erreicht (kontaktiert) werden.

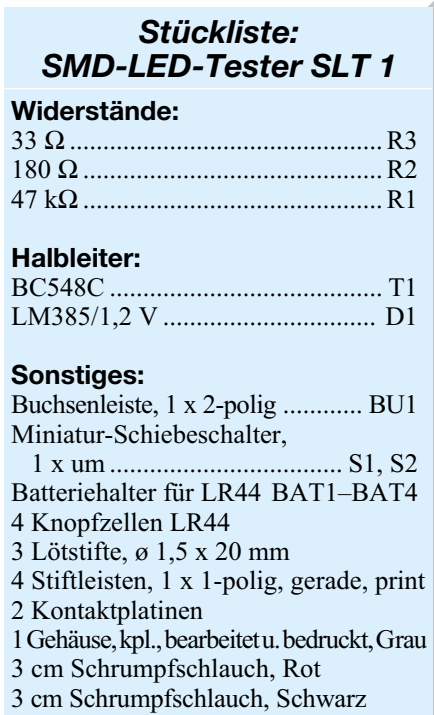

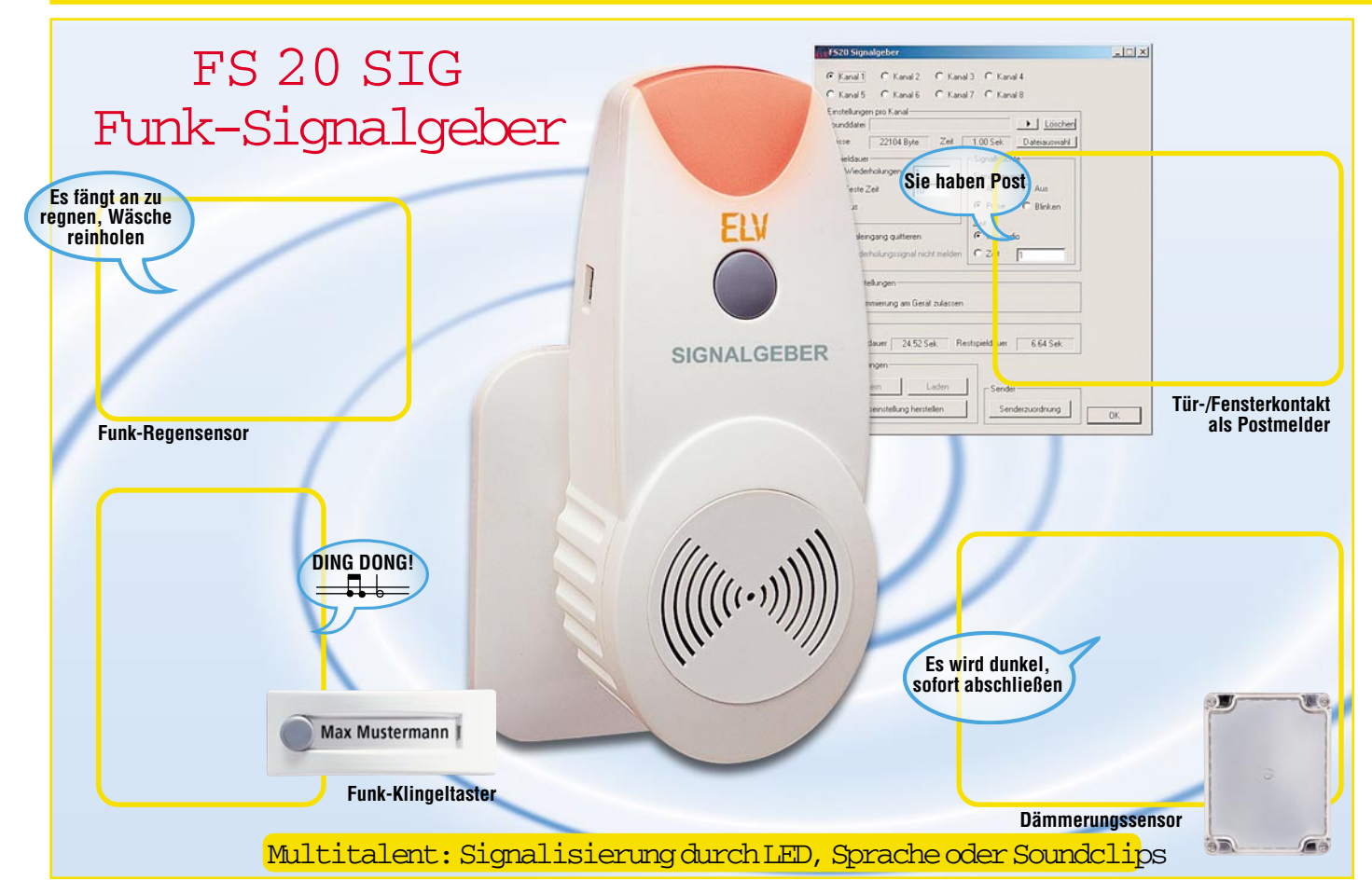

*Mit dem FS20-Signalgeber stellen wir ein weiteres, sehr vielseitiges Empfangsgerät der FS20-Reihe vor. Der per PC programmierbare FS20 SIG kann von allen FS20-Sendern angesteuert werden und signalisiert den Anruf durch das Abspielen beliebiger, zuvor programmierter Audiodateien oder/und ein auffälliges Blinksignal. Ein Anrufsignalspeicher signalisiert eingegangene Anrufe, bis dies vom Benutzer quittiert wird.*

## **Sie haben Post!**

Ja, Briefkastenmelder haben zur Zeit Konjunktur – aber die meisten signalisieren eingegangene Post nur durch ein profanes Blinksignal. Das kann der FS20 SIG besser: Nehmen Sie via PC einen schönen, individuellen Spruch auf oder suchen Sie sich aus den unendlichen Welten der Sounddateien eine passende Melodie, übertragen Sie diese Datei über eine USB-Verbindung auf den Signalgeber und installieren Sie einen passenden FS20-Sender, etwa den ebenfalls in diesem Heft vorgestellten FS20-Tür-/Fenster-Kontakt, im oder am Briefkasten, und schon haben Sie einen individuellen Postmelder!

Aber dieses vielseitige Gerät ist damit längst nicht ausgelastet. Insgesamt können bis zu 8 unterschiedliche Audiodateien mit einer maximalen Gesamtlänge von 24,5 Sekunden gespeichert werden, die auf 8 Anrufkanälen zur Verfügung stehen. Auf diese können bis zu 16 FS20-Sender zugreifen, dabei kann die Verteilung der 16 Sender beliebig auf die 8 Kanäle erfolgen. Ein Vorteil des Gerätes ist, dass es nicht an

einen bestimmten Hauscode gebunden ist. Jeder FS20-kompatible Sender kann also als Signal-Auslöser zum Einsatz kommen.

Empfängt der FS20-Signalgeber das Sendesignal eines programmierten Senders, so wird die ihm zugeordnete Audiodatei abgespielt. Dabei kann man einstellen, wie oft diese abgespielt und wie lange das Audio-Signal gespielt werden soll.

Gleichzeitig kann über die integrierte Signalleuchte ein deutliches visuelles Signal ausgegeben werden. Dabei hat man die Wahl zwischen unterschiedlichen Signalisierungsarten.

Mit diesen Features eignet sich der FS20 SIG natürlich hervorragend auch als auffällig und quasi beliebig lange signalisierende Türklingel – ein deutliches Plus etwa für Hörbehinderte.

Und falls man zur Zeit des Senderrufs nicht anwesend war, speichert der Signalgeber den Ruf beliebig lange und signalisiert dies wie ein Anrufbeantworter durch ein auffälliges optisches Signal. Dieses wird erst gelöscht, wenn der Benutzer die eingegangenen Rufe abhört. Bei mehreren Rufen erfolgt das Abhören in zeitlich um-

gekehrter Reihenfolge des Eingangs der Rufe, der letzte wird also zuerst abgehört.

Die gesamte Konfiguration des FS20 SIG erfolgt über eine PC-Software via USB.

## **Einsatzbereich? Überall!**

Kann man mit Recht behaupten. Denn wenn man die fast schon unüberschaubare Reihe von FS20-Sendern, einschließlich der in eigene Applikationen einbindbaren Senderbaugruppen, ansieht, wird schnell klar, welch große Einsatzband-

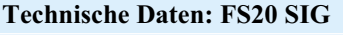

Spannungsversorgung: ... 230 V/50 Hz Ruhestromaufnahme: ................2 mA Abspielstromaufnahme: ... max. 17 mA Empfangsfrequenz:........ 868,35 MHz Abm. (B x H x T): 56 x 134 x 77 mm Einstellungsmöglichkeiten:

- bis zu acht Audio-Signale
- bis zu 16 Sender
- umfangreiche Audio- und visuelle Konfiguration
- "Anrufbeantworter"-Funktion

breite dieser Signalgeber abdecken kann.

Eine typische Einsatzart ist wohl die als Türklingel zusammen mit dem Funk-Türklingelsender FS20 TK. Auch der erwähnte Postmelder ist solch eine typische Applikation. Hierbei kommt auch die Anrufbeantworter-Funktion zum Einsatz. Falls Sie während der Signal-Meldung gerade nicht im Raum waren, erkennen Sie am Aufblinken des Signalgebers, dass Sie eine Nachricht verpasst haben. Ein Druck auf die Taste genügt, und der Signalgeber "spricht" ihnen alle entgangenen Meldungen vor.

Oder ein anderes Szenario: Sie haben draußen Ihre Wäsche aufgehängt und sind gerade im Keller. Plötzlich fängt es an zu regnen, und Ihr Regenmelder sendet ein Signal zum Signalgeber. "Es regnet" könnte es aus diesem klingen.

So gibt es eine Vielzahl an Anwendungsmöglichkeiten für den Signalgeber, so etwa eine zeitgesteuerte Erinnerung, dass die tägliche Tabletteneinnahme nicht vergessen wird (Ansteuerung mit FS20 ZE oder FHZ 1000 [PC]). Oder man schließt den FS20-Funk-Master-Slave-Schalter an die womöglich weit entfernte Waschmaschine an und lässt sich melden, wenn diese ihr Programm zu Ende gebracht hat. Der Dämmerungsschalter FS20 SD erinnert daran, etwa die Stalltüren zu schließen, wenn es dunkel wird, der Bewegungsmelder FS20 PIRI signalisiert, dass jemand ein überwachtes Areal betreten hat, usw.

Die Variabilität des Gerätes gipfelt auch darin, dass es jederzeit an jeder beliebigen Netzsteckdose arbeitet und dabei seine programmierten Daten beibehält, man kann also seine Türklingel auch mit ins Gartenhaus nehmen, wenn es dort eine Steckdose gibt. Oder Sie wollen Ihre Lieblingsmusik unter Kopfhörern genießen – nehmen Sie den FS20 SIG mit ins Wohnzimmer, aktivieren Sie die optische Rufanzeige, und Sie verpassen keinen Besucher …

## **Schaltung**

Die Schaltung des FS20 SIG (Abbildung 1) kann in mehrere Teile unterteilt werden: Spannungsversorgung, USB-Schnittstelle, Mikrocontrollersteuerung, HF-Empfänger, Signalfilter und Endstufe.

## **Spannungsversorgung**

Zur Spannungsversorgung kommt ein Schaltnetzteil-Baustein zum Einsatz, der den Mikrocontroller und das Signalfilter nebst Endstufe mit Strom versorgt. Für die Kommunikation mit dem PC ist ein USB-Seriell-Wandler zuständig. Die Spannungsversorgung der USB-Komponenten wird über das USB-Kabel vom PC aus sichergestellt.

Der verwendete Schaltnetzteil-Baustein basiert auf dem Unterputz-Schaltnetzteil

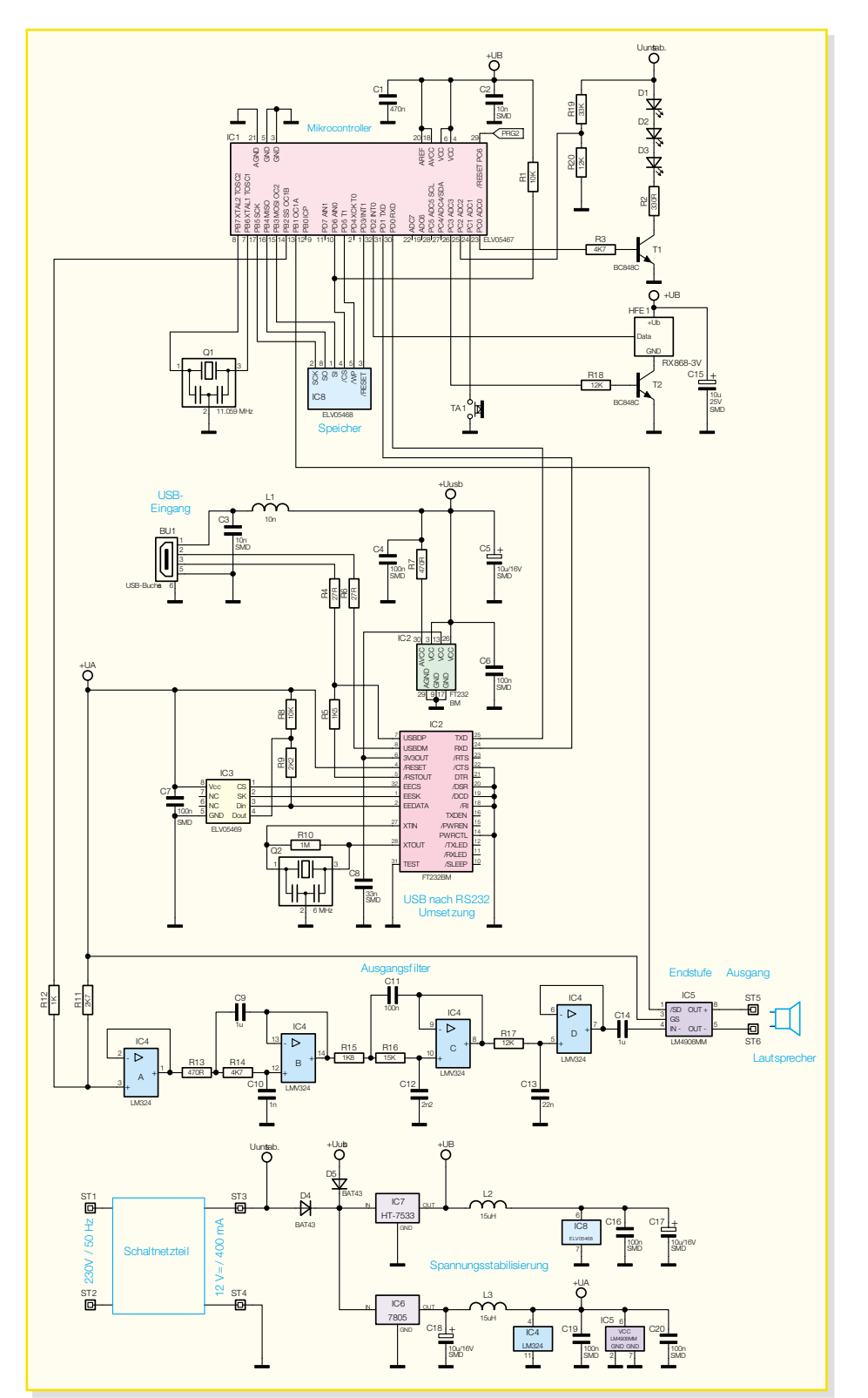

#### **Bild 1: Schaltbild des FS20 SIG**

SPS 12-UP aus dem "ELVjournal" 2/05 (Beschreibung siehe dort). Er wurde angepasst und kann hier einen Strom von 400 mA liefern.

Die Schaltung benötigt zwei verschiedene Spannungen: 3,3 V für den Mikrocontroller IC 1 und den Flash-Speicher IC 8 sowie den Funkempfänger HFE 1, und 5 V für das Signalfilter und die Endstufe IC 5.

Die Versorgungsspannung wird, wie

gesagt, entweder über das Schaltnetzteil oder die USB-Schnittstelle geliefert. Aus EMV-Gründen darf immer nur eine Spannungsquelle angeschlossen werden. Solange das Gerät mit dem 230-V-Netz verbunden ist, ist die Programmierung über USB gesperrt. Die Dioden D 4 und D 5 verhindern eine eventuelle Zerstörung der Komponenten bei gleichzeitigem Anschluss beider Spannungsquellen.

Für die 3,3-V-Spannungsversorgung

## *Haustechnik*

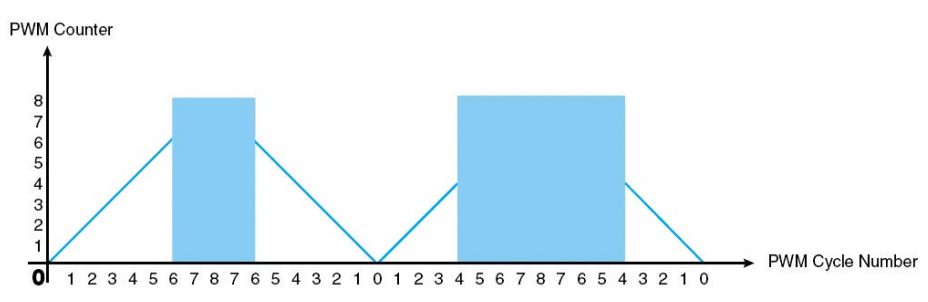

**Bild 2: PWM-Signal-Erzeugung**

kommt ein HT-7533 zum Einsatz. Er liefert einen Strom von 100 mA, ausreichend für Mikrocontroller, Flash-Speicher und Funkempfänger. Zur Spannungsglättung wird die Spule L 2 eingesetzt. Sie ist notwendig, da der Flash-Speicher IC 8 sehr empfindlich auf Spannungsschwankungen reagiert. C 16 und C 17 dienen zur Unterdrückung von Störungen und zur Pufferung der Spannung.

Die 5-V-Versorgung übernimmt ein 7805-Festspannungsregler. Dieser kann einen Strom von bis zu 1 A liefern. Er versorgt das Signalfilter mit dem IC 4 und die Endstufe IC 5 mit Spannung. Auch hier wird wieder zur Spannungsglättung eine Spule (L 3) eingesetzt, und C 19/C 20 dienen der Unterdrückung von Störungen. C 18 puffert die 5-V-Spannung gegen Lastschwankungen und verhindert Schwingneigungen des Reglers IC 6.

## **USB-Schnittstelle**

Die Verbindung zum PC ist über eine USB-Schnittstelle realisiert. Dabei werden die USB-Daten mit IC 2 in einen RS-232-kompatiblen Datenstrom umgewandelt. Die Spannungsversorgung des USB-Teils erfolgt direkt über den USB-Anschluss.

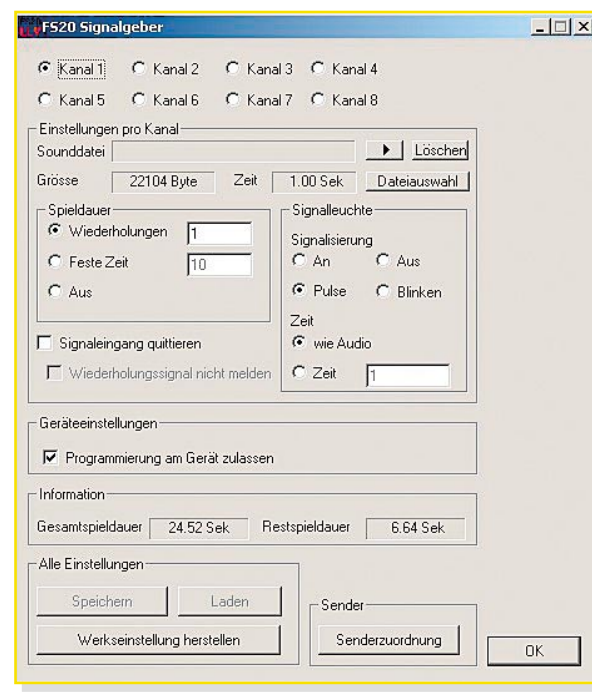

Um auch Spannungspegel von 3,3 V erzeugen zu können, besitzt IC 2 einen 3,3-V-Ausgang. Dieser wird direkt mit Pin 13 des IC 2 verbunden.

Durch den Widerstand R 5 erkennt der USB-Host, dass es sich um ein USB-1.1- Gerät handelt.

Im Speicherbaustein IC 3 sind die USBrelevanten Daten abgelegt, die für die Identifizierung des Gerätes benötigt werden.

#### **Mikrocontroller/Funkempfänger**

Die Gerätelogik ist in der Software im Mikrocontroller IC 1 fest gespeichert. Der Takt wird über den Keramikresonator Q 1 erzeugt. Er schwingt mit einer Frequenz von 11,059 MHz.

Die Sounddaten werden im externen Flash-Speicher IC 8 abgelegt. Die Kommunikation mit dem Speicher erfolgt über den vieradrigen SPI-Bus (Serial Peripheral Interface) des Mikrocontrollers. Da es bei diesem Bus möglich ist, mehrere unterschiedliche ICs anzusprechen, wird über eine Chipselect-Leitung der gewünschte Kommunikationspartner ausgewählt. Der Data-Flash-Speicher verfügt über eine Write-Protect-Leitung, die ein versehentliches Überschreiben des Speichers verhindert. Über die Reset-Leitung wird der

Speicher in einen definierten  $\overline{\phantom{a}}$  Anfangszustand gebracht.

> Der Empfang der FS20-Daten erfolgt über den HFE868- Empfänger HFE 1. C 15 puffert die Versorgungsspannung des Empfängers noch einmal. Der Empfänger wird erst eingeschaltet, wenn Pin 26 von IC 1 nach dem Prozessorstart auf High-Pegel schaltet.

Über den Spannungsteiler aus R 20 und R 19 wird die 12-V-Spannung des Schaltnetzteils auf 3,2 V heruntergeteilt Datejauswahl  $\mathbf{x}$ Datei<br>Klingel1.wav - Dateiinfomationen **Bitrate** 176400 Bit/s Abtastoröße 8 Bits Kanäk 1 (Mono) Play Ahtastrate 22050 Hz Öffnen PCM Audioformal Abbrechen Größe 22228 Byte davon Musik 22104 Byte ÖK

#### **Bild 4: Dateiauswahl-Fenster mit Informationen zum Audiofile**

und auf einen Eingang des Mikrocontrollers gegeben. Damit erkennt dieser, ob eine Netzspannung am Netzteileingang anliegt.

Der Taster TA 1 dient zur Programmierung an der Signalleuchte sowie zum Abruf von gespeicherten Rufen.

Über den Ausgang PC 0 (Pin 23) wird der Transistor T 1 angesteuert, der wiederum die LEDs D 1 bis D 3 zur visuellen Anzeige schaltet.

Die aufgerufenen Audiodaten werden mit einer Sampling-Frequenz von 22.050 Hz über den PWM-Ausgang, Pin 14 von IC 1, ausgegeben. PWM steht für Pulsweitenmodulation. Hierbei wird das Audio-Signal über unterschiedliche Pulslängen dargestellt. Dabei zählt der PWM-Counter immer von null bis zum Maximalwert und wieder zurück zu null. Wird hierbei der Wert des Audio-Samples überschritten, wird der PWM-Ausgang auf High-Pegel gezogen, beim Unterschreiten des Wertes wieder zurück auf Low-Pegel. Abbildung 2 zeigt dies beispielhaft für einen 3-Bit-PWM-Ausgang.

## **Signalfilter/Endstufe**

Die Schaltung aus R 11, R 12 und IC 4 realisiert eine Pegelanpassung für das nachgeschaltete Chebychev-Filter.

Danach wird das Signal auf das Signalfilter gegeben. Dieses Filter besteht aus zwei Filtern 2. Ordnung (R 13, R 14, C 9, C 10 und R 15, R 16, C 11, C 12) und einem Filter 1. Ordnung (R 17, C 13). Die Filterschaltung hat eine Grenzfrequenz von 3,4 kHz.

C 14 entkoppelt das Filter von der Endstufe IC 5. Diese hat eine Dauerausgangsleistung von typisch 1 W bei 8 Ω Last und gibt das Audio-Signal auf den Lautsprecher aus.

## **Software**

Die gesamte Konfiguration des FS20 SIG erfolgt über eine einfach bedienbare PC-Software. Natürlich ist hierzu der FS20 SIG via USB-Kabel mit dem PC zu verbinden. Dabei darf, wie bereits erwähnt, der Sig-

**Bild 3: PC-Software**

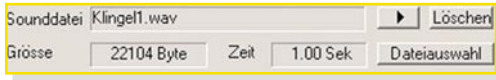

#### **Bild 5: Datei-Informationen**

nalgeber nicht in eine Steckdose eingesteckt sein!

Abbildung 3 zeigt einen Screenshot der Programmoberfläche. Diese ist in mehrere Bereiche aufgeteilt. Ganz oben befindet sich die Kanalauswahl für die folgenden Einstellungen.

Im Rahmen darunter sind die jeweiligen Einstellungen des ausgewählten Kanals vorzunehmen. Hier ist ebenfalls die Auswahl möglich, ob eine Programmierung des FS20 SIG über die Taste am Signalgeber möglich sein soll.

Im Anzeigefeld "Information" gibt es einen Überblick über die für die Speicherung von Audiodateien insgesamt zur Verfügung stehende Zeit und die verbleibende Restzeit, die noch zur Verfügung steht.

Im Programmfeld "Alle Einstellungen" können die Daten auf den Signalgeber geschrieben oder aus diesem ausgelesen werden. Die Werkseinstellung ist hier ebenfalls wiederherstellbar.

Unter "Senderzuordnung" öffnet sich ein neues Fenster, in dem man die Sender den einzelnen Kanälen zuordnen kann. Wichtig bei der gesamten Programmierung der Daten ist, dass erst die vorhandenen Daten aus dem Signalgeber zu laden, dann die Änderungen an den Daten vorzunehmen und anschließend wieder die Daten zu speichern sind.

Zu jedem der acht Kanäle ist eine Audiodatei im WAV-Format speicherbar. Zur Kontrolle kann man sich die ausgewählte Audiodatei mit einem Click auf den "Play"-Button ( ) über die PC-Soundkarte anhören.

Beim Click auf den Button "Dateiauswahl" öffnet sich ein weiteres Fenster (Abbildung 4). Hier werden die Informationen über die aktuell ausgewählte Datei angezeigt. Mit einem Click auf den "Play"-Button spielt man das Audiofile über die PC-Soundkarte ab.

Soll eine neue Datei ausgewählt werden, so öffnet ein Click auf den "Öffnen"-Button ein Dateiauswahl-Fenster. Hierbei gilt es zu beachten, dass nur WAV-Dateien mit einer Samplingrate von 22.050 Hz, einer Auflösung von 8 Bit und mit einem Kanal (Mono) angenommen werden können. Ist diese Datei nicht in dem passenden Format verfügbar, so ist sie zuvor über ein externes Programm in dieses Format zu konvertie-

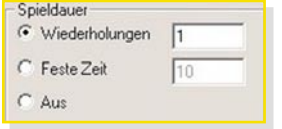

**Bild 6: Audio-Konfiguration**

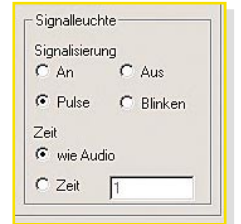

**Bild 7: Visuelle Konfiguration**

ren. Falls die ausgewählte Datei nicht den Anforderungen entspricht, erkennt man dies an einem deaktivierten "Ok"-Button.

Nach der Dateiauswahl wird die Datei über den "Ok"-Button übernommen.

Soll ein Kanal nicht mit einem Audiofile belegt werden, so kann ein etwa bereits vorhandenes File über den "Löschen"-Button entfernt werden.

Die Dateigröße in Byte sowie die Spielzeit wird direkt unterhalb des Dateinamens angezeigt (Abbildung 5). Sollte die Abspielzeit der ausgewählten Files größer sein als die maximal mögliche Spieldauer von 24,5 Sekunden, so wird die Restspieldauer negativ und mit roter Schriftfarbe signalisiert und eine Datenübertragung zum Signalgeber verhindert.

chender Wert festzulegen (bis 255 Sekunden). Wird "Aus" gewählt, so erfolgt keine Sound-Ausgabe.

Zur visuellen Signalisierung über die Signalleuchte kann zwischen "Aus", "An", "Blinken" und "Puls" ausgewählt werden (Abbildung 7). Beim Blinksignal ist das Puls-Pausen-Verhältnis gleich. Die Blinkfrequenz beträgt ca. 1 Hz. Wird "Puls" ausgewählt, so erzeugt die Signalleuchte einen kurzen Lichtimpuls in einem Abstand von ca. einer Sekunde. Zusätzlich kann die Zeit der Signalisierung eingestellt werden, entweder nur so lange, wie auch das Audiofile abgespielt wird, oder über einen eigenen Zeitraum zwischen 1 und 65.000 Sekunden. Das entspricht einer Zeit von über 18 Stunden!

Als besonderes Feature kann die bereits am Anfang erwähnte Anrufbeantworter-Funktion eingestellt werden (Abbildung 8). Aktiviert man "Signal-Eingang quittieren", so blitzt die LED so lange auf, bis der Signal-Eingang über die Bedientaste am Signalgeber quittiert wird. So werden alle Signal-Eingänge, bei deren Kanal "Signal-Eingang quittieren" eingestellt ist, abgespeichert und sind, wie bereits beschrie-

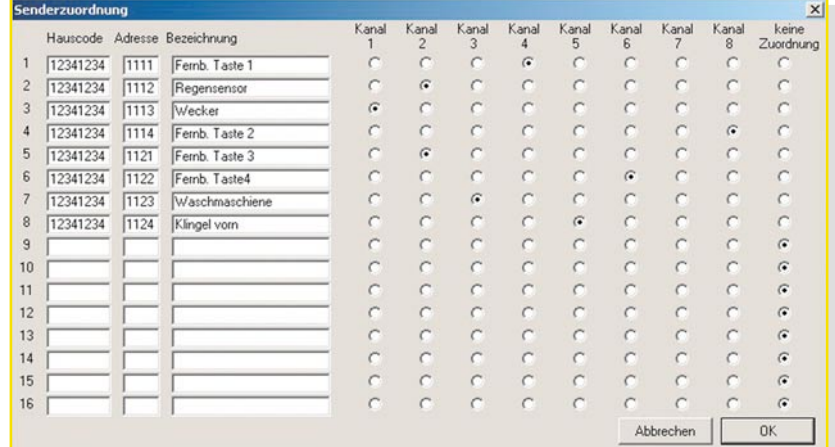

#### **Bild 9: Senderzuordnung**

Hier heißt es also, etwas im Vorfeld der Programmierung zu planen, damit alle gewünschten Audiodateien untergebracht werden können.

Bei der Spieldauer gibt es drei unterschiedliche Konfigurationen (Abbildung 6). Soll das Soundfile mehrere Male wiederholt werden, kann man hier die gewünschte Anzahl (bis 255) eingeben. Dabei ist zu beachten, dass die maximale Ausgabezeit automatisch auf 255 Sekunden begrenzt ist. Falls die Signalausgabe nur für eine bestimmte Zeit gewünscht wird, so ist "Feste Zeit" anzuwählen und ein entspre-

√ Signaleingang quittieren Wiederholungssignal nicht melden

**Bild 8: Anrufbeantworter-Funktion**

ben, abrufbar.

Sollte ein Sender sein Signal in einem bestimmten Intervall immer wieder senden, etwa, wenn gleichzeitig ein bestimmter Aktor immer wieder angesteuert werden soll, so kann das auf die Dauer schon sehr nervenaufreibend sein, wenn jedes Mal die entsprechende Meldung ertönt. Um das zu verhindern, kann die Option "Wiederholungssignal nicht melden" aktiviert werden. So erfolgt die Signal-Ausgabe bis zum Quittieren nur einmal akustisch und visuell.

Um eine versehentliche (oder unbefugte) Programmierung zu verhindern, kann über die Software die Programmiermöglichkeit abgeschaltet werden. Dazu ist einfach "Programmieren am Gerät zulassen" unter Geräteeinstellungen zu deaktivieren. Diese Möglichkeit kann auch als Kindersi-

## *Haustechnik*

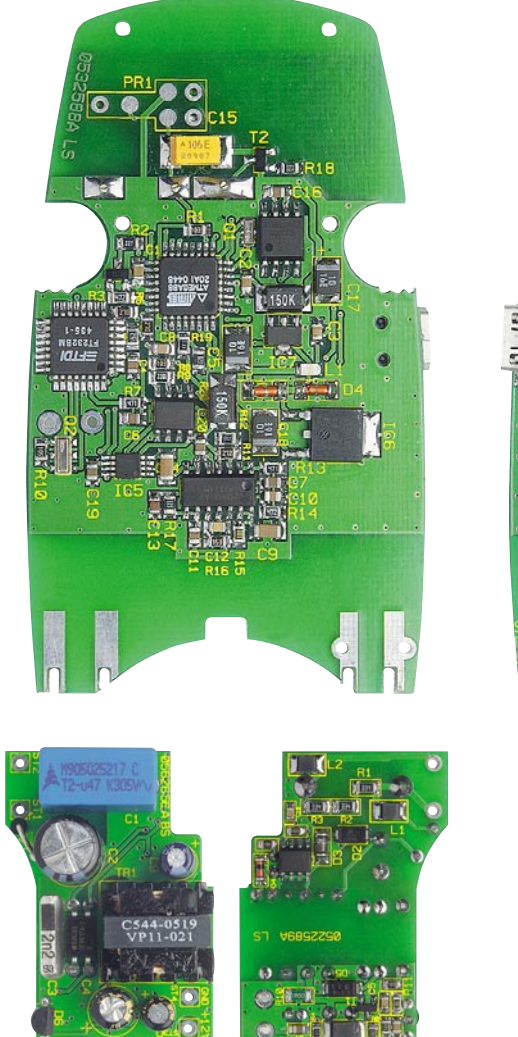

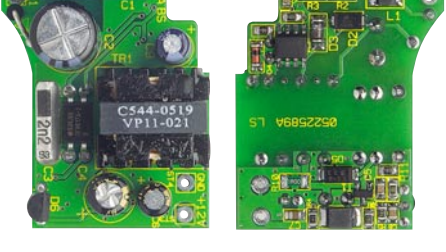

cherung eingesetzt werden. Jetzt kann man an der Signalleuchte nur noch die Sounds abspielen lassen.

Ein Click auf den Button "Senderzuordnung" öffnet ein neues Fenster. Diese Fenster werden nicht modal geöffnet, das heißt, man kann gleichzeitig in den nebeneinander stehenden Fenstern die Konfiguration der Kanäle verändern und auch die Sender zuordnen (Abbildung 9 zeigt das Fenster "Senderzuordnung"). Hier wird festgelegt, welcher Sender welches Signal auslöst. Wie man sieht, ist die Zuordnung von bis zu 16 unterschiedlichen Sendern inklusive jeweils zugehörigem Hauscode, Adresse und Bezeichnung (optional) möglich. Zu beachten ist hier, dass während der Einstellung der Senderadressen keine Datenübertragung auf die Signalleuchte möglich ist. Dies kann erst nach dem Schließen des Fensters "Senderzuordnung" erfolgen. Sind Hauscode und Adresse der Sender nicht bekannt, kann man die entsprechenden Daten über die direkte Programmierung am Gerät (siehe Kapitel "Bedienung") ermitteln und bei Interesse später auslesen.

Über den Button "Speichern" erfolgt schließlich die Übertragung der Daten zum Signalgeber. Je nach Anzahl und Größe **So sieht das Innenleben des FS20 SIG aus: oben abgebildet ist die Basisplatine von der Bestückungs- und von der Lötseite, unten die Netzteilplatine**

der Sounddateien kann die Übertragung bis zu drei Minuten dauern. Sollte aus irgendeinem Grund die Verbindung unterbrochen werden, so kann man die Daten einfach noch einmal hochladen.

Um die im Signalgeber abgelegten Daten zu laden, wird der Button "Laden" betätigt. Das Laden der Daten dauert nur ca. 1 Minute.

Wenden wir uns nun abschließend der Bedienung des Signalgebers zu.

## **Bedienung**

Die Taste am Signalgeber hat unterschiedliche Funktionen. Betätigt man während der Ausgabe des Audiofiles die Taste kurz, so wird die Ausgabe unterbrochen. Hat man die Anrufbeantworter-Funktion bei der Programmierung aktiviert, erfolgt durch kurzen Druck auf die Taste die Wiedergabe aller durch die Senderrufe ausgelösten Signale.

Um neue Sender im Signalgeber zu speichern, kann man unterschiedliche Wege gehen. Der einfachste Weg ist die Programmierung mit der PC-Software. Dabei müssen allerdings der Hauscode und die Adresse des Senders bekannt sein. Sind

diese Daten nicht bekannt, ist der Signalgeber anzulernen. Hierzu wird das Gerät einfach in eine Steckdose gesteckt, der Taster gedrückt und festgehalten. Nach ca. 2 Sekunden fängt die Leuchtdiode zu blinken an. Würde man jetzt die Taste loslassen, befindet man sich im Abspielmodus. Nach weiteren 5 Sekunden mit gedrückter Taste ändert sich die Blinkfrequenz. Nun befindet sich das Gerät im Programmiermodus. Lässt man die Taste jetzt los, so blinkt die Signalleuchte immer wieder einmal kurz auf. Dieses jeweils einmalige Blinken bedeutet Kanal 1. Wird die Taste nochmals kurz betätigt, blinkt die Signalleuchte zweimal kurz auf usw. Da bis zu 8 Kanäle zur Verfügung stehen, würde es am Ende schwieriger, alle Signale richtig mitzuzählen. Deswegen ertönt beim Wechsel von Kanal 4 auf 5 ein längerer Ton und die Signalleuchte blinkt wieder nur einmal kurz auf. Man befindet sich aber in Kanal 5. Ein Wechsel von Kanal 8 auf 1 wird zusätzlich mit einem kurzen Ton signalisiert.

Jetzt gibt es zwei Möglichkeiten. Entweder es soll ein Sender angelernt oder gelöscht werden. Drückt man die Taste so lange, bis die Signalleuchte dauerhaft leuchtet, und lässt die Taste dann los, kann ein Sender angelernt werden. Jetzt wird am Sender das Sendesignal ausgelöst. Die Signalleuchte erlischt und der Sender ist angelernt.

Auf diese Weise ist es übrigens auch möglich, bereits angelernte Sender auf andere Kanäle umzulegen – einfach auf dem gewünschten Kanal neu anmelden, der Prozessor veranlasst die Löschung auf dem bisherigen Kanal automatisch.

Will man hingegen einen Sender löschen, so ist die Taste zu drücken, bis die Signalleuchte zu blinken anfängt. Jetzt löst man ein Sendesignal bei dem zu löschenden Sender aus. Die Signalleuchte erlischt, und der Sender ist gelöscht.

Um einfach nur ein Signal, etwa zur Kontrolle, abzuspielen, ist die Taste für ca. 2 Sekunden zu drücken, bis die Signalleuchte zu blinken anfängt. Jetzt wird der Kanal wie beschrieben ausgewählt und die Taste gedrückt gehalten, bis die Signalleuchte aufleuchtet und das jeweilige Abspiel beginnt.

## **Inbetriebnahme**

Für die Inbetriebnahme ist das Gerät in eine freie Steckdose zu stecken und wie beschrieben zu programmieren. Bei Bedarf ist dann jederzeit ein Wechsel der Steckdose möglich, da die programmierten Daten dauerhaft auf dem Flash-Speicher erhalten bleiben. Dabei ist dann nur noch zu beachten, dass der Signalgeber sich stets auch im Sendebereich des jewei-<br>ligen FS20-Senders befindet ligen FS20-Senders befindet.

## 2-Kanal-Funk-Tür-/Fenster-Kontakt

*Der FS20-Tür-/Fenster-Kontakt ermöglicht als weitere FS20-Komponente die Ansteuerung von FS20-Empfängern in Abhängigkeit des Öffnungszustands von Türen, Toren, Fenstern Klappen usw. Dabei stehen 2 getrennte Steuerkanäle zur Verfügung.*

*Das Öffnen bzw. Schließen wird über 2 integrierte Magnetschalter registriert, zusätzlich besteht die Möglichkeit, einen externen Magnetsensor oder einen anderen Schaltkontakt anzuschließen.*

### **Meldet, schaltet, steuert ...**

**Post ist da!**

Ein Öffnungsmelder ist eine praktische Sache. Einmal abgesehen von den möglichen Einsätzen im Sicherheitsbereich, etwa für die Einbruchsmeldung, kann ein solch einfach installierbarer Melder das Leben komfortabler machen und, als schöner Nebeneffekt, z. B. auch Energie sparen. Wie oft vergisst man, in einem Raum, den man nur kurz betritt, das Licht wieder auszuschalten – man denke da nur an den Abstell- oder Hauswirtschaftsraum, den Schuppen, Heizungskeller etc. Die Folge ist stundenlang eingeschaltetes Licht und wieder ein kleiner Betrag für die große Energierechnung.

Natürlich ist solch ein Melder etwa auch in der Garage zum Schalten des Raumlichts sehr nützlich: Mit dem Öffnen des

Tores schaltet der Melder das Licht ein (nicht die Mini-Lampe im Antrieb!), und dank eines eingebauten Timers wird dann das Licht, z. B. nach 2 Minuten, bequem ausgeschaltet – genug Zeit, um auszusteigen und die Garage zu verlassen.

Und ein drittes Beispiel soll den derzeit sehr gefragten Postmelder zum Inhalt haben. Einfach Melder und auslösenden Magneten am Briefkasten montieren, und man bekommt bequem signalisiert, wenn der Kasten gefüllt wurde. Für die Signalisierung eignet sich natürlich besonders der ebenfalls in diesem Journal beschriebene FS20-Signalgeber, da dieser auch eine Art Anrufbeantworterfunktion hat, also ein Auslöseereignis beliebig lange speichert. Damit weiß man dann gleich, wenn man aus dem Garten oder der Werkstatt kommt, ob Post angekommen ist.

Derlei Beispiele ließen sich hier unend-

lich viele aufführen, vom Zwangs-Abluftschalter in Räumen mit Gastherme und Abzug bis hin zum Öffnungsmelder an der weiter entfernten Pferdestall-Tür, die Anwendungsbeispiele sind hier unbegrenzt.

Um möglichst viele dieser Anwendungen abdecken zu können, haben wir einen Funk-Schalter entwickelt, der äußerst universell einsetzbar ist. Der FS20 TFK verfügt über folgende Funktionen:

- Kontakt-Öffnungs- und -Schließmeldung für 2 interne Magnetkontakte oder extern anschließbare Kontakte. Diese Kontakte können Türen und Fenster oder andere Klappen, Schubladen, Verriegelungen, Tritt- und Schließkontakte überwachen.
- Einordnung in das FS20-Codier- und -Adressiersystem, damit ist eine eindeutige Abgrenzung von benachbart betriebenen Systemen ebenso möglich wie z. B. die Ansprache mehrerer bestimmter Empfänger

Dazu verfügt der FS20 TFK über 2 Schaltkanäle mit getrennt einstellbaren Kriterien:

- jeder Kanal getrennt aktivierbar
- Schaltverhalten des Empfängers wählbar (Sendebefehl)
- Einschaltdauer für den Einschaltbefehl programmierbar (0,25 Sek. bis  $4,25$  Std.)
- Sendeabstand (Sendewiederholung) für den Einschaltbefehl programmierbar (0,25 Sek. bis 4,25 Std.)
- Timerprogrammierung des Empfängers (1 Sek. bis 4,5 Std.) möglich
- manuelles Schalten des Empfängers durch Bedientasten im FS20 TFK möglich.

Damit kann der FS20 TFK über die getrennte Programmierung beider Kanäle auch zwei getrennte Aufgaben erfüllen, und die zusätzliche Timersteuerung lässt fast jede denkbare Aufgabe zu.

Ach ja, netzunabhängig arbeitet der FS20 TFK auch, ist also völlig flexibel einsetzbar.

## **Im Magnetfeld**

Um das Öffnen und Schließen von Türen, Fenstern erkennen zu können, arbeitet der FS20 TFK mit Magnetkontakten, d. h., auf der Platine sind zwei Reed-Kontakte angebracht, die schließen, wenn sie sich in einem ausreichend starken Magnetfeld

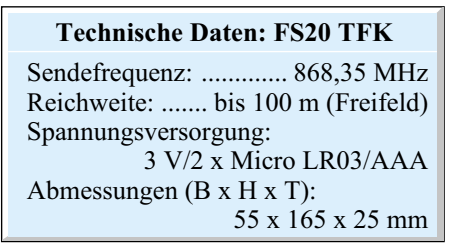

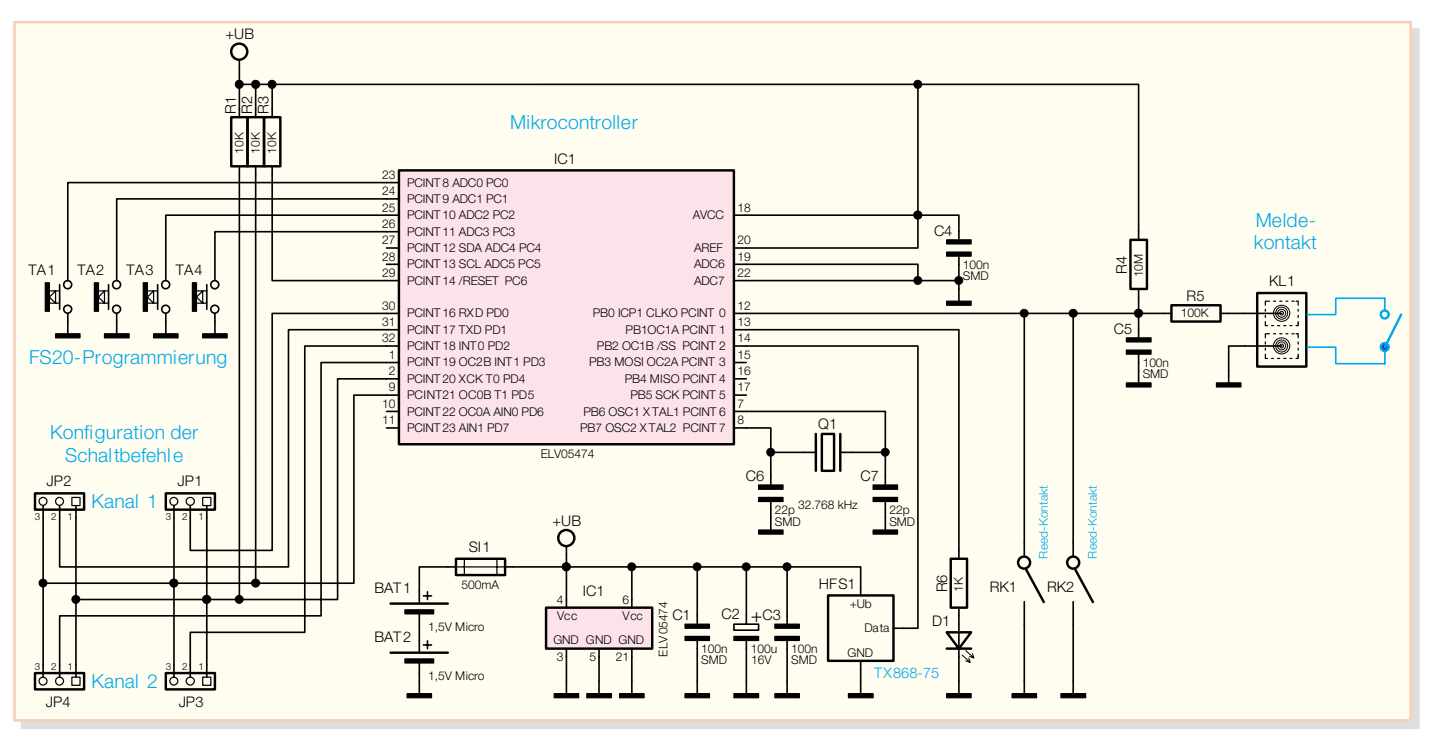

**Bild 1: Schaltbild des FS20 TFK**

befinden. Dieses wird von einem Dauermagneten erzeugt, der in unmittelbarer Nähe des Reed-Kontaktes angebracht wird und sich je nach Montage beim Öffnen oder Schließen des Fensters so weit vom Reed-Kontakt weg bewegen muss, dass die Stärke des Magnetfeldes nicht mehr ausreicht, um den Kontakt zu schließen. Die beiden Reed-Kontakte sind parallel geschaltet und jeweils an einer Seite innerhalb des FS20-TFK-Gehäuses montiert, so dass der Dauermagnet je nach Einsatzort rechts oder links neben dem FS20 TFK angebracht werden kann. Falls es nicht möglich sein sollte, den Tür-/Fenster-Kontakt (z. B. wegen seiner Größe oder wenn eine diskrete Überwachung stattfinden soll) direkt anzubringen, besteht die Möglichkeit, einen externen Magnetkontakt oder jeden beliebigen anderen Kontakt an Klemme KL 1 anzuschließen. Denn die Schaltrichtung und die Reaktion des FS20 TFK darauf sind einfach durch Jumper programmierbar.

### **Schaltung**

Das Schaltbild des FS20 TFK ist in Abbildung 1 dargestellt.

Die Spannungsversorgung erfolgt über zwei Batterien vom Typ Micro LR03/AAA, die Schaltung ist über die Sicherung SI 1 abgesichert.

Alle Kontakte (also beide Reed-Kontakte und der externe Kontakt) werden in der Folge vereinfachend gemeinsam als "Schaltkontakt" bezeichnet – "offen" bedeutet: alle Kontakte sind geöffnet; "geschlossen" bedeutet: mindestens ein Kontakt ist geschlossen.

Gehen wir davon aus, dass der Schaltkontakt offen ist. Hier ist der Kondensator über den Widerstand R 4 geladen, und an PB 0 des Controllers liegt High-Pegel. Wird der Schaltkontakt geschlossen, wird C 5 entladen, und an PB 0 des Controllers liegt Low-Pegel.

Wird der Schaltkontakt wieder geöffnet, lädt sich C 5 über R 4 erneut auf. Da der Kondensator C 5 eine gewisse Zeit benötigt, bis seine Spannung wieder den High-Pegel des Controllers erreicht hat, stellt die Kombination aus R 4 und C 5 eine Entprellung des Schalteingangs dar. Die Kombination aus R 5 und C 5 dient zur Unterdrückung von Störungen, die über die Anschlüsse des externen Schaltkontaktes eingekoppelt werden könnten.

Der Mikrocontroller IC 1 (ATmega48V) arbeitet mit einem internen Takt von 1 MHz, der Quarz Q 1 liefert den Takt für einen internen Timer, der die zeitlichen Abläufe steuert. Zur direkten Controller-Peripherie gehört auch R 3, der beim Zuschalten der Spannungsversorgung einen definierten Programmstart des Controllerprogramms ermöglicht.

Der Mikrocontroller übernimmt mehrere Aufgaben, er registriert Schaltvorgänge des Schaltkontaktes über die beschriebene Pegeländerung an PB 0, wertet die Jumper JP 1 bis JP 4 aus, mit denen das Senden der Schaltbefehle konfiguriert wird, und steuert über PB 2 das Sendemodul HFS 1 an, um den entsprechenden FS20-Befehl zu versenden.

Außerdem überwacht der Mikrocontroller die Betätigung der Tasten TA 1 bis TA 4, mit denen man manuell Ein- und Ausschaltbefehle für die beiden Kanäle senden sowie die Konfiguration des Gerätes vornehmen kann. Alle Einstellungen zur Konfiguration des Gerätes werden im internen EEPROM des Controllers gespeichert und bleiben somit auch bei einem Batteriewechsel erhalten.

## **Bedienung**

Die Bedienung und Konfiguration des FS20-Tür-/Fenster-Kontaktes erfolgt über die vier Jumper JP 1 bis JP 4 und die vier Tasten TA 1 bis TA 4.

Betrachten wir zunächst die Funktion der Jumper. Mit ihnen kann für beide Kanäle getrennt zugeordnet werden, welcher Befehl beim Öffnen und welcher beim Schließen des Schaltkontaktes gesendet werden soll. Zur Auswahl stehen hier "Einschaltbefehl senden", "Ausschaltbefehl senden" und "keinen Befehl senden". Die Jumper sind entsprechend der gewünschten Funktion zu setzen. Soll nur ein Kanal zum Einsatz kommen, ist beim zweiten Kanal für Öffnen und Schließen "keinen Befehl senden" auszuwählen. Abbildung 2 zeigt die Zuordnung der Jumper und die möglichen Konfigurationen.

Mit den Tasten lassen sich auf den Kanälen 1 und 2 angelernte Empfänger ein- und ausschalten. Dabei sind TA 1 (aus) und TA 2 (ein) Kanal 1 zugeordnet, entsprechend TA 3 (aus) und TA 4 (ein) Kanal 2.

Außerdem dienen die Tasten zur Einstellung von Hauscode, Adresse und weiteren Parametern.

Eine ausführliche Beschreibung aller FS20-Funktionen, insbesondere der Einordnung des FS20 TFK in das FS20- Adresssystem, würde den Rahmen dieses

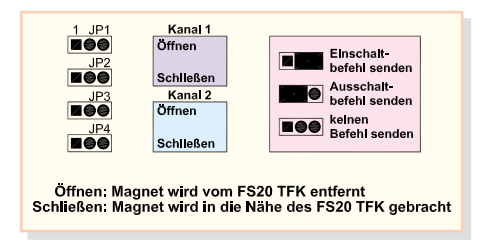

## **Bild 2: Zuordnung von Sende-Befehlen zu Schaltvorgängen mit den Jumpern**

Artikels sprengen, deshalb soll an dieser Stelle nur kurz auf die speziellen Einstellungen des FS20 TFK eingegangen werden. Eine vollständige Beschreibung aller Funktionen und der notwendigen Bedienschritte ist in der mit jedem Gerät mitgelieferten Bedienungsanleitung zu finden.

## **Einschaltdauer**

Im Auslieferungszustand ist die Einschaltdauer für beide Kanäle deaktiviert, was bedeutet, dass beim Senden eines Einschaltbefehls ein entsprechend angelernter Empfänger dauerhaft einschaltet. Der Empfänger bleibt eingeschaltet, bis ein Ausschaltbefehl empfangen wird oder, falls seine interne Timer-Funktion aktiviert ist, bis die Zeit abgelaufen ist, nach der er dann selbstständig ausschaltet.

Die Einschaltdauer lässt sich für beide Kanäle getrennt aktivieren, indem man eine Zeit von 0,25 Sekunden bis 4,25 Stunden (oder Endlos, d. h. dauernd eingeschaltet) einstellt.

Ist die Einschaltdauer auf diese Weise aktiviert und festgelegt, wird beim Senden des Einschaltbefehls der Empfänger für die eingestellte Zeitdauer eingeschaltet. Nach Ablauf der Einschaltdauer (oder beim Empfang eines Ausschaltbefehls) schaltet der Empfänger aus. Die im Empfänger eingestellte Timer-Funktion wird, im Gegensatz zur nicht aktivierten Einschaltdauer, mit dieser Einstellung umgangen.

## **Sendeabstand/Sendewiederholung**

Mit dem Sendeabstand kann man festlegen, in welchem Abstand ein Einschaltbefehl wiederholt werden soll. Diese Wiederholung gilt nur für das Auslösen durch einen der Schaltkontakte, nicht für das Senden eines Einschaltbefehls durch die internen Taster.

Im Auslieferungszustand ist der Sendeabstand für beide Kanäle deaktiviert, das bedeutet, dass ein Einschaltbefehl beim – mit den Jumpern zugeordneten – Schaltereignis am Schaltkontakt einmalig gesendet wird.

Nun kann es jedoch sein, dass man den Einschaltbefehl zyklisch wiederholen möchte, dafür lässt sich für beide Kanäle der Sendeabstand getrennt aktivieren, indem eine Zeit von 0,25 Sekunden bis 4,25 Stunden eingestellt wird.

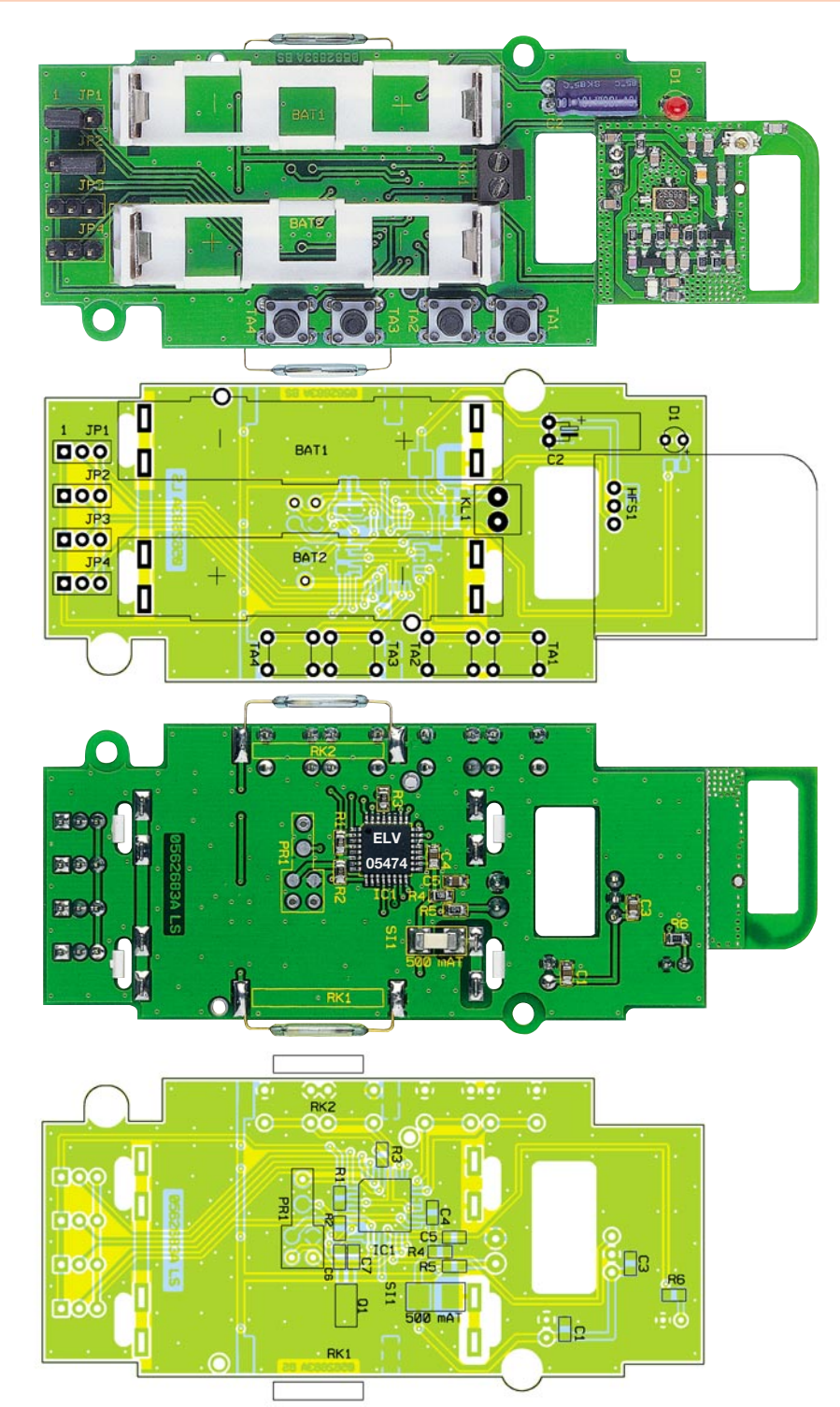

#### **Ansicht der fertig bestückten Platine des FS20 TFK mit zugehörigem Bestückungsplan, oben von der Bestückungsseite, unten von der Lötseite**

Die Funktionen "Einschaltdauer" und "Sendeabstand/Sendewiederholung" machen den FS20 TFK sehr flexibel, so dass sich in Verbindung mit der Konfiguration der Jumper eine Vielzahl unterschiedlicher Schaltverhaltensarten einstellen lässt.

Eine Anwendung dieser Kombination wäre z. B. die, dass das dauerhafte Einschalten eines Empfängers auf jeden Fall vermieden werden soll. So kann man z. B. eine Einschaltdauer von 1024 Sekunden und einen Sendeabstand von 960 Sekunden wählen. Solange jetzt der Kontakt in der entsprechenden Position bleibt, wiederholt der FS20 TFK den Einschaltbefehl, und der Empfänger bleibt durchgehend eingeschaltet. Wechselt der Schaltkontakt seinen Zustand, wird der Einschaltbefehl nicht mehr wiederholt und (je nach Konfiguration) ein Ausschaltbefehl gesendet. Selbst wenn dieser Ausschaltbefehl nicht empfangen werden sollte, bleibt der Empfänger nun nur noch für max. 1024 Sekunden (eingestellte Einschaltdauer) eingeschaltet.

Um andererseits sicher zu gehen, dass der Empfänger dauerhaft eingeschaltet bleibt, kann das Senden der Wiederholung auch mehrmals während der eingestellten

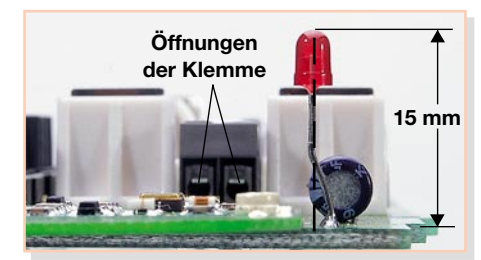

**Bild 3: Einbau der LED D 1**

Einschaltdauer erfolgen, dann bleibt der Empfänger auch eingeschaltet, wenn durch Störung des Funkempfangs einmal eine Wiederholung verloren geht. Hierfür wählt man z. B. eine Einschaltdauer von ca. einer Stunde und einen Sendeabstand von etwas weniger als einer Stunde. Nun wird der Empfänger immer, kurz bevor er ausschalten würde, erneut für eine Stunde eingeschaltet. Will man besonders sicher gehen, dass der Empfänger durchgehend eingeschaltet bleibt, so kann man den Sendeabstand natürlich auch kleiner wählen. So würde in unserem Beispiel ein Sendeabstand von etwas weniger als einer halben Stunde bewirken, dass, auch wenn jeder zweite Einschaltbefehl durch eine Störung der Funkübertragung verloren gehen würde, der Empfänger dennoch durchgehend eingeschaltet bleibt.

Jeder Schaltvorgang am Schaltkontakt setzt den Sendeabstands-Timer zurück. Löst das Schaltereignis erneut das Senden eines Einschaltbefehls aus, wird auch der Timer wieder gestartet. Ist dem Schaltereignis das Senden eines Ausschaltbefehls oder "keinen Befehl senden" zugeordnet, wird der Timer nicht wieder aktiviert, und es erfolgt kein wiederholtes Senden des Einschaltbefehls.

An dieser Stelle ist noch anzumerken, dass ein kurzer Sendeabstand, der ja häufiges Senden der Schaltbefehle zur Folge hat, die Lebensdauer der Batterien verringert.

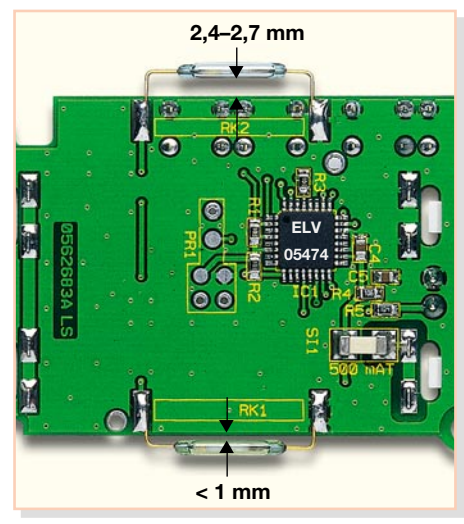

**Bild 4: Einbau der Reed-Kontakte RK 1 und RK 2 (die Pfeile geben das Maß zwischen Platine und dem Glasgehäuse der Reed-Kontakte an)**

### **Nachbau**

Der Nachbau erfolgt auf einer doppelseitig zu bestückenden Platine mit der Größe 44 x 94 mm in gemischter Bauweise. Die SMD-Bauteile sind bereits bestückt, so dass sich die Bestückung auf die bedrahteten und die mechanischen Bauteile sowie die Senderbaugruppe beschränkt. Der Aufbau erfolgt anhand der Stückliste und des Bestückungsdrucks sowie unter Zuhilfenahme der Platinenfotos.

Wir beginnen die Bestückung mit dem liegend zu bestückenden Elko C 2. Hier ist die polrichtige Bestückung zu beachten (Minuspol am Kondensator markiert).

Darauf folgt die Schraubklemme KL 1. Hier ist, wie bei allen anderen folgenden Bauteilen (außer LED) darauf zu achten, dass der Bauteilkörper plan auf der Platine aufliegt, bevor die Anschlüsse auf der Rückseite verlötet werden. Außerdem ist die Schraubklemme so zu bestücken, dass die Kabeleinführungen zum Durchbruch in der Platine zeigen. Beim Verlöten ist hier reichlich Lötzinn einzusetzen, um später die durch das Schraubmoment auftretenden Kräfte aufzufangen.

Nun folgen die Taster TA 1 bis TA 4, plan aufliegend, sowie die 3-poligen Stiftleisten für die Jumper JP 1 bis JP 4.

Zur Montage der Batteriehalter sind zunächst die beiden Kunststoffrahmen mit den Rastnasen in die entsprechenden Schlitze in der Platine einzusetzen und einzurasten, dann folgt das Einsetzen der vier Batteriekontakte und das Verlöten mit reichlich Lötzinn (nur kurz löten, um die Kunststoffhalterungen nicht zu beschädigen).

Das Sendemodul HFS 1 ist von der Bestückungsseite her, plan aufliegend, mit seinen Lötstiften in die Grundplatine einzusetzen, bevor man die Lötstifte auf der Lötseite verlötet und die überstehenden Enden abschneidet.

Die LED D 1 ist, wie in Abbildung 3 gezeigt, so einzusetzen, dass die Anschlüsse in einer Flucht mit der Kante des Sendemoduls liegen und die Oberkante der LED auf einer Höhe von 15 mm steht.

Abschließend sind die beiden Reed-Kontakte zu bestücken, nachdem sie durch vorsichtiges Abbiegen der Anschlüsse um 90 Grad in einem Abstand von ca. 3 mm vom Glasgehäuse vorbereitet wurden. Beim Abbiegen der Anschlüsse ist sehr vorsichtig vorzugehen, damit das Glasgehäuse nicht beschädigt wird.

Die beiden Kontakte sind mit den in Abbildung 4 gezeigten Abständen zu bestücken. Dazu sind die Anschlüsse entsprechend zu kürzen und an den zugehörigen Lötpads anzulöten. RK 2 muss anschließend so, wie in Abbildung 5 zu sehen, positioniert werden, dazu sind vor-

## *Stückliste: Funk-Tür-/ Fenster-Kontakt FS20 TFK*

## **Widerstände:**

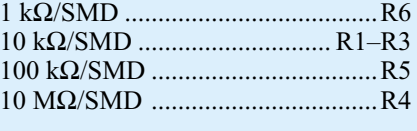

## **Kondensatoren:**

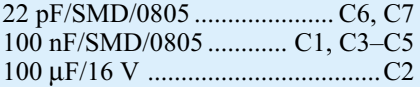

#### **Halbleiter:**

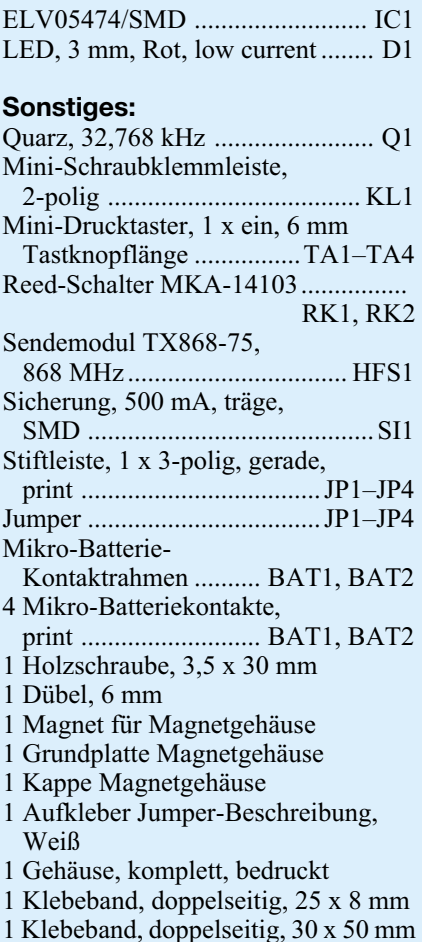

sichtig beide Anschlussdrähte zu verbiegen (nicht am Glasgehäuse drücken!).

Damit ist die Bestückung der Platine abgeschlossen, und nach einer Kontrolle auf Bestückungsfehler, Lötbrücken etc. wird sie in das zugehörige Gehäuse montiert.

## **Gehäuseeinbau**

Dazu ist dieses zunächst vorzubereiten. Zunächst sind die beiden Scharniere an der Gehäuserückwand zu befestigen. Wie in Abbildung 6 zu sehen ist, sind die Scharnierbolzen jeweils von oben in das Scharnier einzusetzen.

Danach wird die vordere Gehäusehälfte mit zwei Kunststoffschrauben 3 x 5 mm an den beiden Scharnieren befestigt. Schließlich ist noch die Antennenattrappe in die

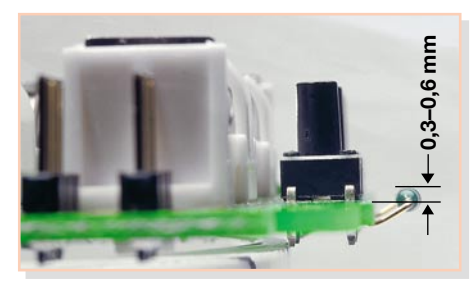

**Bild 5: Abwinkeln des Reed-Kontaktes RK 2 (die Pfeile geben das Maß von der Platinenoberkante zur Reed-Kontakt-Oberkante an)**

Halterung oben im Gehäuse zu drücken und durch leichtes Drehen einzurasten.

Jetzt kann die Platine in das Gehäuse eingesetzt werden, dabei ist darauf zu achten, dass RK 2 nicht beschädigt wird. Ist die Platine richtig positioniert, wird sie mit zwei Kunststoffschrauben 2,2 x 5 mm im Gehäuse befestigt. Abbildung 7 zeigt das fertig montierte Gehäuse mit eingesetzter Platine.

Als Letztes wird der Aufkleber mit der Beschreibung der Jumper-Stellungen in den Gehäusedeckel geklebt, damit diese Einstellung auch ohne Lesen der Bedienungsanleitung vorgenommen werden kann.

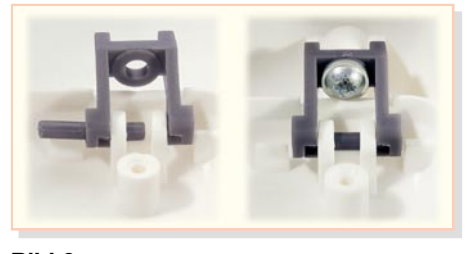

**Bild 6: Montage der Scharniere am Gehäuse**

### **Inbetriebnahme und Installation**

Nach dem polrichtigen Einlegen der Batterien ist der FS20-Tür-/Fenster-Kontakt einsatzbereit.

Die Jumper JP 1 und JP 2 sind entsprechend der gewünschten Funktion zu setzen.

Wenn der FS20 TFK in ein bereits bestehendes System integriert werden soll, müssen jetzt der Hauscode und die Adressen der beiden Kanäle angepasst werden, ansonsten kann direkt mit dem Anlernen am Empfänger begonnen werden. Dazu wird der Empfänger gemäß seiner Bedienungsanleitung in den Programmiermodus gebracht, danach wird am FS20 TFK Taste 1 oder 2 für Kanal 1 oder Taste 2 oder 3 für Kanal 2 betätigt. Von nun an reagiert der Empfänger auf Schaltbefehle dieses Gerätes.

Wenn der FS20 TFK mit seinen Grundeinstellungen betrieben werden soll, ist er jetzt einsatzbereit, ansonsten nimmt man jetzt noch Änderungen an der Einschaltzeit bzw. am Sendeabstand gemäß der Bedienungsanleitung vor.

**Bild 7: Fertig montiertes Gehäuse mit eingesetzter Platine**

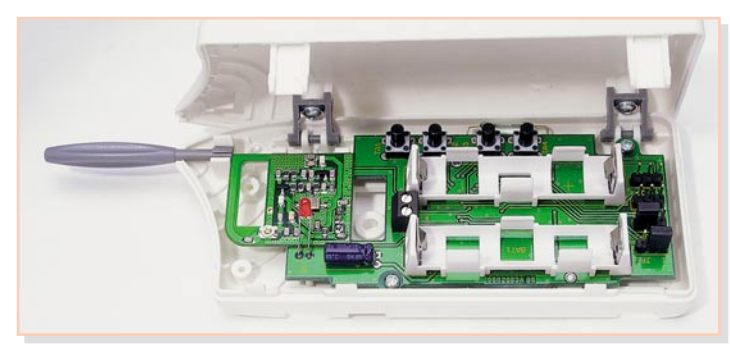

Sind alle Einstellungen vorgenommen, kann der Tür-/Fenster-Kontakt nach Schließen des Gehäuses montiert werden. Dabei ist darauf zu achten, dass die LED in die dafür vorgesehene Öffnung des Gehäusevorderteils fasst.

 Zunächst ist der FS20 TFK an der dafür vorgesehenen Position zu befestigen. Bei Verwendung des beiliegenden doppelseitigen Klebebandes ist darauf zu achten, dass die Montageflächen sauber und trocken sind. Alternativ kann das Gehäuse auch angeschraubt werden. Will man die internen Kontakte nicht nutzen, so kann das Gerät an einer beliebigen Stelle in der Nähe des zu überwachenden Fensters angebracht werden. Der Montageort muss jedoch unter Berücksichtigung der Funkreichweite gewählt werden. Sowohl zu größeren Metallgegenständen (z. B. Heizkörper) als auch zu störenden elektronischen Geräten (z. B. Computer) sollte deshalb ein ausreichender Abstand eingehalten werden. Bei Nutzung eines der internen Kontakte wird der Magnet üblicherweise auf dem beweglichen Teil des Fensters (Flügel) montiert, während man den FS20 TFK auf dem fest stehenden Teil (Rahmen) anbringt (Abbildung 8).

Die Position beider Komponenten sollte so gewählt werden, dass beim Öffnen auch eine ausreichende Entfernung des Magneten vom FS20 TFK erreicht wird, um ein Öffnen des Schaltkontaktes zu gewährleisten. Im Zweifelsfall sollte zunächst eine provisorische Montage erfolgen und die Komponenten erst dann endgültig befestigt werden, wenn eine einwandfreie Funktion gegeben ist.

## **Montage des Magneten**

Abbildung 9 zeigt die Ausrichtung des Magneten zum Gerät. Um die maximale Reichweite zu erhalten, sollte die Höhe in Bezug auf die Unterkante des FS20 TFK 20 mm betragen. Der Abstand zwischen Magnet und FS20 TFK sollte nicht größer als 25 mm sein. Zur Befestigung des Magneten liegt ein Stück doppelseitiges Klebeband bei. Alternativ kann der Magnet auch angeschraubt werden.

## **Verwendung eines externen Schaltkontaktes**

Bei der Verwendung eines externen

Schaltkontaktes sind dessen Anschlussleitungen durch den Kabelschacht auf der Rückseite des FS20 TFK von hinten in das Gehäuse zu führen und an Klemme KL 1 anzuschließen.

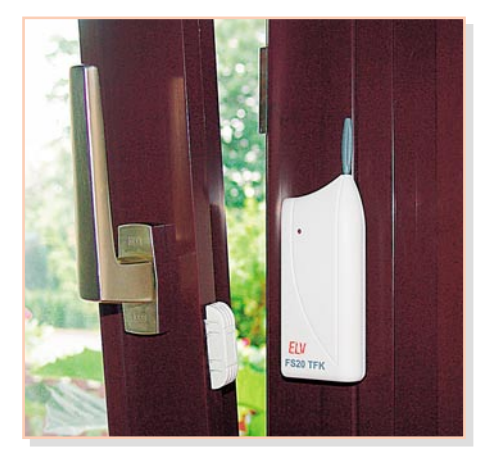

**Bild 8: Montagebeispiel an einem Fensterflügel**

Bei dem externen Schaltkontakt muss es sich nicht um einen Magnetschalter handeln, jegliche Art von potentialfreien Öffner- oder Schließer-Kontakten kann hier verwendet werden. Je nach Anwendungsfall und gewünschtem Verhalten können hier auch mehrere Schaltkontakte in Reihe<br>oder parallel geschaltet werden. oder parallel geschaltet werden.

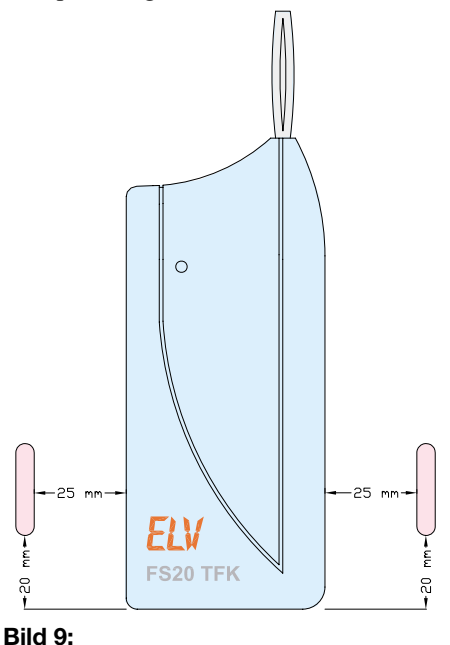

**Ausrichtung des Magneten zum Gerät**

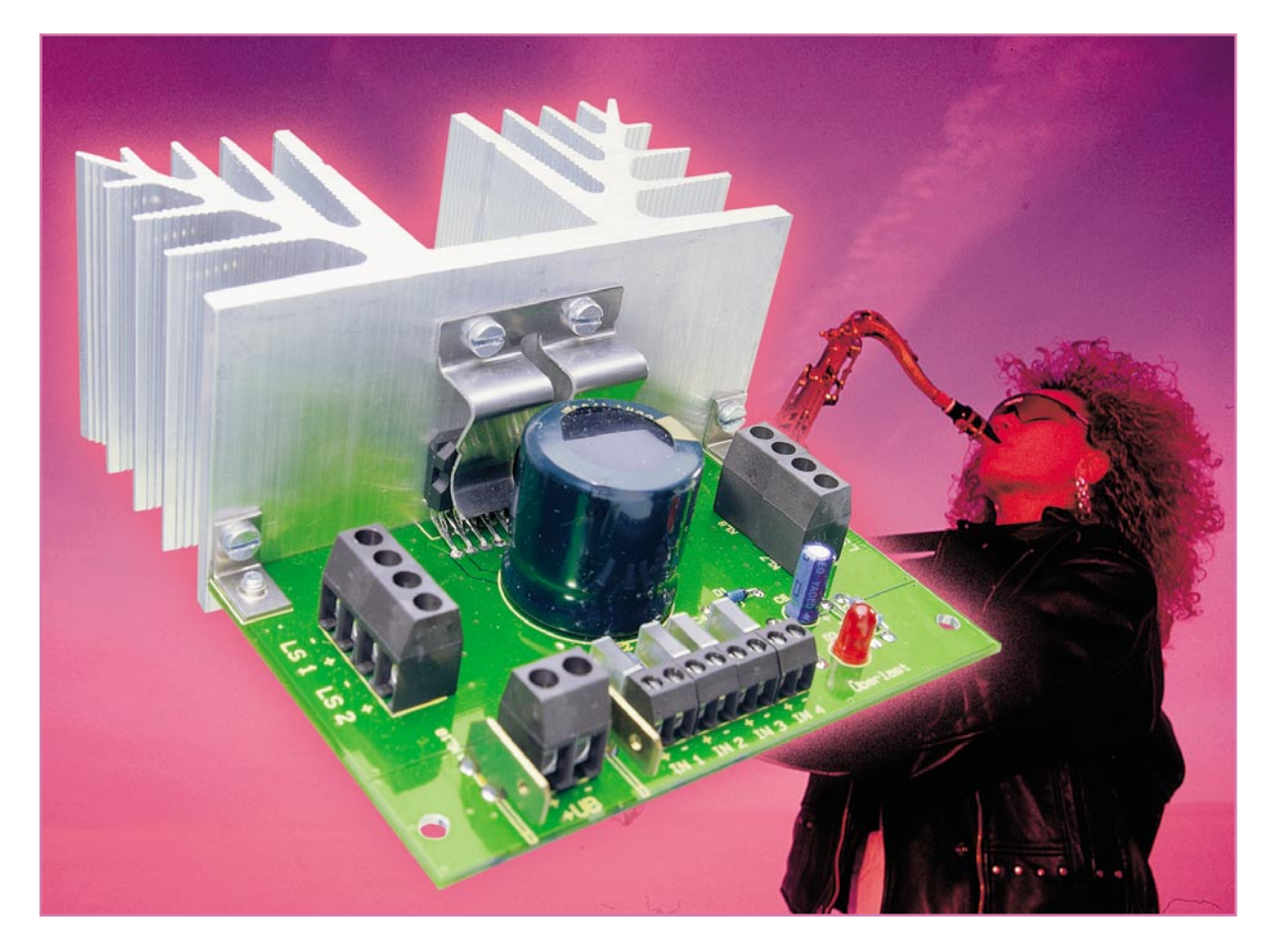

## **4-x-40-Watt-Verstärker V 40**

*Ein kleiner 4-Kanal-Verstärker auf einem Chip, der es allerdings in sich hat, ist das Objekt dieses Artikels. Der Verstärker gibt eine Ausgangsleistung von bis zu 4 x 40 W ab und ist als besonders kompakte, aber sehr einfach nachbaubare Baugruppe konzipiert.*

## **160 Watt aus der hohlen Hand**

Ein kleiner NF-Verstärker wird nicht nur immer wieder benötigt, er ist auch nach wie vor eines der beliebtesten Selbstbau-Objekte, sei es, um eine Lautsprecherbox zur Aktivbox zu machen, die Stereo-Anlage zu erweitern, das Gartenhaus zu "befeuern" oder eben, ganz "profan", seinen NF-Verstärker selbst zu bauen.

Und das ist heute mit überraschend wenigen Bauteilen möglich, denn dank hochintegrierter Verstärkerschaltkreise hält sich die nötige Peripherie in Grenzen. Der (auch räumlich) größte Aufwand ist hier bei der Stromversorgung und beim Abführen der entstehenden Abwärme zu treiben.

Wir haben für unser kleines Projekt den Vierfach-Verstärker-Schaltkreis TDA 8571J eingesetzt, ein kompaktes Leistungsverstärker-IC, das an  $2 \Omega$  Last bis zu 4 x 40 W (20 W Sinus nach DIN) bei einer Versorgungsspannung von 12 bis 15 V<sub>DC</sub> abgibt.

Derartige Schaltkreise tun in Autoradios ebenso ihren Dienst wie in Car-Hi-Fi-Verstärkern, Heim-Surround-Verstärkern, Endstufen von Fernsehgeräten oder tragbaren Radiorecordern.

Die äußerst kompakte Bauweise einer mit diesem Verstärkerbaustein aufgebauten Baugruppe resultiert vor allem daraus, dass durch den sehr geringen Spannungsoffset am Verstärkerausgang keine der sonst üblichen Auskoppel-Elkos erforderlich sind. So kann man die gesamte Verstärkerbaugruppe sehr kompakt halten, das voluminöseste Bauteil ist neben dem Kühlkörper der Pufferkondensator des Netzteils, der Strombedarfs-Spitzen abfängt.

Damit durch Überlastung, Kurzschluss am Ausgang oder thermische Belastung des Verstärker-ICs keine Schäden entstehen können, ist das Verstärker-IC mit internen Schutzschaltungen gegen genau diese Fehlerfälle ausgestattet. Spricht eine dieser Schutzschaltungen an (und schaltet damit das IC ab), wird dies durch Aufleuchten

einer Diagnose-LED angezeigt. Diese leuchtet auch, wenn die Endstufe übersteuert wird (Clipping-Indikator).

Das Ganze findet hier auf einer nur 100 x 80 mm messenden Platine seinen Platz. Die Platinengröße ist großzügig bemessen und passt sich den Abmessungen des verwendeten Kühlkörpers an. Auch deshalb

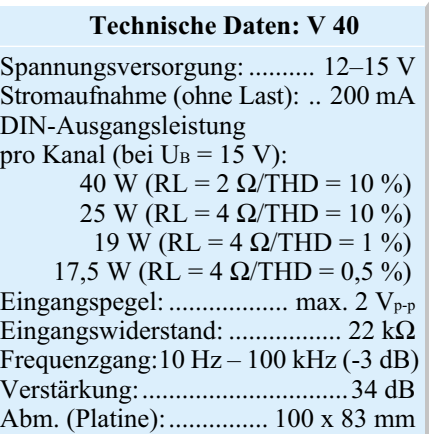
eignet sich der Verstärker ebenfalls hervorragend als Einsteiger-Objekt.

# **Schaltung**

Das Schaltbild der Verstärkerschaltung ist in Abbildung 1 dargestellt. IC 1, ein TDA 8571, ist ein integrierter NF-Verstärker mit vier separaten Endstufen, die in Brückenschaltung betrieben werden. In Abbildung 2 ist das Blockschaltbild des TDA 8571 zu sehen. Durch die hohe Integration der Endstufe sind, wie erwähnt, nur wenige externe Bauteile notwendig.

Die NF-Signale werden an den Klemmen KL 1 bis KL 4 zugeführt und gelangen über die Koppelkondensatoren auf die Eingänge des IC 1 (Pin 10 bis Pin 14). Mit Hilfe des "MODE"-Eingangs (Pin 15) von IC 1 kann das NF-Signal "Stumm" geschaltet werden. Liegt dieser Pin an Masse (LOW-Pegel), sind alle Lautsprecherausgänge abgeschaltet. Diese Funktion wird zur Unterdrückung des "Einschalt-Klicks" benutzt. Die externe Beschaltung mit R 1, C 8, D 1 und D 2 sorgt dafür, dass nach Anlegen der Betriebsspannung die Spannung an Pin 15 für einige Millisekunden auf einem Spannungswert von ca. 3,9 V gehalten wird und somit die Ausgänge für diese Zeit abgeschaltet sind.

Der Ausgang "Diag" (Pin 9) ist ein Open-Collector-Ausgang, der in unserem Fall eine Leuchtdiode D 3 ansteuert. Tritt ein Fehler auf, wie z. B. ein Kurzschluss an einem der Ausgänge, spricht die interne Schutzschaltung an. Dieser Zustand wird durch Aufleuchten der LED signalisiert. Auch wenn eine Übersteuerung (Clipping) auftritt, wird dies durch die LED angezeigt.

Die vier Lautsprecher mit einer Impedanz im Bereich von 2 Ω bis 8 Ω werden über KL 5 bis KL 8 direkt an die Verstärkerausgänge angeschlossen.

An KL 9 bzw. KL 10/11 wird die Betriebsspannung, eine ungeregelte Gleichspannung zwischen 12 und 15 V, angeschlossen. C 6 ist für die Störspannungsunterdrückung zuständig, C 7 für die Pufferung der Betriebsspannung.

## **Nachbau**

Die Platine des Verstärkers ist doppelseitig ausgeführt, wodurch sich eine große Massefläche ergibt, die den Einfluss von Störeinstrahlungen vermindert, was bei einem NF-Verstärker von nicht unerheblicher Bedeutung ist.

Die Bestückung erfolgt in gewohnter Weise anhand der Stückliste und des Bestückungsplans.

Wir beginnen mit der Bestückung der niedrigen Bauteile, also der Widerstände und Dioden, gefolgt von den nächst hö-

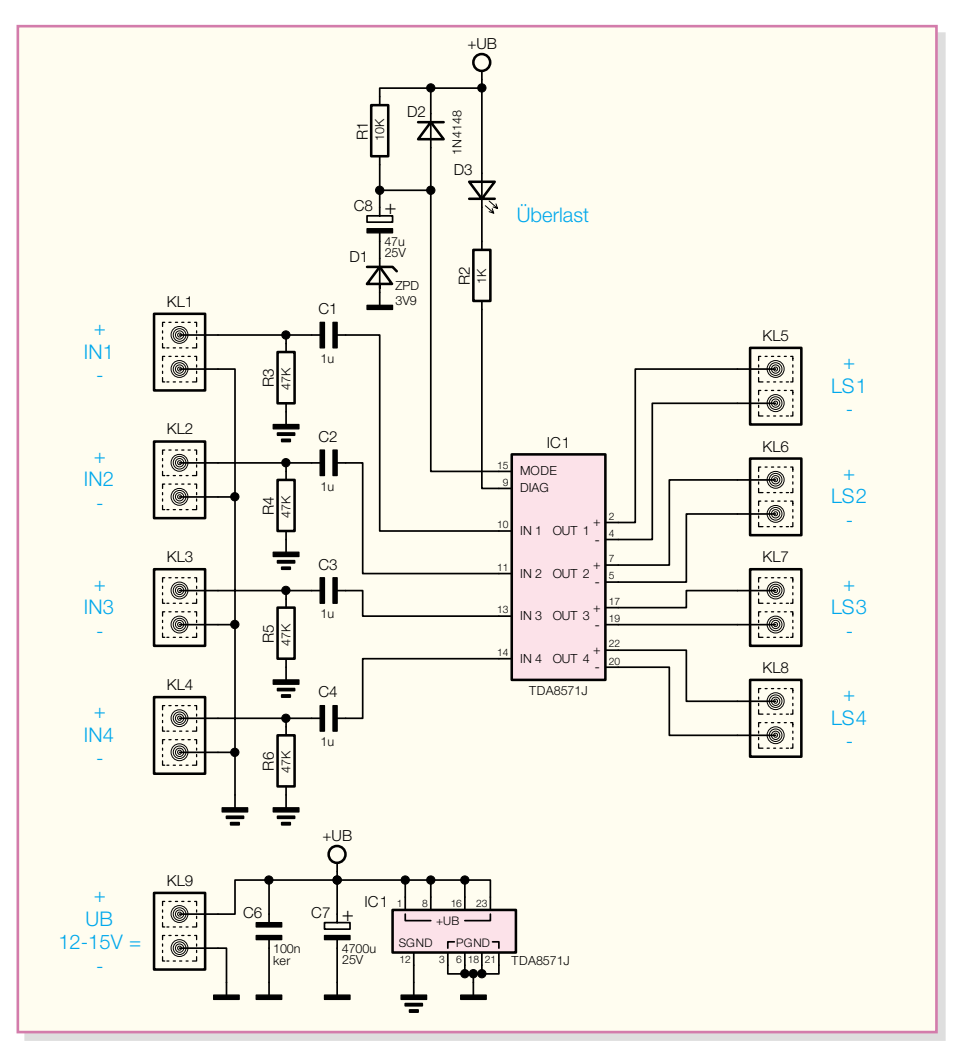

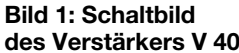

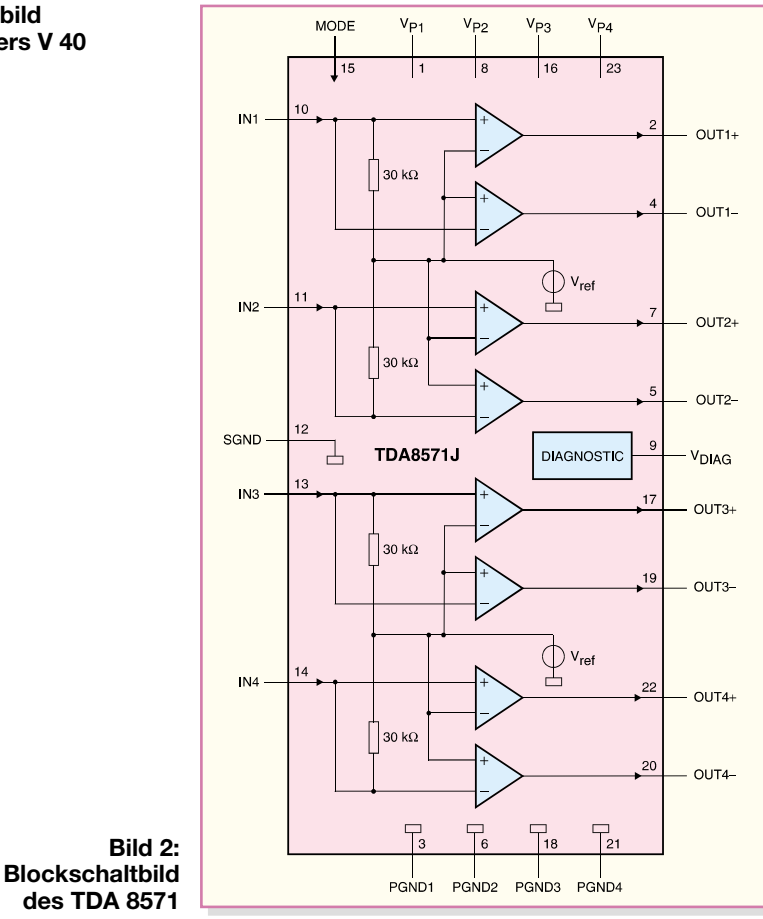

heren Bauteilen wie den Kondensatoren. Die Bauteile werden entsprechend dem Rastermaß abgewinkelt und durch die im Bestückungsdruck vorgegebenen Bohrungen geführt. Nach dem Verlöten der Anschlüsse auf der Platinenunterseite (Lötseite), werden überstehende Drahtenden mit einem Seitenschneider sauber abgeschnitten, ohne die Lötstelle dabei selbst zu beschädigen. Bei den Dioden sowie den gepolten Kondensatoren (Elkos) ist auf die richtige Einbaulage bzw. die richtige Polung zu achten (siehe Platinenfoto). Die Dioden sind an der Katodenseite durch einen Farbring, die Elkos typischerweise auf der Minusseite gekennzeichnet.

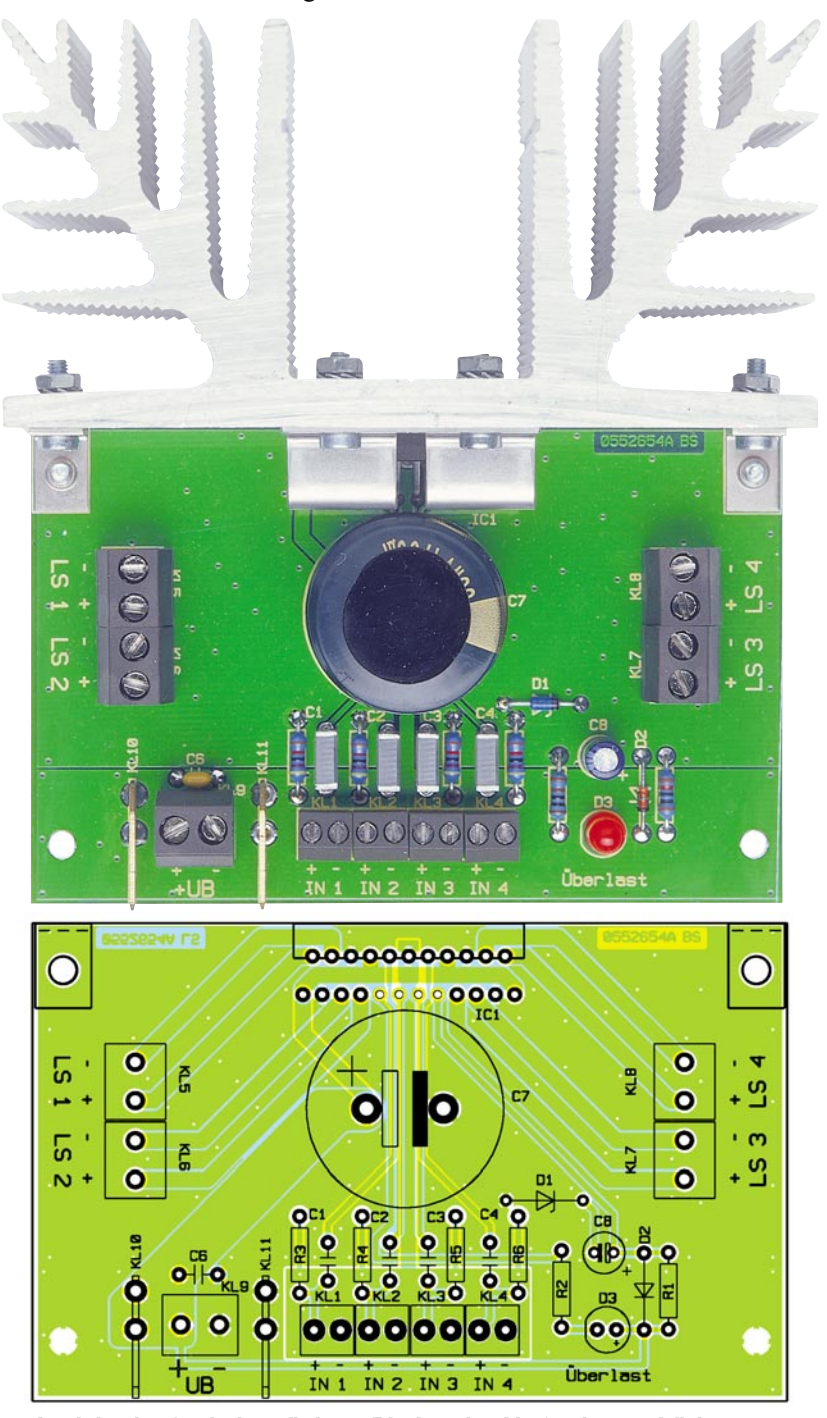

**Ansicht der fertig bestückten Platine des V 40 mit zugehörigem Bestückungsplan**

Bei C 7 ist insbesondere darauf zu achten, dass der Bauteilkörper plan auf der Platine aufliegt, bevor man seine Anschlüsse auf der Lötseite verlötet.

Die LED D 3 ist durch eine abgeflachte Gehäuseseite auf der Katodenseite (-) gekennzeichnet. Bei Bedarf kann man die LED auch abgesetzt von der Platine montieren.

Im nächsten Arbeitsschritt erfolgt das Bestücken der Anschlussklemmen und Steckkontakte. Hierbei ist darauf zu achten, dass diese exakt plan auf der Platine aufliegen, bevor man ihre Anschlüsse mit reichlich Lötzinn verlötet.

Zum Schluss wird IC 1 bestückt. Hier

# *Stückliste: 4-x-40-W-Verstärker V 40*

# **Widerstände:**

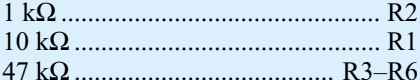

#### **Kondensatoren:**

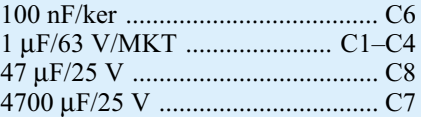

#### **Halbleiter:**

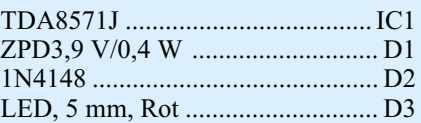

### **Sonstiges:**

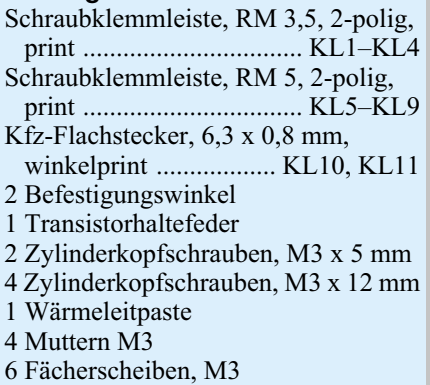

kommt es auf den exakten Abstand des ICs zum Platinenrand an. Bei der späteren Montage des Kühlkörpers muss die Kühlfläche von IC 1 exakt plan am Kühlkörper, der über Befestigungswinkel an die Platine montiert wird, anliegen. IC 1 wird zunächst nur lose in die Bohrungen gesteckt, und die Platine senkrecht (90°) auf eine glatte Fläche gelegt, so dass die Rückseite von IC 1 ebenfalls auf dieser Fläche aufliegt. Nun wird IC 1 durch Anlöten mehrerer Pins in seiner Position fixiert. Das Anlöten der restlichen Pins kann dann in der gewohnten Position der Platine erfolgen.

Nachdem damit alle Bauteile bestückt sind, erfolgt die Montage des Kühlkörpers. Dieser sollte einen Wärmewiderstand von kleiner 1,7 K/W aufweisen, wie z. B. der Typ SK 88. Bei Betrieb von Lautsprechern mit einer Impedanz von 2  $\Omega$  ist es zweckmäßig, einen Kühlkörper mit Zwangsbelüftung (z. B. LK 75) zu verwenden.

Für die Befestigung der Platine und von IC 1 am Kühlkörper sind in den Kühlkörper entsprechende (Gewinde-)Bohrungen (siehe Abbildung 3) einzubringen. Die Platine kann mittels zweier Montagewinkel und der entsprechenden Schrauben (M3 x 12 mm) direkt am Kühlkörper befestigt werden. Für die Befestigung von IC 1 am

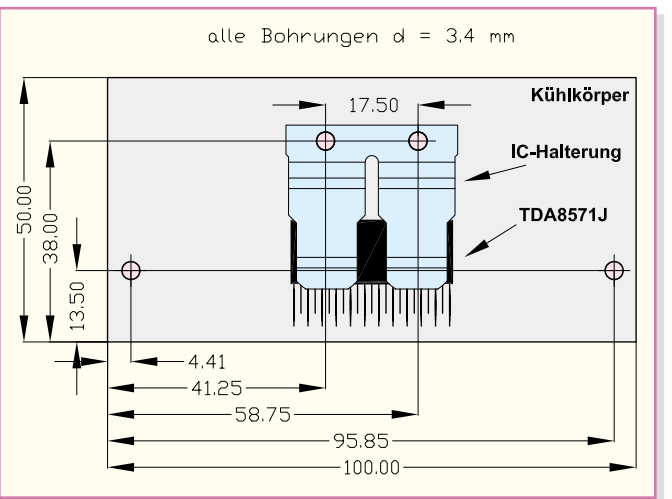

Kühlkörper ist eine Transistorhaltefeder vorgesehen (siehe Abbildung 4). Dieses wird mit zwei Gewindeschrauben M3 x 12 mm und jeweils einer Fächerscheibe am Kühlkörper angeschraubt. Zuvor ist die Kühlfläche von IC 1 mit ein wenig Wärmeleitpaste zu benetzen.

#### **Inbetriebnahme**

#### Hinweis:

Der Betrieb des Verstärkers in einem Kraftfahrzeug ist im Bereich der StVZO nicht erlaubt.

In Abbildung 5 ist die Minimalkonfiguration eines für den Verstärker einsetzbaren Netzteiles dargestellt. Als Netztrafo eignen sich hervorragend handelsübliche Halogentrafos (keine elektronischen Trafos). Diese zeichnen sich zum einen durch eine sehr genaue Ausgangsspannung

(11,5 V) und zum anderen durch den günstigen Preis aus. Ein weiterer positiver Aspekt ist die Gerätesicherheit, denn im Allgemeinen sind Halogentrafos primärseitig (230 V) vergossen und eine Berührung mit der lebensgefährlichen Netzspannung ausgeschlossen. Der Gleichrichter sollte einen Strom von mehr als 10 A verarbeiten können. Bei den Sieb-Elkos gilt die Grundregel: je höher die Kapazität, desto besser. Die minimale Kapazität sollte 4700 µF betragen. Es können bei Bedarf mehrere Elkos parallel geschaltet werden. Je höher die Gesamt-Kapazität der Sieb-Elkos, desto besser wird das Impulsverhalten des Verstärkers bei starken Bässen. **Kühlkörper**

**Bild 3:**

**Bohrplan für den**

**Bild 4: Foto vom montierten Kühlkörper**

Auch ist darauf zu achten, dass die eingezeichnete Sicherung eingebaut wird, und zwar vor dem Gleichrichter.

Da hier relativ hohe Ströme fließen können, sollten die Verbindungskabel vom

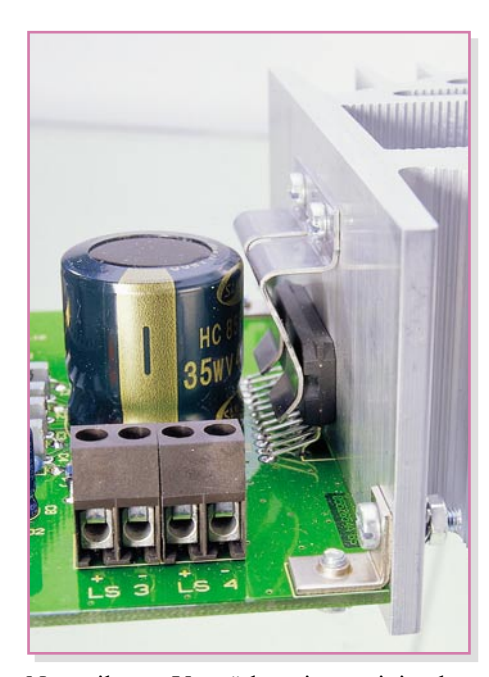

Netzteil zum Verstärker einen minimalen Querschnitt von 1,5 mm<sup>2</sup> aufweisen.

Für die Lautsprecherkabel sind Querschnitte von mindestens 0,75 mm<sup>2</sup> einzusetzen. Es ist strikt darauf zu achten, dass bei der Lautsprecherbeschaltung keine "Sparschaltung" – also die Zusammenfassung der Minusleitungen zu einer Leitung, z. B. über ein Chassis geführt – eingesetzt wird. Zu jedem Lautsprecher ist ein eigenes, gegen das Chassis isoliertes Leitungspaar zu führen. Die gesamte Baugruppe ist so zu installieren, dass der Kühlkörper mit genügend Frischluft versorgt wird, bei einem Gehäuseeinbau sind deshalb ausreichend große Öffnungen für Zu- und Abluft vorzusehen.

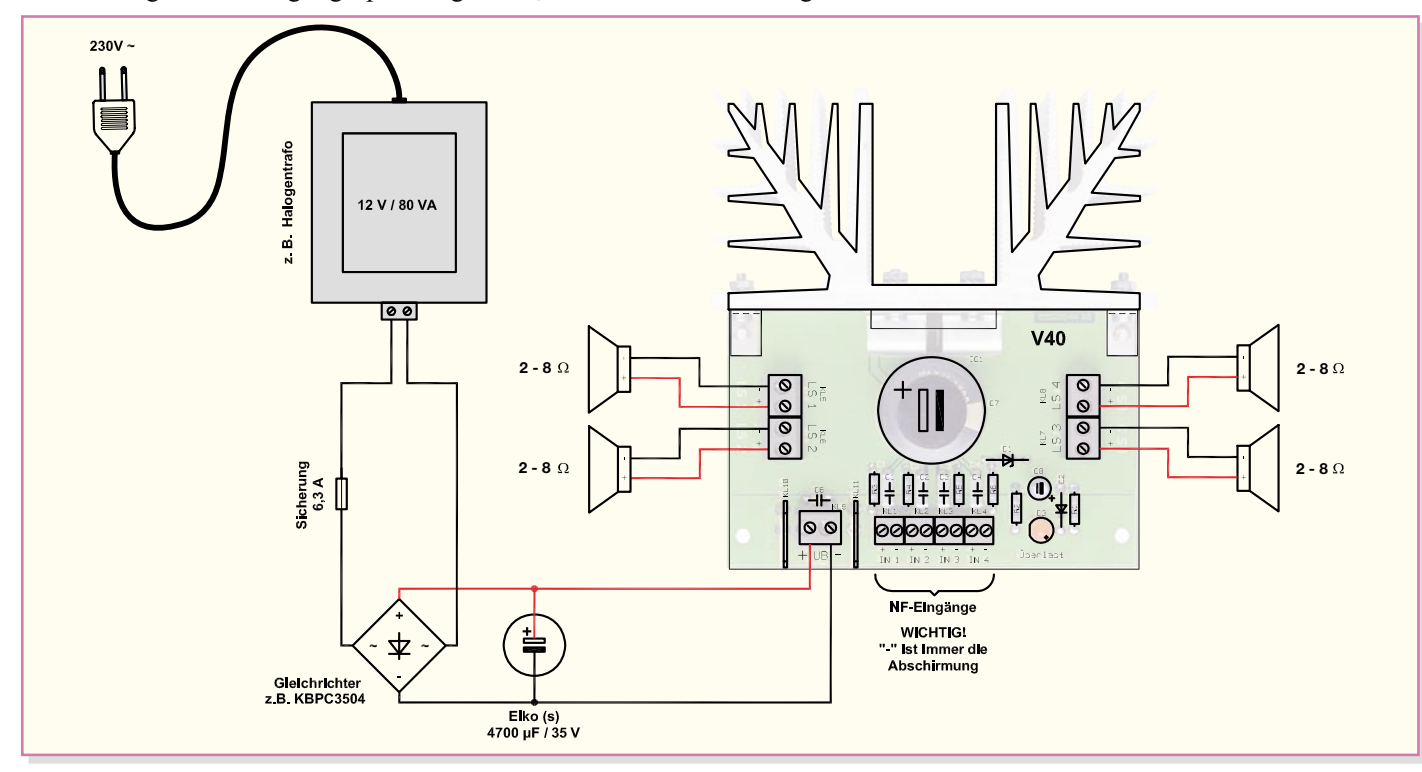

**Bild 5: Anschlussbeispiel mit Netzteil**

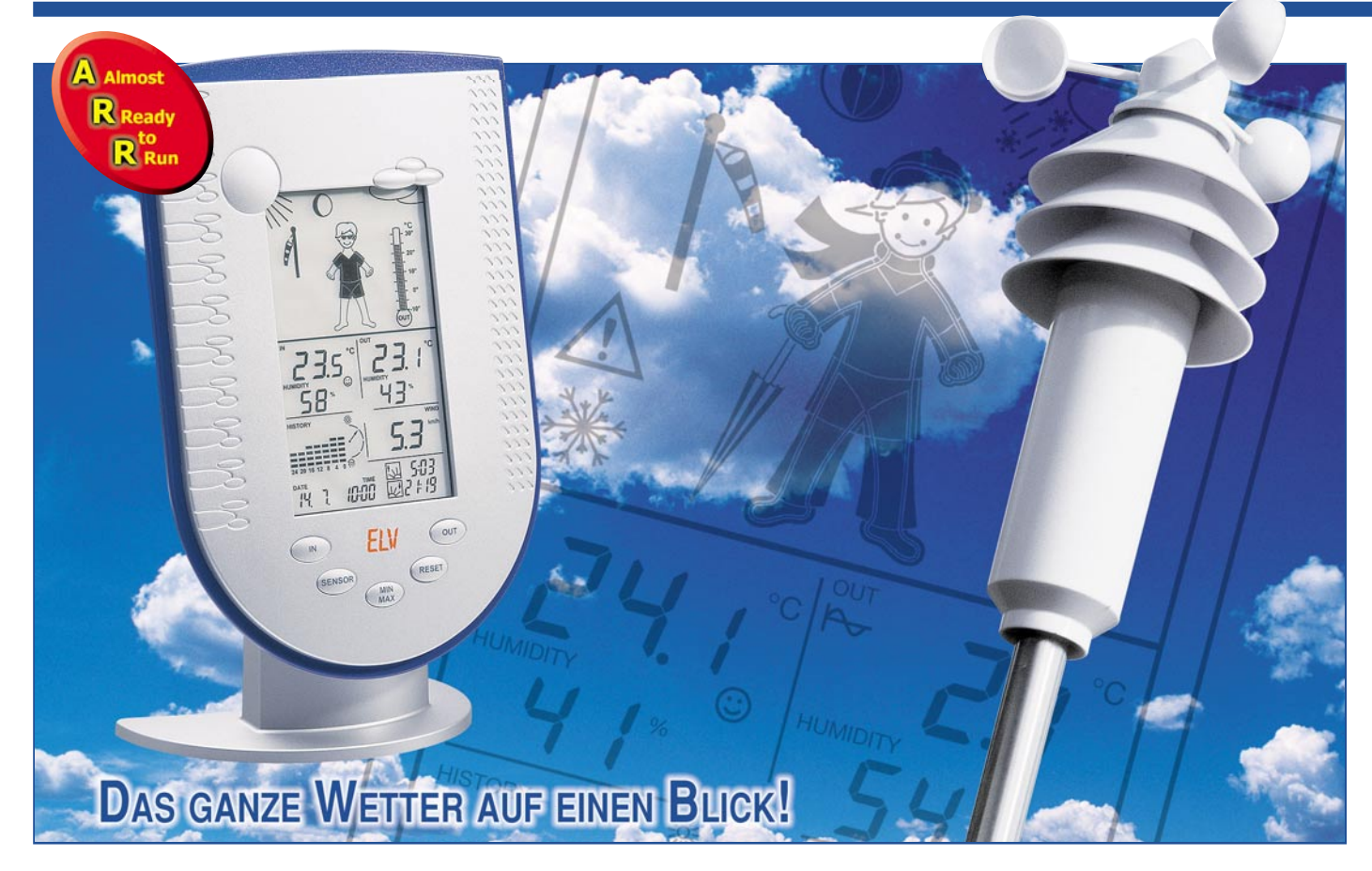

# **Funk-Wetterstation WS 200 Außensensor KS 200**

*Damit alle wichtigen Wetterdaten, insbesondere auch für die Wettervorhersage, zur Verfügung stehen, ist neben der Basisstation der Kombi-Außensensor KS 200 erforderlich. Dieser Kombi-Sensor liefert die Außentemperatur, die relative Außenluftfeuchte und die Windgeschwindigkeit.*

# **Allgemeines**

Im ..ELViournal" 4/2005 haben wir die Wetterstation WS 200 mit ihren außergewöhnlichen Leistungsmerkmalen vorgestellt. Die Basisstation WS 200 liefert die Innentemperatur, die Innenfeuchte und den barometrischen Luftdruck. Wichtig sind natürlich auch die Wetterdaten des Außenbereichs, ohne die eine Vorhersage des Wetters für die nächsten Stunden unmöglich ist.

Der batteriebetriebene Kombi-Sensor KS 200 liefert völlig kabellos die Wetterdaten des Außenbereichs. Die Übertragung erfolgt im 868-MHz-Frequenzbereich mit einer Freifeldreichweite von bis zu 100 m.

Die Konstruktion des Kombi-Sensors, der gleichzeitig die Sensoren für Außentemperatur und Außenluftfeuchte sowie das Schalenkreuz-Anemometer zur Wind-

geschwindigkeitsmessung, den Funksender und die Batterien enthält, ermöglicht die völlig freie Aufstellung bzw. Anbringung des Sensors auch unter Sonneneinstrahlung und unter Einfluss von Niederschlägen.

Rippenförmig angeordnete Schirme mit definierten Lufteinlässen sorgen für eine geschützte, gleichmäßige Luftströmung und schützen die Sensoren vor direkter Sonneneinstrahlung. Dadurch wird immer die in der Meteorologie übliche Schattentemperatur gemessen.

Selbst bei sehr geringen Windgeschwindigkeiten registriert das Schalenkreuz-Anemometer die Windgeschwindigkeit.

Da alle Komponenten, inklusive Auswerteelektronik, Sendetechnik und Batterien im Sensorgehäuse untergebracht sind, ist eine sehr flexible Platzierung möglich. Zur Befestigung wird der KS 200 mit einem 25 cm langen Befestigungsrohr, ei-

nem Universal-Befestigungsprofil und einer Befestigungsschelle geliefert.

Weiteres Befestigungsmaterial ist optional erhältlich. So steht ein dreiteiliger Sensormast mit einer Gesamtlänge von 1,62 Meter und eine universell einsetzbare Mastschelle für die Befestigung des Sensormastes an Balkongeländer oder Streben zur Verfügung.

Abbildung 11 zeigt die Befestigung des Sensors mit dem zum Lieferumfang gehörenden Zubehör an einen weiteren Mast.

Empfohlen wird eine Montagehöhe von mindestens 1,5 Meter über dem Boden.

Zur Spannungsversorgung des Sensors dienen handelsübliche Alkaline-Mignon-Batterien (LR06/AA), die eine Lebensdauer von bis zu drei Jahren haben.

#### **Schaltung**

In Abbildung 10 ist die Schaltung des

Kombi-Sensors KS 200 dargestellt, bei der der Single-Chip-Mikrocontroller IC 1 das zentrale Bauelement ist. Dieser verarbeitet die Signale von den Sensoren und sorgt für die Übertragung des Datentelegramms zur Basisstation. Neben dem Controller ist nur noch wenig externe Elektronik erforderlich.

Die Windgeschwindigkeit wird mit Hilfe des Reed-Kontaktes RK 1 erfasst. Dazu ist am Schalenkreuz-Anemometer ein rotierender Magnet angeordnet, der bei jeder Umdrehung des Anemometerrades den Reed-Kontakt einmal kurz anzieht. Der Reed-Kontakt ist direkt mit Port 1.1 des Controllers verbunden. Da der Controller über einen internen Pull-up-Widerstand verfügt, ist zur Funktion keine weitere Beschaltung erforderlich. C 12 dient in

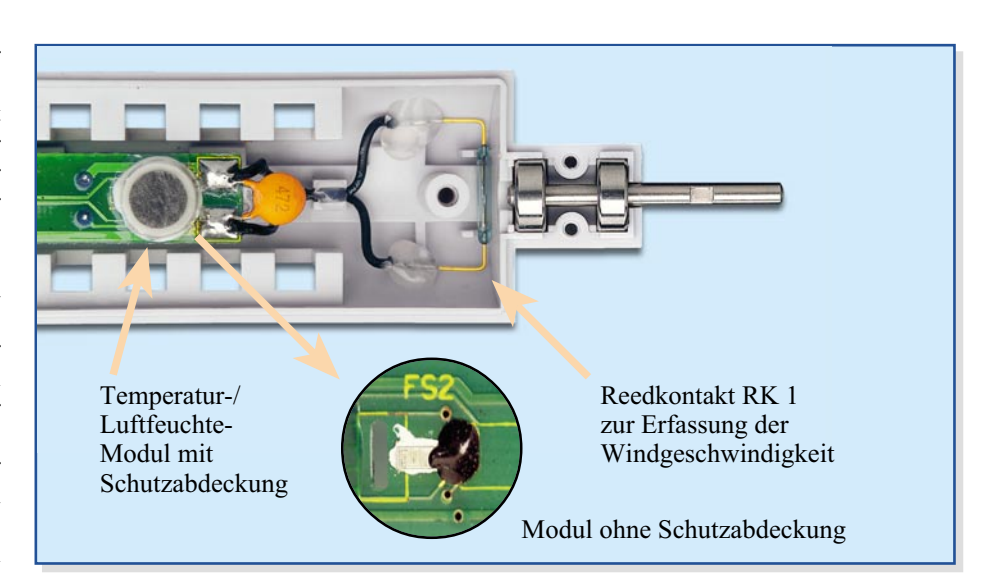

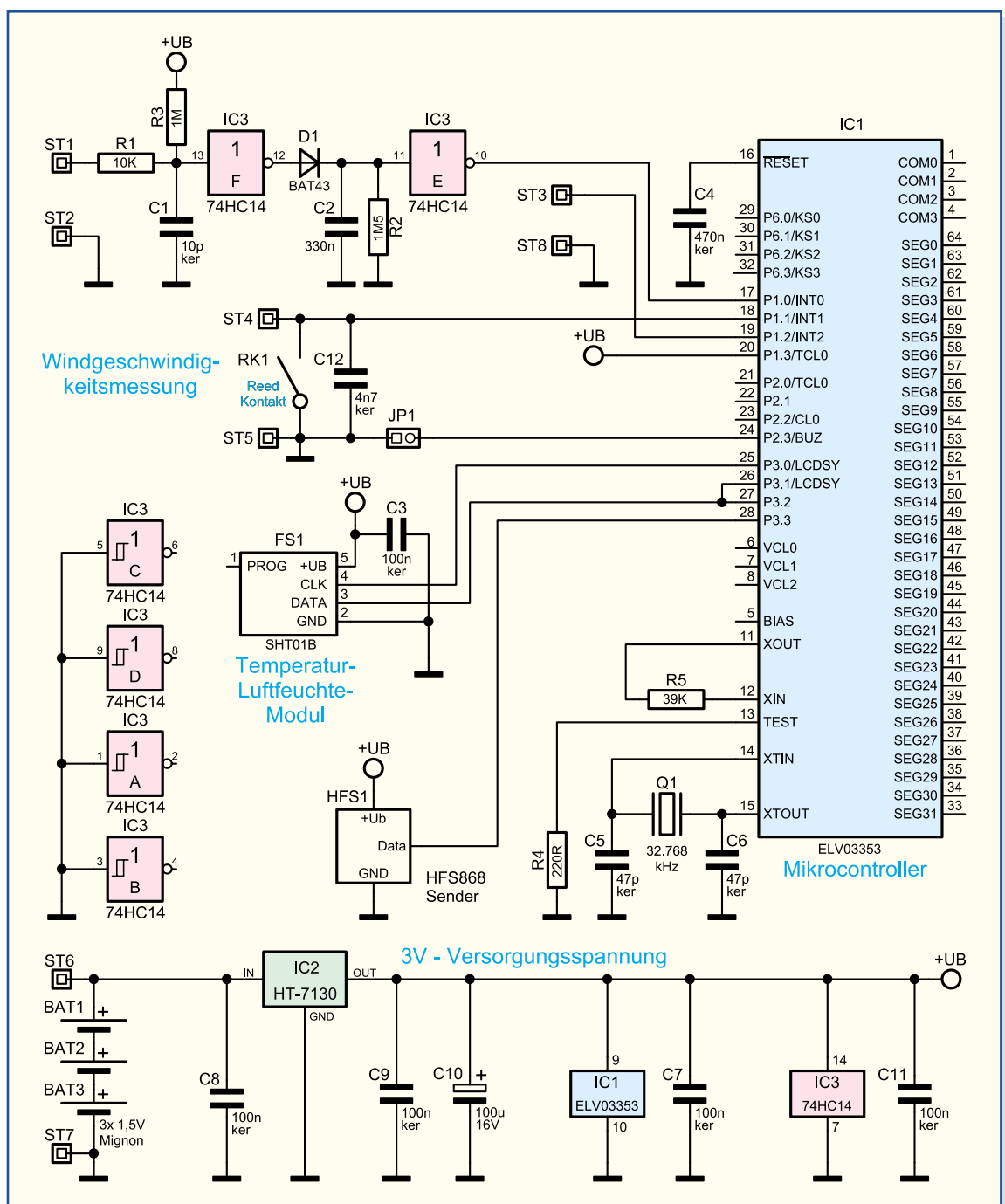

**Bild 10: Schaltung des Kombi-Außensensors KS 200**

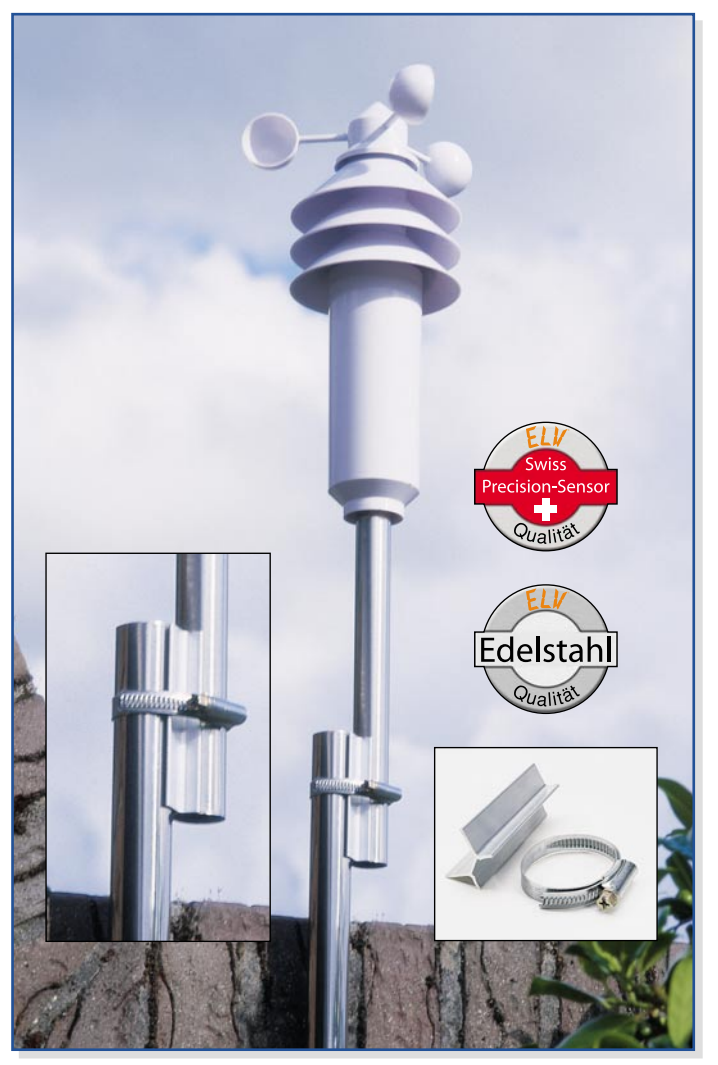

**Bild 11: KS 200 mit 25 cm Edelstahlstab inkl. Schelle für die Befestigung an weiteren Masten oder Balkonstreben**

diesem Zusammenhang ausschließlich zur Störunterdrückung.

Für das Zeitmanagement verfügt der Controller über zwei integrierte Taktoszillatoren, die extern an Pin 11 und Pin 12 sowie an Pin 14 und Pin 15 zugänglich sind. Der Oszillator an Pin 14, Pin 15 arbeitet mit langsamer Taktfrequenz und ist mit einem 32-kHz-Uhrenquarz (Q 1) beschaltet. Des Weiteren sind hier die Kondensatoren C 5 und C 6 erforderlich. Im Gegensatz dazu benötigt der schnelle Oszillator an Pin 11 und Pin 12 nur einen Widerstand (R 5) als externe Beschaltung.

Der im 868-MHz-Bereich arbeitende HF-Sender erhält direkt vom Mikrocontroller (P 3.3) das zu übertragende Datentelegramm. Da die Ruhestromaufnahme des Senders sehr gering ist, wird dieser ständig mit der 3-V-Betriebsspannung +UB versorgt. Aktiviert wird der Sender jeweils durch das Datentelegramm.

Die Messung der Außentemperatur und der zugehörigen relativen Luftfeuchte wird mit dem Sensorbaustein FS 1 vorgenommen. Da das Sensor-IC über ein digitales Interface verfügt, ist die direkte Verbindung mit dem Mikrocontroller möglich. Die unidirektionale Clockleitung ist mit Port 3.0 und die bidirektionale Datenleitung direkt mit Port 3.1 des Controllers verbunden. Auch der Sensor wird mit +UB (3 V) versorgt. Der Kondensator C 3 dient zur Störabblockung direkt an den Versorgungspins des Bausteins.

Der Kondensator C 4 sorgt für einen definierten Reset beim Anlegen der Betriebsspannung.

Die im oberen Bereich des Schaltbildes dargestellte, mit IC 3 und externen Komponenten realisierte Schaltung wird bei dem KS 200 nicht genutzt. Die gleiche Leiterplatte kommt auch im Kombi-Außensensor KS 300 zum Einsatz, wo diese Schaltung für die Regenerkennung zuständig ist. Ebenfalls wird der Eingang ST 3, ST 8 beim Kombi-Außensensor KS 200 nicht genutzt.

Die Spannungsversorgung des KS 200 besteht (wie bereits erwähnt) aus drei Mignon-Zellen, die an ST 6 und ST 7 angeschlossen sind. Die Batteriespannung gelangt direkt auf den Eingang des Spannungsreglers IC 2, an dessen Ausgang dann

stabilisiert 3 V zur Verfügung stehen. Im Bereich der Spannungsversorgung dienen die Kondensatoren C 7 bis C 11 zur allgemeinen Stabilisierung und zur Schwingneigungsunterdrückung.

#### **Nachbau**

Wie bei der Basisstation WS 200 handelt es sich beim Kombi-Außensensor KS 200 auch um einen "Almost ready-torun"-Bausatz, bei dem die Leiterplatte fertig bestückt und getestet geliefert wird. Da der Bereich der Elektronik, der direkt von der Außenluft umströmt wird, mit einem Schutz-Tauchlack überzogen ist, ist auch bereits der Reed-Kontakt zur Windgeschwindigkeitserfassung werkseitig montiert.

Auch der HF-Sender wird komplett bestückt und abgeglichen geliefert, so dass im Wesentlichen nur noch der Zusammenbau der Komponenten vorzunehmen ist.

Die Explosionszeichnung in Abbildung 12 verschafft einen ersten Überblick über den Aufbau des KS 200.

# *Stückliste: Kombi-Sensor KS 200*

- 1 Hauptplatine, vorbestückt
- 1 Sendemodul HFS868, 3 V,
- 868 MHz ................................ HFS1
- 2 Batterie-Single-Kontakte mit
- 2fach-Feder............... BAT1, BAT3
- 2 Mignon-Batteriekontakte,
- doppelt ...................... BAT1–BAT3 3 Alkaline-Mignon-Batterien, LR06/AA
- 
- 1 Anemometer, Weiß 1 Anemometer-Schild, Weiß
- 1 Anemometer-Achse mit 2 Kugellagern
- 3 Gehäuse-Schirme, Weiß
- 1 vordere Gehäusehalbschale, Weiß
- 1 hintere Gehäusehalbschale, Weiß
- 1 Batteriekappe, Weiß
- 2 Sicherungsstifte für Gehäuse, Weiß
- 1 Rund-Magnet, 4 x 10 mm
- 2 Schrauben für Kunststoff, 1,8 x 8 mm
- 2 Schrauben für Kunststoff, 2,0 x 6 mm
- 1 Schraube für Kunststoff, 2,5 x 8 mm
- 4 Schrauben für Kunststoff, 3 x 8 mm
- 5 Schrauben für Kunststoff, 3 x 20 mm
- 1 Kabelbinder, 90 mm
- 1 Sensor-Stahlrohr, Edelstahl, 250 mm lang
- 1 Alu-Rohrverbinderprofil, 75 mm lang 1 Edelstahl-Schlauchschelle,
- 40 bis 64 mm
- 1 Typenschild-Aufkleber KS 200, 868 MHz
- 24 cm flexible Leitung,
- ST1 x 0,22 mm<sup>2</sup>, Schwarz

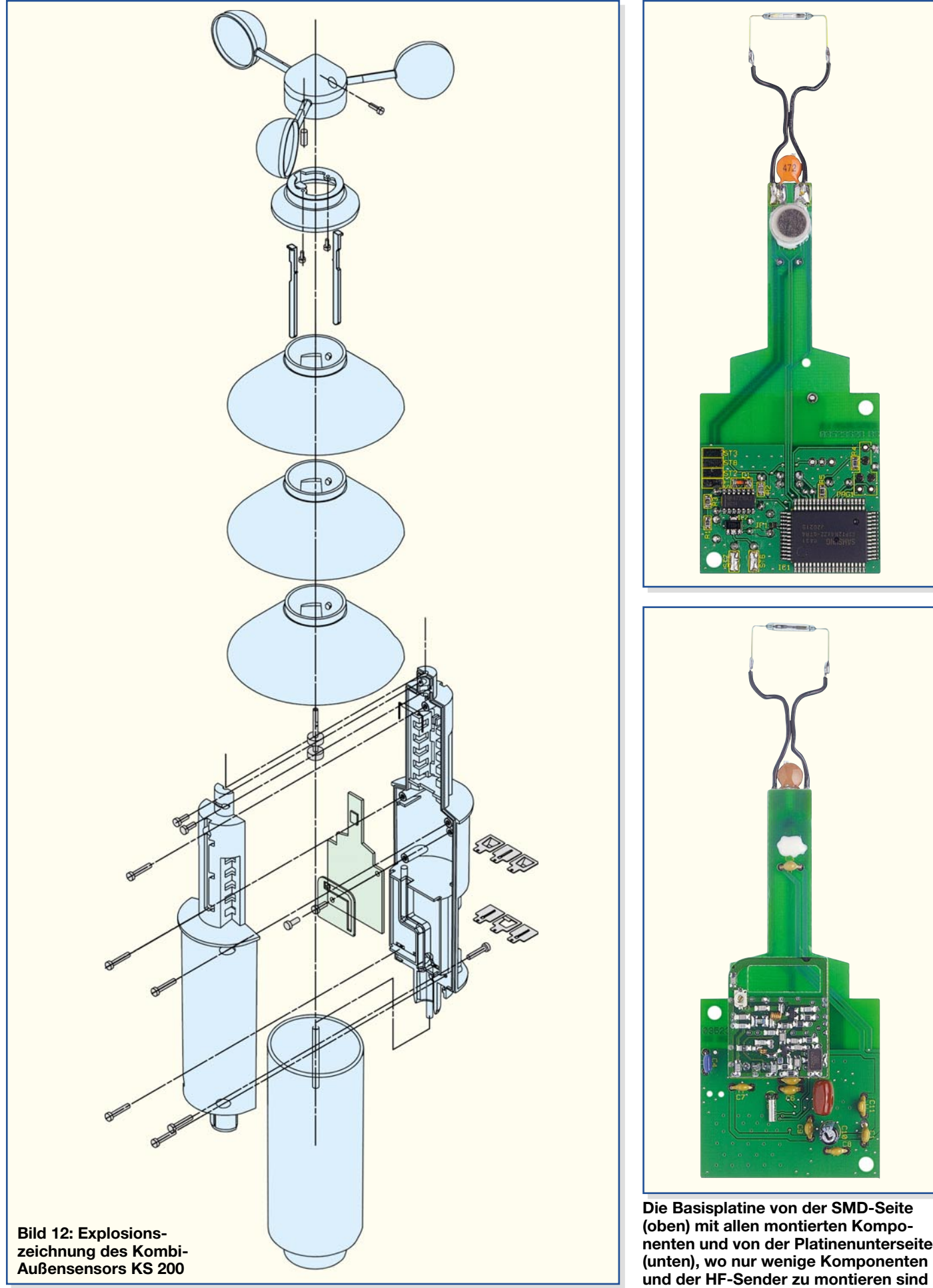

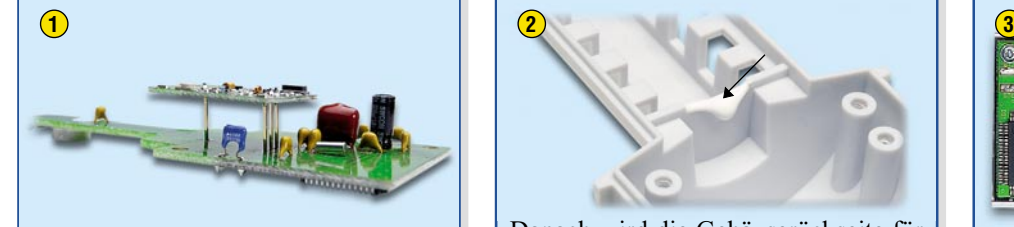

Zuerst wird der 868-MHz-Sender mit 10 mm Leiterplattenabstand montiert, und dann sind an der SMD-Seite die 4 Anschlusspins sorgfältig zu verlöten.

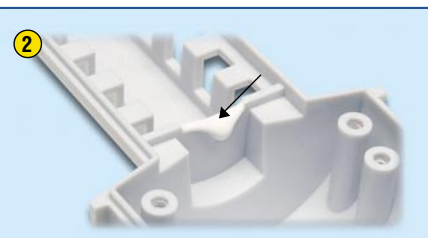

Danach wird die Gehäuserückseite für den Leiterplatteneinbau vorbereitet, indem auf den abgebildeten Gehäusesteg zum Abdichten Silikon-Klebstoff aufgebracht wird.

# **4 5** Die Anschlüsse des Reed-Kontaktes

Danach wird der Reed-Kontakt in die oben gezeigte Position gebracht und mit Heißkleber oder Silikon festgesetzt.

# **Sehr wichtig!**

dürfen auf keinen Fall gebogen werden, weil es dadurch zu nicht sichtbaren Beschädigungen im Bereich der Drahtdurchführungen im Glas kommen kann. Das würde dazu führen, dass Luft in den Glaskolben eindringt und dadurch früher oder später der Kontakt ausfällt. Die Anschlüsse des Reed-Kontaktes werden maschinell abgewinkelt, ohne dass dabei Stress auf den Glaskolben ausgeübt wird. Dabei ist es jedoch durchaus normal, dass die Anschlüsse nicht exakt im rechten Winkel abgewinkelt sind. Diese Anschlüsse sollten auf keinen Fall von Hand nachgebogen werden.

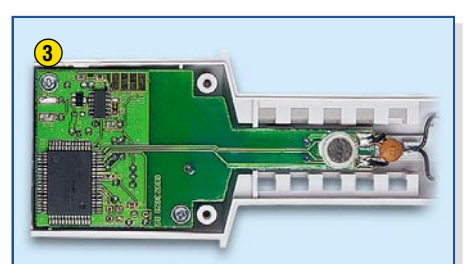

Sofort danach ist die fertig bestückte Leiterplatte in das Gehäuse einzusetzen und mit 2 Schrauben KB 30 x 8 festzusetzen.

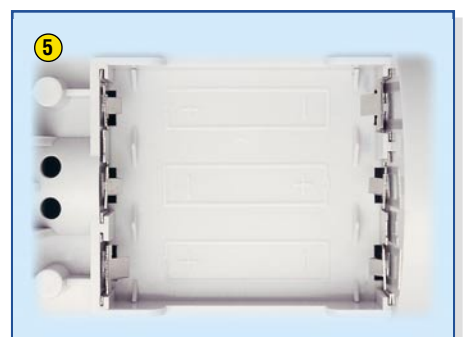

Im nächsten Arbeitsschritt werden die Batteriekontakte in das Batteriefach eingesetzt. Dabei kommen 2 Einzelkontakte und 2 Doppelkontakte zum Einsatz, die bis zum sicheren Einrasten in die Führungsnuten zu schieben sind.

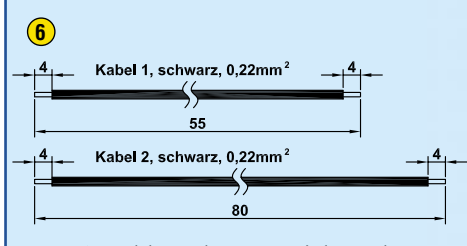

Zum Anschluss der Batteriekontakte an die Leiterplatte sind einadrig isolierte Leitungen entsprechend der obigen Zeichnung herzustellen, und dann sind, wie in der Abbildung rechts zu sehen, die Verbindungen zwischen den Kontakten und der Leiterplatte herzustellen. Der Batte-

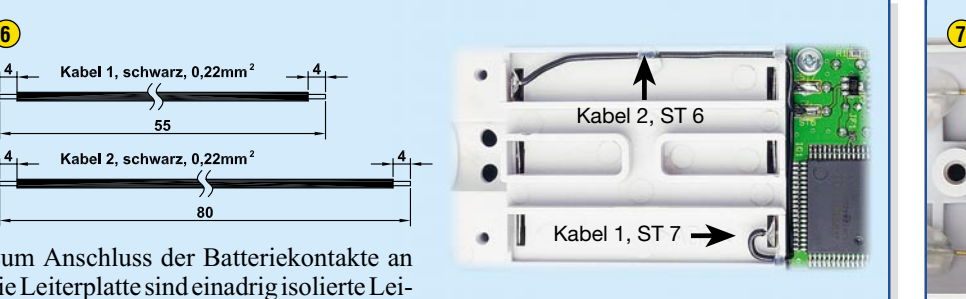

rie-Plusanschluss ist dabei mit ST 6 der Platine und der Batterie-Minusanschluss entsprechend mit ST 7 der Platine zu verbinden.

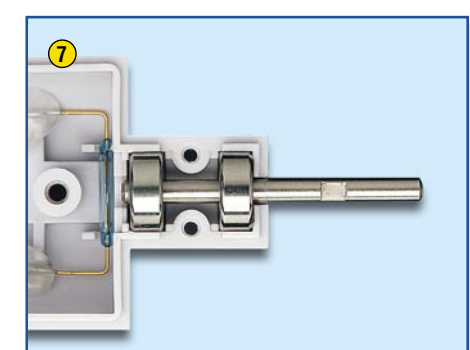

Nun ist die Welle des Schalenkreuz-Anemometers mit den beiden aufgepressten Kugellagern in die dafür vorgesehene Position zu setzen.

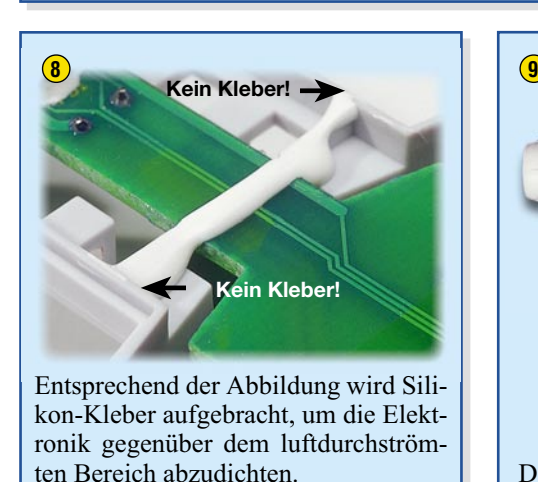

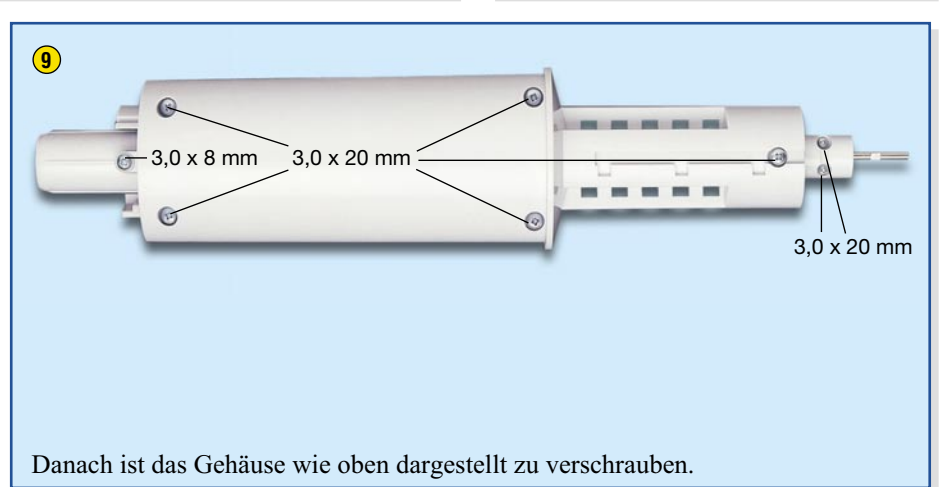

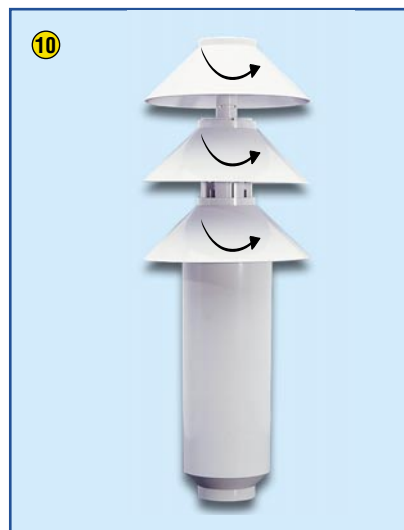

Die drei Schirme zur Abschattung des Temperatursensors werden nacheinander aufgesetzt und jeweils durch eine Drehbewegung entgegen dem Uhrzeigersinn arretiert.

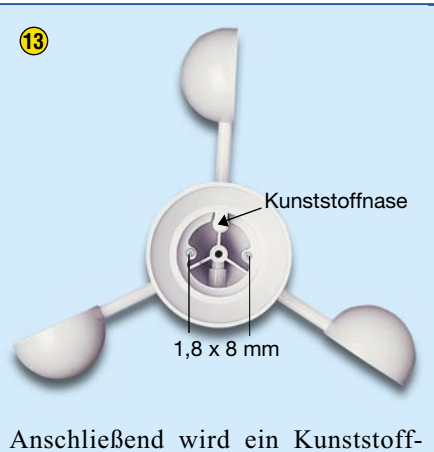

Schutzring montiert, wobei unbedingt darauf zu achten ist, dass die Kunststoffnase im Inneren des Ringes über dem Magneten positioniert wird und diesen somit vor dem Herausfallen schützt.

Der Aufbau des Kombi-Außensensors KS 200 ist damit abgeschlossen und wir kommen zur Inbetriebnahme des Gesamtsystems.

# **Inbetriebnahme**

Grundsätzlich ist zu empfehlen, die Basisstation mit allen Außensensoren (sofern neben dem Kombi-Sensor noch weitere Sensoren zum Einsatz kommen) zuerst in einem Raum auszuprobieren, bevor die Montage im Außenbereich erfolgt. Der Abstand zwischen der Basisstation und den Sensoren sollte dabei jedoch mindestens zwei Meter betragen. Wenn nach der Montage im Außenbereich einer der Sensoren nicht empfangen wird, ist mit Sicherheit von einem gestörten Funkempfang auszugehen.

**10 11 12**

Mit zwei so genannten "Locking-Stripes" werden die Schirme endgültig festgesetzt.

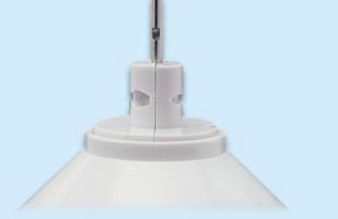

In der endgültigen Position müssen die "Locking-Stripes" plan mit der Gehäuseoberseite abschließen.

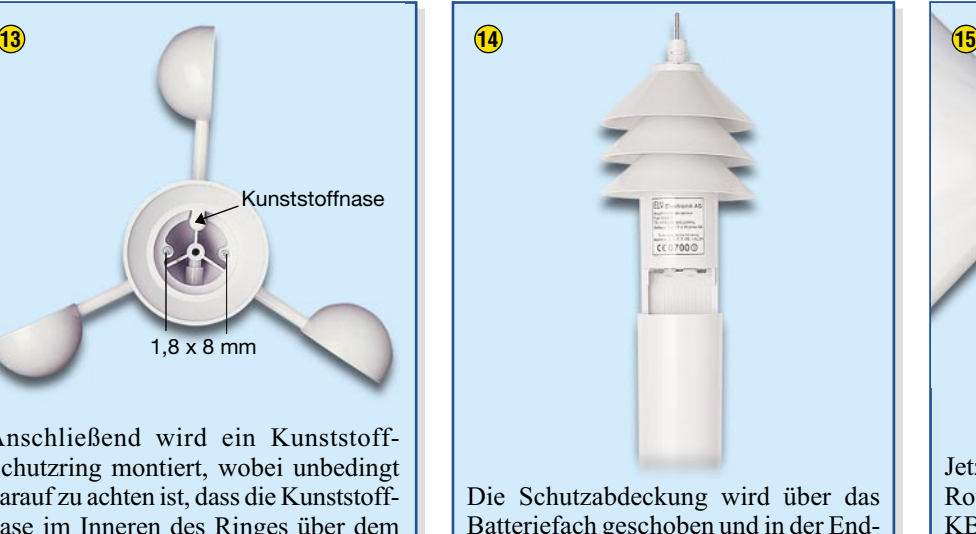

Batteriefach geschoben und in der Endposition durch eine Drehbewegung bis zum Anschlag im Uhrzeigersinn arretiert.

Zur Inbetriebnahme ist beim Kombi-Sensor das Batteriefach durch Linksdrehung zu entriegeln und nach unten zu öffnen. Durch Einsetzen von 3 Mignon-Alkaline-Batterien (LR06/AA) wird der Sensor aktiviert, der sich ca. 5 Minuten im Synchronisationsmodus befindet, in dem im 4-Sekunden-Intervall jeweils ein Datenpaket gesendet wird. Nach ca. 5 Minuten geht der Sensor automatisch in den normalen Betriebsmode, wo dann ca. im 3-Minuten-Takt ein Datentelegramm zur Basisstation übertragen wird.

Bei der Basisstation werden nach dem Einlegen der Batterien kurzzeitig alle Segmente des Displays angezeigt. Danach aktiviert die Station für 15 Minuten automatisch den Synchronisationsmodus, wo nacheinander alle empfangenen Wetterdaten angezeigt werden. Sind alle eingesetz-

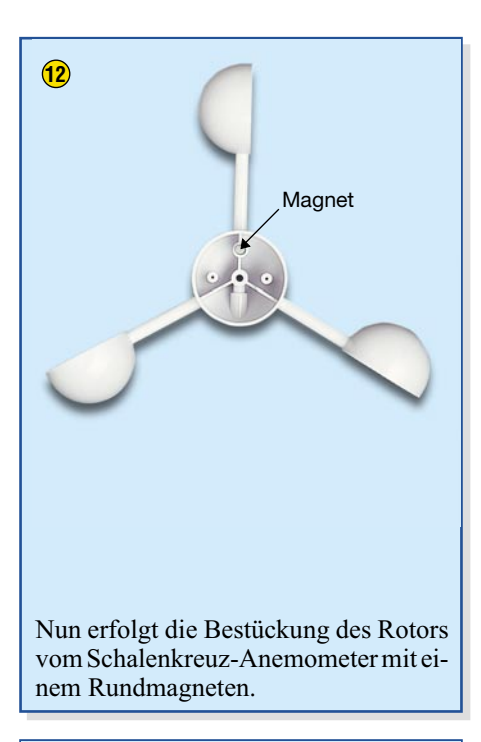

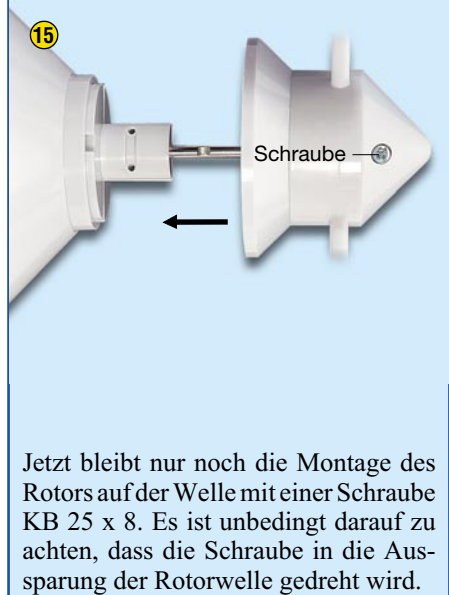

ten Sensoren bereits empfangen worden, kann der Synchronisationsmodus durch Drücken einer beliebigen Taste vorzeitig beendet werden. Voraussetzung ist jedoch, dass alle Sensoren ihren Synchronisationsmodus bereits beendet haben.

Nach der Synchronisation erfolgt die normale Anzeige aller Wetterdaten. Sonnenaufgang, Sonnenuntergang sowie die Mondphase werden zu diesem Zeitpunkt noch nicht angezeigt, weil dazu zuerst Uhr und Kalender entsprechend der Konfigurationseinstellung in der Bedienungsanleitung gestellt werden müssen.

Die Basisstation kann wahlweise an die Wand gehängt werden (auf der Rückseite befindet sich dazu eine entsprechende Öffnung) oder mittels des Standfußes auf einer waagerechten Fläche aufgestellt<br>werden werden.

# **Haussteuerung systemoffen –**

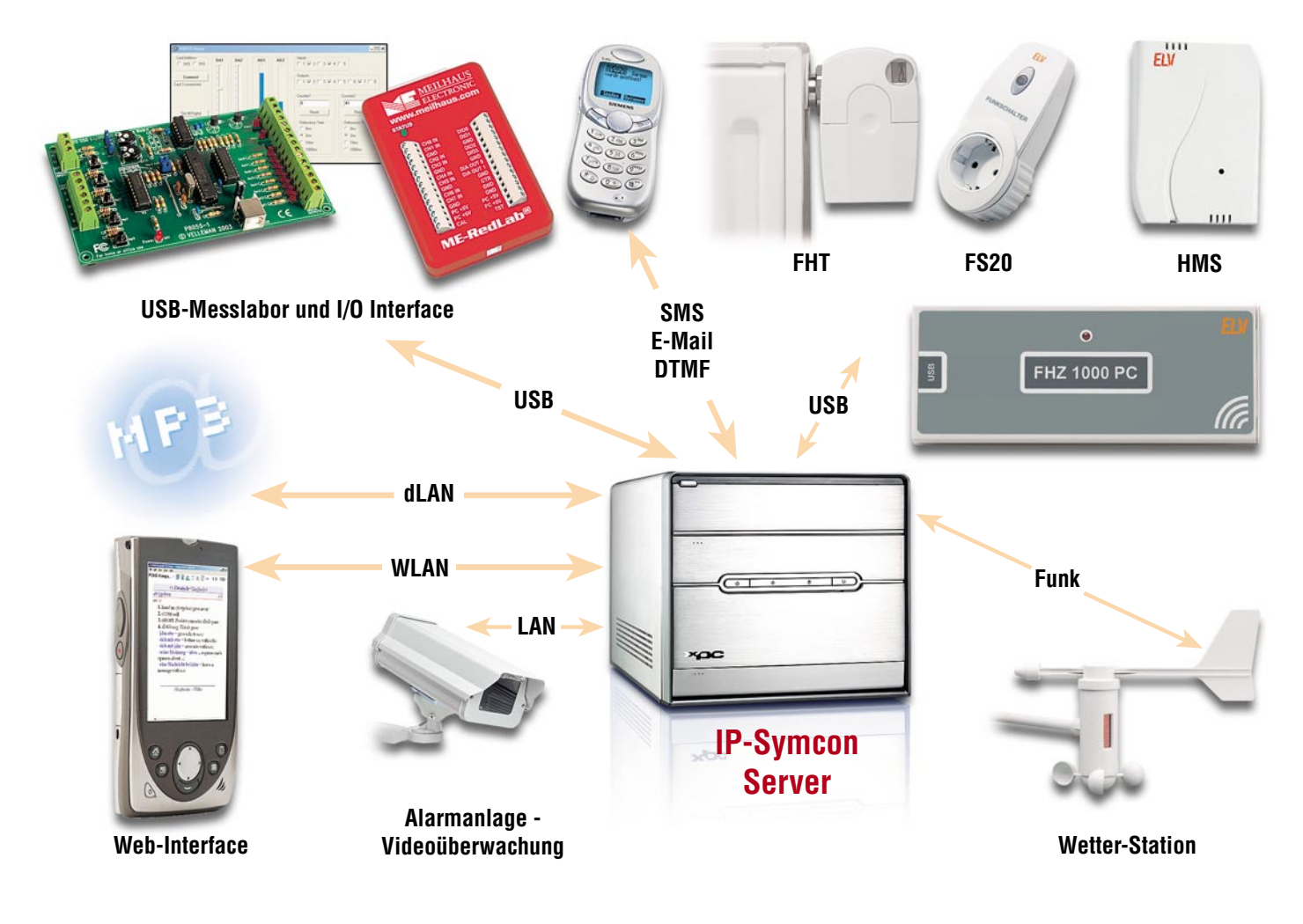

# **IP-Symcon und FHZ 1000 PC**

*Die Software IP-Symcon ist, in Verbindung mit dem PC-Funk-Interface FHZ 1000 PC, eine systemoffene Schnittstelle zwischen einem PC und verschiedenen Sensoren und Aktoren. Sie bildet die Grundlage für ein branchen- und technologieneutrales System zur Lösung von visualisierungs- und steuertechnischen Aufgaben in der Haustechnik und der Prozessautomatisierung. Unter anderem eröffnet die Software auch die Meldungsweitergabe via DECT-Telefon oder PDA und erweitert den Einsatzbereich des Funk-Interfaces enorm. Wir stellen die Software vor und geben eine Einführung in die Programmierung.*

# **Drehkreuz Server**

Dass ein Haussteuerungssystem mit einer Funk- oder PC-Schnittstelle Software-Entwicklern einen Anreiz gibt, die vorhandene Hardware in ein eigenes Projekt einzubinden, ist an sich nichts Ungewöhnliches.

Es gibt gleich mehrere gute Software-Lösungen, um gerade das leistungsfähige Funk-Interface FHZ 1000/1300 PC, das ja den Kontakt zum gesamten FS20-, HMS-100- und FHT80b-Heizungssteuerungssystem hält, zu unterstützen. Eine davon haben wir in den letzten beiden Ausgaben des "ELVjournal" kennen gelernt.

Mit einer zweiten Software wollen wir uns dieses Mal beschäftigen: "IP-Symcon". Die Entwickler dieser Software haben einen anderen Ansatz verfolgt, indem sie ihre Software so konzipiert haben, dass nicht nur die erwähnten ELV-Komponenten (inklusive einem Teil der ELV-Wettermesstechnik) eingebunden werden, sondern auch Geräte anderer Hersteller. Es gibt Multimedialösungen, auch der SMS- und Internet-Kontakt zum heimischen Server kann gehalten werden usw.

Damit eröffnen sich wieder völlig neue Möglichkeiten für den universellen Einsatz einmal angeschaffter Technik – mit dem Funk-Wandtaster den MP3-Player auf dem PC starten, der dann die Musik wiederum per Funk im Haus verteilt, die Hei-

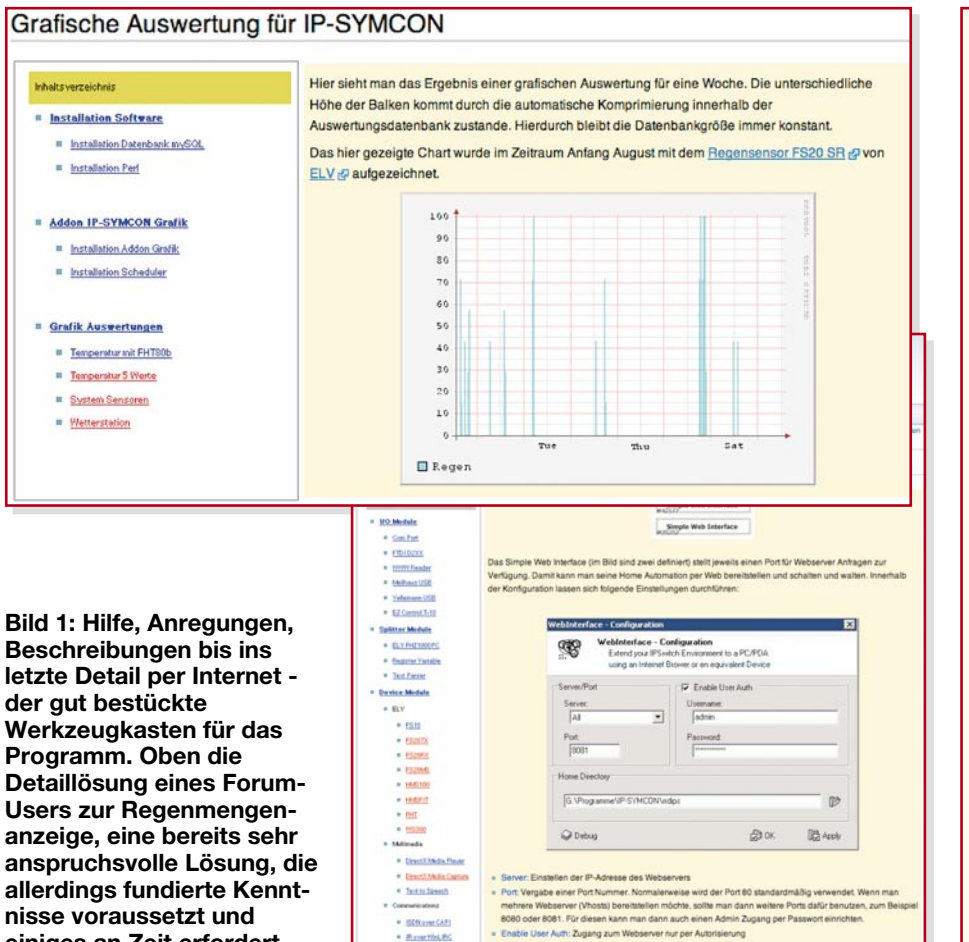

zung von unterwegs per Handy oder PDA kontrollieren, Wetterdatenverläufe visualisieren, vom Internet-Café aus die Heizung kontrollieren …

**einiges an Zeit erfordert.**

Mit dem IP-Symcon-Programm steht damit ein branchen- und technologieneutrales Programmsystem zur Verfügung, das sich genauso gut zur Lösung von visualisierungs- und steuertechnischen Aufgaben in der Haustechnik wie in der Prozessautomatisierung eignet. Sieht man sich die Kompatibilitätsliste des Programms an, so erkennt man auf einen Blick, dass diese Kernaussage tatsächlich stimmt – von der Schaltsteckdose über das gesamte FS20-System, dazu alle wichtigen S2xxx-Wettersensoren, die Heizungssteuerung, zahlreiche Schnittstellen via ISDN und Web ...

Wie funktioniert das? Das Programm "IP-Symcon" bildet gewissermaßen einen neutralen Kernel, der zwischen den einzelnen Geräten die Verbindung herstellt und vermittelt. Die Geräte scharen sich quasi als Plug-ins rings um diesen Kernel, für jedes Gerät gibt es ein kleines Programm-Script, ein Software-Interface, das die Anbindung an den Kernel sichert.

Auf diese Weise kann sich also der Anwender seine Applikation zusammenstellen. Auch wenn es beim ersten Kontakt mit dem Programm so aussehen mag, Programmierkenntnisse benötigt man zunächst

überhaupt keine. Alle Komponenten werden per Mausklick zusammengestellt, konfiguriert, die Verbindugen zu den Geräten getestet und am Schluss wird das Ganze visualisiert und ist dann wie gewohnt über Buttons und Icons bedienbar.

Erst wer deutlich tiefer einsteigen will, wird sich mit der den Programmteilen – den Scripts – zugrunde liegenden Programmiersprache PHP beschäftigen, wobei auch hier angesichts der inzwischen Hunderten von Lösungen, die im Programm-Forum zum Download bereitliegen, nicht gleich eigene Programme von A bis Z geschrieben werden müssen.

Meist genügt es, Variablen gegen eigene Variablen, Begriffe, Werte usw. auszutauschen, nachdem man das Programm einfach per Copy & Paste (Deutsch: Zwischenablage) in die Plug-in-Abteilung des Entwicklungsprogramms kopiert hat.

Wer hier einmal eingestiegen ist, verbringt wohl schnell Nächte damit, seine eigene Lösung zu finden und zu entwickeln, bis die perfekte eigene Steuerung steht.

Dabei merkt man schnell, wie die Script-Sprache funktioniert.

Dennoch, wie gesagt, der Einsteiger muss keine Zeile programmieren, ein paar Mausklicks genügen, und das erste kleine Projekt "steht".

# **IP-Symcon-Kompatibilitätsliste (Auszug)**

- **FS10-Sender**
- **FS20-Empfänger/-Sender**
- **WS 300-Sensoren**

#### **Haus- und Gefahrenmeldesystem**

- HMS T/TF
- HMS TFK
- HMS 100 MG/PG/CO
- HMS 100 WD
- HMS 100 RM

### **Heizungsregelung**

 $-$  FHT  $80h$ 

#### **WS2xxx-Sensoren**

- Temperatur- u. Feuchtesensor S 2001 I
- Temperatur-, Luftdruck- u. Feuchtesensor S 2001 ID
- Temperatur- u. Feuchtesensor S 2001
- Windsensor S 2000W-1
- Helligkeitssensor S 2500 IA
- Regensensor S 2000 R-1

#### **Serielle Schnittstelle/ XPORT/LAN->RS232**

- $-V.24$  (I/O Com Port)
- FHZ 1000PC über XPORT

### **ALLNET**

- ALL2200/ALL2210 – Bewegungserkennung über SMTP Catcher

**LIRC** (kompatibel)

# **BMC-Messtechnik**

- memPIO

#### **MEILHAUS**

- ME-RedLab-Serie

#### **VELLEMAN**

- USB-Experimentier- und Interface-Board

**BTkit** – c't-Workshop einer Bluetooth- Infrarot-Fernbedienung

#### **Software**

- WEB-Server für z. B. WLAN-PDAs oder zur Steuerung übers Firmen-/Heimnetzwerk
- Sprachausgabe
- Webseiten auslesen
- Texte auswerten
- Wiedergabe von Sounddateien auf verschiedenen Soundkarten

# **ISDN**

- DTMF-Töne & -Status
- Sprachausgabe über ISDN
- Anrufen per ISDN
- Anrufbeantworter-fähig (Aufnahme)

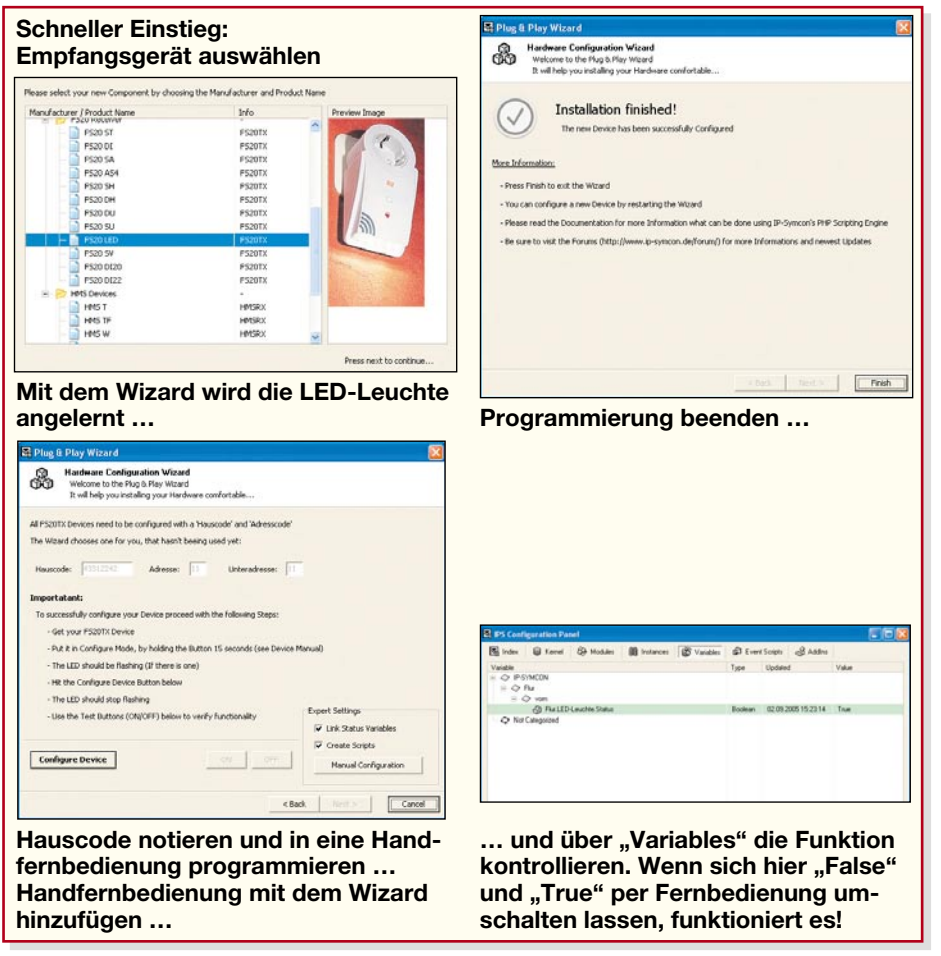

**Bild 2: Mit ein paar Klicks zum ersten Programm – so einfach geht es!**

## **Einfacher Einstieg mit wenigen Mausklicks**

Die Software wird von der CD-ROM aus installiert, wobei die Produktaktivierung über das Internet erfolgt. Die CD-ROM enthält auch noch weitere unterstützende Daten, vor allem wichtig für den schnellen Einstieg, Tools, Icons usw. sowie die Web-Links zu Support, Wissensdatenbank und fertigen Lösungen (Abbildung 1). Eine detaillierte Startanweisung für ein erstes kleines Programm fehlt hier auch nicht.

Nach dem Programmstart öffnet sich das ..IPS Configuration Panel", ein Kontrollzentrum, über das man alle Programmteile erreicht.

Hält man sich an die bereits erwähnte Startanweisung, hat man tatsächlich nach wenigen Mausklicks sein erstes kleines Programm erstellt. In Abbildung 2 ist anhand eines ähnlichen Beispiels mit stark verkürztem Kommentar zu sehen, wie wenige Schritte dazu nötig sind. Am Schluss steht die Ansteuerung einer FS20-Schaltsteckdose (bei unserem Beispiel war es die FS20 LED). Bis hierher muss man nicht eine Zeile programmieren! Auch kleine Spezialitäten wie ein Timer, der die Lampe zu bestimmten Zeiten schaltet, sind über den "Timer Wizard" mit ein paar Klicks

programmiert. Überhaupt, alles was an diesem Programm "Wizard" heißt, arbeitet nach diesem Prinzip – klicken, Angaben laden oder eintragen, fertig!

Hat man mehrere solcher kleinen Projekte erfolgreich erstellt, schreckt auch die durchweg englischsprachige Oberfläche nicht mehr, zumal die Programmentwickler im Internet eine sehr umfangreiche Dokumentation mit ausführlichen Schritt-für-Schritt-Anleitungen hinterlegt haben. Diese Dokumentation wird derzeit noch forciert ausgebaut und in einer ausführlichen Wissensdatenbank (Wiki) übersichtlich abgelegt.

Der "harte Kern" für alle, die nach Lösungsansätzen für eigene Lösungen suchen, ist aber das Internet-Forum zum Programm. Hier finden sich nicht nur unendlich viele Programm-Scripts, sondern vor allem Lösungen, Lösungsdiskussionen, Problembehebungen von Usern zuhauf, mit ein wenig Geduld findet man für nahezu jedes Problem eine Lösung. Vorbildlich ist, dass der Forum-Moderator nicht nur einfach ein Script ablegt, wenn jemand ein Problem hat, sondern immer die komplette Lösung beschreibt. Liest man diese Lösungsansätze, kommt man im Handumdrehen dazu, wie die eigene Aufgabe gelöst werden kann.

## **Script-Sprache PHP**

Sämtliche Scripts der Programme sind und werden in der Script-Sprache PHP geschrieben.

Wer hier tiefer einsteigen will, kann sich über die erwähnten Beispiele, wie eines in Abbildung 3 zu sehen ist, "herantasten", bevor er sein erstes eigenes Script schreibt. Zur Programmiersprache selbst gibt es ebenfalls eine ausführliche Internet-Seite, die das Durcharbeiten eines entsprechenden Programmierhandbuches überflüssig macht.

**<? if (\$IPS\_SENDER == "Variable") { // Wenn Trigger durch Variable IPS\_SetScriptTimer("Licht\_Flur", 1800); // ScriptTimer an (30min) SetValueBoolean("Anwesend", True); // Bewegung erkannt if (!GetValueBoolean("IstTag")) { // Wenn Nacht (hier: nicht Tag) FS20\_SwitchDuration(12345, True, 900); // Lampe An für 15 Min. An } } if (\$IPS\_SENDER == "TimerEvent") { // wenn Trigger durch Timer IPS\_SetScriptTimer("Licht\_Flur", 0); // ScriptTimer aus SetValueBoolean("Anwesend", False); // Keine Bewegung in Haus } ?> Das kleine Beispiel zeigt, wie man eine Flurbeleuchtung für 15 Minuten einschaltet, wenn eine Bewegung vom PIRI erkannt wurde.** Der PIRI wird auf einen Kanal mit "Immer, schalten auch im Hellen" **gejumpert, der zweite Kanal wird deaktiviert.** Anschließend wird er per Hand oder mit dem Wizard (F4) als "FS20RX **Modul" hinzugefügt und die Variable: "PIRI\_Flur.Status" vergeben. Die Hell-/Dunkel-Information bekommen wir vom Timer-Wizard über die Sunset-/Sunrise-Funktion. Das hat den entscheidenden Vorteil, dass man den PIRI am Tag zur Steuerung der Heizung (abwesend: >2 Grad herunterstellen) verwenden kann.**

**Bild 3: Schon spezieller – Script in PHP**

#### **Das Frontend**

Erinnert man sich an das FHZ-1000-PC-Programm in den letzten Ausgaben, vermisst man bei IP-Symcon zunächst eine ähnliche Visualisierung. Keine Angst, die ist hier genauso als Programmbaustein verfügbar, sie heißt IP-Symcon Designer. Hier verknüpft man wieder mit Mausklicks und ein paar Eintragungen ein individuelles Hintergrundbild mit Icons und den zuvor programmierten Programmteilen, in unserem Mini-Beispiel also "Lampe ein/Lampe aus" (siehe Abbildung 4 oben). Die entsprechenden Werkzeuge stehen übersichtlich in einer Toolbox zur Verfügung, im so genannten "Object Inspector" werden Eingaben festgelegt, die entsprechenden Scripts zugeordnet usw.

Die Symbole sind frei auf der Arbeitsfläche positionierbar, so kann man sie genau da einsetzen, wo sie auch in der Realität wirken bzw. sich Schaltelemente befinden.

Schlussendlich erhält man ein fertiges Objekt, wie es in Abbildung 4 unten zu sehen ist. Hier erkennt man auch einige matisch per Internet-Datenbank einzutragen. Derlei kleine Annehmlichkeiten findet man zuhauf und kann sie dann bequem als Add-in in die eigenen Programme einbinden. So gehen eben die Rollladen praxisgerecht immer zum Sonnenuntergang herunter und nicht täglich um 20 Uhr!

# **Kontaktfreudig**

Besonders interessant sind auch die Kontakte, die das Programm nach außen knüpft. So kann man eben per DTMF-Ton von ferne seine gesamte Haustechnik steuern, sich das Bild seiner Überwachungskamera in das Internet-Café am Urlaubsort holen und so per Telefon sogar eine Apothekerschaltung realisieren. Bei Störungen kann die Software Mails oder SMS verschicken, direkt per Sprachausgabe anrufen, eine FTP-Server-Option macht auch das erwähnte Hochladen von Bildern möglich, usw.

Zum Schluss noch ein paar Worte zur Technik. Will man nicht nur eine reine Steuerung realisieren, sondern auch den Zugriff auf Medien wie Musik hierüber realisieren, ist sicher ein Multimedia-Barebone, wie im Titelbild angedeutet, der Rechner der Wahl. Da der Rechner sowieso über USB-Ports verfügen muss (die FHZ 1000 PC wird hierüber angeschlossen), ergibt sich – wirft man einen Blick weiter unten in die Kompatibilitätsliste – noch ein interessantes Feature für Technik-Freaks: Über den USB-DECT-Adapter Gigaset M34 kann das Programm Kontakt mit den DECT-Telefonen der Siemens Gigaset-Reihe (muss SMS-fähig sein) aufnehmen und so etwa Meldungen des HMS 100 im Klartext auf dem Telefon-Display empfangen.

Eine weitere Option ist auch die Fernwartungsmöglichkeit per WLAN-PDA einfach irgendwo in ein WLAN einloggen, Kontakt mit dem heimischen Rechner aufnehmen und hier auf des gesamte System zugreifen!

Wir hoffen, allen, die ihre Haustechnik komplex, systemübergreifend und aus der Ferne steuern wollen, mit diesem kurzen Überblick über das Programm Appetit auf eigene Applikationen gemacht zu haben<br>und wünschen viel Erfolg! und wünschen viel Erfolg!

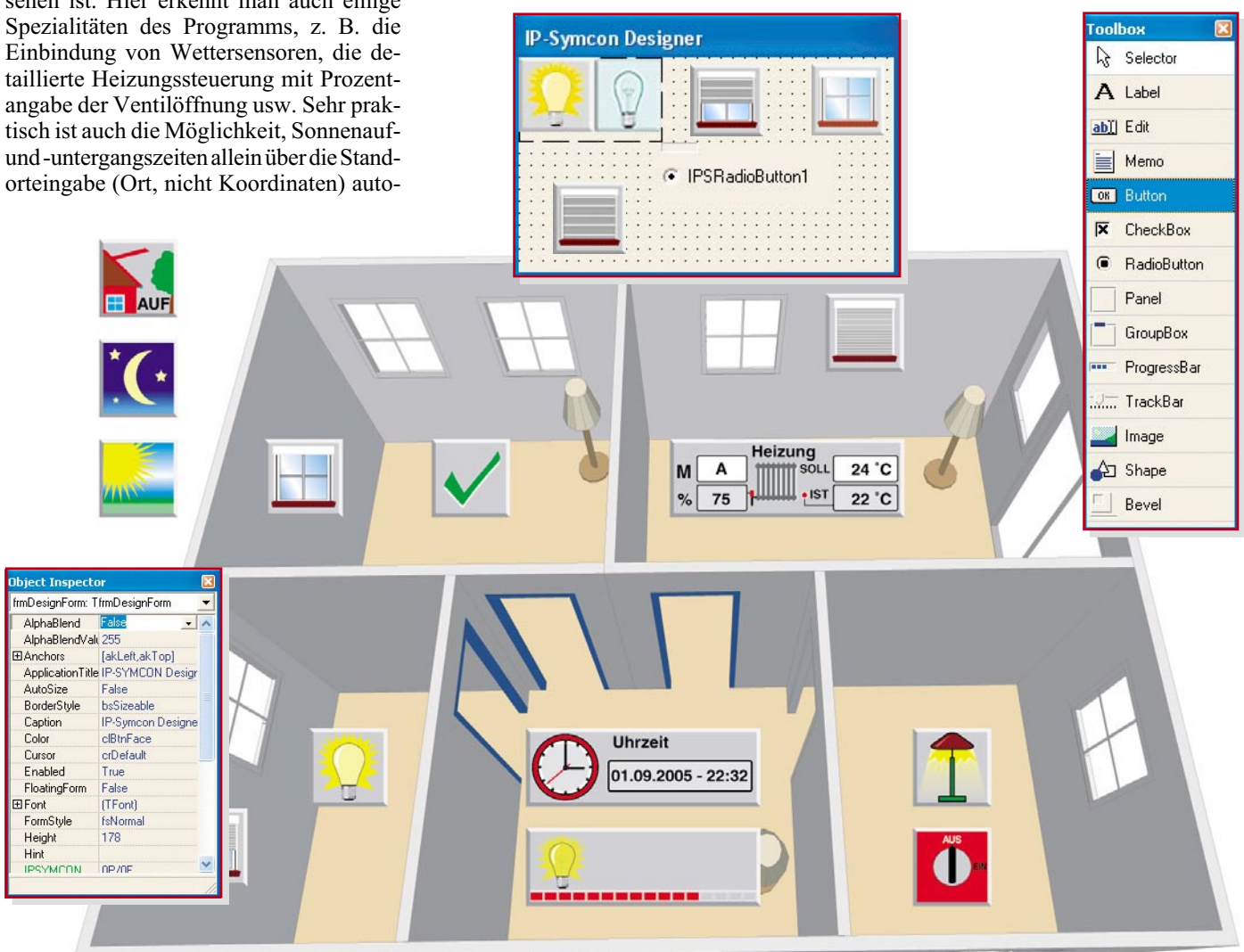

**Bild 4: Das Frontend – mit dem Designer wird die endgültige Bedien- und Anzeigeoberfläche erstellt**

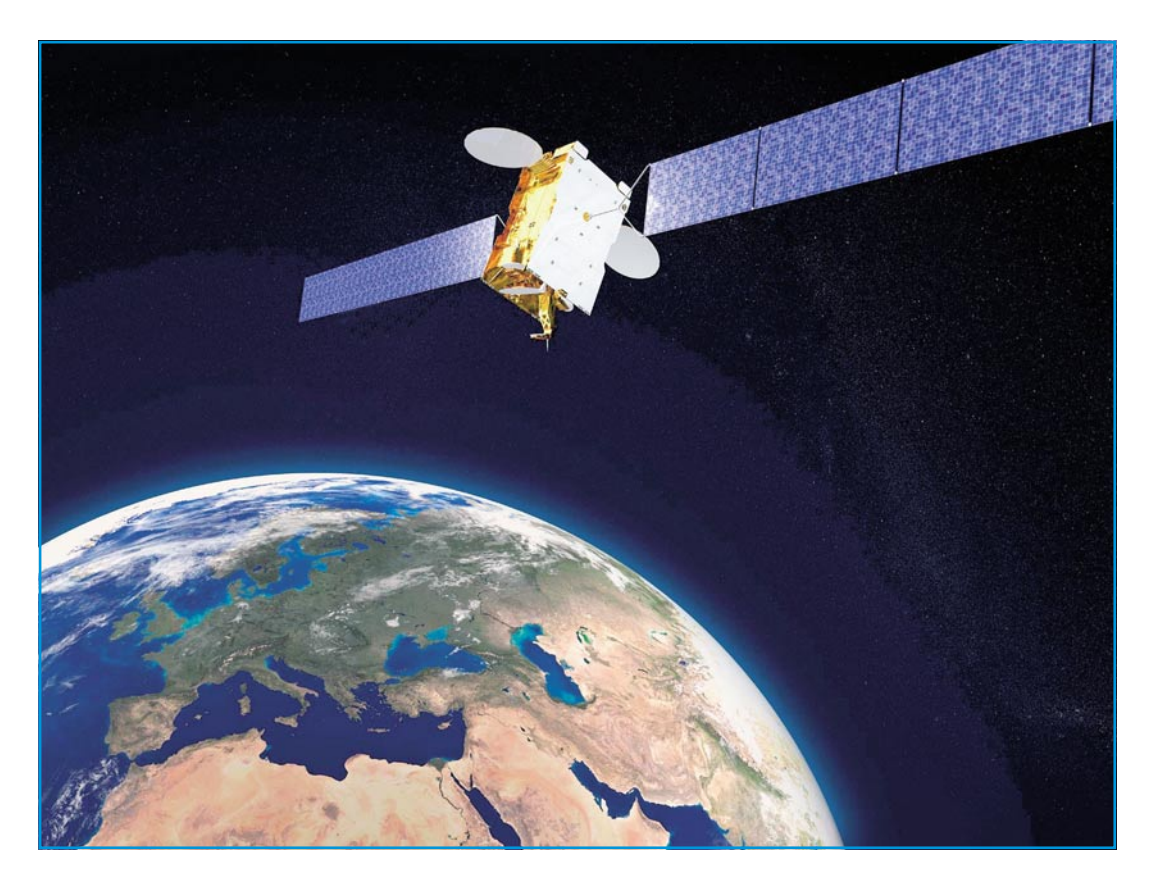

# **Satellitenempfang Teil 7**

*Das einfachste denkbare Verteilsystem besteht aus einem durchgehenden Stück Koaxial-Kabel zwischen LNB und Receiver mit jeweils einem F-Stecker an den Enden. Diese Minimallösung ist im Prinzip für einen Teilnehmer und einen Satelliten ausreichend. Wenn jedoch mehrere Teilnehmer in mehreren Räumen unabhängig voneinander Satellitenprogramme von einem oder zwei Satelliten sehen wollen, sind zusätzliche Komponenten erforderlich, deren Wirkung man kennen muss, um eine technisch "saubere" Anlage aufbauen zu können.*

# **Drehscheibe Multischalter**

Wir hatten schon mehrfach darauf hingewiesen, dass sternförmige Netz-Topologien zu bevorzugen sind. Dabei führt von jeder Teilnehmersteckdose ein eigenes Koaxial-Kabel zum Sternpunkt. Dort erfüllt der Multischalter die Aufgabe der individuellen Verteilung von 4 (Ein-Satelliten-Empfang) oder 8 (Zwei-Satelliten-Empfang) Sat-ZF-Spektren an jeden Teilnehmer. Welches der 4 (oder 8) Spektren auf seine Leitung aufgeschaltet wird, hängt von einer Signalisierung ab, die vom Teilnehmerreceiver über das Koaxial-Kabel "seinem" Multischalterausgang übermittelt wird. Abbildung 1 zeigt das Prinzipschaltbild eines passiven (verstärkerlosen) Multischalters mit 4 Eingängen, der die Steuerspannungszustände 14 V/0 kHz (14 V<sub>DC</sub> ohne überlagerte 22-kHz-Wechselspannungskomponente), 18 V/0 kHz, 14 V/22 kHz und 18 V/22 kHz in entsprechende Schalterpositionen umsetzen

kann. Diese vier Schaltkriterien wurden bereits in Teil 2 dieser Folge in Verbindung mit Abbildung 19 näher beschrieben, wo sie zum Umschalten eines Universal-Single-LNBs auf das entsprechende Empfangsband dienen. Für mehr als 4 Sat-ZF-Ebenen sind zusätzliche Signalisierungs-

möglichkeiten erforderlich. Das dazu verwendete Master-Slave-Kommunikationssystem DiSEqC (Digital Satellite Equipment Control = Digitale Steuerung von Satellitenkomponenten) wird später im Zusammenhang mit dem Empfang von mehr als einem Satelliten beschrieben.

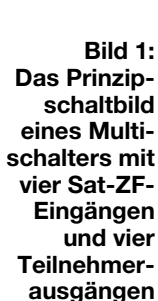

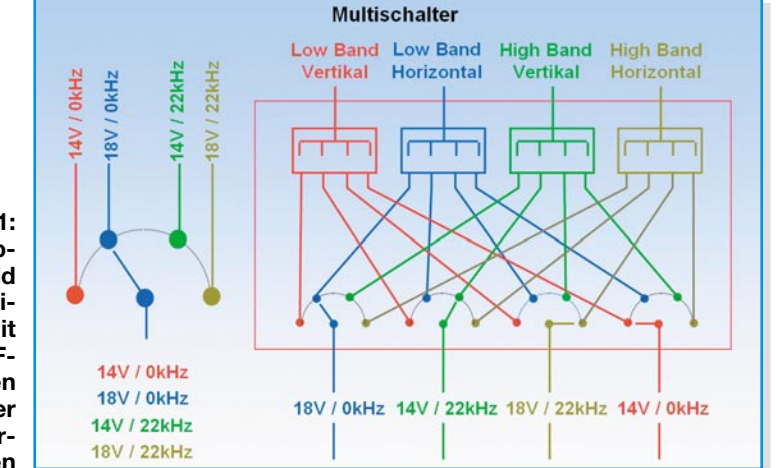

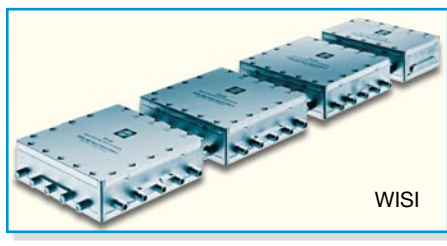

**Bild 2: 24-Teilnehmer-Multischalter-Kaskade mit Vorverstärker**

Moderne Multischalter verwenden Pin-Dioden-Anordnungen zum Schalten der Hochfrequenz und sind damit verschleißfrei. Bei seinem Weg durch den Multischalter wird das Signal gedämpft. Die meisten Multischalter sind aktiv, d. h. integrierte Verstärker wirken den Verteilund Schaltverlusten entgegen. Außerdem steigt oft mit zunehmender Frequenz die Verstärkung (Preemphase). Damit wird das frequenzabhängige Dämpfungsverhalten des Koaxial-Kabels mit einer bestimmten Länge kompensiert: Weil der Dämpfungszuwachs im Sat-ZF-Bereich (typ. 20dB@950MHz – 30dB@2150 MHz) bei guten Koaxial-Kabeln ca. 10 dB beträgt, genügt eine Preemphase von 3 dB für ca. 30 m Kabel. Üblicherweise wird ein terrestrisches Antennensignal bis 860 MHz mit dem jeweiligen Sat-ZF-Spektrum zu jedem Teilnehmer durchgeschleift. Der Multischalter benötigt dafür einen 5. oder 9. Eingang.

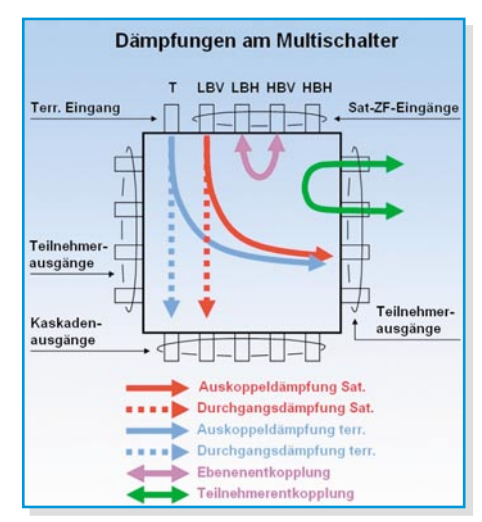

**Bild 3: Dämpfungsverhältnisse an einem Multischalter**

Zusätzlich zur Dämpfungsverzerrung der Sat-ZF-Bänder kommt es im Multischalter zu einem "Übersprechen" von einem Sat-ZF-Band auf die anderen. Die Entkopplung der Bänder (Ebenenentkopplung) sollte so hoch wie möglich sein, ca. 20 dB und mehr sind in der Praxis anzutreffen. Auch die Teilnehmer sollten sich gegenseitig so wenig wie möglich stören können. Dafür sorgt eine hohe Teilnehmerentkopplung, typisch sind Werte zwischen 20 und 25 dB. Bei kaskadierbaren Multischaltern (Abbil-

**Pegelberechnungen an einer Multischalter-**

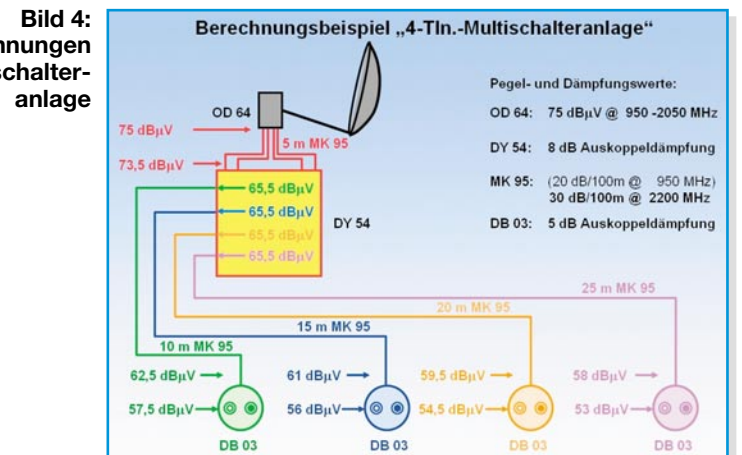

dung 2) spielt die Stamm-Durchgangsdämpfung eine Rolle für den Pegel, den der nachfolgende Multischalter an seinem Eingang vorfindet. Bei Stand-alone-Multischaltern gibt es natürlich keine Durchgangsdämpfung. Abbildung 3 fasst das Gesagte zusammen.

Nicht nur die Kenntnis der Dämpfungswerte des Multischalters ist für die Pegelplanung von Anlagen notwendig. Man muss auch wissen, wie stark alle anderen Komponenten im Signalpfad dämpfen, um rechnerisch ermitteln zu können, ob an der Teilnehmerdose ein ausreichend starkes Signal zur Verfügung steht. Ein einfaches durchgerechnetes Beispiel (ohne terrestrisches Signal) mit allen notwendigen Angaben – Ausgangspegel LNB, Koax-Kabel-Dämpfung und -Längen, Auskoppeldämpfung des Multischalters (auch Verteildämpfung genannt), Auskoppeldämpfung der Antennensteckdose – zeigt Abbildung 4. Da Satellitenreceiver einwandfrei in einem Pegelbereich von 45 bis 75 dBµV arbeiten, sind die Ausgangspegel an den Dosen also im "grünen Bereich".

## **Verteilen und Zusammenführen**

Auch in Multischalteranlagen, wo in der einfachsten Ausführung jeder Teilnehmer über eine eigene Zuführung an den im Sternpunkt befindlichen Multischalter angeschlossen wird, kann das Verteilen der Hochfrequenz an mehrere Antennendosen an einem Teilnehmerausgang sinnvoll sein. Wenn z. B. im Wohnzimmer zwei oder mehr Antennensteckdosen installiert sein sollen, wo der Receiver je nach wechselndem Standort an die eine oder andere eingesteckt wird, ist die Verteilung auf die Dosen sinnvoll. Natürlich darf bei solchen Anordnungen, wo mehrere Dosen mit einem Multischalterausgang verbunden sind, nur jeweils ein Receiver betrieben werden, weil es sonst zu Konflikten bei der Auswahl von Satellit, Band und Polarisationsrichtung kommt. Prinzipiell kann die Aufteilung der HF-Energie durch Verteiler (Abbildung 5) oder Abzweiger (Abbildung 6) erfolgen. Dies muss gleichspannungsgekoppelt geschehen. Abzweiger unterbrechen in der Regel den Zuführungspfad gleichspannungsmäßig, dann

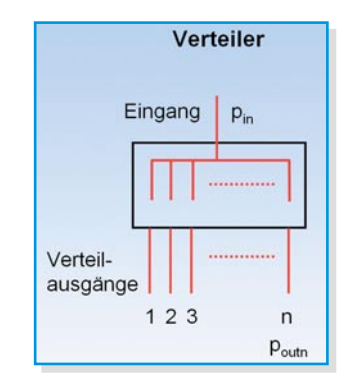

**Bild 5: Ein Verteiler mit n Ausgängen**

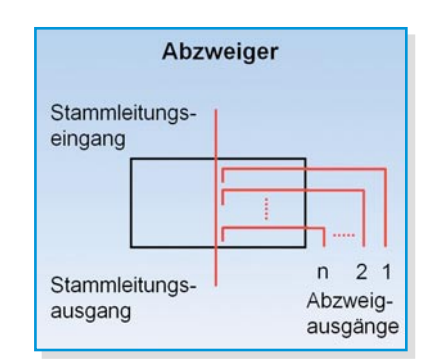

**Bild 6: Ein Abzweiger mit n Ausgängen**

sind für solche Anwendungen Verteiler heranzuziehen. Im Verteiler sind für diesen Zweck im Signalweg Dioden integriert, die eine gegenseitige Gleichspannungskopplung der Receiver unterbinden (Abbildung 7, Abbildung 8). Dies sollte ja eigentlich auch nicht möglich sein, weil voraussetzungsgemäß nur ein einziger Receiver an die Dosen in diesem Multischalterzweig angeschlossen werden darf. Die Entkopplung der Dosen ist deshalb unerheblich. Es ist zu beachten, dass an den Dioden in Flussrichtung ca. 0,7 V abfallen. Wegen der gekrümmten Diodenkennlinie kann es bei hohen Signalspannungen zu

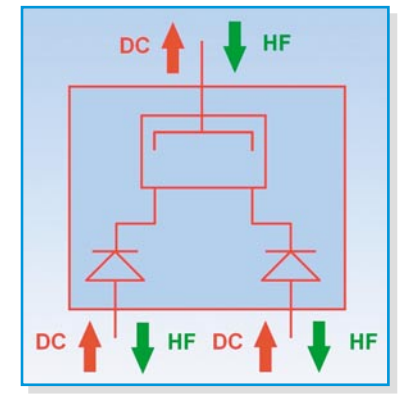

**Bild 7: Ein breitbandiger Zweifachverteiler mit integrierten Dioden**

Intermodulationen kommen. Wir werden uns diesem Thema ausführlicher im Zusammenhang mit der Beschreibung von Verstärkern widmen.

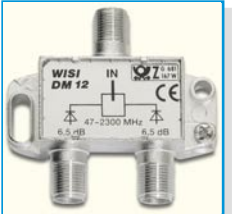

**Bild 8: Ein breitbandiger Verteiler mit Dioden in F-Ausführung.**

Eine zweite Möglichkeit, mehrere alternative Receiveranschlüsse an einem Multischalterausgang zu schaffen, ist das "Durchschleifen" von einer Dose (mit gleichspannungsgekoppeltem Sat-ZF-Ausgang) zur anderen. Die komfortabelste Lösung besteht darin, jeder Dose einen eigenen Multischalterausgang zu spendieren. Das treibt natürlich die Kosten für den Multischalter und das Kabel in die Höhe. Ersatzweise kann man auch nur die jeweils benötigte Dose am Multischalter anschließen, um Ausgänge zu sparen. Abbildung 9 fasst die Möglichkeiten zusammen.

Die einem Ausgang eines Verteilers

entnommene Hochfrequenzenergie ist natürlich kleiner als die in seinen Eingang eingespeiste. Diesen Sachverhalt spiegelt die so genannte Verteildämpfung wider.

Sie nimmt mit der Zahl der Ausgänge zu. Im Idealfall der verlustfreien symmetrischen Verteilung auf n Ausgänge gilt:

$$
\frac{p_{\rm vn}}{dB} = -10\log\left(\frac{1}{n}\right) = p_{\rm in} - p_{\rm out}
$$

In der Praxis treten jedoch Effekte wie Wirbelstromverluste in den Ferritkernen der Wickelgüter, Skin-Effekt, ohmsche Widerstände usw. auf, wodurch die realen Verteildämpfungen mit zunehmender Frequenz höher ausfallen (Tabelle 1).

Die praktischen Werte sind Katalogangaben für die Zwei-, Drei- und Vierfach-Verteiler DM 02, DM 03, DM 04 der Firma Wilhelm Sihn jr. GmbH & Co. KG (WISI).

Betreibt man einen Verteiler invers, d. h. speist man in seine Ausgänge ein, steht am Eingang die Summe der Einspeiseleistungen. Man spricht von einem Combiner im Gegensatz zum Splitter.

Eine weitere Möglichkeit, ein HF-Signal mehreren Teilnehmern zuzuführen, bietet der Abzweiger. Wie der Name bereits sagt, werden von der ihn durchlaufenden HF-Welle zu diesem Zweck Bruchteile abgezweigt. Bei den Abzweigern wird zwischen leitungsgekoppelten (strip line, relativ schmalbandig) und transformatorischen (breitbandig) unterschieden. Abzweiger in Strip-Line-Richtkopplertechnik beruhen auf dem (im Allgemeinen unerwünschten) Übersprechen zwischen benachbarten (gekoppelten) Leitungen. Richtkoppler sind allseitig angepasste vierarmi-

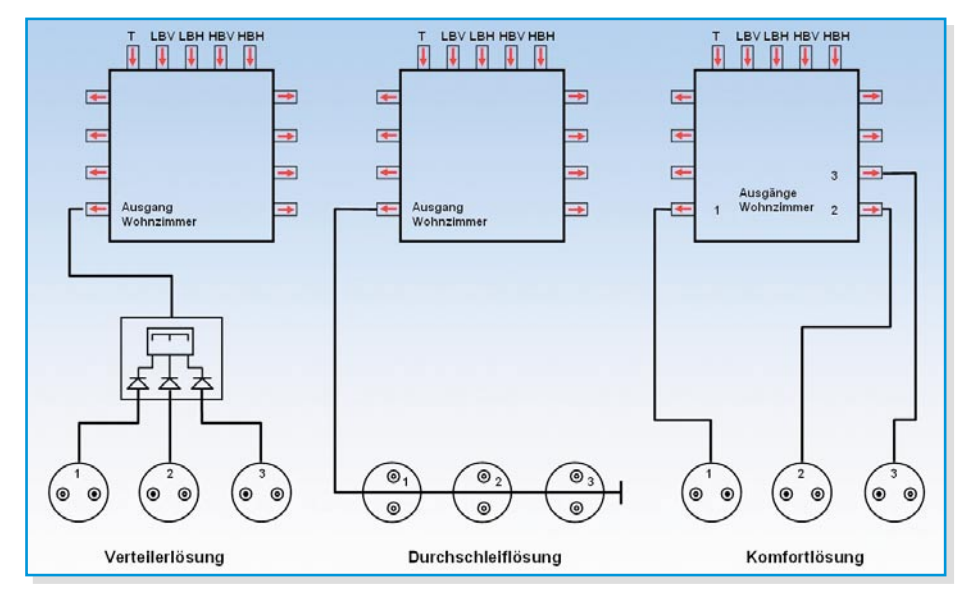

**Bild 9: Mehrere Steckdosen im Wohnzimmer geben Flexibilität bei der Einrichtung: drei Möglichkeiten.**

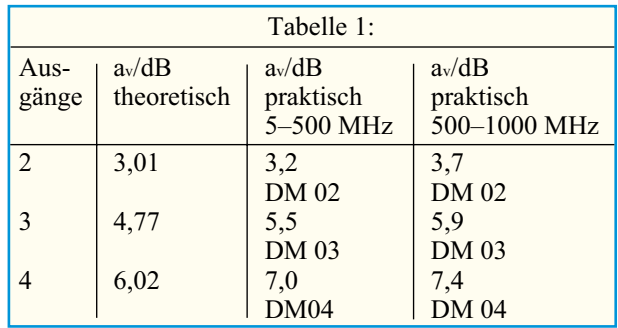

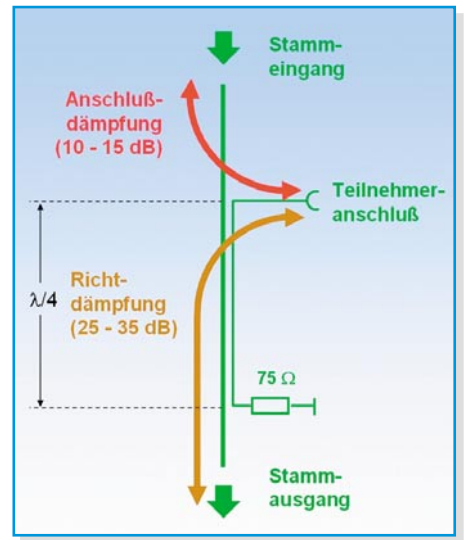

**Bild 10: Prinzipieller Aufbau eines Strip-Line-Richtkopplers**

ge Verbindungen, bei denen die in einen Arm eingespeiste Leistung nur zu zwei weiteren Armen übertragen wird. Abbildung 10 zeigt den prinzipiellen Aufbau eines Richtkopplers in Strip-Line-Technik. Die Stammleitung bildet den Hauptarm, der Abzweig den Nebenarm. Der große Vorteil des Richtkopplers liegt nun darin, dass die Dämpfung zwischen Teilnehmeranschluss und Stammleitungsausgang (Richtdämpfung) größer ist als zum Stammleitungseingang. Das bewirkt eine hohe Entkopplung der Teilnehmer, d. h. deren gegenseitige Störbeeinflussung ist gering. Abbildung 11 illustriert das. Die Teilnehmerentkopplung berechnet sich aus der Summe von Richt- und Anschlussdämpfung auf dem Signalpfad zwischen den Abzweigausgängen zu den Teilnehmern, hier also  $30 \text{ dB} + 11 \text{ dB} = 41 \text{ dB}$ . Die EN 50083 fordert eine Teilnehmerentkopplung > 42 dB, was leicht eingehalten wird, weil die Verbindungsleitung zur Teilnehmerdose, diese selbst und das Empfängeranschlusskabel zu beiden Teilnehmern zusätzliche Dämpfungsbeiträge in die Gesamtentkopplung einbringen.

Eine praktische Ausführung dreier hintereinander geschalteter Richtkoppler zeigt das Platinenfoto eines Eingangskoppelfeldes zur Aufteilung eines LNB-Signals auf die Eingänge von Sat-Aufbereitungsmodulen (Abbildung 12). Zur Durchlei-

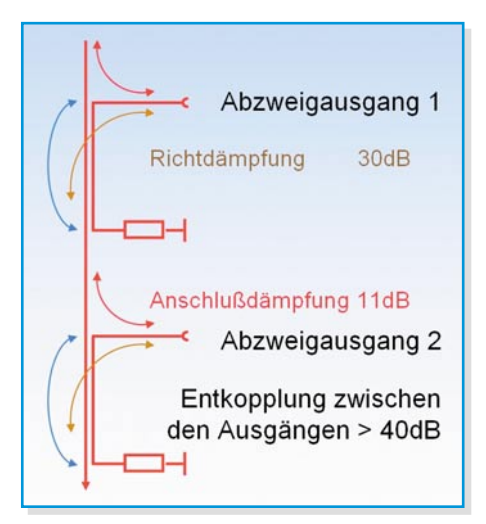

**Bild 11: Zur Entkopplung der Ausgänge eines Zweifachrichtkopplerabzweigers**

tung der LNB-Versorgungsspannung besteht der gelb gestrichelte Gleichspannungspfad von jedem Abzweigausgang zum Eingang des Koppelfeldes.

Während bei Richtkopplern mit abschnittsweise parallel verlaufenden Leitungen (strip line) die Wirkungsweise schwierig zu veranschaulichen ist (Theorie der gekoppelten TEM-Wellenleitungen), ist dies bei dem transformatorisch arbeitenden Differentialrichtkoppler recht plausibel. Abbildung 13 zeigt, dass eine Anregung vom Teilnehmeranschluss sich über die mit dem Stammleitungsausgang verbundenen Wicklungen des Differentialübertragers in gegensinnige Spannungen umsetzt, die sich schwächen. Dagegen wird das Nutzsignal am Stammleitungseingang in Bezug auf den Stammleitungsausgang in unterstützender Weise transformiert. Eine praktische Ausführung zeigt Abbildung 14. Die Durchgangsdämpfung liegt bei typ. 9,5 dB, die Abzweigdämpfung zwischen 1,3 und 2,3 dB und die Richtdämpfung zwischen 20 und 32 dB. Bei Anlagenplanungen muss man also das Datenblatt heranziehen.

Auch beim Abzweiger sind aus Energie-

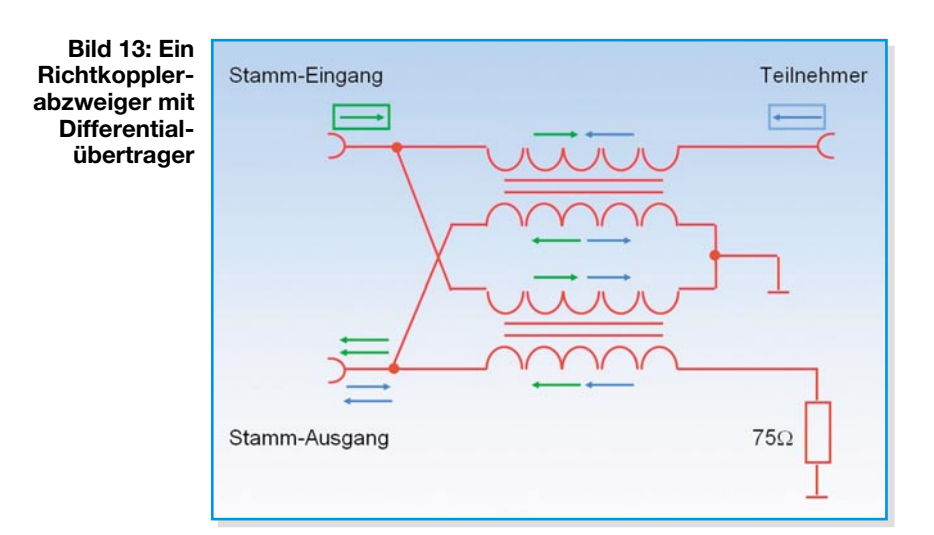

gründen die abgezweigten Signale schwächer als das Eingangssignal. Am Stammausgang eines idealen Abzweigers steht die Eingangsenergie abzüglich der abgezweigten zur Verfügung. Eine hohe Durchgangsdämpfung im Stamm korrespondiert also mit einer niedrigen Abzweigdämpfung und umgekehrt. In Pegelwerten ausgedrückt bedeutet dies:

$$
\frac{a_a}{dB} = -10 \cdot \log \left( 1 - 10^{\frac{-a_a}{10}} \right)
$$

Dabei stellt a<sub>a</sub> die Abzweigdämpfung und a<sub>d</sub> die Durchgangsdämpfung dar. Einige Werte zeigt Tabelle 2.

Es sei noch einmal betont, dass die Tabellenwerte nur Richtwerte, ausgehend von idealen Verhältnissen, sind. In der Praxis gibt es frequenzabhängige Verluste, die erhebliche Abweichungen von den Tabellenwerten hervorrufen können. Bei der Anlagenberechnung sind deshalb stets Herstellerangaben zu verwenden.

#### **Antennensteckdosen**

Die qualifizierte, stoßstellenfreie Schnittstelle am Übergang vom Verteilsystem zum Endgerät bildet die Antennensteckdose.

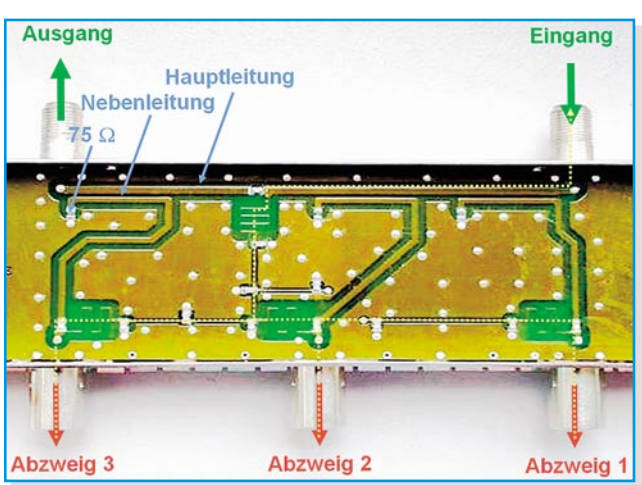

**Bild 12: Strip-Line-Richtkopplerabzweiger in einem Eingangsverteilfeld**

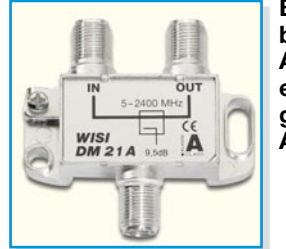

**Bild 14: Ein breitbandiger Abzweiger mit einem Ausgang in F-Ausführung**

Sie hat in der Regel zwei oder drei Ausgänge und enthält Verteiler oder Abzweiger und oft auch frequenzselektive Schaltungen (Filter) mit Spulen, Kondensatoren und Widerständen. Mit Filterdosen kann – nach dem Motto "jedem das Seine" – sichergestellt werden, dass jedes Empfangsgerät nur die Signale aus dem Frequenzbereich erhält, für den es vorgesehen ist. Die Unterdrückung der nicht relevanten Frequenzanteile mit hoher Sperrtiefe verhindert wirkungsvoll so genannte Außerbandstörungen. Außerdem werden Rauschbeiträge aus den nicht genutzten Nachbarbereichen abgeschnitten.

Es gibt Dosen für den Anschluss an ein oder zwei Verteilnetzkabel (Einkabel- oder Zweikabeldosen). Eine Übersicht gibt Abbildung 15. Die Zweikabeldosen sind im Grunde zwei elektrisch getrennte Dosen in einem gemeinsamen Dosengehäuse. In den Antennensteckdosen findet sich je nach Typ die Technik der bereits beschriebenen Verteiler oder Abzweiger wieder. Man unterscheidet weiter Stich- und Durchgangsdosen mit oder ohne Gleichspannungskopplung

Während die Stichdose mit integriertem Verteiler (Abbildung 16) am Ende einer Stichleitung, also typischerweise als

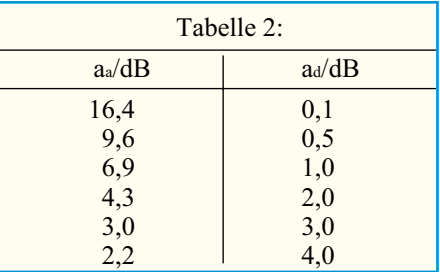

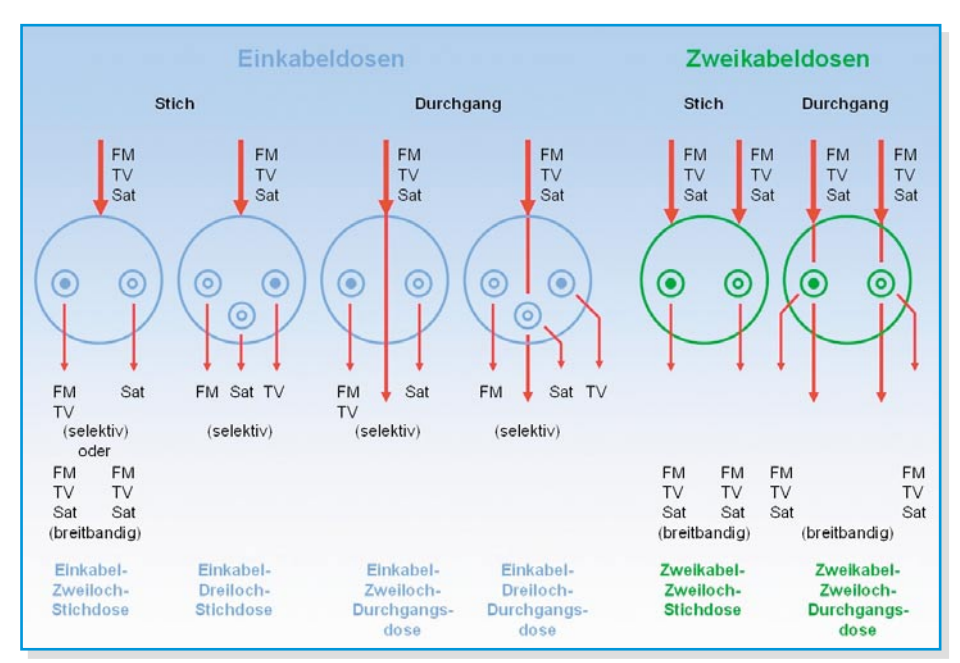

Bild 15: Eine kleine Übersicht über die wichtigsten Antennensteckdosentypen. <br>Die Variantenzahl ist riesig.

gleichspannungsgekoppelte Ausführung, in Multischalterverteilungen eingesetzt wird, werden Durchgangsdosen in eine Stammleitung eingeschleift. Am Ende einer Stammleitung darf übrigens wegen zu geringer Entkopplung keine Stichdose verwendet werden. Vielmehr gehört an das Stammende ebenfalls eine Durchgangsdose, deren Stammausgang mit einem 75-Ohm-Widerstand abgeschlossen werden muss (um Reflexionen zu vermeiden). Die Teilnehmerentkopplung setzt sich bei Stichdosen aus der Verteildämpfung der Dosen, der Dämpfung der Kabel zwischen den jeweiligen Teilnehmern und dem Multischalter sowie der Entkopplung der Teilnehmerausgänge zusammen (Abbildung 17). Die Entkopplung zwischen den Ausgängen einer Dose liegt je nach Ausführung (Widerstandskopplung, Richtkoppler und/oder Filter) zwischen 6 und  $40 \overline{dB}$ .

In höherwertigen Durchgangsdosen werden fast ausschließlich Richtkoppelabzweiger verwendet. Die Pegel- und

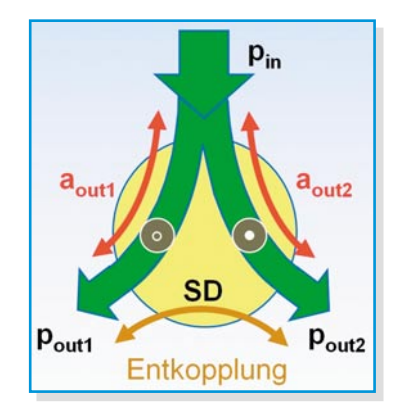

**Bild 16: So verteilt sich die Leistung in einer Stichdose mit symmetrischen Ausgängen.**

Teilnehmerentkopplung am Multischalter LBV LBH HBV HBH T **Terr. Eingang** Sat-ZF-Eingänge **Entkopplung** 10 m (3 dB) zwischen den  $\circ$ Teilnehmerausgängen 20 m (6 dB)  $Tln.1$  $25dB$ Teilnehmer ausgänge Teilnehmerausgänge  $A$ <sub>d</sub> $R$ Teilnehmerentkopplung =  $4$  dB +  $3$  dB + 25 dB + 6 dB + 4 dB = 42 dB  $\odot$  $Tln.2$ 

**Bild 17: Die Teilnehmerentkopplung am Multischalter ist die Summe aller Dämpfungen auf dem Verbindungspfad zwischen ihnen.**

Dämpfungsverhältnisse an den Dosenanschlüssen zeigt Abbildung 18. Ein Berechnungsbeispiel für die Entkopplung zwischen den Ausgängen zweier benachbarter Dosen gibt Abbildung 19.

# **Dämpfer und Entzerrer**

Wie bereits angesprochen, dämpfen die passiven Komponenten des Verteilsystems frequenzabhängig – zunehmend mit zunehmender Frequenz. Ein ursprünglich ausgewogenes Spektrum (also eines, bei dem alle Frequenzkomponenten mit gleicher Amplitude vorliegen) ist deshalb nach dem Durchlaufen des Verteilsystems "schieflagig".

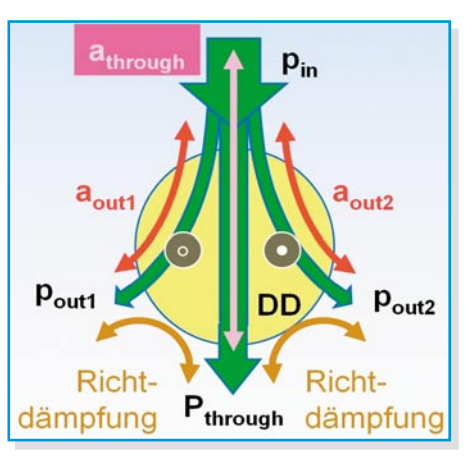

**Bild 18: Leistungsverteilung in einer Durchgangsdose (Abzweigdose)**

cher gedämpften tiefen und den stärker gedämpften hohen Frequenzen bezeichnet man als Schief- oder Schräglage (tilt). Sie auszugleichen, ist die Aufgabe eines Entzerrers (Equalizer). Es gibt Entzerrer zur Kompensation eines festen Schräglagenwertes (Festentzerrer) und einstellbare. Die Entzerrung wird bewirkt, indem der Entzerrer die niedrigen Frequenzen stärker als die hohen dämpft und damit die vorhandene Schieflage ausgleicht. Im Gegensatz zum Entzerrer senken Dämpfer den Pegel frequenzunabhängig. Auch hier gibt es Dämpfungsglieder für die Pegelreduktion um einen festen Wert und einstellbare (Dämpfungssteller). Der Einsatz von Dämpfern und/oder Entzerrern kann z.B. in der ersten Sat-ZF notwendig werden, wenn ein Satellitenempfänger Übersteuerungserscheinungen zeigt. Die prinzipielle

Die Pegeldifferenz zwischen den schwä-

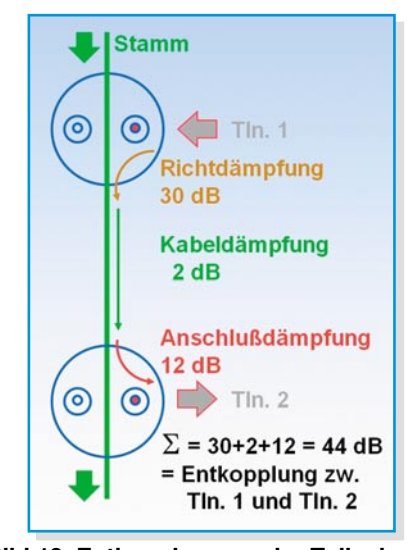

**Bild 19: Entkopplung zweier Teilnehmer an benachbarten Richtkopplerdosen**

#### **Filter**

Filter können aus einem breitbandigen Signalgemisch (Spektrum) Anteile mit einer gewissen Bandbreite ausfiltern. Man unterscheidet zwischen Tief-, Hoch- und Bandpässen sowie Bandsperren. Im Durchlassbereich sollen Filter eine geringe Dämpfung aufweisen und einen möglichst geradlinigen Frequenzgang (geringe Welligkeit) aufweisen, im Sperrbereich eine hohe Sperrdämpfung. Idealerweise ist der Übergang zwischen Sperr- und Durchlassbereich steil. Abbildung 21 zeigt, was gemeint ist. Passive Filter aus Spulen und Kondensatoren können in beiden Richtungen betrieben werden: zum abschnittsweisen Zerlegen eines Frequenzbandes oder zum Zusammenfügen nicht überlappender Frequenzabsschnitte.

Abbildung 22 zeigt ein Beispiel für eine Filterkombination, die in der Anfangszeit des Satellitendirektempfangs häufiger anzutreffen war. In einer Einteilnehmer-Anlage mit einem LNB mit Einkabel-Sat-ZF-

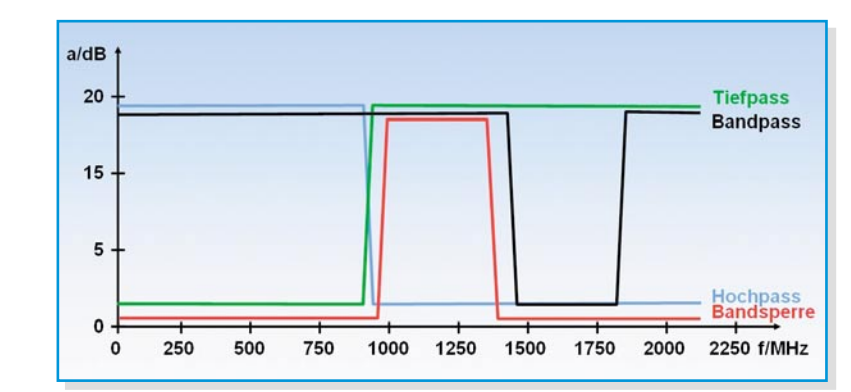

**Bild 21: Die wichtigsten Selektionsmittel: Hoch-, Tief- und Bandpass sowie Bandsperre**

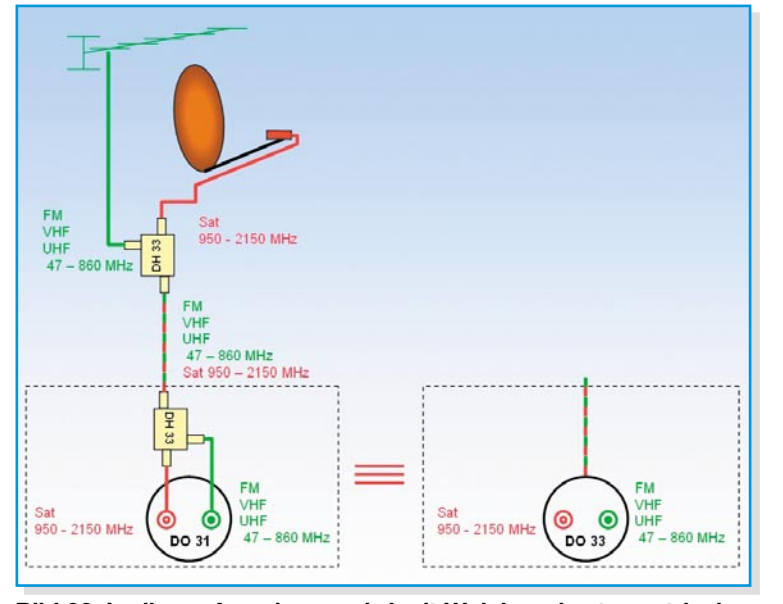

**Bild 22: In dieser Anordnung wird mit Weichen das terrestrische Band dem Sat-ZF-Band hinzugefügt und wieder ausgekoppelt.**

Ausgang sollten zugleich die terrestrischen Antennensignale dem Teilnehmer zugeführt werden. Eine technisch saubere Lösung ermöglicht der Einsatz von Vorsteckweichen (z. B. WISI DH 33). Sie bewirken als Hoch-/Tiefpass-Kombination je nach Betriebsrichtung die frequenzselektive Aufteilung eines breitbandigen Spektrums von 47 bis 2150 MHz in die Bereiche 47 bis

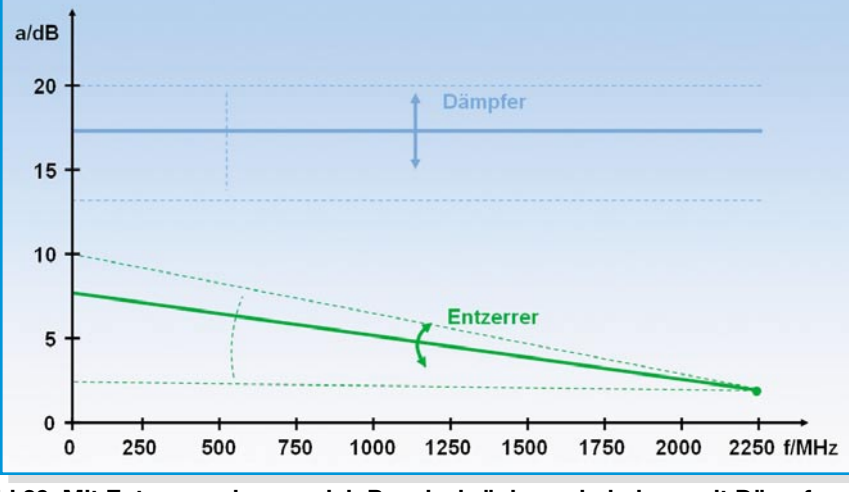

**Bild 20: Mit Entzerrern lassen sich Pegelschräglagen beheben, mit Dämpfern lässt sich der Pegel über den ganzen Frequenzbereich absenken.**

860 MHz und 950 bis 2150 MHz oder deren Zusammenführung. Anstatt teilnehmerseitig die Ausgänge einer Vorsteckweiche mit einer Zweiloch-Stichdose zu verbinden, kommt auch der Einsatz einer funktionsgleichen Filterdose in Frage. An den Dosenausgängen stehen nun frequenzmäßig sauber getrennt das terrestrische Band und die erste Einkabel-Sat-ZF zur Verfügung. Außerbandstörungen der jeweiligen Endgeräte sind somit ausgeschlossen.

#### **F-Stecker**

In Antennenverteilanlagen hat der so genannte F-Stecker die früher üblichen IEC-Stecker weitgehend abgelöst (Abbildung 23).

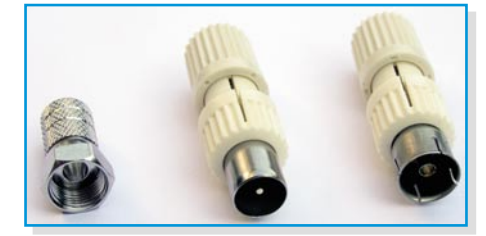

**Bild 23: F-Stecker (links) haben die IEC-Ausführungen weitgehend verdrängt.**

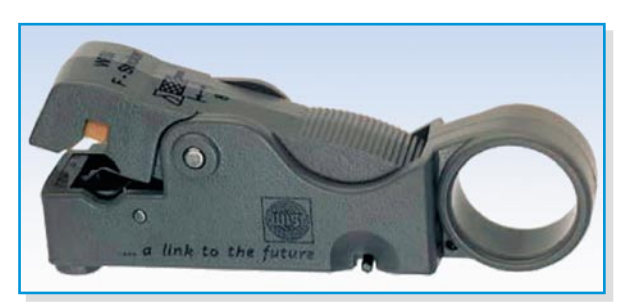

Im Wesentlichen ist der F-Stecker eine Metallhülse, die auf das abgemantelte Koaxial-Kabel aufgeschraubt (F-Schraubstecker) oder -gepresst wird (F-Crimpstecker). Der Innenleiter des Kabels bildet den Steckstift. Die Verbindung zur F-Buchse wird mittels einer Überwurfmutter hergestellt. Der F-Stecker hat einen großen Vorteil. Er ist preiswert und schnell mit minimalem Werkzeugaufwand bei guter Qualität der HF-Verbindung zu montieren.

Besonders beim F-Schraubstecker wird oft der Fehler gemacht, das freigelegte Schirmgeflecht des Koaxial-Kabels über den Mantel zurückzuschlagen und den Stecker dann aufzuschrauben. Wer einen derart montierten Stecker einmal abschraubt, erkennt das Problem sofort: Die Gewindegänge haben das Schirmgeflecht nahezu vollkommen zerschnitten. Erheblich besser ist es, F-Stecker mit einem konischen Übergangsbereich zu verwenden, in dem nach dem Aufschrauben die Verbindung mit der nicht zurückgeschlagenen Schirmung großflächig hergestellt ist. Eine solche Verbindung weist langfristig hervorragende elektrische und mechanische Eigenschaften auf. Wenn der Innendurchmesser des F-Stecker-Schraubgewindes und der Außendurchmesser des Koaxial-Kabels nicht sauber aufeinander abgestimmt sind, ist die Verbindung minderwertig. Besonders das Schirmdämpfungsverhalten ist heute extrem wichtig und wird von der Regulierungsbehörde für Telekommunikation und Post (RegTP) wegen zunehmender Störstrahlungsprobleme immer stärker überwacht. Mit den richtigen Paarungen hält man die schärfste Schirmdämpfungsklasse A sicher ein. Vorausgesetzt, man beherzigt die nachfolgenden Montagehinweise.

# **Montage des F-Schraubsteckers Absetzen des Koaxial-Kabels**

Mit einem Teppichmesser werden in

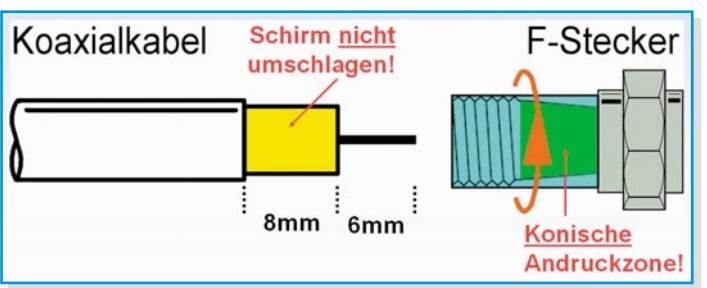

**Bild 24: In einem Arbeitsgang exakt und schnell absetzen mit dem Kabelstripper**

6 mm Abstand zum Kabelende Kunststoffummantelung, Schirm und Dielektrikum bis auf den Innenleiter des Kabels durchtrennt und abgezogen. Nun äußerst vorsichtig weitere 8 mm des Mantels entfernen. Dabei dürfen keinesfalls Drähtchen des Abschirmgeflechts und die Abschirmfolie beschädigt werden. Aufpassen, dass die feinen Drähtchen des Schirmgeflechts nicht mit dem Innenleiter in Berührung komgehend wasserdicht und hoch abzugfest. Die elektrische Verbindung ist zudem äußerst langzeitstabil.

# **Montage des F-Crimpsteckers**

Sie werden mit einer geeigneten Crimpzange auf das korrekt vorbereitete Ende eines passenden Koaxial-Kabels aufgepresst. Auch hier ist das richtige Zusammenwirken von Stecker, Kabel, Werkzeug und seiner Handhabung für die langfristige Verbindungsqualität ausschlaggebend. Crimpen ist eine zuverlässige, zeit- und kostensparende Verbindungstechnik.

## **Absetzen**

Der Innenleiter des Koaxial-Kabels ist auf einer Länge von 6 mm freizulegen. Dann ist der Außenmantel ohne Verletzung von Schirmfolie- und -geflecht auf ebenfalls

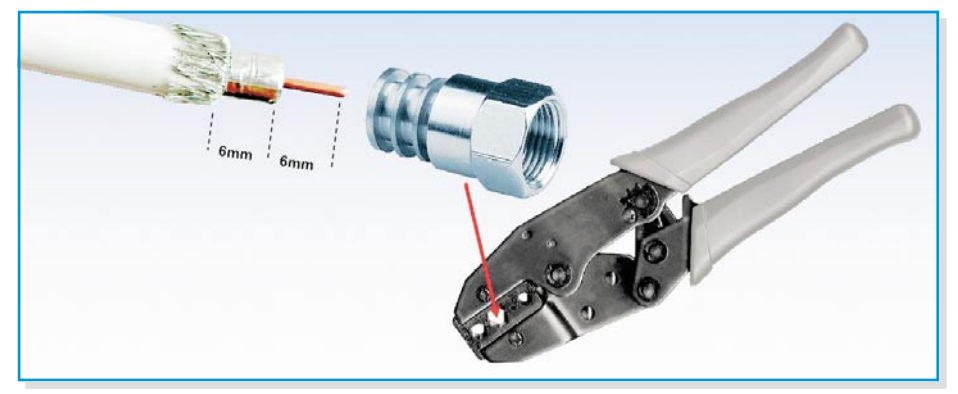

**Bild 26: Drei Schritte zur Crimpverbindung: Absetzen des Kabels – Aufschieben des Crimpsteckers – Aufquetschen des Crimpsteckers mit der Crimpzange**

men! Für das LNB-Signal und die Versorgungsspannung würde dies einen verhängnisvollen Kurzschluss bedeuten. Im Handel sind Abisolierwerkzeuge erhältlich (Kabelstripper), die präzise, sauber und zeitsparend den Innenleiter und die Schirmung in einem Arbeitsgang freilegen (Abbildung 24).

#### **Aufschrauben des Steckers**

Die Kabelabschirmung darf keinesfalls vor dem Aufschrauben des Steckers zurückgeschlagen werden, weil sie sonst durch dessen Gewindegänge zerschnitten würde. Wenn man sie auf dem Dielektrikum belässt, kommt sie mit dem Schraubgewinde des F-Steckers gar nicht in Berührung, sondern wird großflächig auf die konische Kontaktzone gepresst (in Abbildung 25: gelbe Fläche auf grüne Fläche). Derartig aufgeschraubte Stecker sind weit-

> **Bild 25: Vor dem Aufdrehen des F-Steckers auf keinen Fall das Schirmgeflecht auf den Mantel zurückschlagen!**

6 mm Länge zu entfernen. Im Gegensatz zu F-Schraubsteckern muss das Schirmgeflecht zurückgeschlagen werden, die Schirmfolie verbleibt auf dem Dielektrikum!

#### **Aufschieben**

Nun wird der F-Crimpstecker auf das Kabel bis zum Anschlag aufgeschoben.

#### **Crimpen**

Die geriffelte Hülse des F-Steckers wird in die passenden sechseckigen Backen einer Crimpzange (Abbildung 26 in die mittleren der WISI-DZ85) eingelegt. Die Zangengriffe sind so weit zusammenzupressen, bis sich die Zange entriegelt. Erst jetzt ist die Crimphülse korrekt verformt und die Zangengriffe lassen sich wieder öffnen.

Abbildung 26 zeigt die drei einfachen Schritte zur perfekten Steckverbindung: Absetzen – Aufschieben – Crimpen.

Bei der Wahl der Stecker-Kabel-Kombinationen richtet man sich am besten nach den Empfehlungen der Hersteller.

Wer Kabel und Stecker desselben Herstellers wählt und die F-Verbindung im Feuchtbereich durch selbst verschweißendes Dichtband oder Gummimuffen schützt, sollte langfristig keine Probleme<br>haben haben.

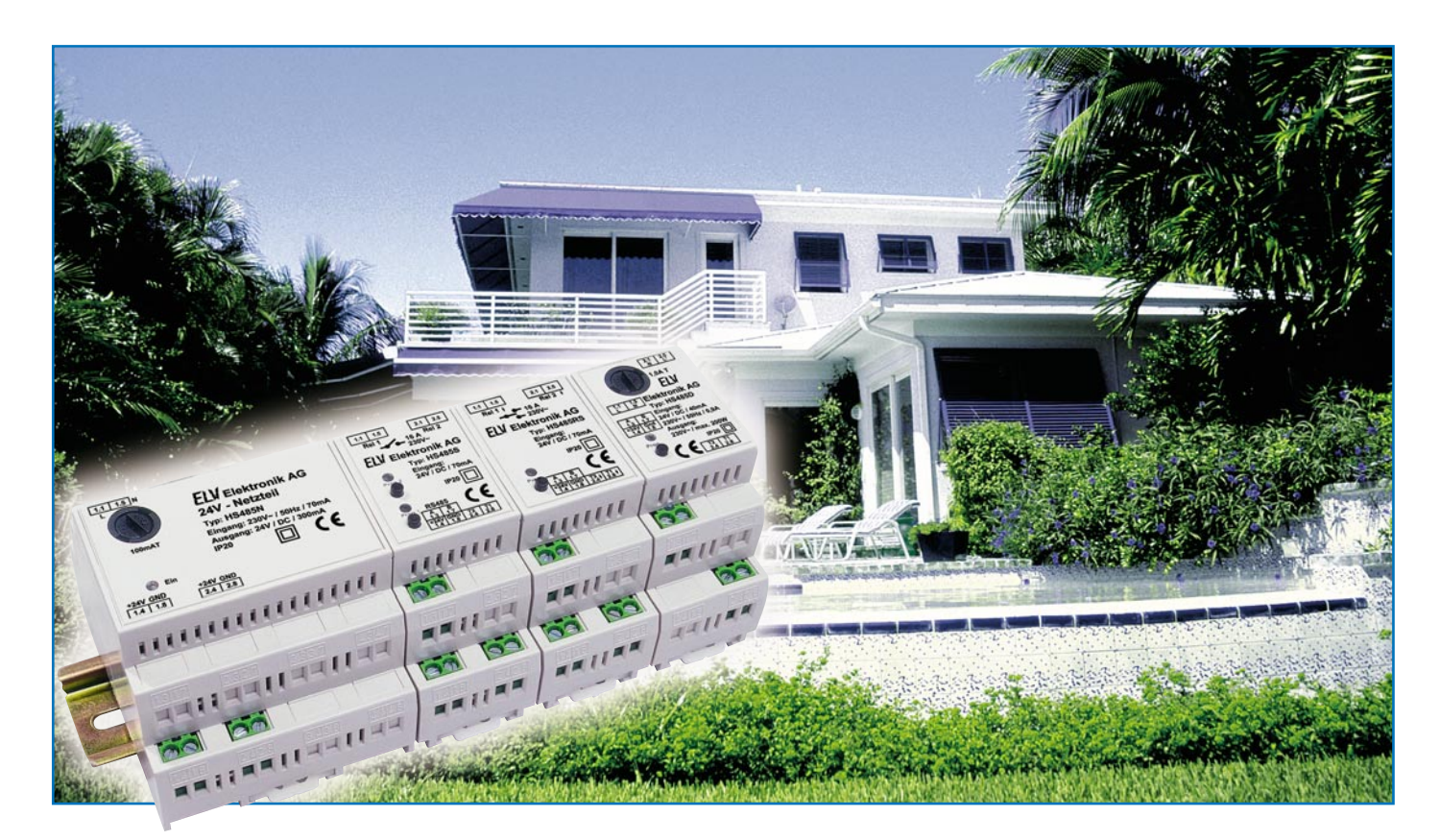

# **Bus-Haussteuerungs-System HS485**

*Das neue, programmierbare Haussteuerungs-System HS485 basiert auf per Datenbus vernetzbaren Komponenten für die Hutschienenmontage, die jeweils eine eigene Mikroprozessorsteuerung enthalten. Mit nur wenigen Komponenten lassen sich die weitaus meisten Schaltvorgänge im Haus realisieren, da alle Module auch über Sensoreingänge verfügen. Aufgrund der universellen Einsetzbarkeit, der Programmierbarkeit und der Flexibilität der Bausteine kann man sich mit diesem System eine Haussteuerung ganz nach eigenem Bedarf im Sinne eines Baukastensystems aufbauen.*

# **Reicht nicht ein Schalter?**

Heute stellen wir an moderne Haustechnik ganz andere Anforderungen als vor 50, ja noch vor 20 oder 10 Jahren. Sie soll vor allem mehr Komfort bieten, man will heute nicht mehr durch ganze Räume laufen, um zum Lichtschalter zu kommen, man möchte z. B. Licht punktuell und energiesparend einsetzen. Also muss der moderne "Lichtschalter" flexibel sein, u. a. ist das Dimmen von Licht nicht nur angenehm, es spart auch Energie.

Früher hat man Installationen weniger nach ergonomischen als nach ökonomischen Gesichtspunkten verlegt, heute gibt es völlig neue Möglichkeiten, man ist etwa in puncto Bedienung nicht mehr an den einzigen Schalter neben der Tür gebunden. Fernsteuerbare Aktoren, ob drahtgebunden oder per Funk, sind die moderne Lösung für nahezu alle Schalt- und Steueraufgaben.

Haucht man diesen Komponenten auch noch Intelligenz in Form von integrierten Mikroprozessorsteuerungen ein, können sie vielfältige Aufgaben erfüllen, ob als Zeitschalter, Stromstoßschalter, als Netzfreischalter, Zufallsschalter (Anwesenheitssimulation), Tor-, Markisen- oder Rollladensteuerungen u. v. m.

Intelligent mit Sensoren und vielleicht auch einer zentralen Steuerung vernetzt, erfüllt eine solche Haussteuerung alle aktuellen Anforderungen an Komfort, Flexibilität, Sicherheit und energiesparendes Gebäudemanagement – alles Gründe, die nicht nur bei Neubau und Renovierung für einen generellen Einsatz dieser Technik sprechen, sondern auch bei Nach- bzw. Umrüstung von ortsbedingten Lösungen, etwa, wenn man ohnehin den Flur renoviert und dann die Chance hat, eine moderne Lichtsteuerung einzubauen. Warum noch nach dem Lichtschalter suchen? Ganz weglassen! Beim Eintritt in den Flur schaltet ein Bewegungsmelder das Licht ein, sofern dies tatsächlich nötig ist. Dies wiederum regelt der Dämmerungsschalter, dessen Schaltkontakt mit dem des Bewegungsmelders verknüpft ist. Nach dem Verlassen des Flures schaltet ein Zeitschalter das Ganze wieder ab – kein Vergessen und damit stundenlanges, stromfressendes Anschalten der Lampen mehr! Wer will sich da noch mit Netzspannungs-Wechselschaltungen, ewig schmutzigen Schaltern (und Umgebung) und Vergesslichen in der Familie ärgern? An diesem Beispiel kann man die Vorteile einer modernen Steuerung schnell erkennen: Wenn es am Abend dämmert, dann wird der Bewegungsmelder freigeschaltet, und wenn nun jemand diesen auslöst, dann wird das Licht für eine bestimmte Zeit geschaltet.

Oder die Modernisierung der Rollladen steht an – hier bietet sich die Gelegenheit, gleich eine komfortable Steuerung mit zeitund wetterabhängigen Ansteuerkomponenten zu installieren.

Derlei "kleine" Lösungen sind preiswert, einfach beherrschbar, in den meisten Fällen sogar nachträglich installierbar und machen Lust auf mehr!

Denn bereits hier sieht man im Ansatz, wie einfach es sein kann, moderne Steuerelemente mit Sensoren, Zeitschaltungen und Fernsteuer- sowie auch Fernüberwachungskomponenten zu kombinieren.

## **HS485 – störsicher am Draht**

Wer ein modernes Haussteuerungs-System plant, hat heute die Qual der Wahl: Was muss das System wirklich können, soll es auf Funkverbindungen oder Kommunikation per Kabel basieren? Jedes System hat seine Vorteile, aber eben auch Nachteile.

Beides gilt es gegeneinander abzuwägen und, wenn es sich anbietet, die Vorteile beider Systeme auf intelligente Weise miteinander zu verbinden.

Ein Funksystem hat die Vorteile einer extrem hohen Flexibilität, der weitgehenden Standortunabhängigkeit, der jederzeit möglichen Erweiterung ohne Verkabelung und natürlich der wegfallenden Gebäudeverkabelung – ein Trumpf, der vor allem bei nachträglicher Ausrüstung mit einem Haussteuerungs-System sticht.

Das drahtgebundene System hat hingegen wieder vor allem den Vorteil der störsicheren Verkabelung, der einfachen bidirektionalen Datenkommunikation unter den beteiligten Komponenten, meist ist es dazu auch recht preisgünstig.

Plant man einen Neubau oder eine umfangreiche Sanierung, sind auch komplexere Verkabelungsprobleme mit vernünftigem Aufwand lösbar und man verfügt über ein extrem störsicheres System. Denn greift man zum seriellen (symmetrischen) Industrie-Bus nach RS485-Standard, machen diesem auch stärkere Störfelder kaum etwas aus. Deshalb haben wir uns auch bei der Entwicklung des neuen Haussteuersystems bewusst für die Kabelverbindung via RS485-Bus entschieden. Dieser erfordert nur zwei Adern, arbeitet aufgrund der symmetrischen Datenübertragung sehr störsicher und ist im Gegensatz zu Netzleitungen leicht, auch nachträglich, zu verle-

**Der einfachste Systemaufbau und die ebenso einfache Programmierung**

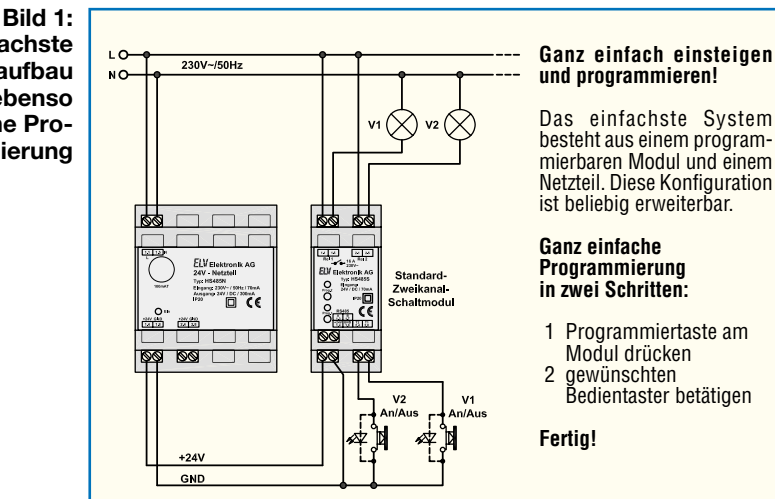

gen. Zusätzlich werden zwei Adern für die Versorgungsspannung benötigt. Da dieses System eine konsequente Trennung zwischen netzspannungsführender Aktoren-Seite und der mit galvanisch getrennter Kleinspannung arbeitenden Steuerseite besitzt, ist selbst das spätere Verlegen von Steuerleitungen sehr einfach – ein normales, vieradriges Telefonkabel, das es ja auch in sehr flacher Ausführung gibt, bringt etwa den Lichtschalter und die Taster für die Rollladensteuerung dahin, wo man sie haben will. Solche Kabel kann man leicht und vor allem auch ohne Rücksicht auf viele Konventionen der Verlegung netzspannungsführender Leitungen, etwa hinter Scheuerleisten (moderne Exemplare besitzen sogar eingearbeitete Kabelführungen), Deckenleisten und -verkleidungen, in kleinen Kabelschächten etc. führen. So kann man die Ansteuerung ergonomisch ausführen und räumlich vom Aktor trennen. Der sitzt vielleicht in der nächsten Unter- oder gar der Hausverteilung und schaltet dort die Netzspannungsseite – weit weg und sicher.

Die im ersten Kapitel genannten Vorteile einer Haussteuerung greifen hier voll, dazu kommen, wie wir in der Folge noch sehen werden, eine extrem einfache Programmierbarkeit, eine einfache Installation, und außerdem wird hier eine für derartige Steuerungen recht preisgünstige Lösung geboten.

Wir wollen uns in diesem Beitrag zunächst einmal mit dem Gesamtsystem HS485 befassen, bevor wir uns in weiteren Folgen den einzelnen Komponenten ausführlich widmen.

## **Intelligente Module**

Das System besteht nur aus wenigen Modulen, die allerdings durch die innewohnende Mikroprozessor-Intelligenz absolut universell einsetzbar sind. Sie kommunizieren über den erwähnten RS485- Bus miteinander. Jedes Modul enthält nicht nur den entsprechenden Aktor zum Schalten der Haustechnik, hier sind auch direkt Taster bzw. eben jene Sensorkontakte in nahezu beliebigen Verknüpfungen anschließbar, die auch entfernte Systemmodule ansteuern können. So kann man z. B. von einem Punkt im Haus aus die verschiedensten Aktionen auch in anderen Gebäudeteilen starten, etwa das zentrale Schalten des Lichts auf einem Stockwerk, die zentrale Rollladensteuerung, unsere beschriebene Flurlichtsteuerung usw.

Der steuernde Prozessor in jedem Modul macht es möglich, dass alle vernetzten Module (das können bis zu 127 pro RS485-Netzwerk-Strang sein) über den Bus miteinander und später auch via PC bzw. eine Zentrale kommunizieren können. Hier entsteht dann auch die Schnittstelle zu einem Funksystem, das mit dem HS485- System verknüpfbar ist.

#### **Klein beginnen**

Aber so weit muss es zum einfachen Einstieg noch gar nicht gehen! Bereits mit der Grundausstattung, bestehend aus dem Systemnetzteil HS485 N und dem Zweikanal-Schaltmodul HS485 S (Abbildung 1) lässt sich bereits eine sehr komfortable, kleine Steuerung aufbauen, die z. B. zwei Stromstoßschalter ersetzen kann. Betrachten wir diese, finden wir schon fast alle Grundelemente des späteren Systems wieder.

Da ist zum einen die netzspannungsführende Aktorseite mit den angeschlossenen Verbrauchern (Glühlampen), zum anderen die Steuerseite, die allein mit ungefährlicher Kleinspannung arbeitet. Allein der Busanschluss ist hier noch nicht belegt.

Die beiden Taster sind völlig unabhängig von der Aktorseite, sie können den beiden, in diesem Modul integrierten Aktoren frei zugeordnet werden. Die Zuordnung der Aktoren zu den Schalteingängen, wie in Abbildung 1 dargestellt, entspricht den Werkseinstellungen. Diese Schaltung

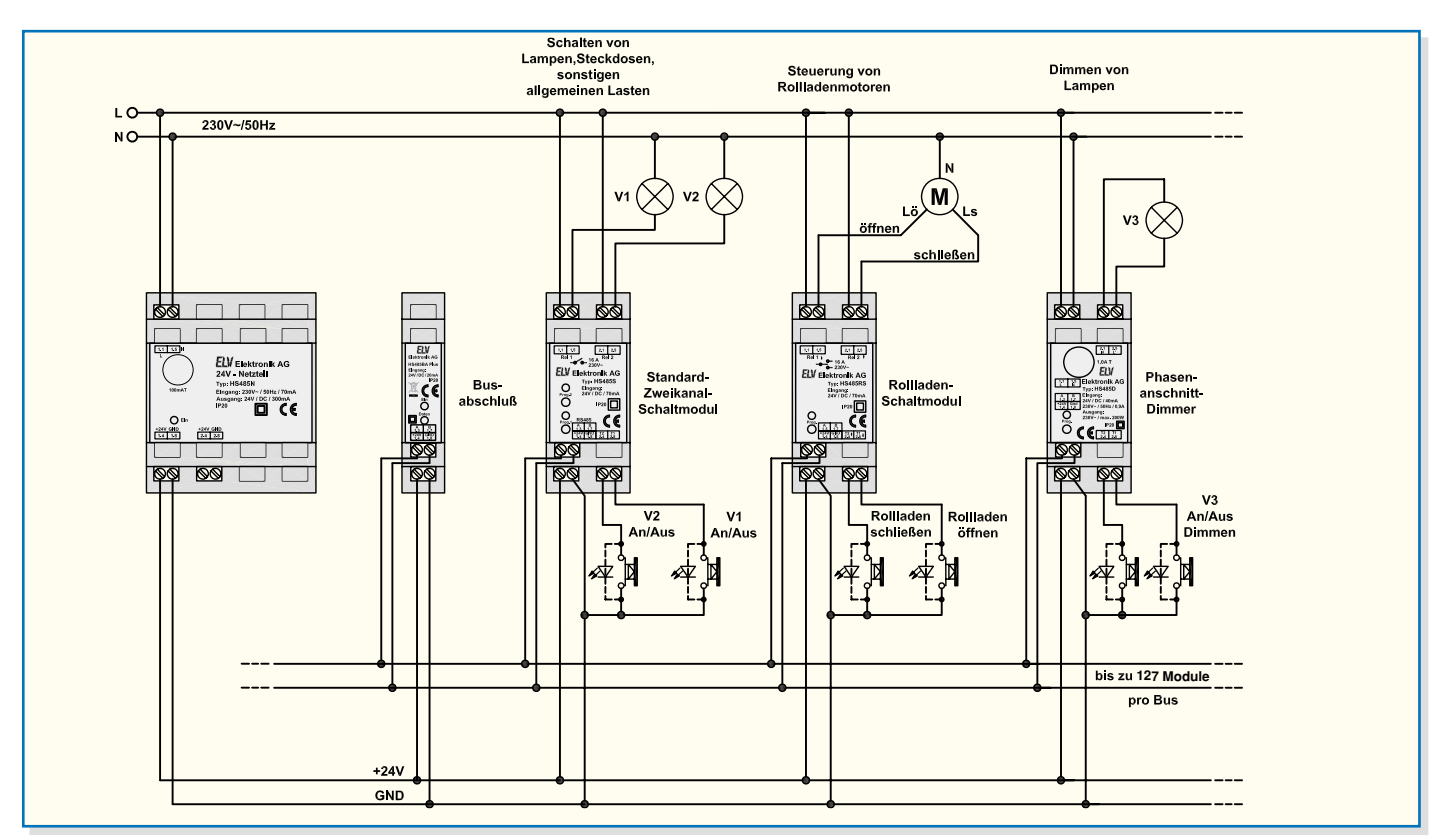

**Bild 2: Systemkonfiguration der HS485-Grundbausteine**

kann bereits ohne Programmierung in Betrieb genommen werden. Auch die einfache Parallelschaltung beliebig vieler Taster ist möglich.

Die Programmierung funktioniert ganz einfach und ohne jeden zusätzlichen Aufwand – ohne PC, ohne ein Programmiergerät, allein über die implementierte Programmiermöglichkeit an jedem Modul: Die Programmiertaste des gewünschten Aktors drücken, bis die zugehörige LED blinkt. Der Programmiermodus ist aktiviert. Betätigt man jetzt einen beliebigen, an einem Sensoreingang angeschlossenen Taster, so wird dieser dem wartenden Aktor zugeordnet. Dies kann man sogleich durch Drücken des Tasters ausprobieren – einmal drücken: Lampe an, nochmals drücken: Lampe aus. Die parallel zu den Tastern angeschlossenen LEDs signalisieren den jeweiligen Schaltzustand.

Jedes Schalt- oder Dimm-Modul des Systems besitzt zwei solcher Schalteingänge und seiner Funktion entsprechende Aktorausgänge, die also jeweils systemweit nutzbar sind.

Die für die Montage in einer Haus- oder Unterverteilung vorgesehenen Module sind je nach Aufgabenstellung mit leistungsfähigen Relais oder einem Dimmer bestückt, über die sich alle Schaltaufgaben im Haus lösen lassen. Sollte sich einmal eine Änderung im Haus ergeben, die sonst eine aufwändige Kabel-Neuinstallation zur Folge hätte, konfiguriert man das HS485-Modul einfach um und weist ihm eine neue Aufgabe zu. Weitere Module können einfach in

das bestehende System integriert werden – einfach die neue Komponente auf einen freien Hutschienenplatz setzen, an den Bus anschließen und programmieren – fertig.

# **Einfach verbunden**

Die Grundschaltung aus Abbildung 1 ist jederzeit durch Anschluss des Datenbusses ausbaubar. Als Netzwerk-Topologie kommen Busform, Sternform und Mischformen in Frage. Jedes Modul ist mit einer systemweit eindeutigen Adresse versehen, über die es angesprochen werden kann.

Wie ein solches Netzwerk mit mehreren HS485-Komponenten grundsätzlich aufgebaut sein kann, zeigt Abbildung 2. Alle Module sind parallel an den Bus angeschlossen und werden von einem zentralen Netzteil mit galvanisch gegenüber dem Netz getrennter Betriebsspannung versorgt. Spezielle Bus-Abschlussmodule sorgen für einen impedanzmäßig "sauberen" Busabschluss. Die Zuordnung der Taster zu den Aktoren ist hier beispielhaft dargestellt, um die Funktionen der einzelnen Systemmodule zu illustrieren, sie können einem beliebigen Aktor am Bus zugeordnet werden. Beispielsweise können Sie mit dem Taster V1 die Lampe V3 schalten. Auch das Anlernen mehrerer Aktoren auf einen Bedientaster ist möglich.

### **Noch mehr Funktionen mit PC-Steuerung und Funksystem**

Mit Hilfe dieser vielseitigen Module las-

sen sich schon recht vielfältige Lösungen in der Hausinstallation realisieren, etwa auch durch Verknüpfung von Schaltfunktionen, wie am Anfang anhand der Flurbeleuchtung diskutiert, oder durch echte Fernschaltungen.

Richtig vielseitig wird es aber mit der voraussichtlich im Februar 2006 verfügbaren PC-Steuersoftware.

Hier kommt die integrierte Mikroprozessorsteuerung der Module erst zu voller Entfaltung.

So wird dann etwa die Programmierung von Timersteuerungen möglich.

In Zukunft wird neben der Entwicklung von weiteren Modulen auch die Verbindung mit einem Funksystem realisiert.

Nach der Programmierung via PC sind die Aktoren natürlich wieder autark einsetzbar, die Programmierung bleibt selbst bei einem Stromausfall oder längerer Trennung vom Netz erhalten.

Damit ist das HS485-System im Gegensatz zu anderen PC-programmierbaren Systemen nicht abhängig von einem ständig laufenden PC!

Und hier kommt dann auch ein weiterer Vorteil des jeweils integrierten Mikroprozessors zum Tragen – die Firmware kann über den RS485-Bus aktualisiert werden.

 So sind die Module auch für zukünftige Erweiterungen gerüstet.

Im zweiten Teil befassen wir uns ausführlich mit den einzelnen Komponenten, ihrem Aufbau und ihren Funktionen.

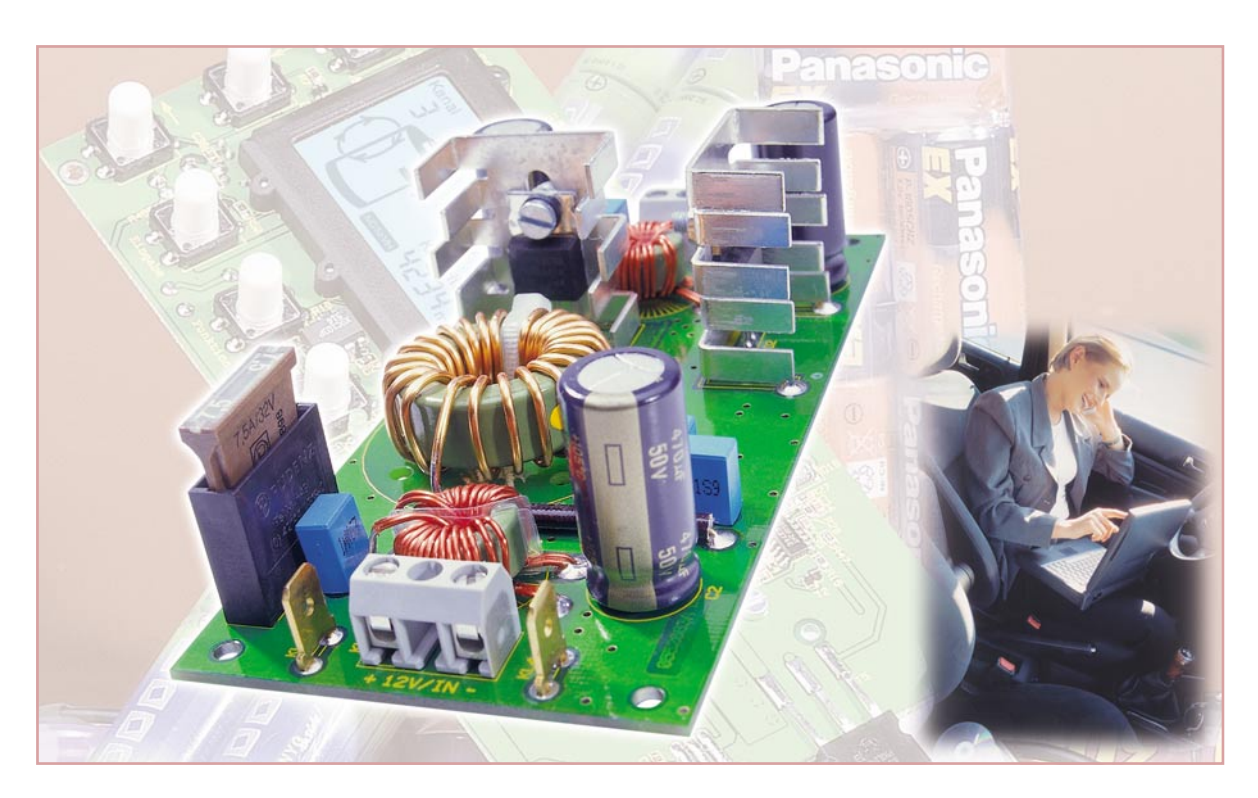

# **Step-up-Wandler 12 V/24 V für Lademodule**

*Durch diesen Step-up-Wandler können Lademodule für höhere Zellenzahlen, die eine Eingangsspannung von 24 V benötigen, z. B. auch an einem 12-V-Akku betrieben werden. Bei einer Ausgangsspannung von 24 V liefert diese Schaltung einen maximalen Ausgangsdauerstrom von 3 A bei einem Wirkungsgrad von ca. 90 %.*

# **Hoch gesetzt**

Elektronikgeräte mit hohem Spannungsbedarf, etwa Akku-Lader für hohe Zellenzahlen oder Notebooks, sind in 12-V-Netzen, wie wir sie in Fahrzeugen, Caravans, Booten und vielen Klein-Solaranlagen inklusive des dazugehörigen Akkus finden, nicht betreibbar. Da es hier auch um recht hohe Ströme geht, ist das Problem nur mit einem leistungsfähigen Aufwärtswandler zu lösen, wie wir ihn hier vorstellen.

Der Aufwärts- oder Step-up-Wandler

#### **Technische Daten: SUW 12/24**

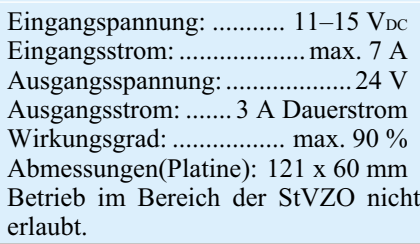

ist zwar auf die Bedürfnisse des ELV-Lademoduls ALC 100 zugeschnitten, kann jedoch auch für die Versorgung anderer Geräte, wie beispielsweise die erwähnten Notebooks, eingesetzt werden. Er gibt 24 V Gleichspannung bei einem maximalen Strom von 3 A ab.

So kann man etwa den ALC 100 auf dem Modellflugplatz am normalen 12-V-Kfz-Bordnetz betreiben, ein wirkliches Plus in puncto Ladetechnologie, denn dieser leistungsfähige Lader bekommt leere Akkus besonders komfortabel und schnell wieder fit. Auch andere Lader, die eine 24-V-Eingangsspannung benötigen, sind so mobil einsetzbar.

# **Schaltung**

Die Schaltung des Wandlers ist in Abbildung 1 dargestellt. Zentrales Element ist der Schaltregler IC 1, der bereits alle Funktionsbaugruppen für die Realisierung eines solchen Wandlers enthält. So kann die Peripherie mit relativ geringem Aufwand erstellt werden.

Um eine niedrige Spannung in eine höhere umzuwandeln, benötigt man einen Step-up-Wandler, so wie er mit dieser Schaltung realisiert wurde. Um die Funktionsweise eines solchen Step-up-Wandlers besser verstehen zu können, sind in Abbildung 2 nur die wesentlichen Bauteile dargestellt. Es gibt im Betrieb zwei unterschiedliche Schaltphasen:

#### **Schalter (Transistor) T 1 geschlossen:**

Es fließt ein Strom über den Schalter "T 1" und die Drosselspule L 2, wobei der Strom ansteigt – es wird Energie in der Spule L 2 gespeichert. Die Last RL wird mit der gespeicherten Energie in den Elkos C 3/C 5 versorgt (Abbildung 2a).

#### **Schalter (Transistor) T 1 offen:**

Wird nun der Schalter "T 1" geöffnet, kann der Stromfluss durch L 2 aufrechterhalten werden, da in dieser Betriebsphase die Diode D 2 leitend ist. Die Spule gibt die gespeicherte Energie wieder ab.

Hierbei addiert sich die Spulenspannung zur Eingangsspannung, wodurch am Aus-

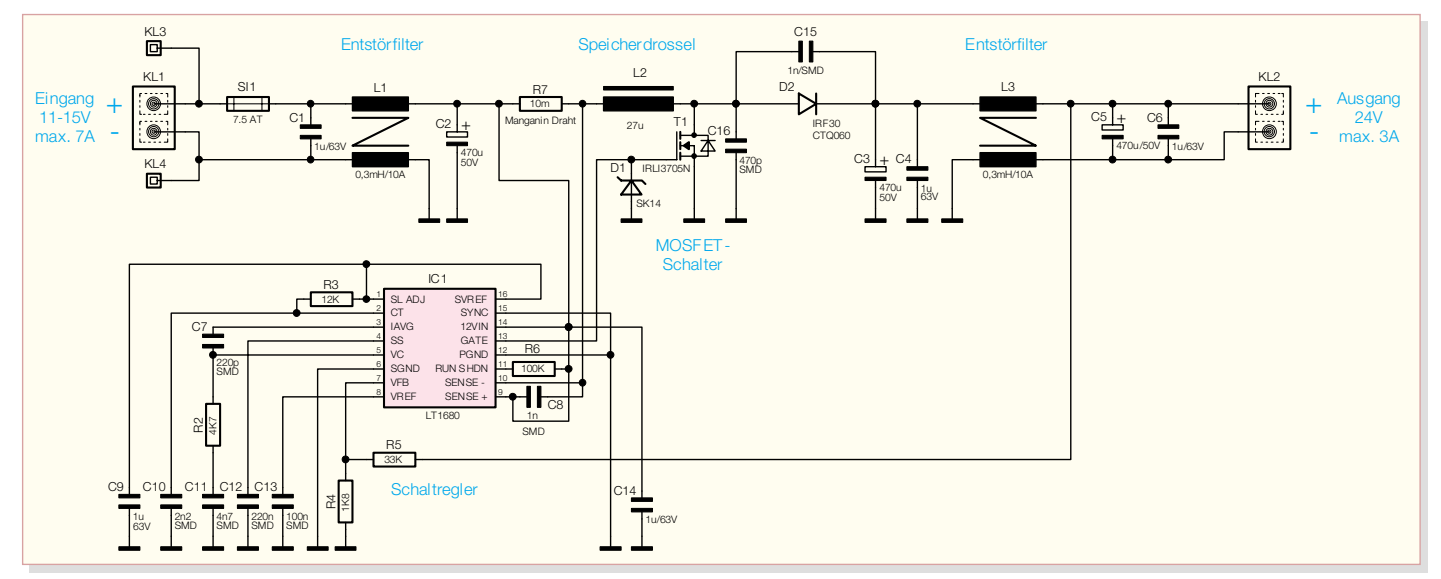

**Bild 1: Schaltbild des Step-up-Wandlers**

gang eine höhere Spannung ansteht (Abbildung 2b).

Die Höhe der Ausgangsspannung wird durch das Tastverhältnis, mit dem der Schalter "T 1" geschaltet wird, bestimmt. Bei einem Tastverhältnis von 50 % ergibt sich am Ausgang eine Spannungsverdopplung. Rein rechnerisch ist die zugeführte Leistung (Eingangsspannung x Eingangsstrom) genauso groß wie die durch RL entnommene Leistung (Ausgangsspannung x Ausgangsstrom). Bedingt durch Verluste, die insbesondere durch die Spule L 2 und den Spannungsabfall über D 2 hervorgerufen werden, ergibt sich aber noch immer ein Wirkungsgrad von bis zu 90 %.

Die Regelung des Tastverhältnisses wird von der Steuerelektronik, dem Schaltregler IC 1, realisiert. Hierzu wird die Ausgangsspannung über den Spannungsteiler, bestehend aus R 5 und R 4, gemessen und mit der internen Referenz (1,25 V) verglichen – also findet hier ein Soll-Wert/Istwert-Vergleich statt. Das Tastverhältnis wird von IC 1 so weit nachgeregelt, bis die Spannung an Pin 7 von IC 1 genau 1,25 V entspricht. Der Spannungsteiler ist so dimensioniert, dass sich eine Ausgangsspannung von genau 24 V ergibt. Die Arbeitsfrequenz des Schaltreglers IC 1 beträgt ca. 70 kHz und wird von den Bauteilen R 3 und C 10 bestimmt.

Die Entstörfilter (L 1 und L 3) am Einund Ausgang sind notwendig, um geltende EMV-Bestimmungen zur Aussendung von Störstrahlungen einzuhalten.

## **Nachbau**

Die Platine wird bereits mit SMD-Bauteilen bestückt geliefert, so dass nur die

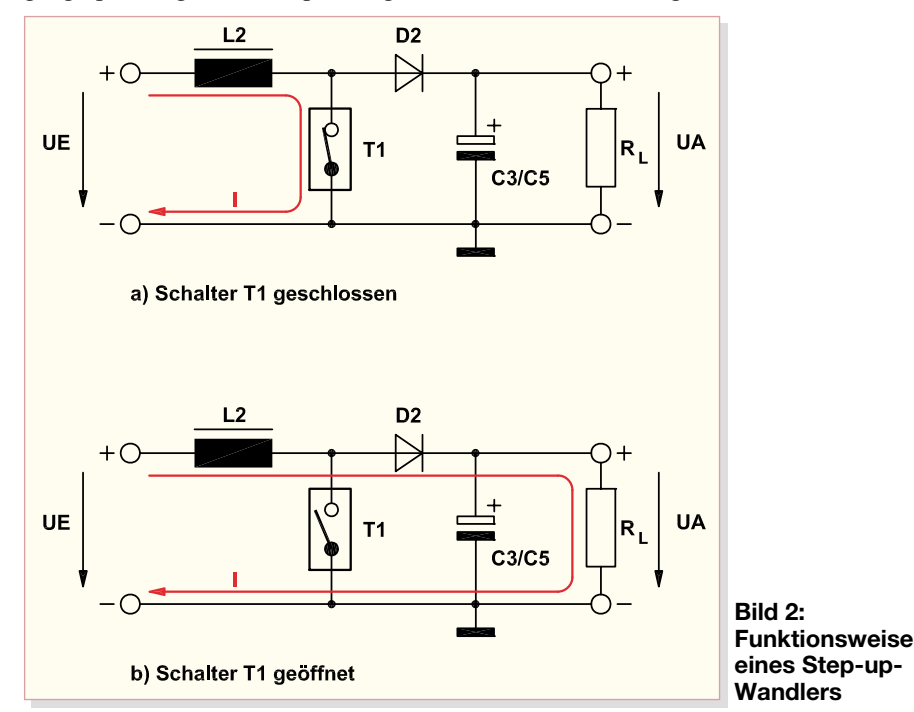

bedrahteten Bauteile bestückt werden müssen und der mitunter mühsame Umgang mit den kleinen SMD-Bauteilen somit entfällt. Hier ist lediglich eine abschließende Kontrolle der bestückten Platine auf Bestückungsfehler, eventuelle Lötzinnbrücken, vergessene Lötstellen usw. notwendig.

Die Bestückung der bedrahteten Bauteile erfolgt in gewohnter Weise anhand der Stückliste und des Bestückungsplans. Die Bauteilanschlüsse werden entsprechend dem Rastermaß abgewinkelt und durch die im Bestückungsdruck vorgegebenen Bohrungen geführt. Nach dem Verlöten der Anschlüsse auf der Platinenunterseite (Lötseite), werden überstehende Drahtenden mit einem Seitenschneider sauber abgeschnitten, ohne die Lötstelle selbst dabei zu beschädigen.

Hierbei sollte man mit größter Sorgfalt vorgehen, denn die Schaltung arbeitet später mit hohen Eingangsströmen von bis zu 7 Ampere! Eine gute Orientierungshilfe für die Bestückung gibt auch das Platinenfoto.

Beim Einsetzen der Halbleiter (Transistoren und Dioden) sowie der gepolten Kondensatoren (Elkos) ist auf die richtige Einbaulage bzw. die richtige Polung zu achten. Die Elkos sind am Pluspol gekenzeichnet, die Einbaulage der Halbleiter ergibt sich aus dem Platinendruck. Letztere sind vor dem Verlöten an einen Kühlkörper zu montieren, wie folgend beschrieben.

Der Schalttransistor T 1 sowie die Diode D 2 müssen gekühlt werden und sind deshalb mit einem entsprechenden Kühlkörper zu versehen. Die Befestigung am Kühlkörper (vor dem Verlöten der Anschlüsse) erfolgt mit jeweils einer Schraube M 3 x 8 mm, einer Fächerscheibe und einer M3-Mutter. Der Widerstand R 7 besteht aus einem Manganindrahtabschnitt. Dieser wird mit einem Gewebeisolierschlauch überzogen, auf Rastermaß abgewinkelt und plan auf

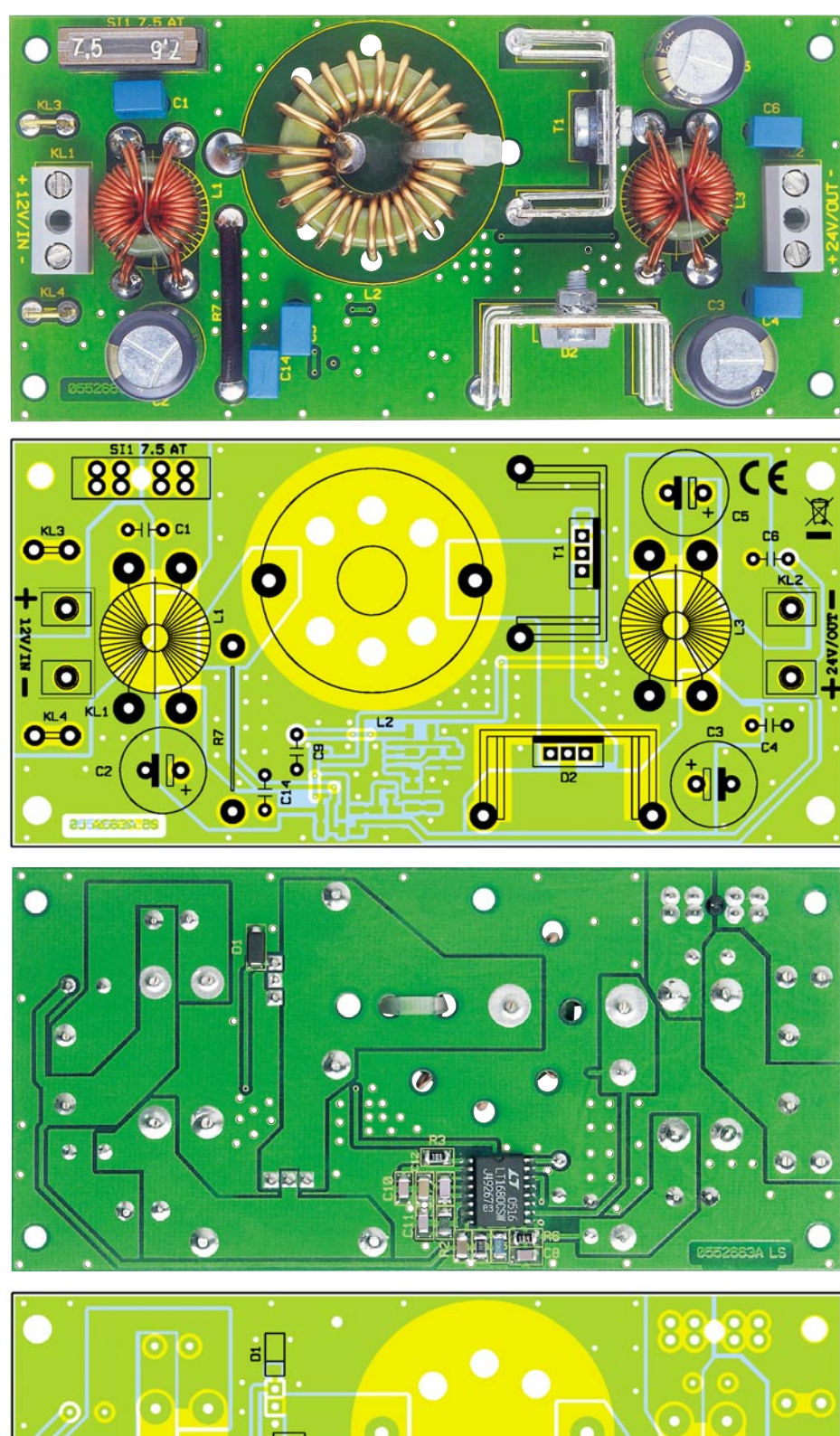

# 220 pF/SMD/1206 ........................ C7 470 pF/SMD/1206 ...................... C16 1 nF/SMD/1206 ................... C8, C15 2,2 nF/SMD/1206 ....................... C10 4,7 nF/SMD/1206 ....................... C11 100 nF/SMD/1206 ...................... C13 220 nF/SMD/1206 ...................... C12

# 1 µF/63 V/MKTC1, C4, C6, C9, C14 470 µF/50 V/105 °C ....... C2, C3, C5 **Halbleiter:** LT1680CSW/SMD .................... IC1 IRLI3705 ...................................... T1 SK14/SMD ...................................D1 30CTQ060 ....................................D2

# **Sonstiges:**

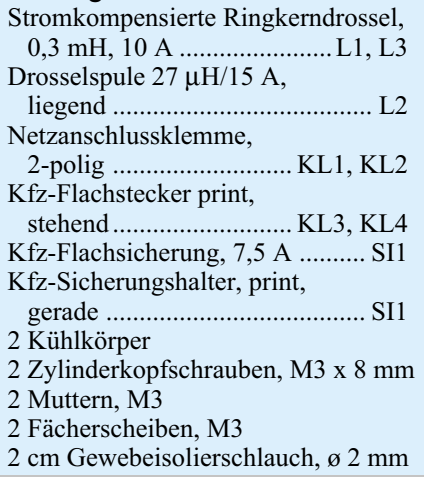

*Stückliste: 12-V/24-V-Step-up-Wandler*

3 cm Manganindraht, 0,376 Ω/m . R7 1,8 kΩ/SMD/1206 ........................ R4 4,7 kΩ/SMD/1206 ........................ R2 12 kΩ/SMD/1206 ......................... R3 33 kΩ/SMD/1206 ......................... R5 100 kΩ/SMD/1206 ....................... R6

**Widerstände:**

**Kondensatoren:**

der Platine bestückt. Das Verlöten dieser Leistungsbauteile sowie auch der anderen Bauteile muss aufgrund der hohen, fließenden Ströme mit reichlich Lötzinn erfolgen. Nach dem Einsetzen und Verlöten der Klemmen und des Sicherungshalters ist der Nachbau abgeschlossen. Zuletzt ist noch die Sicherung in den Sicherungshalter einzusetzen.

Für den Gehäuseeinbau steht ein passendes unbearbeitetes Gehäuse zur Verfügung, in das noch entsprechende Bohrungen für Ein- und Ausgangsleitungen einzubringen sind. Beim Anschluss von Spannungsquelle und Verbrauchern ist darauf zu achten, dass die dazu eingesetzten Leitungen einen ausreichenden Leitungsquerschnitt entsprechend der Strombelastung aufweisen (Min-<br>dest-Ouerschnitt 1 mm<sup>2</sup>) dest-Querschnitt 1 mm<sup>2</sup>).

**Ansicht der fertig bestückten Platine des Step-up-Wandlers mit zugehörigem Bestückungsplan, oben von der Bestückungsseite, unten von der Lötseite**

Ē

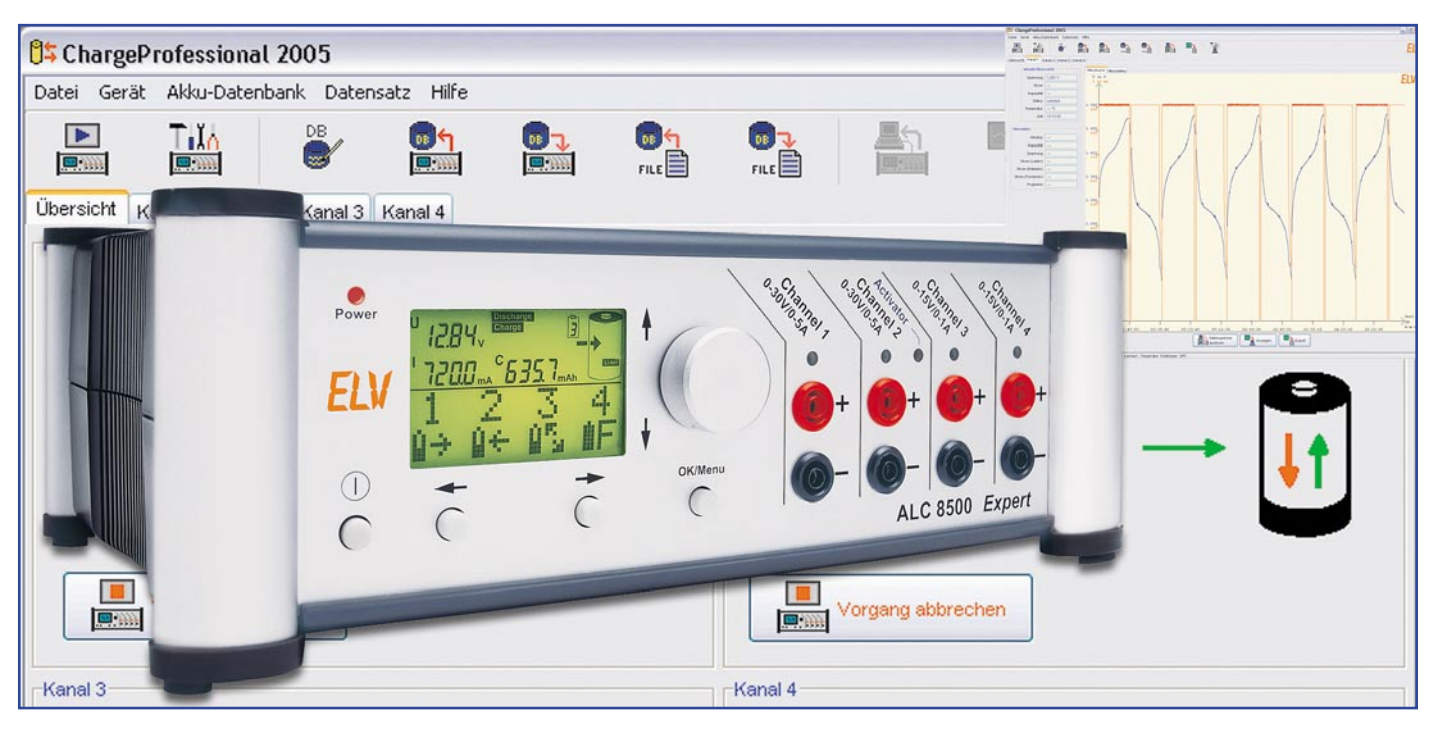

# **Akku-Lade-Center ALC 8000/ALC 8500 Expert Teil 5**

*Nachdem die Beschreibung der umfangreichen Schaltung des ALC 8500 Expert im ELVjournal 4/2005 komplett abgeschlossen wurde, kommen wir nun zum praktischen Aufbau dieses interessanten Ladegerätes.*

# **Nachbau**

Die außergewöhnlichen Leistungsmerkmale und der damit verbundene hohe Schaltungsaufwand erwecken zunächst den Eindruck eines sehr aufwändigen und komplizierten Nachbaus. In Wirklichkeit ist der praktische Aufbau nicht kompliziert und verhältnismäßig schnell erledigt. Der Grund dafür liegt in der SMD-Vorbestückung der Leiterplatten.

Beim ALC 8500 Expert kommen sowohl konventionelle, bedrahtete Bauelemente als auch SMD-Komponenten für die Oberflächenmontage zum Einsatz. Da das Auflöten der SMD-ICs, insbesondere bei den hochintegrierten Bauteilen wie Mikrocontroller, Speicherbausteine usw. von Hand sehr schwierig ist und dabei immer die Gefahr von Kurzschlüssen besteht, werden sämtliche Leiterplatten mit vollständig bestückten SMD-Bauteilen geliefert.

Die SMD-Komponenten machen einen Großteil der Elektronik des ALC 8500 Expert aus. Von Hand zu bestücken sind dann nur noch die Bauelemente in konventioneller Ausführung, wobei es sich vorwiegend um die Leistungselektronik handelt.

Bei den insgesamt fünf im ALC 8500 Expert vorhandenen Leiterplatten handelt es sich um die große Basisplatine mit allen wesentlichen Baugruppen, die Displayplatine, die USB-Platine, die Anzeigenplatine und die kleine Netzplatine.

#### **Bestückung der Basisplatine**

Wir beginnen die Bestückungsarbeiten mit der großen Basisplatine, wo zuerst die bedrahteten Widerstände einzulöten sind. Als Besonderheit ist dabei zu beachten, dass einige Widerstände mit ca. 2 bis 3 mm Leiterplattenabstand zu montieren sind (Abbildung 39). Dies betrifft die Widerstände R 22, R 23, R 35, R 124, R 224, R 232, R 309 und R 409.

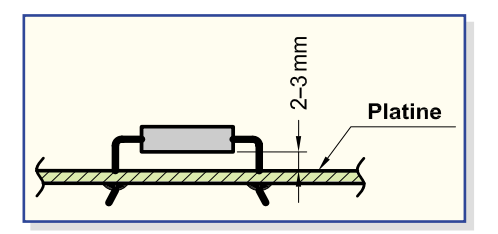

**Bild 39: Einbaulage der Leistungswiderstände und Dioden**

Die Anschlüsse der Widerstände werden auf Rastermaß abgewinkelt, von oben durch die zugehörigen Platinen geführt, an der Platinenunterseite leicht angewinkelt und verlötet. Danach werden die überstehenden Drahtenden, wie auch bei allen nachfolgend zu bestückenden Bauteilen, mit einem scharfen Seitenschneider direkt oberhalb der Lötstellen abgeschnitten.

Im nächsten Arbeitsschritt erfolgt die Bestückung der Dioden, wobei unbedingt die korrekte Polarität zu beachten ist. Dioden sind üblicherweise an der Katodenseite (Pfeilspitze) durch einen Ring gekennzeichnet. Eine Ausnahme bilden hier die Transil-Schutzdioden, die mit beliebiger Polarität bestückt werden dürfen.

Bei folgenden Dioden ist ein Leiterplattenabstand von 2 bis 3 mm (siehe Abbildung 39) erforderlich: D 10 bis D 13, D 22.

Zum Anschluss des Lüfters werden 2 Lötstifte mit Öse in die zugehörigen Platinenbohrungen von ST 60 und ST 61 gepresst und sorgfältig verlötet.

Es folgen die Kleinsignal-Transistoren, deren Anschlüsse vor dem Verlöten möglichst weit durch die zugehörigen Platinenbohrungen zu führen sind.

Der Transistor T 60 ist stehend mit mög-

**Ansicht der fertig bestückten Basisplatine des ALC 8500 Expert mit zugehörigem Bestückungsplan von der Bestückungsseite**

**Originalgröße: 182 x 150 mm**

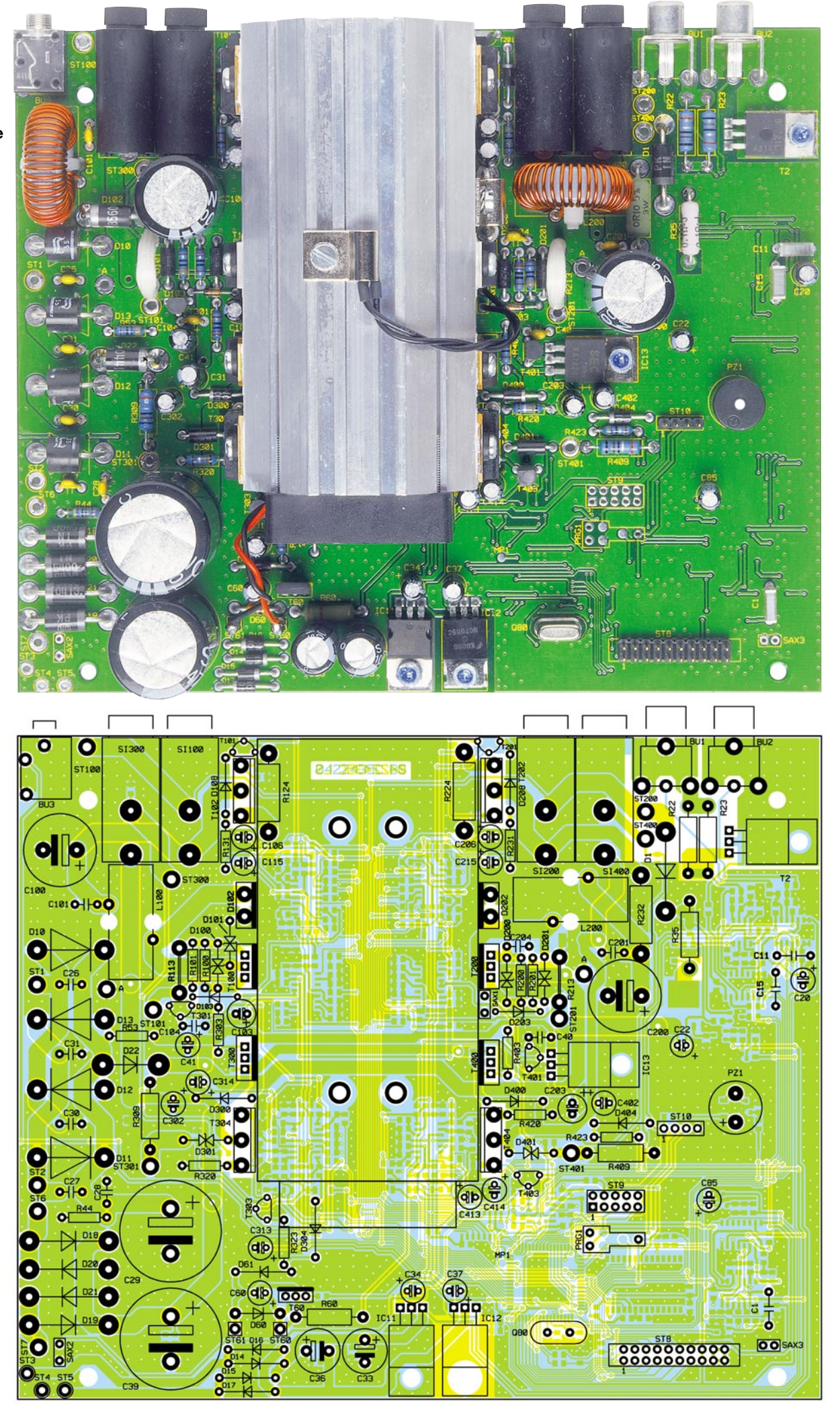

**Ansicht der fertig bestückten Basisplatine des ALC 8500 Expert mit zugehörigem Bestückungsplan von der Lötseite.**

**Originalgröße: 182 x 150 mm**

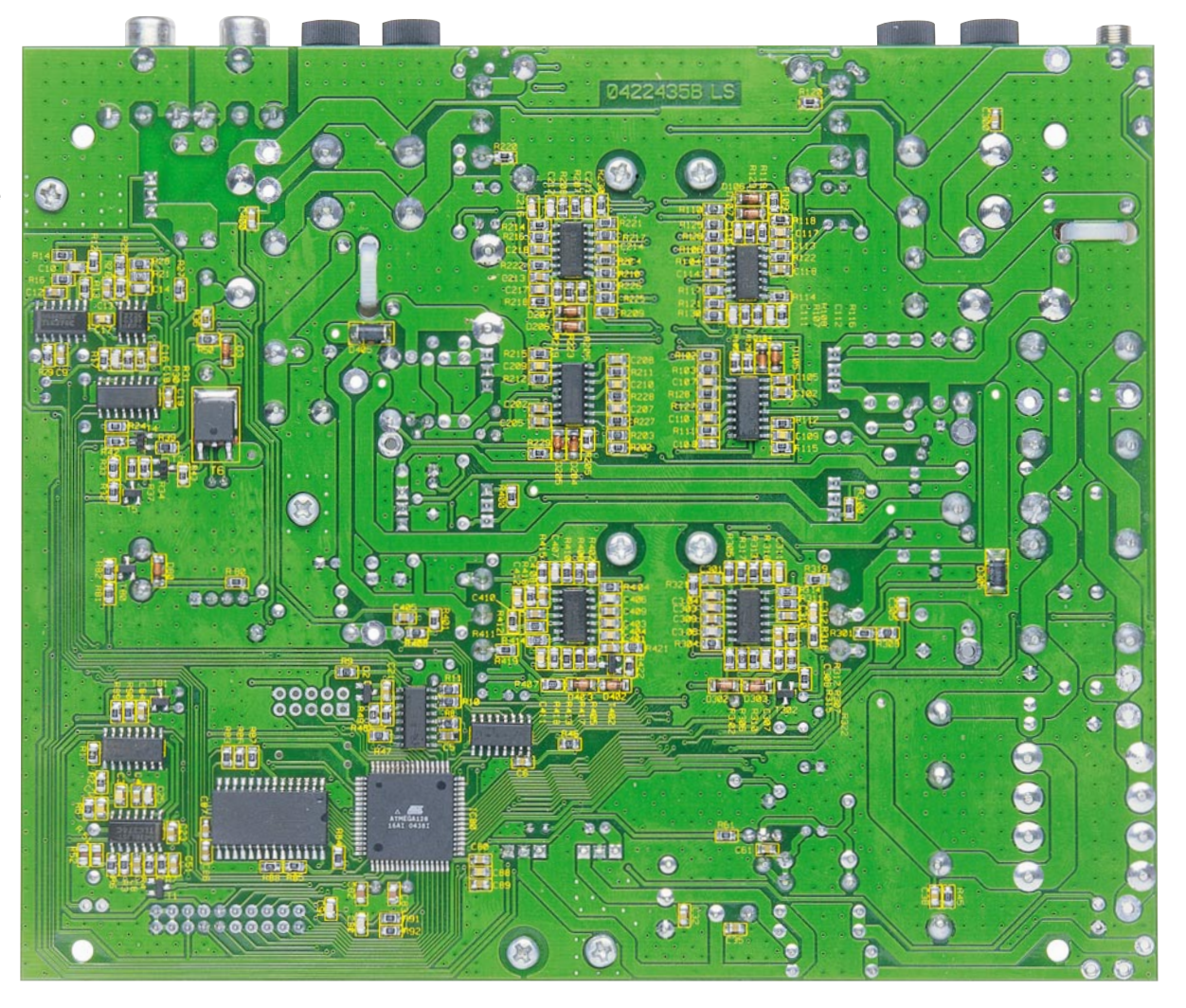

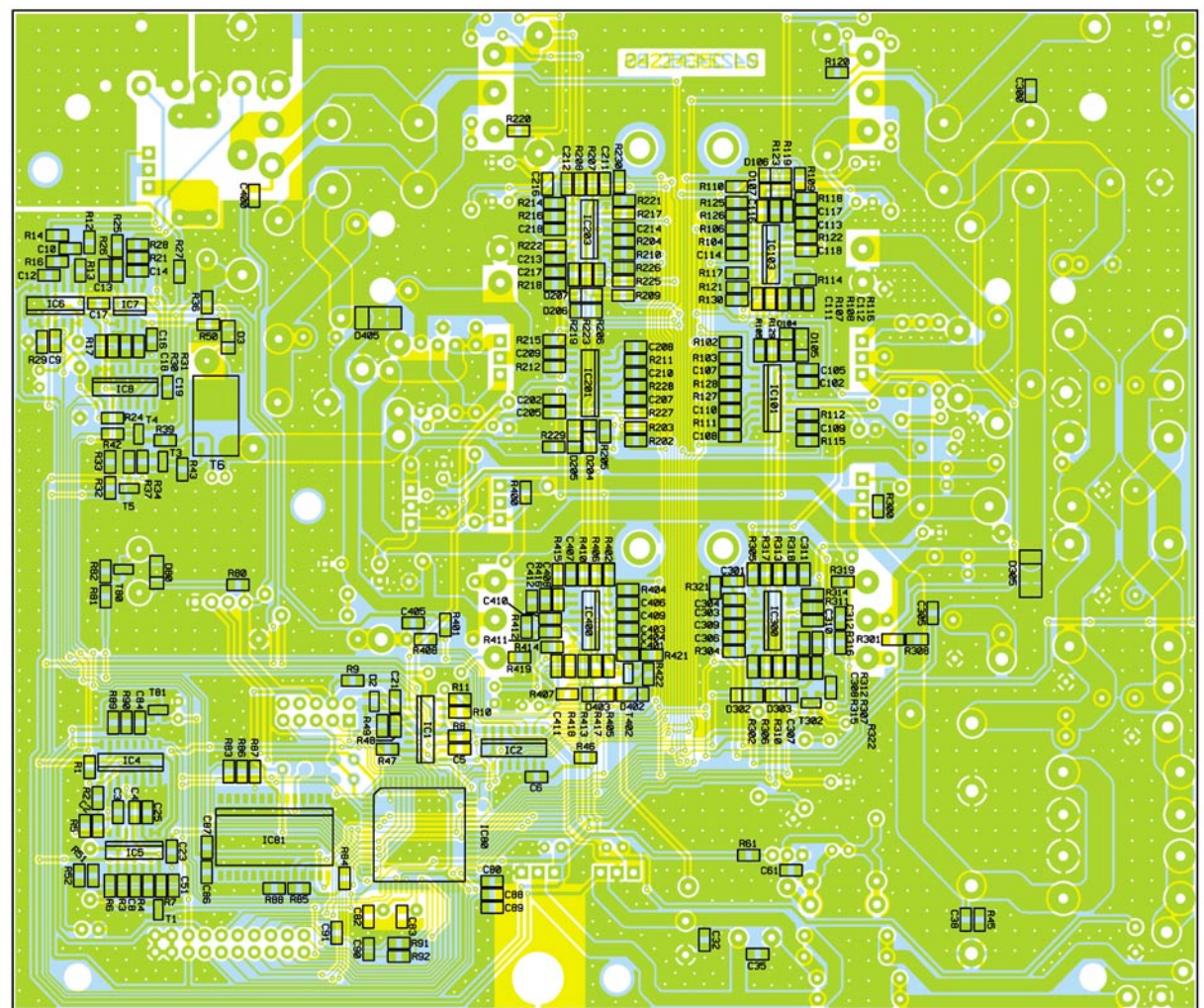

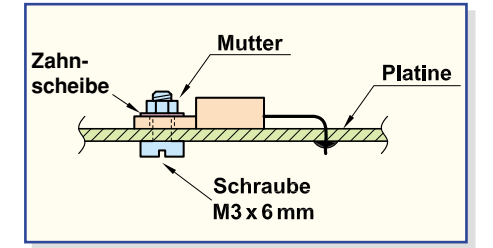

**Bild 40: Einbau der Spannungsregler und des Transistors T 2**

lichst kurzen Anschlüssen einzulöten.

Die Spannungsregler IC 11 bis IC 13 und der Leistungs-FET T 2 werden in liegender Position mit Schrauben M3 x 6 mm, Zahnscheiben und Muttern auf die Platine montiert (Abbildung 40). Erst wenn die Komponenten festgeschraubt sind, erfolgt das Verlöten der Anschlüsse.

Die Anschlüsse der Keramik- und Folienkondensatoren sind vor dem Verlöten so weit wie möglich durch die zugehörigen Platinenbohrungen zu führen.

Weiter geht es dann mit dem Einbau der Elektrolyt-Kondensatoren, deren korrekte Polarität sehr wichtig ist. Falsch gepolte Elkos können explodieren oder auslaufen. Bei den Elkos ist die Polarität meistens am Minuspol gekennzeichnet.

Auch der Sound-Transducer PZ 1 ist gepolt. Das Plussymbol am Bauteil muss mit dem Symbol im Bestückungsdruck übereinstimmen.

Zum Anschluss der Ladeendstufen-Transistoren T 100, T 200, T 300 und T 400 dienen dreipolige Stiftleisten, die direkt in die zugehörigen Bohrungen der Platine zu löten sind. 1,3-mm-Lötstifte werden zum Anschluss der Entladeendstufen-Transistoren und der Schottky-Dioden D 102, D 202 benötigt. Diese Stifte werden ebenfalls von oben in die zugehörigen Platinenbohrungen gepresst und an der Unterseite sorgfältig verlötet.

Eine danach einzulötende 20-polige Stiftleiste stellt die Verbindung zur Frontplatine her, und eine 4-polige Stiftleiste dient zum Anschluss der USB-Schnittstelle.

Die 4 Sicherungshalter, die Klinkenbuchse BU 3 und die beiden Cinch-Buchsen BU 1, BU 2 müssen vor dem Verlöten plan auf der Platinenoberfläche aufliegen. Wichtig ist, dass diese Bauteile mit viel Lötzinn festgesetzt werden, wobei eine zu große bzw. zu lange Hitzeeinwirkung auf die Kunststoffteile zu vermeiden ist.

Die Anschlüsse der beiden Speicherdrosseln L 100 und L 200 sind auf die erforderliche Länge zu kürzen, vorzuverzinnen und in die zugehörigen Platinenbohrungen zu löten. Danach werden die

# *Stückliste: Basis-Einheit ALC 8500 Expert*

# **Widerstände:**

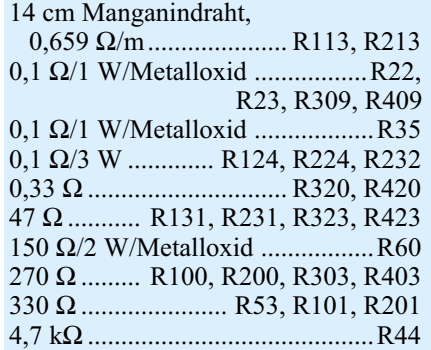

#### **Kondensatoren:**

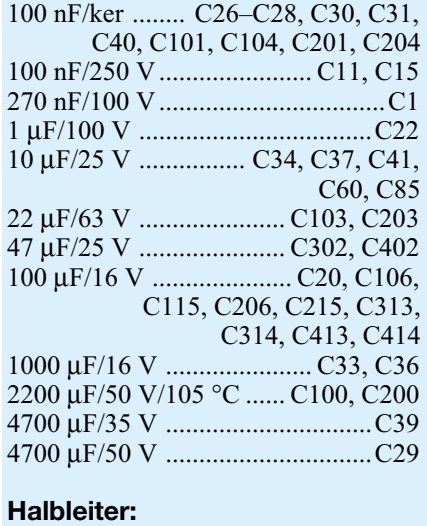

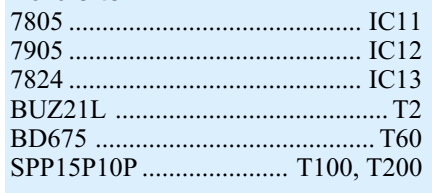

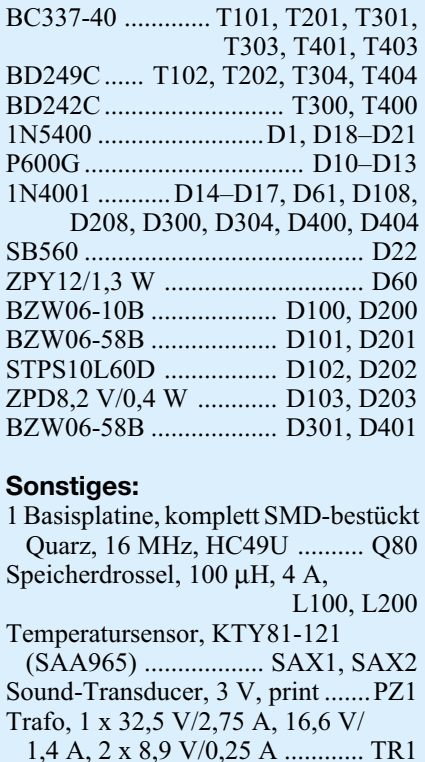

 1,4 A, 2 x 8,9 V/0,25 A ............ TR1 Cinch-Einbaubuchse, print ................................ BU1, BU2 Klinkenbuchse, 3,5 mm, mono, print ..........................................BU3 Stiftleiste, 2 x 10-polig, gerade,

 print ...........................................ST8 Stiftleiste, 1 x 4-polig, gerade, print .........................................ST10 Lötstift mit Lötöse ........... ST60, ST61 Sicherung, 6,3 A, träge . SI100, SI200, Ersatzsicherung Sicherung, 1,6 A, träge ...SI300, SI400, Ersatzsicherung

VDE-Sicherungshalter, liegend, print ..... SI100, SI200, SI300, SI400 Sicherheits-Messgerätebuchse, 4 mm, Rot .. ST100, ST200, ST300, ST400 Sicherheits-Messgerätebuchse, 4 mm, Schwarz ................... ST101, ST201, ST301, ST401 1 USB-Modul UO100-ALC8500, komplett bestückt 6 Glimmerscheiben, TOP-66 4 Glimmerscheiben, TO-3P 10 Isolierbuchsen, TO-220 1 Zylinderkopfschraube, M3 x 5 mm 18 Zylinderkopfschrauben, M3 x 6 mm 4 Zylinderkopfschrauben, M3 x 20 mm 4 TORX-Schrauben für Kunststoff, 4,0 x 10 mm 19 Muttern, M3 5 Fächerscheiben, M3 16 Lötstifte, 1,3 mm 4 Stiftleisten, 1 x 3-polig, gerade, print 2 Lüfterkühlkörperprofile, LK40 1 Axiallüfter, 12 V, 40 x 40 x 10 mm 1 Kühlkörper-Isolierplatte, bearbeitet 1 Sensorschelle 2 Aderendhülsen, 0,75 mm2 6 Kabelbinder, 90 mm 1 Tube Wärmeleitpaste 1 CD Software ALC 8500 Expert 1 USB-Kabel (Typ A auf Typ B) für USB 2.0, 1,5 m 4 cm Schrumpfschlauch, 1/16", Schwarz 14 cm Gewebeisolierschlauch, 2 mm 34 cm flexible Leitung, ST1 x 0,22 mm<sup>2</sup>, Schwarz 82 cm flexible Leitung,  $ST1 \times 0,75$  mm<sup>2</sup>, Rot 58 cm flexible Leitung, ST1 x 0,75 mm<sup>2</sup>, Schwarz

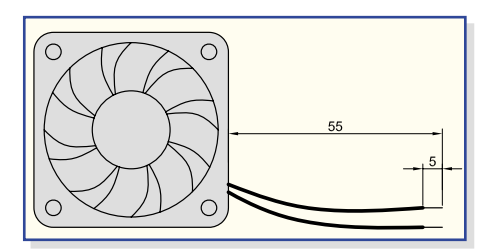

#### **Bild 41: Konfektionierung der Lüfter-Anschlussleitungen**

Spulen mit hitzebeständigen Kabelbindern stramm auf der Platinenoberfläche befestigt.

## **Montage des Lüfter-Kühlkörper-Aggregates**

Besonders im Entladebetrieb entsteht Abwärme, die mit Hilfe eines Lüfter-Kühlkörper-Aggregates im ALC 8500 Expert abgeführt wird. Alle Lade- und Entladeendstufen-Transistoren sowie die Dioden D 102 und D 202 werden an diesen Kühlkörper montiert, der aus zwei Profilhälften besteht.

Die beiden Hälften des Profils werden zunächst mittels der Schwalbenschwanz-Führungen zusammengefügt und danach mit einer Öffnung nach oben auf die Arbeitsplatte gestellt (die Fügerillen sollen zum Betrachter weisen).

Die Anschlussleitungen des Lüfters sind entsprechend Abbildung 41 vorzubereiten.

Nun wird der Lüfter oben auf den Kühlkörper gelegt, und zwar so, dass der am Lüftergehäuse angebrachte Pfeil zum Kühlkörper weist (die Luft wird in das Kühlkörperinnere gedrückt). Das Zuleitungspaar des Lüfters (schwarz-rote Leitung) muss sich vorne befinden (Abbildung 42).

Der Kühlkörper weist an 4 seiner Außenflächen mittig konturierte Rundnuten auf, die für die Aufnahme von M3-Schrauben ausgelegt sind und genau zu den 4 Montagebohrungen des Lüfters passen. Es wer-

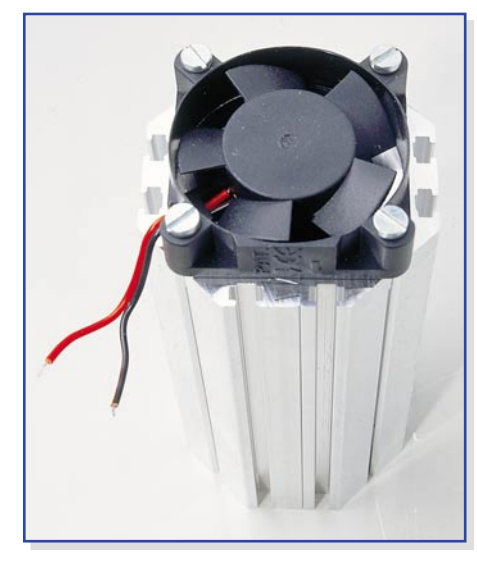

**Bild 42: Montage des Lüfters am Kühlkörper**

den Montageschrauben M3 x 20 mm verwendet, die jeweils durch die Montageflansche des Lüfters zu führen sind. Mittels eines Schraubendrehers dreht man die Schrauben dann mühelos ein, lässt sie aber noch etwas locker. In die 4 Kühlkörpermontagebohrungen der Basisplatine werden nun von unten Schrauben M3 x 6 mm gesteckt. Auf der Bestückungsseite folgt eine Pertinax-Isolierplatte. Die Schrauben werden danach mit M3-Muttern versehen, die jedoch nur mit wenigen Windungen aufzuschrauben sind. Alsdann wird der Kühlkörper von hinten auf die Platine auf-

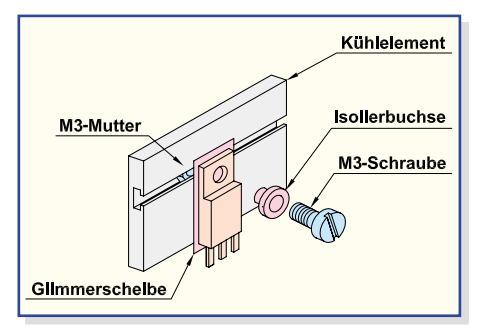

#### **Bild 43: Montage der Leistungsbauelemente am Kühlkörper**

geschoben. Je 2 Muttern verschwinden dabei in 2 Nuten des Kühlkörpers, wobei die Lüfterseite mit den Anschlussleitungen zur Platine hin orientiert sein muss.

Das hintere Ende des Kühlkörpers muss genau plan mit dem hinteren Platinenrand abschließen, und nun werden zunächst die 4 Schrauben in der Platine, danach auch die 4 Lüftermontageschrauben angezogen. Die Anschlussleitungen des Lüfters werden an ST 61 (schwarze Leitung) und ST 60 (rote Leitung) angelötet.

Zur Montage der Transistoren und Dioden werden in die oberen Einschubnuten beidseitig des Kühlkörpers M3-Muttern eingeschoben, und zwar 5 Muttern auf der rechten Seite und 5 Muttern auf der linken Seite des Kühlkörpers.

Sämtliche Muttern gehören mittig über die Anschlüsse der zu montierenden Leistungs-Transistoren und Dioden. Diese Bauteile werden jeweils mit einer Glimmerscheibe versehen, die beidseitig mit etwas Wärmeleitpaste bestrichen wurde. Zur Verringerung des Wärmewiderstands zwischen dem Gehäuse und dem Kühlkörper darf auf diese Paste keinesfalls verzichtet werden. Jeweils mittels einer Isolierbuchse und einer Schraube M3 x 6 mm werden die Bauteile fest am Kühlkörper angeschraubt, so dass ihre Anschlusspins genau über den zugehörigen Lötstiften bzw. Stiftleisten zu liegen kommen (Abbildung 43 und 44).

Nun ist es zweckmäßig, die montierten Komponenten auf eventuelle Kurzschlüsse zum Kühlkörper hin zu überprüfen.

Im Anschluss hieran sind dann die

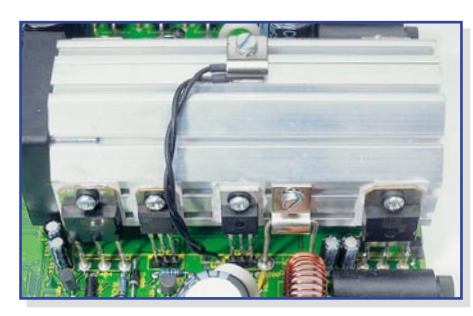

**Bild 44: Mit einer Metallschelle wird der Temperatursensor auf den Kühlkörper geschraubt.**

Anschlussbeinchen der Transistoren und Dioden mit den zugehörigen Anschlussstiften der Platine zu verlöten.

Im nächsten Arbeitsschritt wird einer der beiden vorbereiteten Temperatursensoren mit einer Metallschelle oben auf den Kühlkörper montiert, wie in Abbildung 44 zu sehen ist. Zur besseren thermischen Kopplung ist der Sensor an der abgeflachten Seite leicht mit Wärmeleitpaste zu bestreichen. Die Montage erfolgt danach mittig auf den Kühlkörper, wozu eine M3-Mutter bis ungefähr zur Mitte in die entsprechende Nut des Kühlkörpers zu schieben ist. Die Befestigung der Schelle auf dem Kühlkörper ist mit einer Schraube M3 x 5 mm vorzunehmen. Zwischen dem Schraubenkopf und der Metallschelle ist eine M3-Fächerscheibe erforderlich.

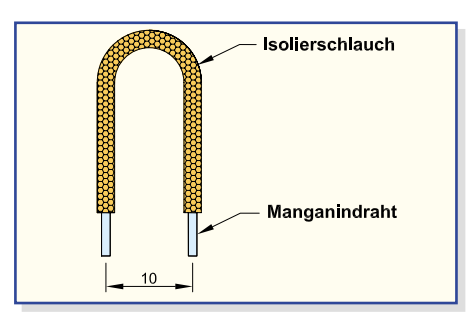

**Bild 45: Hochstrom-Shuntwiderstände aus Manganindraht**

Jetzt sind auf der Basisplatine nur noch die beiden Hochstrom-Shuntwiderstände R 113 und R 213 zu bestücken. Diese Widerstände sind aus Manganindrahtabschnitten von 52 mm Länge herzustellen. Die Manganindrahtabschnitte werden mit 45 mm langen Glasfaser-Isolierschläuchen überzogen und entsprechend Abbildung 45 gebogen. Nach dem Einlöten in die Platine müssen jeweils 45 mm Länge des Widerstandsdrahtes wirksam bleiben. Damit ist die große Basisplatine bereits vollständig bestückt.

#### **Bestückung der Frontplatine**

Nachdem die Basisplatine fertig aufgebaut ist, erfolgt die Bestückung der Frontplatine. Auch hier sind nur noch wenige

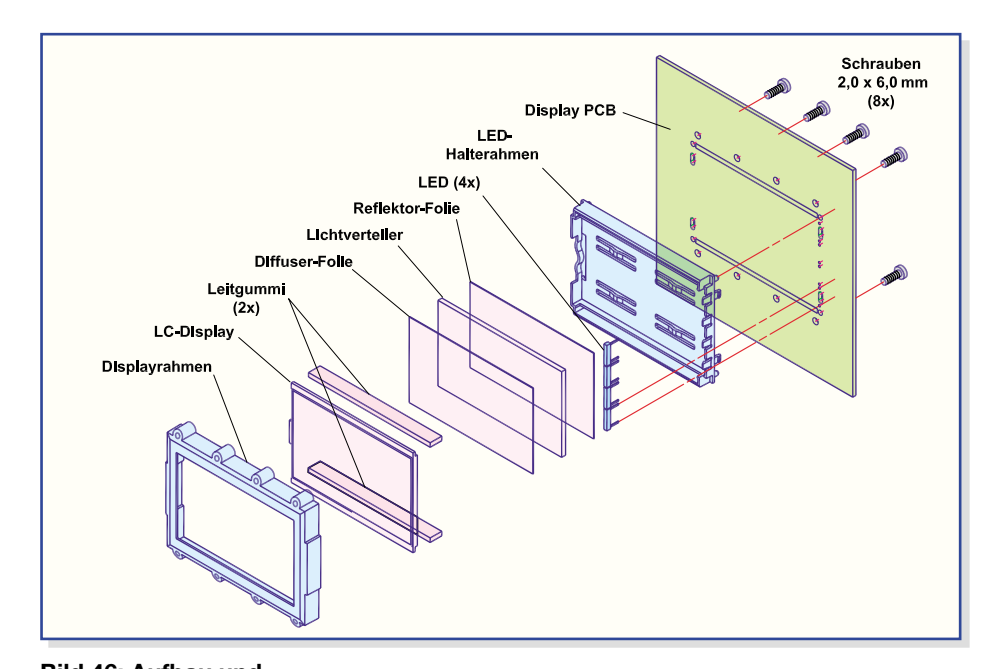

Komponenten von Hand aufzulöten. Bei dieser Platine beginnen wir die Bestückung mit der Montage des großen, hinterleuchteten Displays. Die Explosionszeichnung in Abbildung 46 verdeutlicht den Aufbau des Displays und somit auch die einzelnen Montageschritte, die erforderlich sind.

Zuerst wird der Halterahmen bis zum Einrasten auf die Platine gesetzt.

Danach werden die 4 "Side-Looking-Lamps" so eingelötet, dass jeweils die Bauelemente-Unterseite plan auf dem Halterahmen aufliegt.

Im nächsten Arbeitsschritt sind die Leitgummistreifen in die dafür vorgesehenen Schlitze des Halterahmens zu positionieren. In die Mitte des Rahmens wird nun ein weißes Stück Papier (Reflektorfolie) gelegt, gefolgt von der Reflektorscheibe, die mit der Bedruckung (Punktraster) nach

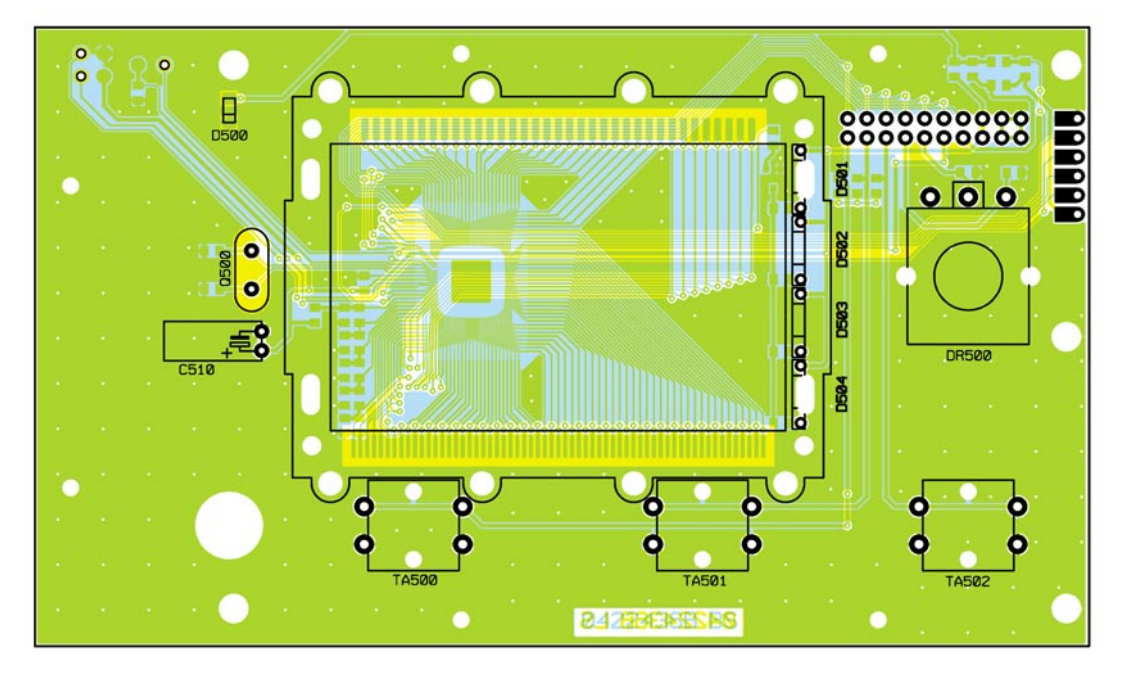

**Bild 46: Aufbau und Montage des hinterleuchteten LC-Displays**

**Ansicht der fertig bestückten Frontplatine des ALC 8500 Expert mit zugehörigem Bestückungsplan von der Displayseite**

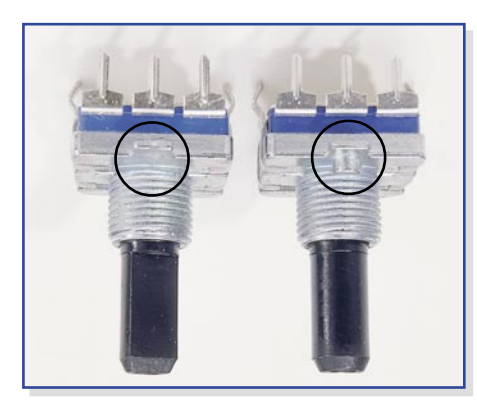

**Bild 47: Die Führungsnase des Inkrementalgebers (rechts) wird**

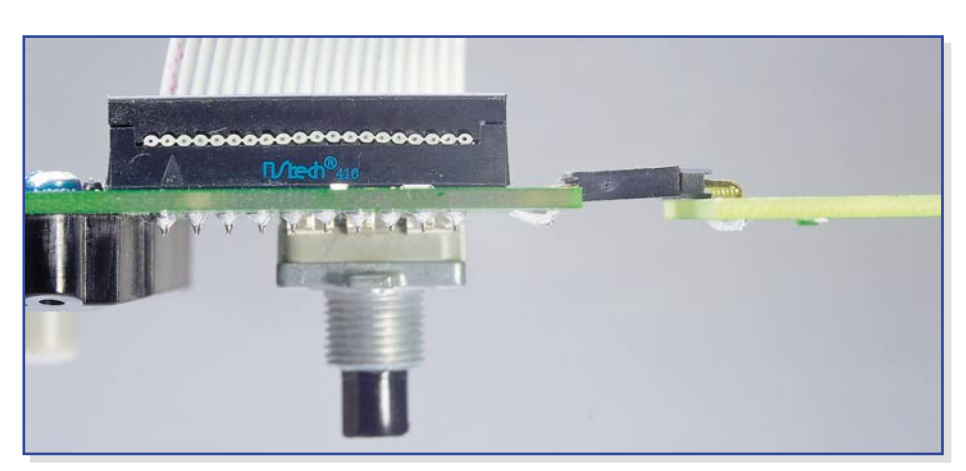

**abgeschnitten (links). Bild 48: Montageposition der Buchsenleiste der Frontplatine**

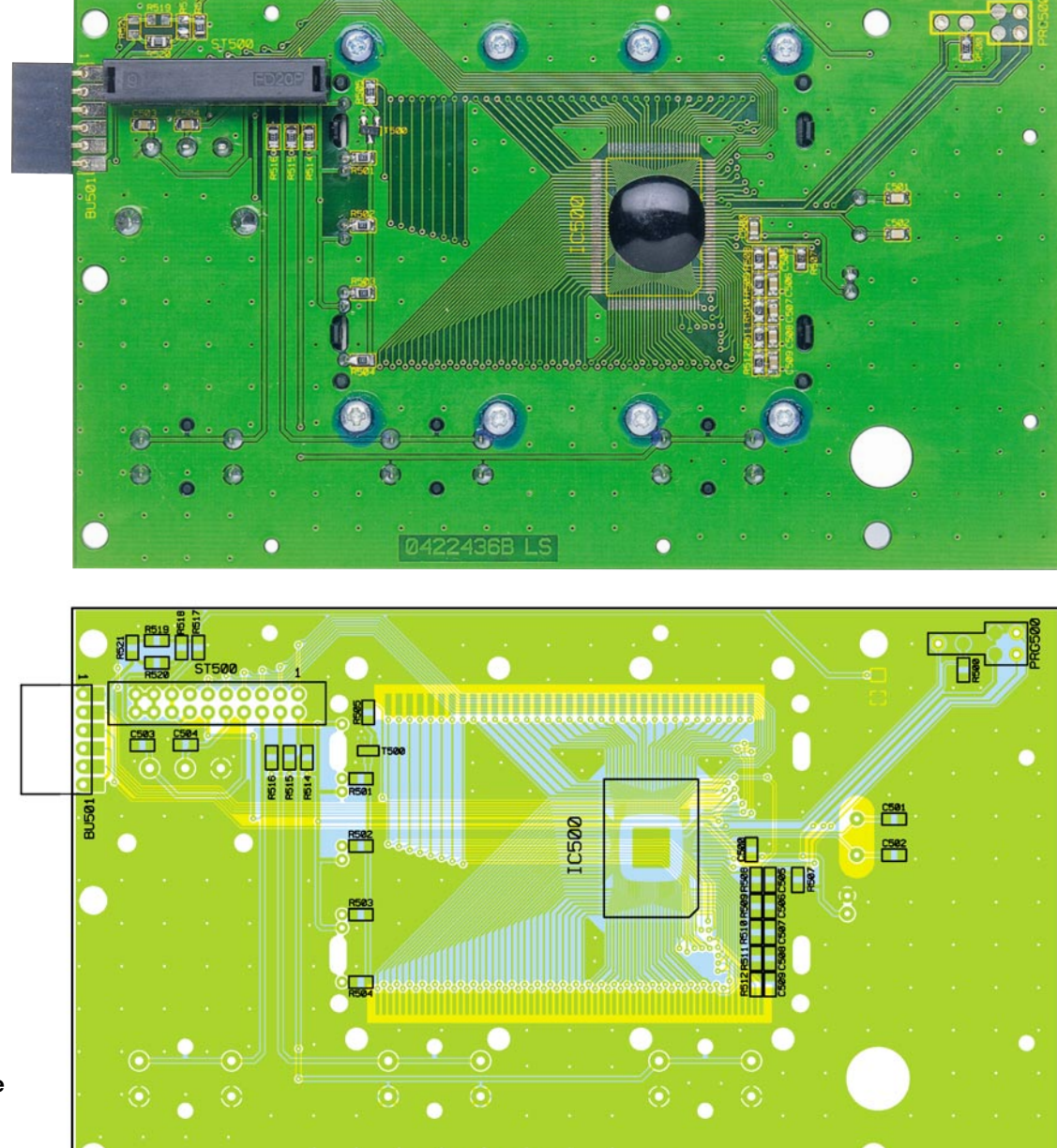

**8422436B.LS** 

**Ansicht der fertig bestückten Frontplatine des ALC 8500 Expert mit zugehörigem Bestückungsplan von der Lötseite**

unten einzusetzen ist. Des Weiteren ist unbedingt zu beachten, dass die silberbeschichtete Seite der Reflektorscheibe an der gegenüberliegenden Seite der "Side-Looking-Lamps" liegen muss. Auf die Reflektorscheibe kommt die Diffusorfolie und darauf das Display. Zuletzt wird der Displayrahmen aufgesetzt und mit den 8 zugehörigen Schrauben verschraubt.

Die 3 Printtaster zur Bedienung des Gerätes werden nacheinander eingesetzt und an der Platinenunterseite verlötet. Gleich im Anschluss hieran sind die zugehörigen Tastkappen aufzupressen.

Danach werden der Elko C 510 (unter Beachtung der korrekten Polarität) und der Quarz Q 500 eingelötet.

Beim Drehimpulsgeber (Inkrementalgeber) ist vor dem Einbau eine kleine Führungsnase (siehe Abbildung 47) mit einem scharfen Seitenschneider abzutrennen. Danach wird das Bauteil plan auf die Platine gesetzt und sorgfältig verlötet.

Eine abgewinkelte 6-polige Buchsenleiste ist entsprechend Abbildung 48 einzulöten. Es ist unbedingt darauf zu achten, dass die Buchse plan aufliegt und die Ausrichtung zur Platine stimmt.

Die Verbindung der Buchsenplatine mit der Frontplatine erfolgt mit einem 20-poligen Flachbandkabel (Abbildung 49). Dieses Kabel wird fertig konfektioniert geliefert und ist bereits werkseitig mit einem 20-poligen Leiterplattenverbinder, einem Ferrit-Ringkern zur Störunterdrückung und einem 20-poligen Flachbandkabel-Steckverbinder ausgestattet.

Die Stifte des Flachbandkabel-Leiterplattenverbinders sind von der Platinenrückseite durch die zugehörigen Bohrungen zu führen und so zu verlöten, dass der Verbinder plan aufliegt. Die korrekte

**Bild 49: Verbindungskabel von der Frontplatine zur Basiplatine**

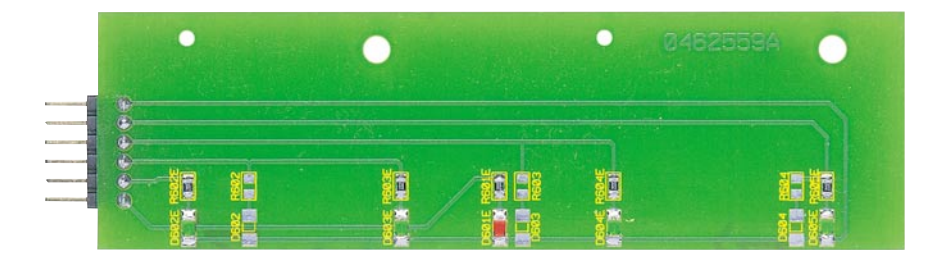

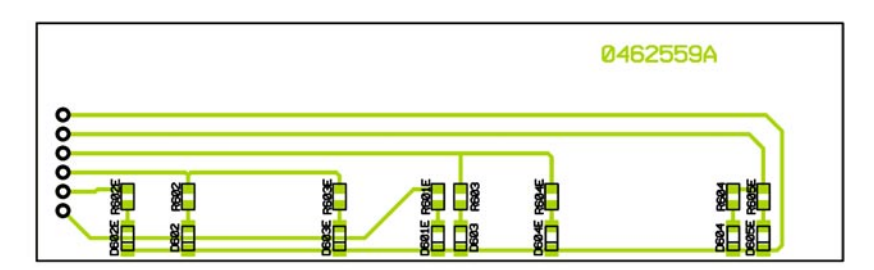

**Ansicht der fertig bestückten LED-Platine des ALC 8500 Expert mit zugehörigem Bestückungsplan**

Einbaurichtung ist auch in Abbildung 48 zu sehen.

# **LED-Zusatzplatine**

Die Bestückung der LED-Zusatzplatine ist ausgesprochen einfach. Da die SMD-LEDs und -widerstände schon werkseitig bestückt sind, ist hier nur noch eine abgewinkelte sechspolige Stiftleiste einzulöten. Dabei ist zu beachten, dass die Stiftleiste vor dem Verlöten ebenfalls plan aufliegt und die Pins gerade ausgerichtet sind (siehe Abbildung 48).

Im, ELVjournal" 6/2005 wird die Bestückung fortgesetzt sowie detailliert der Zusammenbau des Gerätes und der Abgleich<br>beschrieben. beschrieben.

*Stückliste:*

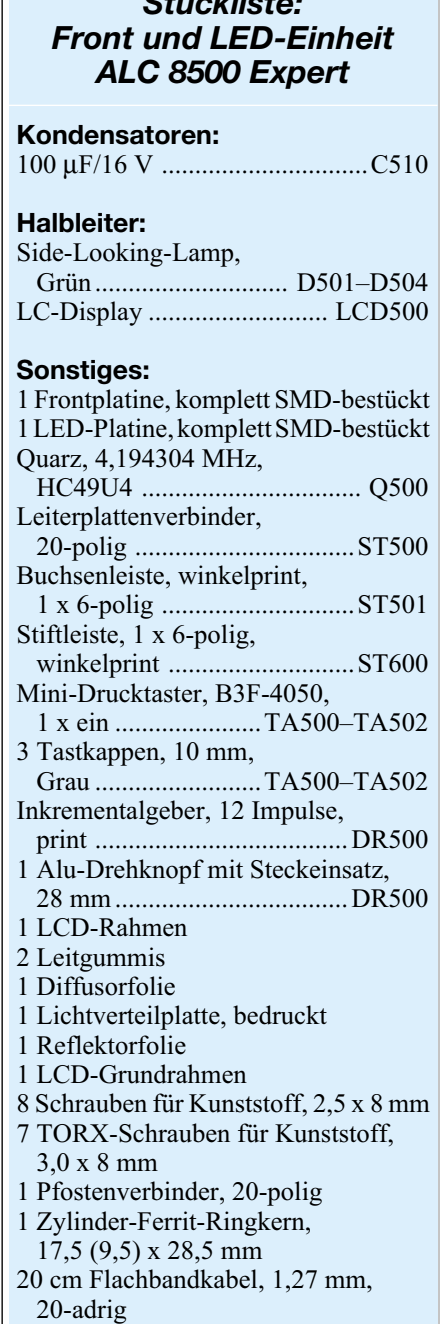

# **Mehr Bildqualität mit weniger Bit**

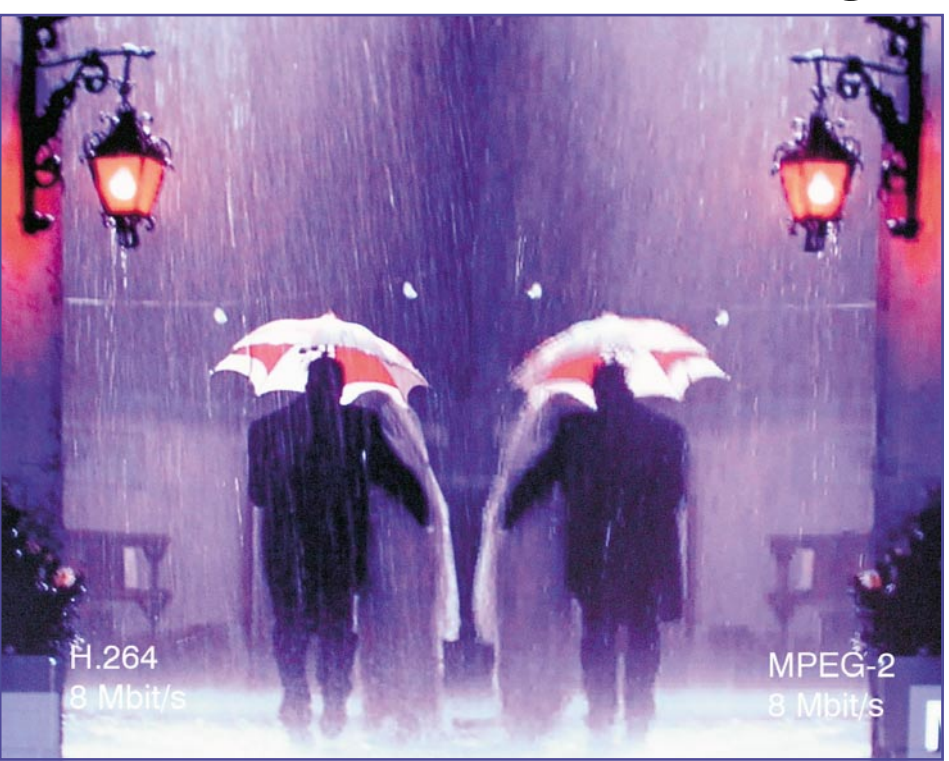

uelle: Heinrich-Hertz-Institut) **(Quelle: Heinrich-Hertz-Institut)**

# **MPEG-4 etabliert sich als Nachfolger für MPEG-2**

*Digitales Video hat eine Reihe von Vorteilen:*

*Die Qualität hängt nicht mehr von den spezifischen Eigenschaften des Übertragungskanals ab, es gibt vielfältigere Methoden für Fehlerschutz und -korrektur, Speicherung und Kopieren ist ohne Qualitätsverlust mit unbeschränkter Lebensdauer möglich, die Methoden zur Bildbearbeitung und -manipulation sind vielseitiger, besser und kostengünstiger. Dem steht ein großer Nachteil entgegen: Die erforderliche Bandbreite ist bis zu 200-mal höher als bei analogen Video-Signalen. Schon zu Beginn der Digitalisierung von Video-Signalen hat man deshalb erkannt, dass kein Weg an der Videokompression vorbeiführt.*

# **Größe eines Roh-Videos**

Die Formel zur Berechnung der Größe eines Roh-Videos (RVG) lautet:

 $RVG = (f \cdot r \cdot c \cdot t) + A$ 

- mit f: Bildgröße (frame size) in Bildpunkten (pixel), Höhe x Breite
	- r: Bildwiederholrate (frame rate) in Bildern pro Sekunde (fps)
	- c: Farbtiefe (colour depth) in Byte pro Pixel
	- t: Länge des Videos in Sekunden
	- A: Volumen des Audio-Soundtracks in Byte

Für ein zweistündiges Roh-Video in VGA-Auflösung ohne Ton ergibt sich also eine Größe von:

$$
RVG =
$$
  
\n
$$
640.480 \frac{pixel}{frame} \cdot 25 \frac{frames}{s} \cdot 3 \frac{Byte}{pixel} \cdot 7.200 s =
$$
  
\n22.500  $\frac{KByte}{s} \cdot 7.200 s = 162.000.000 KByte =$   
\n154.4952GBvte

wobei 1 GByte = 1024 x 1024 x 1024 Byte sind.

Es ist offensichtlich, dass Datenraten von über 20 MByte/s und Dateigrößen von mehr als 150 GByte die heute verfügbaren Übertragungs- und Speichermedien weit überfordern. Das "Eindampfen" des Datenstroms tut also Not!

# **Datenreduktion mit MPEG**

Die Motion Pictures Experts Group (MPEG, gegr. 1989, sprich "empeg") entwickelte einen CODEC (**Co**der/**Dec**oder oder auch Compressor/Decompressor) für die bitsparende Übertragung und Speicherung von Videos mit Ton. Anfang der 90er Jahre des vergangenen Jahrhunderts (also vor gut 15 Jahren) wurde der erste Entwurf eines Bildkompressionsalgorithmus veröffentlicht, der im August 1993 als Standard ISO/IEC 11172 (MPEG-1) verab-

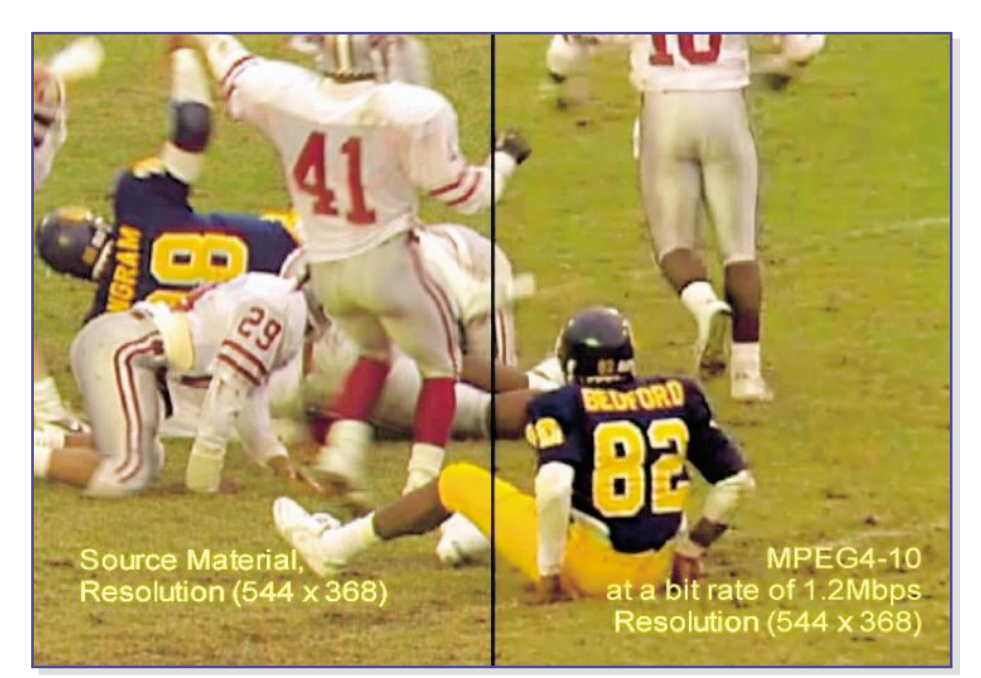

**Bild 1: Qualitätsvergleich MPEG-4-2 gegen MPEG-4-10 (Version 2). Ca. 1,5 Stunden Film passen in MPEG-4-Qualität damit auf eine normale Daten-CD. (Quelle: Luke J. Crook, http://www.balooga.com/mpeg4.php3)**

schiedet wurde. Es folgte 1996 MPEG-2, das bis heute beim digitalen Fernsehen und der Filmspeicherung auf DVD eingesetzt wird. MPEG-4 (Anfang 1999) ist dessen Erweiterung, die bei höherer Kompressionsrate bessere Darstellungen ermöglicht.

Alle MPEG-Standards bauen aufeinander auf. Ihnen gemeinsam ist das Ausnutzen von Irrelevanz und Redundanz in einem Bild. Dabei wird das codierte Bild an die Eigenheiten des menschlichen Sehens angepasst, indem man ihm für das Auge nicht wahrnehmbare Bestandteile entzieht und die Ähnlichkeiten innerhalb eines Bildes oder in einer Folge von Bildern ausnutzt. Die Schritte des Verfahrens Chroma-Subsampling, zeitliche und räumliche Redundanzreduktion, Diskrete Cosinustransformation, Codierung, Prädiktion und Bewegungskompensation, Datenstrombildung, Fehlerkorrektur … wurden bereits im ..ELViournal" 1/05: ..Satellitenempfang, Teil 3" und "ELVjournal" 2/05: "Satellitenempfang, Teil 4" ausführlich beschrieben. Deshalb geht dieser Artikel nur auf die spezifischen Eigenheiten von MPEG-4 ein.

Der MPEG-2-Standard hat sich weltweit als Standard für digitales Fernsehen etabliert. Schätzungsweise 50 Millionen digitale Receiver (Set-Top-Boxen) arbeiten nach dem internationalen DVB-Standard (Digital Video Broadcast: Digitales Fernsehen), der wie ATSC (Advanced Television Systems Committee – digitales hochauflösendes Fernsehen in den USA), DVD (Digital Versatile Disc) und MP3 als Audiokompressionsstandard (MPEG-1, Layer 3) auf MPEG-2 beruht. Aber der technische Fortschritt hat neue Anwendungen ermöglicht: Vom hochauflösen-

den Fernsehen (HDTV: High-Definition TV) über IP-basiertes Videostreaming bis zum "Mäusekino" auf dem Handy-Display (DVB-H) – stets sind die Datenraten für die zur Übertragung verfügbaren Kanäle zu groß. Damit hat die Stunde von MPEG-4 geschlagen.

# **MPEG-4 AVC/H.264**

Der MPEG-4-Standard (AVC: Advanced Video Coding = H.264) zielt auf die möglichst effiziente Übertragung herkömmlicher A/V-Inhalte, strukturierter synthetischer 2D/3D-Grafiken und Audio über Breitbandnetze, das Internet, DVD, PDAs, Mobiltelefone und Set-Top-Boxen. Als Anwendungen kommen in Frage: Unterhaltung, Kommunikation zwischen einzelnen Personen oder Gruppen (Bildtelefon, Videokonferenzen), Produktmarketing, Fernunterricht, interaktive Videospiele, Multimedia-Mailing, Fernüberwachung durch Webcams usw.

MPEG-4 entspricht den Eigenheiten der menschlichen visuellen Wahrnehmung (Human Visual System HVS) besser als MPEG-2. Der Mensch nimmt eine Szene durch Umrisse (shapes), Bewegung, Texturen und Farbe wahr. MPEG-4 trägt dem durch die Verwendung visueller Objekte Rechnung. Die Realität wird dadurch HVS-freundlicher abgebildet, als es Makroblöcke und Pixel vermögen. Und nicht zuletzt ist das Schneiden und Nachbearbeiten von MPEG-2-komprimiertem Material nur in geringem Umfang möglich.

MPEG-4 wurde 2000 formell als Standard ISO/IEC 14496 verabschiedet. Die Arbeiten daran halten an und berücksichtigen die Entwicklungen auf dem Gebiet der Codierungsforschung und der verfügbaren Hard- und Software. Neben einer höheren Datenverdichtung bietet MPEG-4 einen Baukasten von Technologien, die zu anwendungsspezifischen "Profiles" zusammengefasst werden und gleichermaßen nützlich sind für Autoren von Inhalten, Diensteanbieter und Endanwender:

- Autoren können mit MPEG-4 Inhalte flexibler und mit höherer Wiederverwendbarkeit erstellen bei besseren Möglichkeiten zum Verwalten ihrer Urheberrechte.
- Für Diensteanbieter bietet MPEG-4 transparente Informationen über die Servicequalität (QoS – Quality of Service), die auf die verwendete Übertragungsnetzart umgesetzt werden müssen. So wird der Transport über heterogene Netze optimiert. Die verbesserte Interaktion mit dem Endanwender erschließt neue Geschäftsmodelle.
- Für Endanwender steigert ein höherer Grad an Interaktion mit den Diensten (nach Maßgabe des Inhalteautors) deren Attraktivität. Der Zuwachs an Multimedialität erstreckt sich auch auf neue Übertragungsstrukturen, insbesondere solche mit relativ niedrigen Bitraten wie Mobiltelefone, Wireless LANs usw., und lässt völlig neue Anwendungen zu.

# **Teile und herrsche!**

Schon die alten Römer hatten die Macht dieses Prinzips erkannt. Auch bei MPEG-4 sorgt es für eindrucksvolle Resultate. Ein Wesensmerkmal von MPEG-4 ist die Zerlegung des Bildinhalts in statische und bewegte Bild- und Tonobjekte (natürliche und synthetische!) sowie räumliche Ebenen und deren getrennte Bearbeitung und zeitgleiche Übertragung. Die resultierende Bildqualität verblüfft in Anbetracht des geringen Speicherbedarfs bzw. der niedrigen Übertragungsrate (s. Bild auf erster Seite dieses Artikels und Abbildung 1).

# **Alles nur Theater!**

Gewiss: Vergleiche hinken! Aber ein MPEG-4-Empfangsgerät, mit dem sich der Zuschauer audiovisuelles Programmmaterial zeigen lässt, hat Ähnlichkeit mit einem Puppentheater. Der Programmanbieter überträgt zunächst das Bühneninventar (Hintergründe, Mobiliar, Schauspieler usw.) und dann das Drehbuch, welches vorschreibt, wie damit zu verfahren ist. Im MPEG-4-Empfänger kommt nun das Schauspiel zur Aufführung. Dabei hat der Zuschauer Eingriffsmöglichkeiten in das Geschehen, indem er das Drehbuch oder die Regieanweisungen entsprechend abändert.

# **Das Visual-Decoder-Modell**

Die Umsetzung des MPEG-4-Pro-
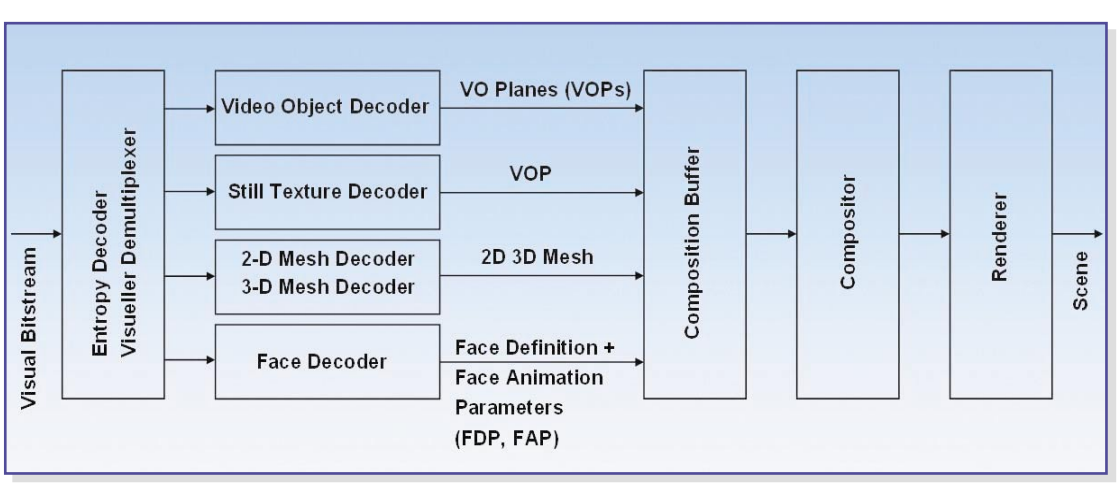

**Bild 2: MPEG-4 Visual Decoder (Quelle: Kazem Najafi)**

grammstroms in Szenenbilder geschieht im MPEG-4-Visual-Decoder-Modell (Abbildung 2). Es sind die zum Coder inversen Baugruppen, die aus den übermittelten Bildbestandteilen wieder das Ausgangsbild herstellen.

Die Werkzeuge zur Darstellung von Video-Aufnahmen im MPEG-4-Standard erlauben das effiziente Speichern, Übertragen und Manipulieren kleinster Einheiten von Bild- und Video-Inhalten, den Video-Objekten (VO). Ein Video-Objekt kann z. B. eine sprechende Person ohne Hintergrund sein, die dann mit anderen audiovisuellen Objekten zu einer Szene zusammengeführt wird. Die Szenenkomposition erfolgt durch die MPEG-4-Szenenbeschreibungssprache BIFS (**BI**nary **F**ormat for **S**cenes).

Abbildung 3 erläutert dies. Aus dem MPEG-4-Datenstrom werden durch Demultiplexen die Elementarströme gewonnen, welche die primitiven AV-Objekte (Hintergrund, Golfspielerin, Ball, Flagge und Ton) repräsentieren. Ebenfalls im MPEG-4-Datenstrom eingebettet ist die Szenenbeschreibung in Gestalt eines hierarchischen Szenenbaums. Damit kann der Decoder die Szene wiederherstellen. Als Interaktion ist z. B. die Zahlung einer Gebühr für das Sehen der Sendung denkbar, die das Video-Objekt Golfball sichtbar macht und so dem Betrachten des Matches erst einen Sinn gibt. Weil die Objekte einzeln codiert sind, können sie unabhängig voneinander manipuliert werden. So ist eine objektabhängige Auflösung denkbar, der Austausch, das Einbinden oder Löschen von Objekten, die Wahl der Perspektive, des Ausschnitts und vieles mehr.

#### **Mesh, Morph, Render und Co.**

Zur Codierung synthetischer, d. h. im Computer erstellter Objekte wird die Mesh-Technologie eingesetzt. Dabei bildet man das Objekt durch eine Hülle aus Polygonen (mesh = Maschennetz) ab, die mit Textu-

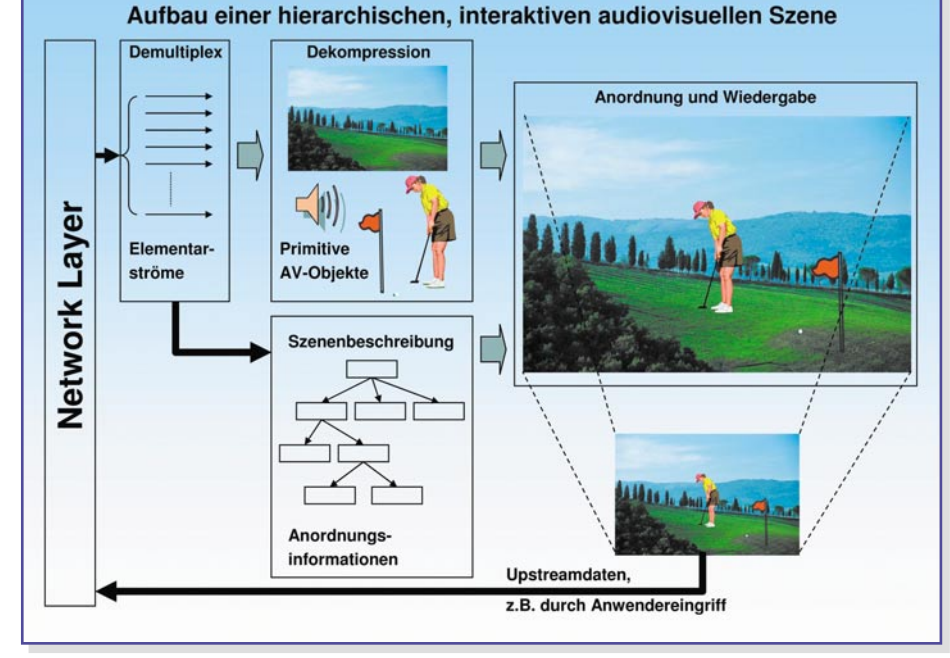

**Bild 3: Aus Objekten und Kompositionsanweisungen wird das Szenenbild "zusammengebaut".**

ren ausgefüllt werden (Rendern) (Abbildung 4). Aber auch reale Video-Objekte lassen sich durch ein gerendertes Maschennetzmodell darstellen. Die erforderliche Auflösung bestimmt die lokale Maschengröße (progressive mesh). Bewegungen und Geometrieänderungen werden nachgebildet durch Morphing-Befehle. Je nach Komplexität der Oberfläche des Objekts und seiner Aktionen sind extreme Einsparungen gegenüber den herkömmlichen Verfahren zur Digitalisierung von Bildausschnitten möglich.

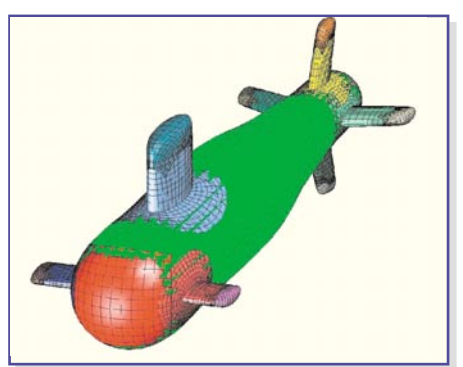

**Bild 4: Ein Objekt mit Maschennetzoberfläche (Quelle: Bill Henshaw, Lawrence Livermore National Laboratory, http://www.llnl.gov/ CASC/Overture/henshaw/ publications/using\_mappings.pdf)**

Ein schönes Beispiel für diese Technik sind dreidimensionale Humanoiden (auch Avatare genannt), die den natürlichen Menschen durch intelligente Geometriedefinitionen (BDP: Body Definition Parameter Set) und Parametersets zur Änderung der Körperstellung (BAP: Body Animation Parameter Set) oder des Gesichtsausdrucks (FAP: Face Animation Parameter Set) verblüffend echt nachbilden. Auf der Homepage der Humanoid Animation Working Group, http://www. h-anim.org, kann man sich einen Eindruck verschaffen, wie die mathematische Beschreibung eines Humanoiden funktioniert. Wer selber einmal ein Gesicht animieren will: Auf http://mrl.nyu.edu/~perlin/de mox/Face.html kann er mit wenigen Tas-

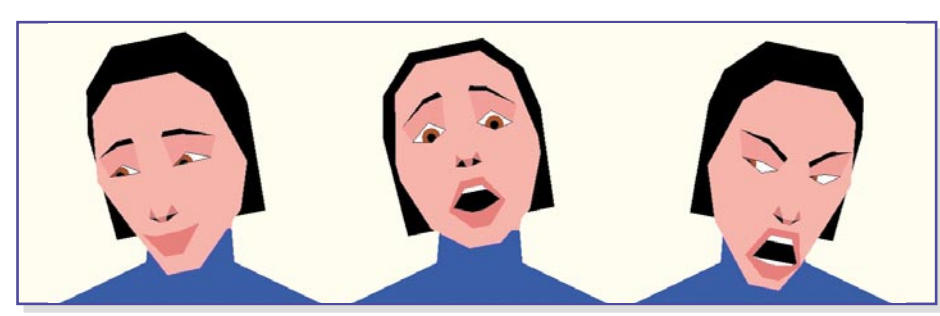

**Bild 5: Mit wenigen Animationspunkten lässt sich der Gesichtsausdruck verändern. (Quelle: Ken Perlin)**

tenanschlägen traurige, wütende, lachende, erstaunte usw. Gesichtsausdrücke zaubern (Abbildung 5). 68 in Gruppen eingeteilte FAPs, die in unterschiedlicher Intensität miteinander kombiniert werden können, erlauben die Belebung eines künstlichen Gesichts bis in die Feinmotorik. Wie man solche Animationen in die MPEG-4-Szenenbeschreibungssprache BIFS umsetzt, kann man auf http://www. research.att.com/projects/AnimatedHead/ joern2.html nachlesen.

#### **Mehr Kompressionseffizienz durch objektorientierte Bewegungskompensation**

MPEG-4 erlaubt die Anwendung unterschiedlicher Verfahren zur Bewegungskompensation:

#### **Standard 8x8- oder 16x16-Pixel-Block** (wie bei MPEG-2)

**Global Motion Compensation (GMC)** Mit Hilfe weniger zu übertragender Parameter kann die Bewegung eines ganzen Objekts beschrieben werden. Durch Techniken wie Image Warping (schrittweise Veränderung von Bildern), Motion Trajectory Coding (Codierung einer Bewegungsspur) und Texturcodierung sind erhebliche Codierungsgewinne möglich.

#### **Global Motion Compensation für stati**sche "Sprites"

Ein Sprite ist ein grafisches Bild, welches bewegt oder animiert werden kann. Ein Beispiel: Wird ein Panorama-Hintergrund (Zuschauer auf Tribüne) als Sprite hinter einem Objekt (Tennisspieler) verschoben, hat der Betrachter den Eindruck, der Tennisspieler bewegt sich vor einem Ausschnitt der Zuschauerkulisse (Abbildung 6).

#### **Formangepasste DCT (Shape-adaptive DCT: SA-DCT)**

Im Bereich der Texturcodierung von Objekten mit beliebigen Umrissen verbessert die SA-DCT die Codierungseffizienz erheblich. Durch eine 4x4-DCT mit einer Integer-Arithmetik (anstelle der bei MPEG-2 üblichen 8x8-DCT mit Floating-Point-Arithmetik) werden unerwünschte Effekte wie Blockbildung und Überschwingen an Kontrastgrenzen (ringing) (Abbildung 7) sowie Driftartefakte infolge von

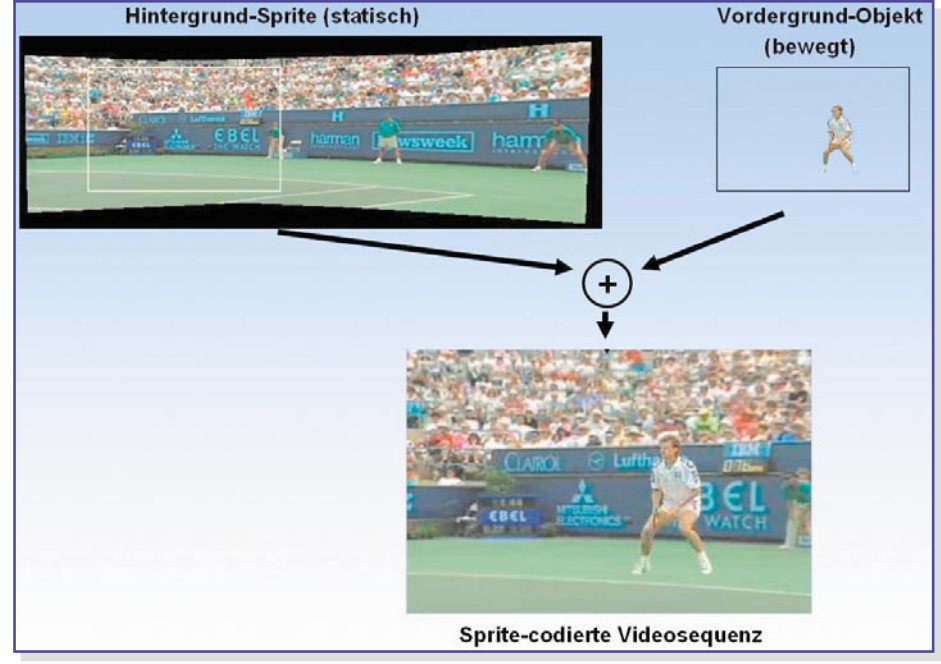

**Bild 6: Spritecodierung einer Videosequenz (Quelle: Overview of the MPEG-4 Standard, http://www.chiariglione.org/ride/inside\_MPEG-4\_part\_B/ inside\_MPEG-4\_part\_B.htm)**

Rundungsfehlern verringert. Das, Ringing" ist übrigens das sichtbar gewordene Gibb'sche Phänomen, welches besagt, dass die harmonische Synthese an Unstetigkeitsstellen der nachzubildenden Funktion stets Überschwinger produziert.

### **Weitere Maßnahmen zur Effizienzsteigerung**

CABAC (Context-adaptive Binaryarithmetic Coding) als effizienterer Ersatz für die variable Lauflängencodierung (VLC) passt sich an die vom Bildinhalt abhängige Wahrscheinlichkeitsverteilung der Symbole an, indem es die Korrelationen zwischen den Symbolen auswertet. Damit ist eine erhebliche Steigerung der Kompressionsrate möglich. Die Auffälligkeit von Blockartefakten verringert eine so genannte Inloopfilterung. Dabei wird in

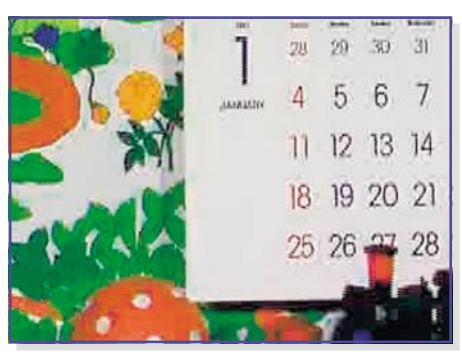

**Bild 7: MPEG-typische Bildfehler: Blockbildung (blocking) und Überschwingen an Kontrastgrenzen (ringing). (Quelle: Mitsubishi Electric Research Institute)**

den Randbereichen der Blöcke eine Angleichung an die Nachbarn vorgenommen. Eine adaptive Quantisierung macht sich die geringere Detailauflösung des menschlichen Auges in hellen und dunklen Bildbereichen zunutze. In solchen Bereichen wird durch Wahl einer gröberen Quantisierungskennlinie stärker komprimiert.

#### **Resistenz gegen Übertragungsfehler**

 Durch ausgefeilte Methoden zur schnellen Resynchronisation, Datenwiederherstellung und Fehlerverdeckung wird in MPEG-4 eine hohe Robustheit gegen Übertragungsfehler sichergestellt. Diese ist natürlich auch wieder abhängig vom Bildmaterial.

Bei sich schnell und stark verändernden Bildfolgen wirken sich Paketverluste stärker aus als in ruhigen Szenen (Abbildungen 8 bis 11). (Quelle: Peter Parnes, www.cdt.luth.se/projects/siram/mP4)

## **Extreme Skalierbarkeit**

Vom Sub-QCIF mit 172 x 144 Pixel (Quar-

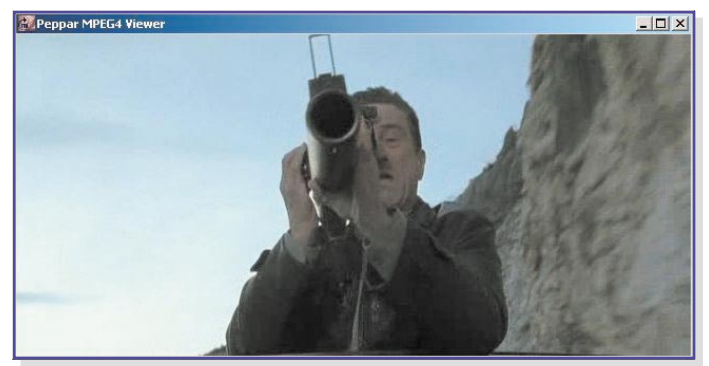

**Bild 8: Fehlerfreie Übertragung einer Bildfolge mit relativ geringen Inhaltsänderungen**

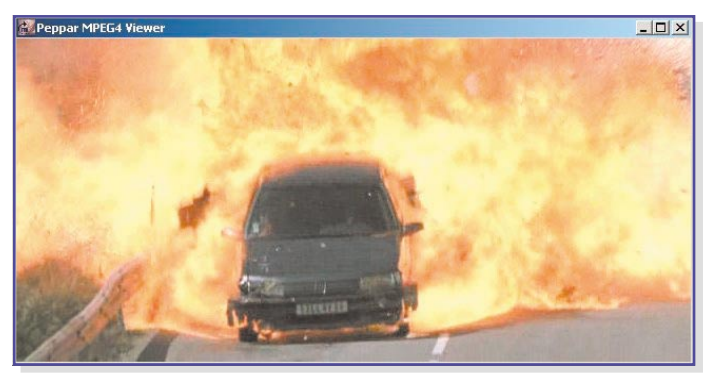

**Bild 10: Fehlerfreie Übertragung einer Bildfolge mit starken Inhaltsänderungen**

ter Common Intermediate Format für Videoconferencing und -telefonie) bis HDTV mit 1440 x 1152 Pixel (High-Definition TV: hochauflösendes Fernsehen), entsprechend Bitraten von 5 KBit/s bis 10 MBit/s, ist MPEG-4 für alle Qualitätsanforderungen geeignet. Aus der Vielzahl der Parameter, welche die Eigenschaften der MPEG-4-Codierung und Übertragung (Videoauflösung, Datenraten …) beeinflussen, sind 19 Profile zusammengestellt worden, die wiederum in zahlreiche "Level" gegliedert sind.

#### **Einfacher Datenzugriff**

MPEG hat das ..Delivery Multimedia Integration Framework" (DMIF) als Rahmenwerk formuliert, um die Lieferung multimedialer Inhalte unabhängig von ihrem Speicherort und der Zugriffs- und Bereitstellungsmethode zu ermöglichen. Damit sind die Aspekte der multimedialen Verarbeitung von denen der Übermittlung getrennt. So kann z. B. eine Multimedia-Anwendung wie ein MPEG-4-Abspielgerät auf Inhalte zugreifen, ohne dabei das Lieferszenario und die Technologien der daran beteiligten Netze berücksichtigen zu müssen.

#### **Transport**

In MPEG-4 sind keine Transportlayer definiert. Dadurch lassen sich mit entsprechenden Anpassungen MPEG-4-codierte AV-Inhalte vielfältig transportieren, z. B. als Inhalt von Datencontainern in MPEG-2- Transportströmen (MPEG-4 over MPEG-2) oder über IP-basierte Netze.

#### **Ausblick**

Obwohl wir noch lange nicht am Ende der Entwicklungs- und Normierungsarbeiten stehen, hat MPEG-4 heute schon das Potential, MPEG-2 als allgemeinen Standard für die digitale TV-Übertragung abzulösen. Insbesondere da, wo Speicherund Übertragungskapazitäten knapp sind und ein hohes Maß an Interaktivität und Skalierbarkeit gewünscht wird, kann MPEG-4 durch den objektbasierten Ansatz seine Vorteile ausspielen. Die folgenden Erweiterungen sind bereits im fortgeschrittenen Stadium.

**MPEG-7** als ..Multimedia Content Description Interface" ist ein Standard zur Beschreibung von MPEG-4-Daten. Die dabei eingesetzte Description Definition Language DDL ist eine Erweiterung der Seitenbeschreibungssprache XML (Extensible Markup Language), die vornehmlich im Webseitendesign eingesetzt wird. Sie erlaubt die Beschreibung, Verwaltung und Organisation von audio-visuellen Datenbeständen und wird für Navigation, Zugriff, Präsentation und Interaktion einge-

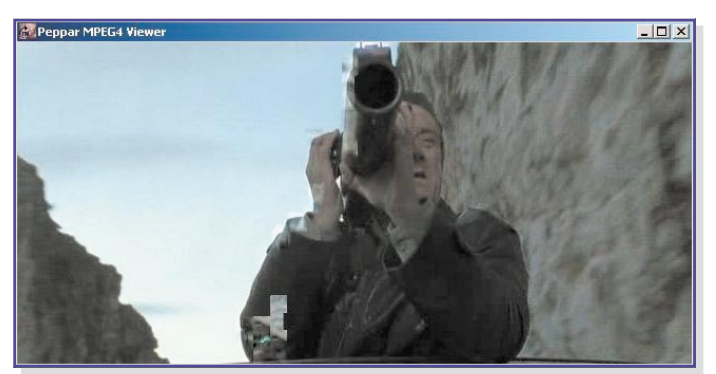

**Bild 9: Übertragung einer Bildfolge mit relativ geringen Inhaltsänderungen bei 5 % Paketverlusten => geringe Auswirkungen**

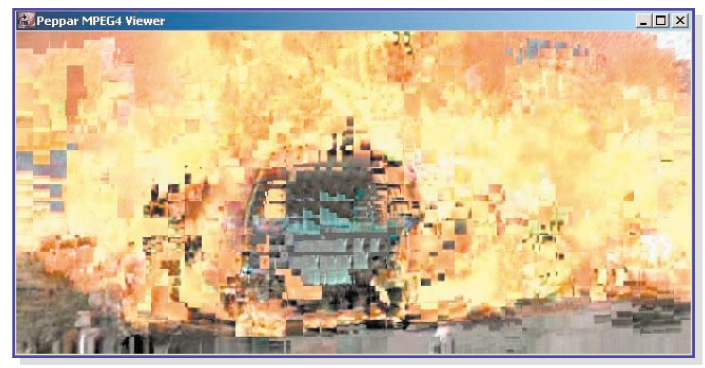

**Bild 11: Übertragung einer Bildfolge mit starken Inhaltsänderungen bei 5 % Paketverlusten => starke Auswirkungen**

setzt. Auch Mechanismen zur Wahrung von Urheberrechten (DRM: Digital Rights Management) sind in MPEG-7 eingebaut. Eine genaue Beschreibung findet sich in http://www.chiariglione.org/mpeg/standards/mpeg-7/mpeg-7.htm#2.1\_MPEG-7\_Systems.

**MPEG-21** Multimedia Framework ist ein MPEG-Standard, der eine Infrastruktur für Erzeugung, Produktion, Freigabe und Handel von multimedialen Inhalten festlegt. Er fasst alle am Arbeitsfluss Beteiligten – vom Produzenten bis zum Konsumenten – zusammen und sorgt somit für eine standardisierte und flexible Zusammenarbeit (Def. Wikipedia). MPEG-21 beschreibt die vollständige Infrastruktur zur Übertragung angeforderter und bereitgestellter multimedialer Inhalte. Deren Nutzungbedingungen sind in der MPEG-21-Architekturkomponente Intellectual Property Management & Protection (IPMP) geregelt. Details sind unter http://www.chiariglione.org/mpeg/stan dards/mpeg-21/mpeg-21.htm#\_Toc 23297968 zu finden.

**Fazit:** Mit MPEG-4 und seinen Erweiterungen MPEG-7 und MPEG-21 ist interaktives Multimedia aus allen denkbaren Quellen über alle heute bekannten elektronischen Verbreitungskanäle unter Beachtung urheberrechtlicher und kommerzieller As-<br>nekte wirtschaftlich realisierbar. pekte wirtschaftlich realisierbar.

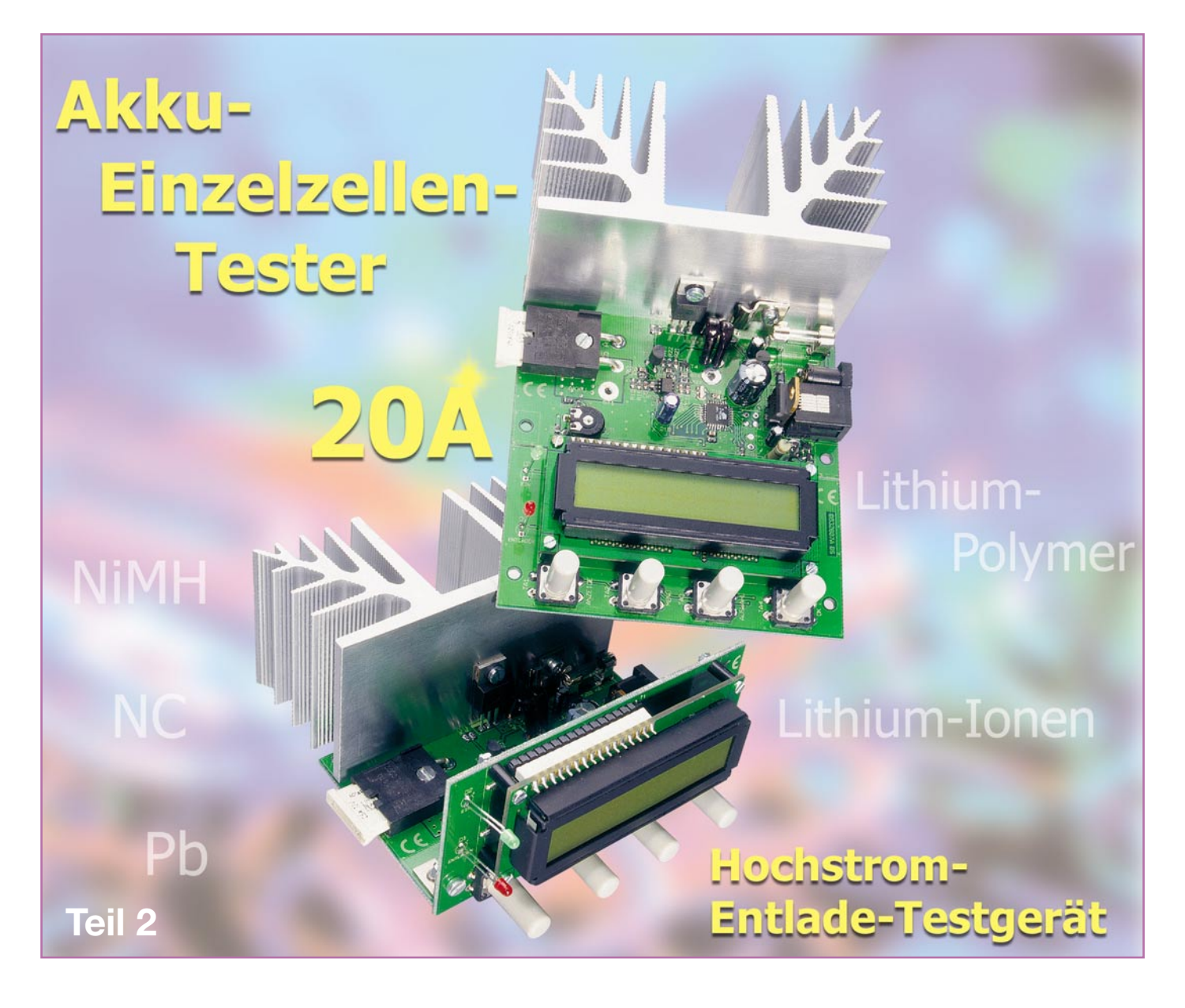

*Mit dem HET 20 ist die Kapazitätsmessung von Einzelzellen mit bis zu 20 A Entladestrom und somit unter realistischen Einsatzbedingungen möglich. Unterstützt werden alle wichtigen Akku-Technologien wie NC, NiMH, Blei-Säure, Blei-Gel, Lithium-Ionen und Lithium-Polymer.*

#### **Nachbau**

Beim HET 20 kommen sowohl konventionelle bedrahtete Bauelemente als auch SMD-Bauteile zum Einsatz. Besonders einfach wird der praktische Aufbau dadurch, dass die Leiterplatte mit komplett bestückten SMD-Komponenten ausgeliefert wird. Aufgrund der Miniatur-Bauweise und der geringen Pin-Abstände, insbesondere beim Mikrocontroller, wird die Handbestückung der SMD-Komponenten sonst zu schwierig. Zu leicht können dabei Kurzschlüsse zwischen benachbarten IC-Pins entstehen.

Das für 2 x 16 Zeichen ausgelegte Punktmatrix-LCD-Modul mit Hinterleuchtung

wird anschlussfertig als komplett aufgebaute Einheit geliefert.

Da von Hand nur noch die konventionell bedrahteten Bauteile wie Taster, Buchsen usw. zu bestücken sind, entsteht in recht kurzer Zeit ein fertig aufgebautes Gerät.

Wie bereits im ersten Teil des Artikels erwähnt, gibt es zwei unterschiedliche Montagemöglichkeiten für die Displayeinheit, wodurch der Einbau in ein Gehäuse sehr flexibel möglich ist. Bei liegender Displaymontage bleibt die Basisplatine als eine große Einheit bestehen. Soll hingegen das Display in stehender Position genutzt werden, besteht die Möglichkeit, die Platine entlang der Sollbruchstelle in zwei Hälften zu brechen. Damit aber keine Bauteile beschädigt werden, sollte das Brechen der Platinen entlang der Sollbruchstelle vor der weiteren Bestückung mit Bauteilen erfolgen.

Die Displayeinheit mit den Bedientasten wird dann nach der Bestückung mit Hilfe von zwei Montagewinkeln rechtwinklig an die Hauptplatine geschraubt, und alle korrespondierenden Leiterbahnen sind mit viel Lötzinn zu verbinden.

Im weiteren Verlauf der Nachbaubeschreibung gehen wir von der zweiten Variante (Display und Bedientaster im 90°-Winkel zur Hauptplatine montiert) aus, wobei die Bestückung ansonsten identisch ist.

Die eigentlichen Bestückungsarbeiten beginnen wir mit dem Einlöten des Widerstandes R 8 in stehender Position.

Es folgen die Elektrolyt-Kondensatoren, wobei unbedingt die korrekte Polarität zu beachten ist. Falsch gepolte Elkos können sogar explodieren. Üblicherweise ist die Polarität bei Elkos am Minuspol gekennzeichnet. Nach dem Einlöten sind, wie auch bei allen danach zu bestückenden bedrahteten Bauelementen, die überstehenden Drahtenden mit einem scharfen Seitenschneider direkt oberhalb der Lötstellen abzuschneiden.

Im nächsten Arbeitsschritt ist der Einstelltrimmer R 1 einzulöten, wobei eine zu große oder zu lange Hitzeeinwirkung auf das Bauteil zu vermeiden ist.

Der aus zwei Hälften bestehende Platinen-Sicherungshalter wird gleich nach dem Einlöten mit der dazugehörenden Glas-Feinsicherung bestückt.

Mit einer Senkkopfschraube M3 x 12 mm, Zahnscheibe und Mutter wird der Kfz-Sicherungshalter auf die Leiterplatte montiert, und anschließend sind die Anschlüsse mit viel Lötzinn festzusetzen. Danach ist die 25-A-Kfz-Sicherung in den Sicherungshalter zu drücken.

Es folgt der Einbau des Spannungsreglers IC 4 mit möglichst kurzen Anschlussbeinchen.

Die Western-Modular-Buchse BU 2 und die DC-Buchse BU 1 müssen vor dem Verlöten plan auf der Platinenoberfläche aufliegen.

Die Shunt-Widerstände R 27 und R 28 sind aus Manganindrahtabschnitten von 58 mm Länge herzustellen. Über die beiden Manganindrahtabschnitte ist jeweils ein 53 mm langer Isolierschlauch zu ziehen, bevor die Widerstände in einem Bogen nach oben in die Leiterplatte gelötet werden. Nach dem Einlöten müssen jeweils 53 mm Länge des Widerstands-Drahtes wirksam bleiben.

Zur Wärmeabfuhr wird der Leistungstransistor T 7 an einen großflächigen Kühlkörper montiert. Da die Kühlfahne des Transistors gegenüber dem Kühlkörper isoliert werden muss, sind eine Glimmerscheibe und eine Isolierbuchse erforderlich. Die Glimmerscheibe wird zur Verringerung des Wärme-Übergangswiderstandes beidseitig dünn mit Wärmeleitpaste bestrichen. Danach erfolgt die Montage mit einer Schraube M3 x 10 mm, Zahnscheibe und Mutter am Kühlkörper.

Zur Befestigung des Temperatursensors SAX 1 dient eine Metallschelle und eine gewindeschneidende 3-mm-Schraube. Auch der Temperatursensor ist zur Verringerung des Wärmeübergangswiderstandes an der abgeflachten Seite dünn mit Wärmeleitpaste zu bestreichen.

Danach werden die Anschlüsse des Leistungstransistors und des Temperatursensors von oben durch die zugehörigen Platinenbohrungen geführt und der Kühlkörper

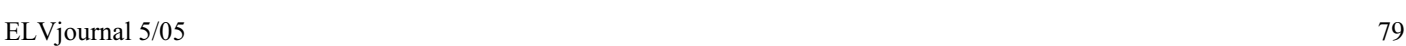

**FREEFFEET FOR EX** 

**Ansicht der fertig bestückten Platinen des Hochstrom-Entlade-Testgerätes mit zugehörigem Bestückungsplan**

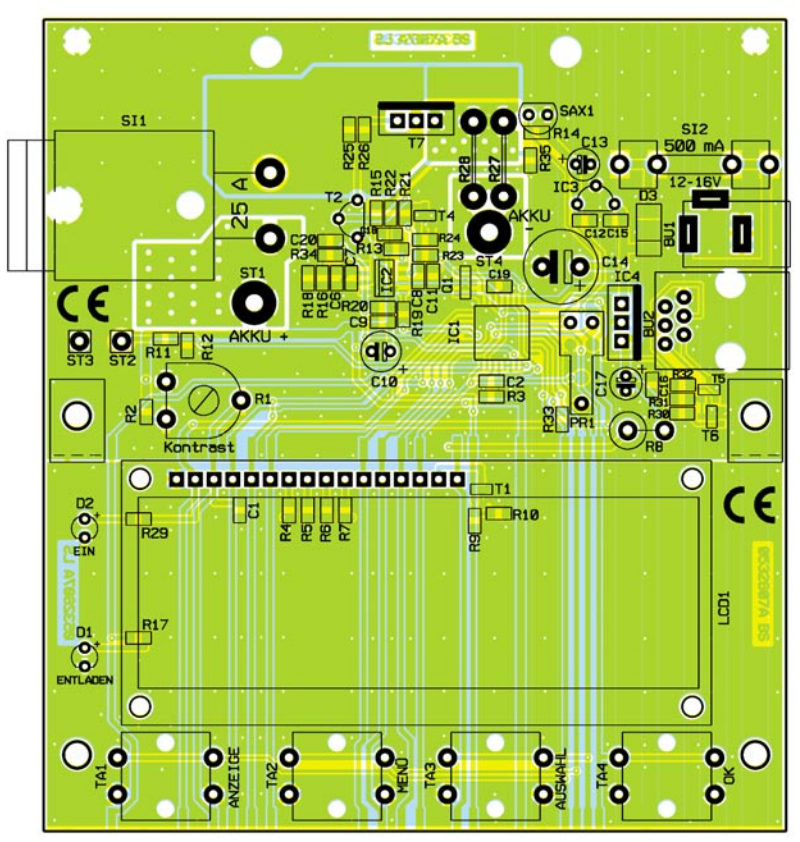

# *Messtechnik*

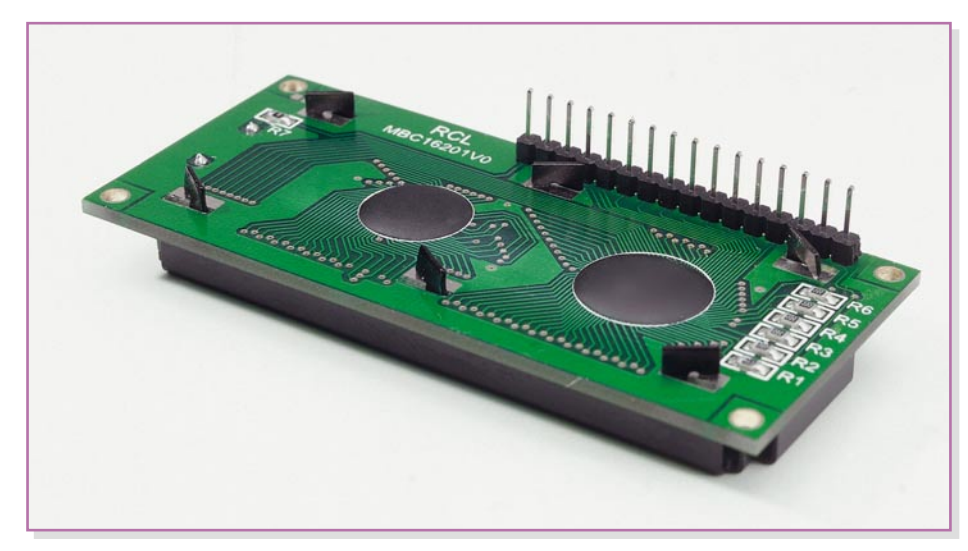

**Bild 5: LCD-Modul mit angelöteter 16-poliger Stiftleiste**

mit zwei selbstschneidenden 3-mm-Schrauben fest auf die Leiterplatte montiert. Im nächsten Arbeitsschritt sind danach die Anschlusspins sorgfältig zu verlöten.

Auf der Frontplatine werden zuerst die Printtaster zur Bedienung des Gerätes nacheinander eingesetzt und an der Platinenunterseite verlötet. Gleich im Anschluss hieran werden die zugehörigen Tastkappen stramm aufgepresst.

Die beiden Leuchtdioden benötigen eine Einbauhöhe von 17 mm, gemessen von der LED-Spitze bis zur Platinenoberfläche.

Danach wird das Displaymodul für den Einbau vorbereitet, indem eine 16-polige Stiftleiste entsprechend Abbildung 5 angelötet wird. Die Montage des Moduls erfolgt auf der Bedienplatine, die entweder im rechten Winkel vor die Hauptplatine geschraubt wird oder Teil der Hauptplatine bleibt, wenn keine Trennung entlang der Sollbruchstelle erfolgt.

Der Abstand des Displaymoduls zur Bedienplatine wird durch vier Abstandsröllchen von 8 mm Länge bestimmt. Zur Montage sind vier Schrauben M2 x 14 mm von oben durch die Befestigungsbohrung der Displayplatine zu führen, die Schraubenenden werden dann jeweils mit einem Abstandsröhrchen bestückt und durch die zugehörigen Bohrungen der Bedienplatine geführt. An der Platinenunterseite erfolgt letztendlich das Verschrauben mit vier Muttern M2, wobei jeweils zwischen die Platine und die Muttern eine M2-Fächerscheibe zu legen ist. Damit sind die Leiterplatten bereits vollständig bestückt.

Im nächsten Arbeitsschritt werden die Anschlussleitungen zum Prüfling angefertigt und angeschlossen. Das Gerät besitzt zum Anschluss an der zu entladenden Zelle jeweils zwei Leitungen für den Pluspol und zwei Leitungen für den Minuspol, die direkt an die Anschlusspole des Prüflings anzuschließen sind.

Bei den zusätzlichen Leitungen handelt es sich um so genannte Sense(Sensor)- Leitungen für das Messprinzip des 4-Leiter-Messverfahrens. Aufgrund der hohen Entladeströme würden sonst Spannungs-

abfälle an den Anschlussleitungen und Übergangswiderstände das Messergebnis zu stark verfälschen. Für genaue Messungen ist es natürlich wichtig, dass die "Sense"-Leitungen auch wirklich die Spannung an der Zelle erfassen und nicht etwa über gemeinsame Anschlussleitungen zusammen mit den stromdurchflossenen Leitungen zur Zelle geführt werden. In diesem Fall würden die Übergangswiderstände der Anschlussleitungen mit in das Messergebnis eingehen.

Besonders einfach kann der Anschluss bei Akkus mit Lötfahne realisiert werden, wie das Beispiel in Abbildung 6 zeigt.

Doch kommen wir nun zur Konfektionierung und zum Anschluss der einzelnen Leitungen. Dazu werden jeweils eine rote und eine schwarze Leitung von 50 cm Länge mit einem Mindestquerschnitt von 2,5 mm2 und jeweils eine rote und eine schwarze "Sense"-Leitung gleicher Länge benötigt, bei denen der Querschnitt eine untergeordnete Rolle spielt. Hier sind dünne Leitungen mit einem Querschnitt von 0,22 mm2 vorgesehen.

Alle freien Leitungsenden werden auf 6 mm Länge abisoliert, verdrillt und vorverzinnt. Das Leitungsende der roten Leitung mit 2,5 mm2 Querschnitt ist von oben durch die Platinenbohrung von ST 1 und das schwarze Leitungsende mit gleichem Querschnitt durch die Bohrung von ST 4 zu führen. Mit ausreichend Lötzinn erfolgt dann das Verlöten an der Platinenunterseite. Die dünnen Sensorleitungen sind an ST 2 (Rot) und ST 3 (Schwarz) anzuschließen.

Die Kontaktierung am Prüfling ist abhängig von den individuellen Einsatzbedingungen. Bei Zellen mit Lötfahne kann z. B. der Anschluss erfolgen wie in Abbildung 6 gezeigt.

#### **Abgleich**

Um genaue Messergebnisse zu erhalten, ist vor der ersten Inbetriebnahme ein Softwareabgleich durchzuführen.

Beim ersten Anlegen der Betriebsspannung sind noch keine Kalibrierparameter im internen nicht-flüchtigen Speicher (EEPROM von IC 1) abgelegt. Daher wird nach der Anzeige "Hochstromentladegerät Version x.x" (Version zeigt die aktuelle Firmwareversion des Mikrocontrollers) automatisch der Kalibriermode aufgerufen.

Befinden sich bereits Kalibrierparameter im EEPROM, wird nach der Initialisierung das Gerät in den normalen Betriebsmode gehen. Natürlich kann auch jederzeit eine Neukalibrierung erfolgen. Dazu ist das HET 20 auszuschalten, die Tasten, Anzeige" und "Menü" sind gedrückt zu halten und danach ist die Betriebsspannung wieder anzulegen. Auf dem Display erscheint nun nach der Initialisierung, wie zuvor beschrieben, folgende Anzeige:

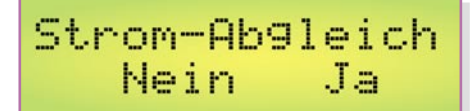

Soll kein Stromabgleich erfolgen, ist die Taste unterhalb von "Nein" zu betätigen. Ohne Veränderungen vorzunehmen, geht das Programm dann zum Spannungsab-

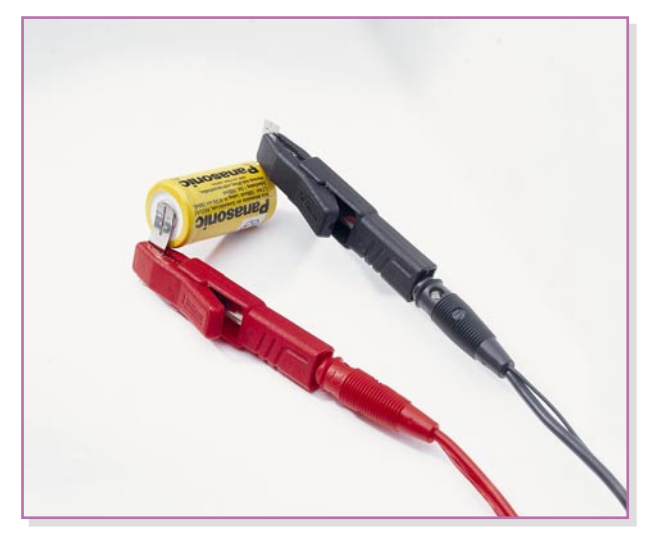

**Bild 6: Anschluss des HET 20 bei Akkus mit Lötfahne**

gleich. Wird hingegen mit der Taste unterhalb von "Ja" der Stromabgleich bestätigt, erfolgt zuerst der Nullpunkt-Abgleich für die Strommessung.

Nullekt.Absleich nk.

Zum eigentlichen Abgleich ist bei offenen Anschlussleitungen die Taste unterhalb von "OK" kurz zu betätigen. Daraufhin geht das Programm zum eigentlichen Stromabgleich.

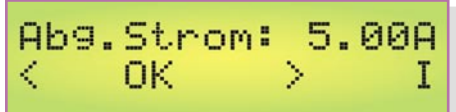

Zum Abgleich ist nun ein Akku (der einen Mindestentladestrom von 5 A liefern kann) mit in Reihe geschaltetem Amperemeter anzuschließen und mit Hilfe der Tasten unterhalb der Pfeilsymbole der Entladestrom von 5 A ± 1 % einzustellen. Soll der Abgleich nicht bei 5 A, sondern bei einem beliebigen anderen Strom erfolgen, ist der gewünschte Stromwert mit Hilfe der Taste unterhalb von I einzustellen.

Sobald die Anzeige des Multimeters mit dem eingestellten Stromwert übereinstimmt, erfolgt die Speicherung des Kalibrierwertes mit der Taste OK. Danach geht das Programm weiter zum Menü Spannungsabgleich.

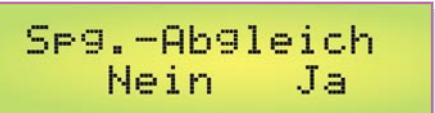

Soll kein Spannungsabgleich erfolgen, ist die Taste unterhalb von "Nein" kurz zu betätigen. Das HET 20 geht daraufhin automatisch in den normalen Betriebsmode über. Wird hingegen mit "Ja" bestätigt, ruft das Programm zuerst den Nullpunkt-Abgleich für die Spannungsmessung auf.

Nullekt.Abgleich nk.

Zum Nullpunkt-Abgleich sind alle Anschlussleitungen einfach kurzzuschließen (besonders die Sense-Leitungen), und mit der Taste unterhalb von "OK" wird dann der Abgleichwert für den Nullpunkt im EEPROM gespeichert. Das Programm geht

# *Stückliste: Hochstrom-Entlade-Testgerät HET 20*

#### **Widerstände:**

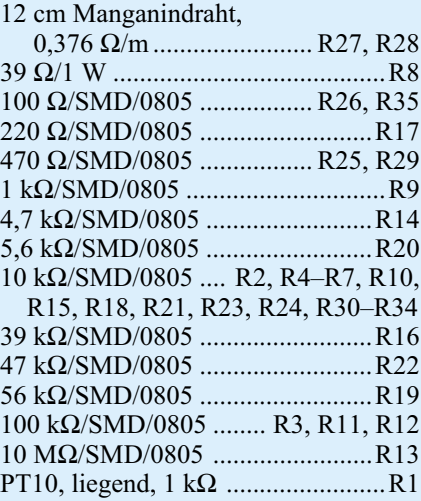

#### **Kondensatoren:**

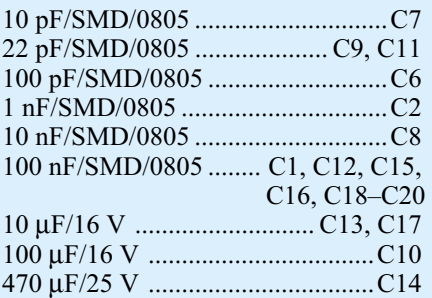

#### **Halbleiter:**

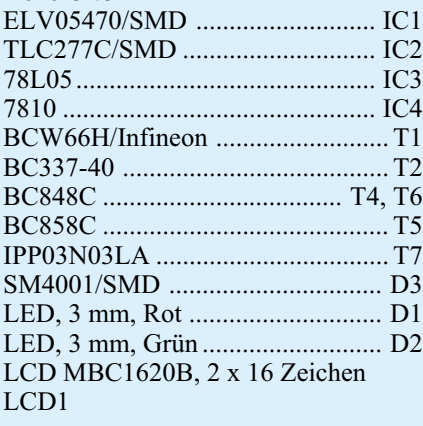

daraufhin zum Spannungsabgleich im oberen Messbereich, der bei 4 V durchgeführt wird.

Ab9.Spannun9: 4.00 U ОK

Sobald an die Messleitungen eine Spannung von genau 4 V angelegt wird, erfolgt

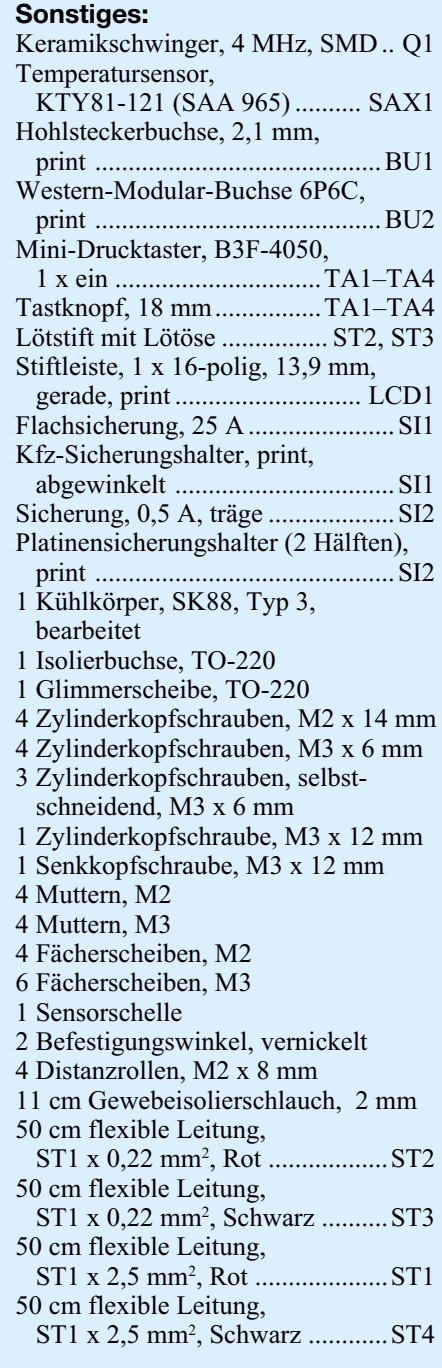

wieder in gewohnter Weise die Speicherung des Messwertes mit der Taste unterhalb von "OK". Der vollständige Abgleich des HET 20 ist damit bereits abgeschlossen und der normale Betriebsmode wird aufgerufen.

Nun ist das Gerät voll einsatzbereit, und falls gewünscht, kann der Einbau in ein geeignetes Gehäuse erfolgen. Bei der Gehäuseauswahl ist unbedingt im Bereich des Kühlkörpers für eine ausreichende Luft-<br>konvektion zu sorgen konvektion zu sorgen.

# **Vorschau** Das "ELVjournal" 6/2005 erscheint am 23.11.2005

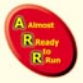

#### **Funk-Türschloss-Antrieb Keymatic KM 300 IQ+**

In der Rubrik "Almost Ready to Run"-Bausätze stellen wir den neuen Funk-

Türschloss-Antrieb Keymatic KM 300 IQ+ vor, bei dem mit einer kleinen Fernbedienung oder auf Tastendruck das Ver- und Entriegeln von Zylinder-Türschlössern erfolgen kann. Die Installation ist mit wenigen Handgriffen erledigt, und aufgrund des Batteriebetriebs ist keine Versorgungsspannung zur Tür zu legen. Die Funkverbindung ist mit dem aus der Automobiltechnik bekannten Rolling- Code-Verfahren gegen Missbrauch geschützt. Auch eine Entriegelung aufgrund von Störstrahlung kann ausgeschlossen werden. Da die Leiterplatten bereits werkseitig nahezu vollständig bestückt sind, ist der Aufbau schnell erledigt.

#### **24-Bit-Audio-D/A-Wandler ADA 24**

Der ADA 24 ist ein vollwertiger Stereo-Digital/ Analog-Wandler, der digitale Audiodaten mit einer Auflösung von 24 Bit und einer Abtastrate von bis zu 192 kHz verarbeiten kann. Damit lassen sich digitale Audiodaten in höchster DVD-Audio-Qualität in Analog-Signale wandeln. In Verbindung mit dem ELV-24-Bit-A/D-Wandler AAD 24 lässt sich z. B. auch eine störsichere, hochauflösende, digitale Audio-Signalübertragungsstrecke aufbauen. Als digitale Schnittstelle steht sowohl ein optischer als auch ein koaxialer S/PDIF-Dateneingang zur Verfügung, die analogen Ausgänge sind als Standard-Cinch-Buchsen ausgeführt.

#### **FS20-Diagnose-Tool**

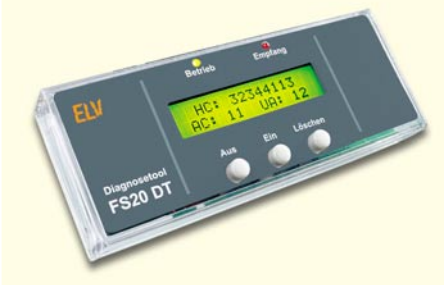

Das FS20-Diagnose-Tool ist ein nützliches Werkzeug für jeden FS20-Benutzer. Mit Hilfe des Gerätes ist die Ermittlung von Hauscode und Adressen von FS20-Sende-Komponenten schnell und unkompliziert möglich. Das Gerät ist dazu lediglich in der Nähe des FS20-Senders zu positionieren und auf den nächsten Sendebefehl der Komponente zu warten. Nach Empfang des Datenpaketes werden im zweizeiligen Display der Hauscode und die Adressgruppe sowie die Unteradresse angezeigt.

# **Schwerpunkt-Projekte**

#### **Funk-Hygrostat FS20 HGS**

Der Funk-Hygrostat FS20 HGS ist eine weitere FS20-Komponente und dient der Ermittlung von Luftfeuchtigkeit und Temperatur. Durch die flexible Einstellung von individuell wählbaren oberen und unteren Luftfeuchtigkeitsgrenzwerten wird beim Überschreiten dieser Grenzen ein Einund beim Unterschreiten ein Ausschaltbefehl gesendet, oder bei Invertierung umgekehrt. Es besteht damit die Möglichkeit, jederzeit auf ein wechselndes Raumklima zu reagieren.

#### **FS20-Telefonklingel-Sender FS20 TKS**

Der FS20-Telefonklingel-Sender ermöglicht es, Telefonanrufe mit beliebigen FS20-Empfängern zu signalisieren. Dies kann nützlich sein, wenn z. B. das Klingeln des Telefons in einer lauten Umgebung nicht gehört werden kann und mit dem FS20 TKS dann zusätzlich eine Lampe geschaltet wird. Auch eine Signalisierung des Telefonklingelns auf beliebig viele FS20-Empfänger in verschiedenen Räumen ist mit der Funkübertragung problemlos möglich. Die Übertragung der Schaltbefehle erfolgt auf zwei getrennt konfigurierbaren Kanälen.

#### **DC-Motorschutz DCMS 1**

Für die Überwachung von Gleichstromverbrauchern, wie zum Beispiel DC-Motoren aus dem Modellbau oder kleine Wasserpumpen, kann der DCMS 1 eingesetzt werden. Dabei können Ströme bis zu 10 A bei einer Spannung von 5 bis 30 V gemessen werden. Beim DC-Motorschutz kann die untere und die obere Schaltschwelle eingestellt werden. Beim Verlassen der eingestellten Grenzen wird nach einer einstellbaren Verzögerungszeit ein Relais geschaltet. LEDs zeigen den aktuellen Schaltzustand an.

#### **HS485 S/HS485 RS**

Als erstes Modul aus dem in dieser Ausgabe vorgestellten HS485-Hausschaltsystem wird der Schalter/Rollladenschalter vorgestellt. Mit dem HS485-Schalter lassen sich zwei beliebige Lasten bis zu einem Laststrom von 16 A schalten. Die Ausgänge können dann zum Beispiel für die Steuerung der Beleuchtung verwendet werden. Der Rollladenschalter ist für motorische Antriebe wie Markisen, Rollladen oder auch elektrische Tore geeignet. An jedem Modul können zwei Taster angeschlossen werden, die durch einfache Programmierung einem beliebigen Aktor zugeordnet werden können. Durch die Verbindung mehrerer Module über einen Bus wird eine flexible Steuerung vieler Aktoren möglich.

#### **Schieblehrenanzeige SLA1**

Die Schieblehrenanzeige SLA1 erfasst bis zu vier Signale von elektronischen Schieblehren und stellt sie auf dem integrierten Display dar.

# **Info-Serien**

# **So funktioniert's:**

**DVB-T – das "Überallfernsehen"** 

Das digitale terrestrische Fernsehen DVB-T wird in wenigen Jahren das analoge PAL-System abgelöst haben. Es wird dann zwar von der Mehrheit der Gebührenzahler empfangbar sein, aber beileibe nicht überall. Der Artikel gibt alle wichtigen Informationen über Technik, Nutzen und Empfangbarkeit.

#### **Satellitenempfang, Teil 8**

Mehrsatellitenempfang: Zwar kann man über die Orbitposition 19,2° (ASTRA) – auf die in Deutschland die meisten Satellitenantennen ausgerichtet sind – Hunderte von TV- und Radioprogrammen empfangen, wenn es aber um fremdsprachige Digitalprogramme und Datenstreams (IP Streaming) geht, sind andere Orbitalpositionen ergiebiger. Für deren Empfang ist eine weitere Antenne nicht unbedingt erforderlich, man kann auch mit einem Reflektor und mehreren Speisesystemen auf mehrere Orbitalpositionen "schielen". An den Multischalter als zentrale Signalverteilungskomponente stellt dies neue Anforderungen – er muss DiSEqC-tüchtig sein. In Teil 8 der Folge lesen Sie mehr darüber.

#### **Verstärkertechnik in der Audiowelt**

Bei Musikern wie Musikliebhabern ist nach wie vor guter Sound das A und O.

Dabei spielt es keine Rolle, ob es um die zu verstärkende Gitarre, die Stereoanlage oder um eine Veranstaltung geht. Es ist immer Verstärkerelektronik im Spiel. Wir beginnen eine Artikelserie, die sich ausführlich mit diesem Thema beschäftigt.

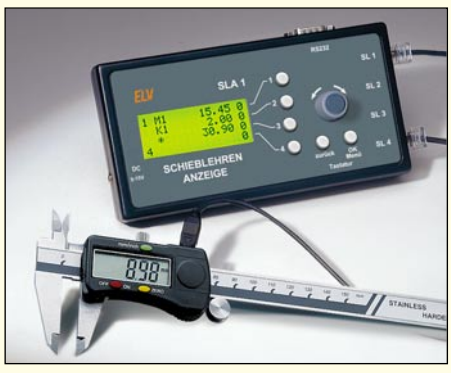

Dabei können die gemessenen Werte mit anderen addiert, subtrahiert und multipliziert werden. Auch sind Konstanten in die Berechnung einbeziehbar. Zur schnellen Eingabe von Konstanten lässt sich eine externe AT-Tastatur an die Anzeige anschließen. Die angezeigten Werte werden über eine serielle Schnittstelle zur Weiterverarbeitung ausgegeben.

#### **Akku-Lade-Center ALC 8000/ALC 8500 Expert, Teil 6**

Die Beschreibung des praktischen Aufbaus vom ALC 8500 Expert wird im "ELVjournal" 6/2005 abgeschlossen. Nach dem Bestücken der noch wenigen verbleibenden Bauelemente erfolgt der Einbau der Leiterplatten ins Gehäuse und der Zusammenbau des Gerätes. Der Abgleich erfolgt bei vollständig zusammengebautem Gerät und wird besonders komfortabel ausschließlich über die Software gesteuert.

# **Mini-Schaltungen**

#### **RGB-Farbwechsler für LEDs RGB300**

Der "große Bruder" des im "ELVjournal" 4/2005 vorgestellten RGB100 mit zusätzlichen Einstellfunktionen. Neben der automatischen Farbänderung der angeschlossenen RGB-LED(s), kann z. B. der Farbton auch manuell mit einem Poti eingestellt werden. Die Schaltung ist für einen Ausgangsstrom von max. 1,5 A pro Kanal ausgelegt, kann also auch große LED-Anordnungen bzw. Power-LEDs treiben.

#### **Elektronische Sicherung/Relais**

Diese Schaltung ist als elektronische Sicherung und als elektronisches Relais einsetzbar. Es können somit DC-Verbraucher bzw. Spannungsquellen im Niedervoltbereich (bis 24 V) vor Überlastung geschützt werden. Als zusätzliche Option ist über einen Steuereingang (Logikpegel) eine Relaisfunktion realisierbar. Durch den Einsatz eines sehr niederohmigen High-Side-MOS-FET-Schalters entsteht praktisch keine Verlustleistung.

#### **Universal-Lademodul (LM 4) für bis zu 4 in Reihe geschaltete NiCd-/NiMH-Zellen**

Im Akku-Bereich spielen NiCd- und NiMH-Zellen nach wie vor eine dominierende Rolle, da diese Zellen preiswert, robust und in vielen Varianten erhältlich sind.

Das Lademodul LM 4 zeichnet sich durch einen geringen Platzbedarf (Platinenabmessungen 4,2 x 3,4 cm) aus und arbeitet mit einem neuen Ladecontroller von Linear Technology. Über Codierbrücken kann das Modul an die individuellen Bedürfnisse angepasst werden, wobei auch ein automatisches Nachladen möglich ist, wenn die Zellenspannung 1,2 V oder 1,3 V unterschreitet. Die auszuwählenden Ladeströme betragen 500 mA, 750 mA und 1000 mA. Tiefentladene Akkus werden mit 20 % des eingestellten Ladestromes vorgeladen, bis eine ausreichende Zellenspannung erreicht ist.